# **StorageTek Enterprise Library Software**

VM Client インストール、構成、および管理ガイド

Release 7.3 **E71061-01**

**2015 年 9 月**

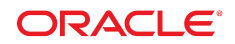

#### **StorageTek Enterprise Library Software**

VM Client インストール、構成、および管理ガイド

#### **E71061-01**

Copyright © 2015, Oracle and/or its affiliates. All rights reserved.

このソフトウェアおよび関連ドキュメントの使用と開示は、ライセンス契約の制約条件に従うものとし、知的財産に関する法律により 保護されています。ライセンス契約で明示的に許諾されている場合もしくは法律によって認められている場合を除き、形式、手段に関 係なく、いかなる部分も使用、複写、複製、翻訳、放送、修正、ライセンス供与、送信、配布、発表、実行、公開または表示することはで きません。このソフトウェアのリバース・エンジニアリング、逆アセンブル、逆コンパイルは互換性のために法律によって規定されてい る場合を除き、禁止されています。

ここに記載された情報は予告なしに変更される場合があります。また、誤りが無いことの保証はいたしかねます。誤りを見つけた場合 は、オラクルまでご連絡ください。

このソフトウェアまたは関連ドキュメントを、米国政府機関もしくは米国政府機関に代わってこのソフトウェアまたは関連ドキュメントを ライセンスされた者に提供する場合は、次の通知が適用されます。

U.S. GOVERNMENT END USERS: Oracle programs, including any operating system, integrated software, any programs installed on the hardware, and/or documentation, delivered to U.S. Government end users are "commercial computer software" pursuant to the applicable Federal Acquisition Regulation and agency-specific supplemental regulations. As such, use, duplication, disclosure, modification, and adaptation of the programs, including any operating system, integrated software, any programs installed on the hardware, and/or documentation, shall be subject to license terms and license restrictions applicable to the programs. No other rights are granted to the U.S. Government.

このソフトウェアまたはハードウェアは様々な情報管理アプリケーションでの一般的な使用のために開発されたものです。このソフト ウェアまたはハードウェアは、危険が伴うアプリケーション (人的傷害を発生させる可能性があるアプリケーションを含む) への用途を 目的として開発されていません。このソフトウェアまたはハードウェアを危険が伴うアプリケーションで使用する際、安全に使用するた めに、適切な安全装置、バックアップ、冗長性 (redundancy)、その他の対策を講じることは使用者の責任となります。このソフトウェア またはハードウェアを危険が伴うアプリケーションで使用したことに起因して損害が発生しても、Oracle Corporation およびその関連 会社は一切の責任を負いかねます。

Oracle および Java はオラクルおよびその関連会社の登録商標です。その他の社名、商品名等は各社の商標または登録商標である 場合があります。

Intel、Intel Xeon は、Intel Corporation の商標または登録商標です。すべての SPARC の商標はライセンスをもとに使用し、SPARC International, Inc. の商標または登録商標です。AMD、Opteron、AMD ロゴ、AMD Opteron ロゴは、Advanced Micro Devices, Inc. の 商標または登録商標です。UNIX は、The Open Group の登録商標です。

このソフトウェアまたはハードウェア、そしてドキュメントは、第三者のコンテンツ、製品、サービスへのアクセス、あるいはそれらに関す る情報を提供することがあります。適用されるお客様と Oracle Corporation との間の契約に別段の定めがある場合を除いて、Oracle Corporation およびその関連会社は、第三者のコンテンツ、製品、サービスに関して一切の責任を負わず、いかなる保証もいたしませ ん。適用されるお客様と Oracle Corporation との間の契約に定めがある場合を除いて、Oracle Corporation およびその関連会社は、 第三者のコンテンツ、製品、サービスへのアクセスまたは使用によって損失、費用、あるいは損害が発生しても一切の責任を負いか ねます。

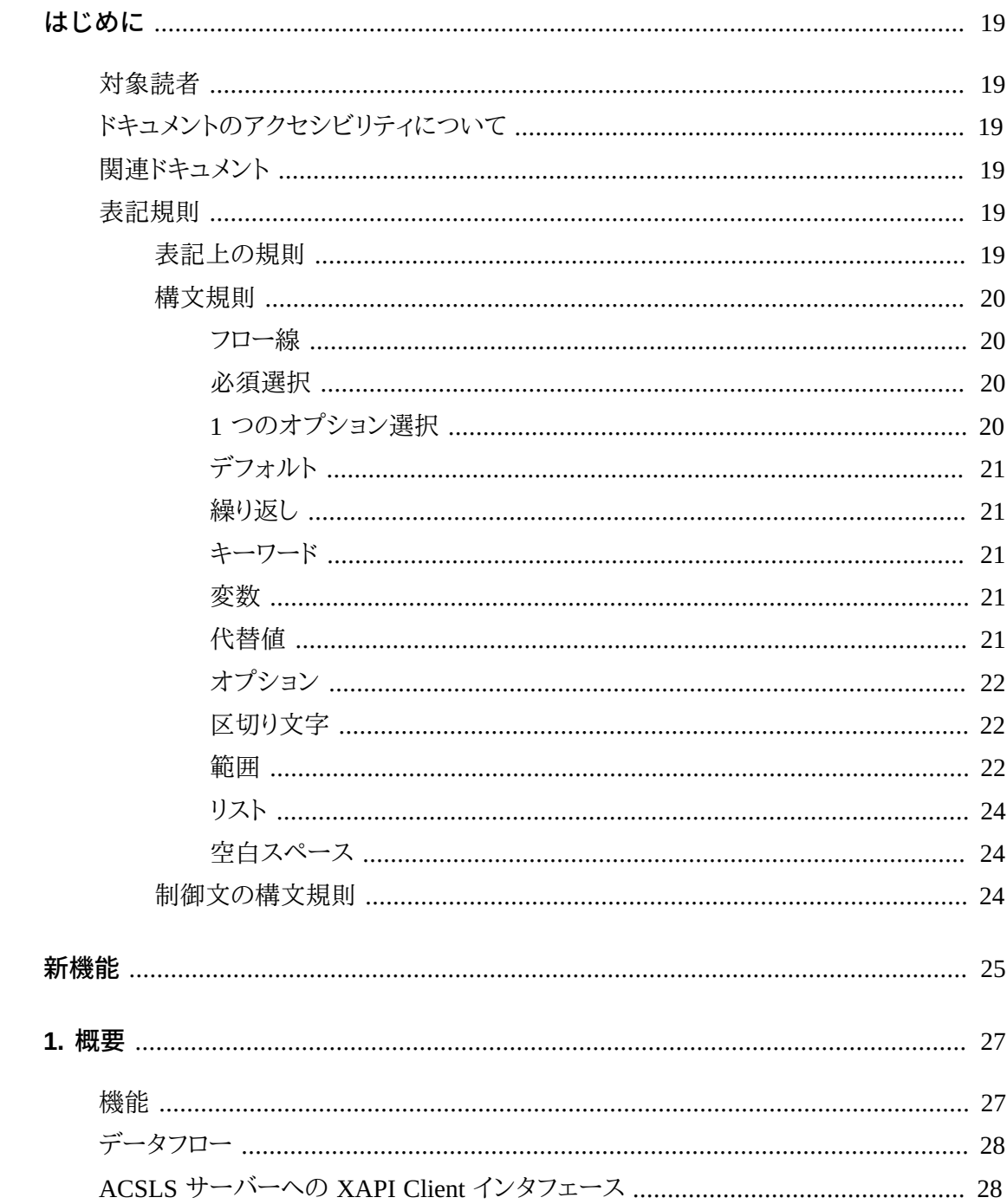

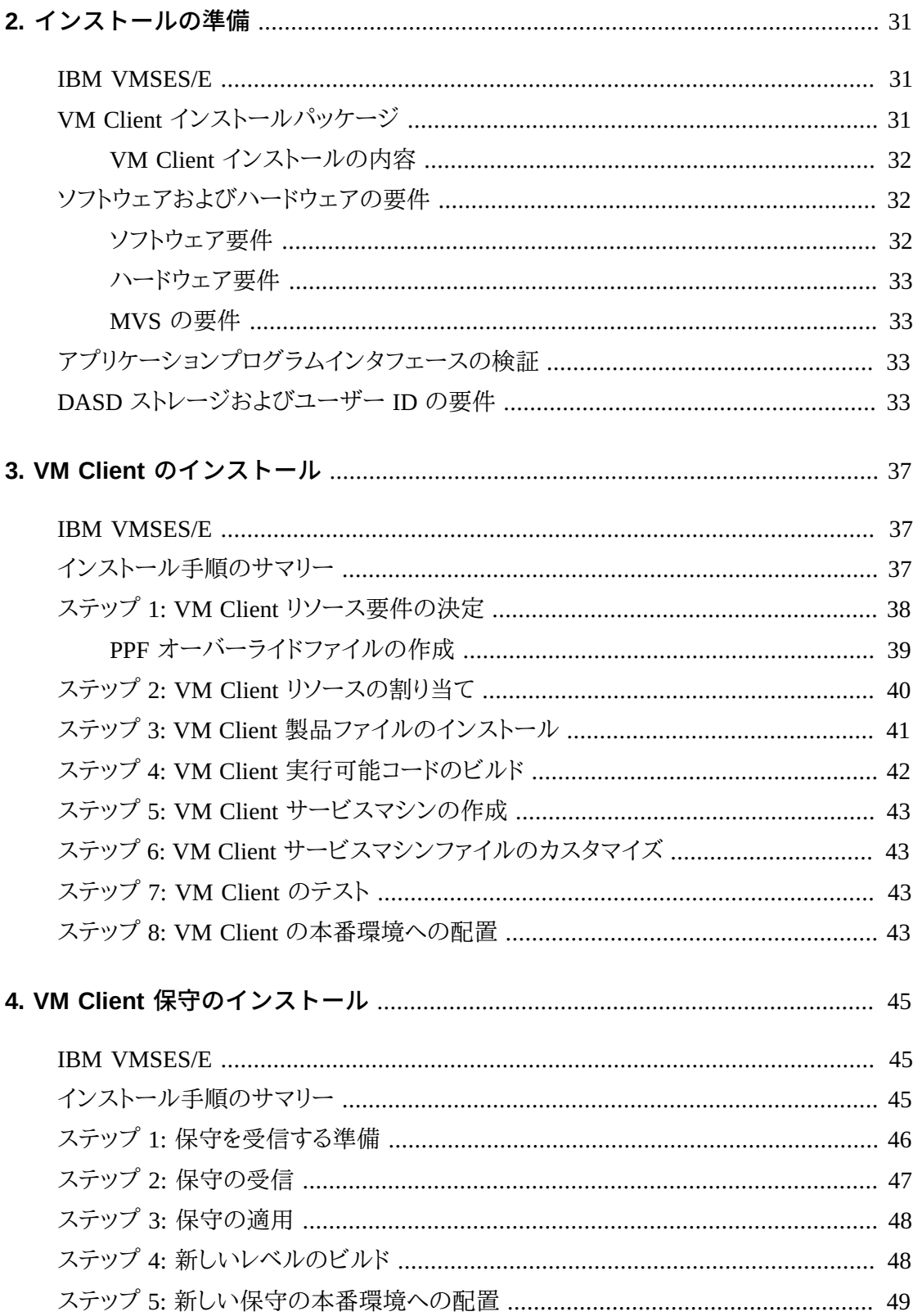

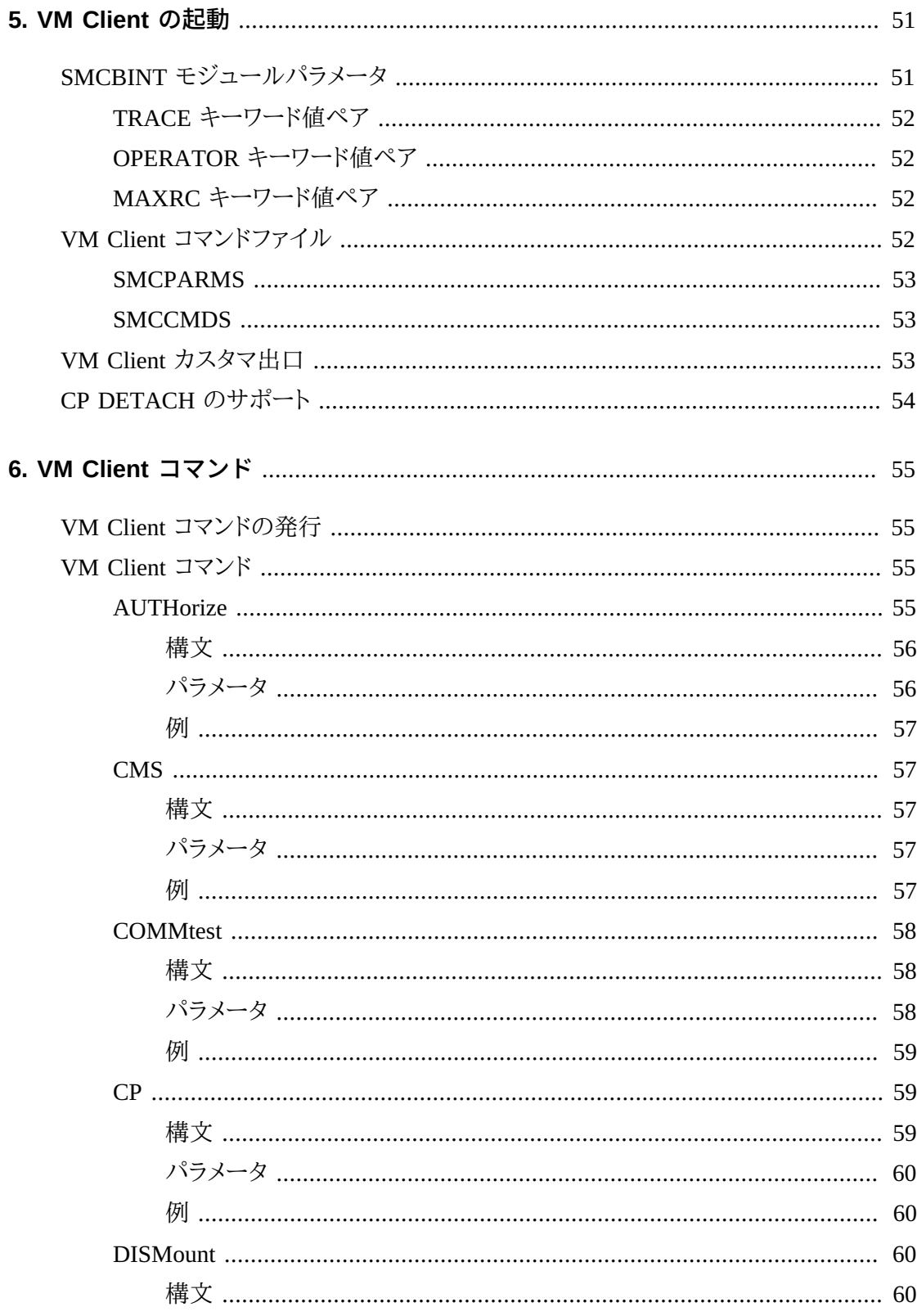

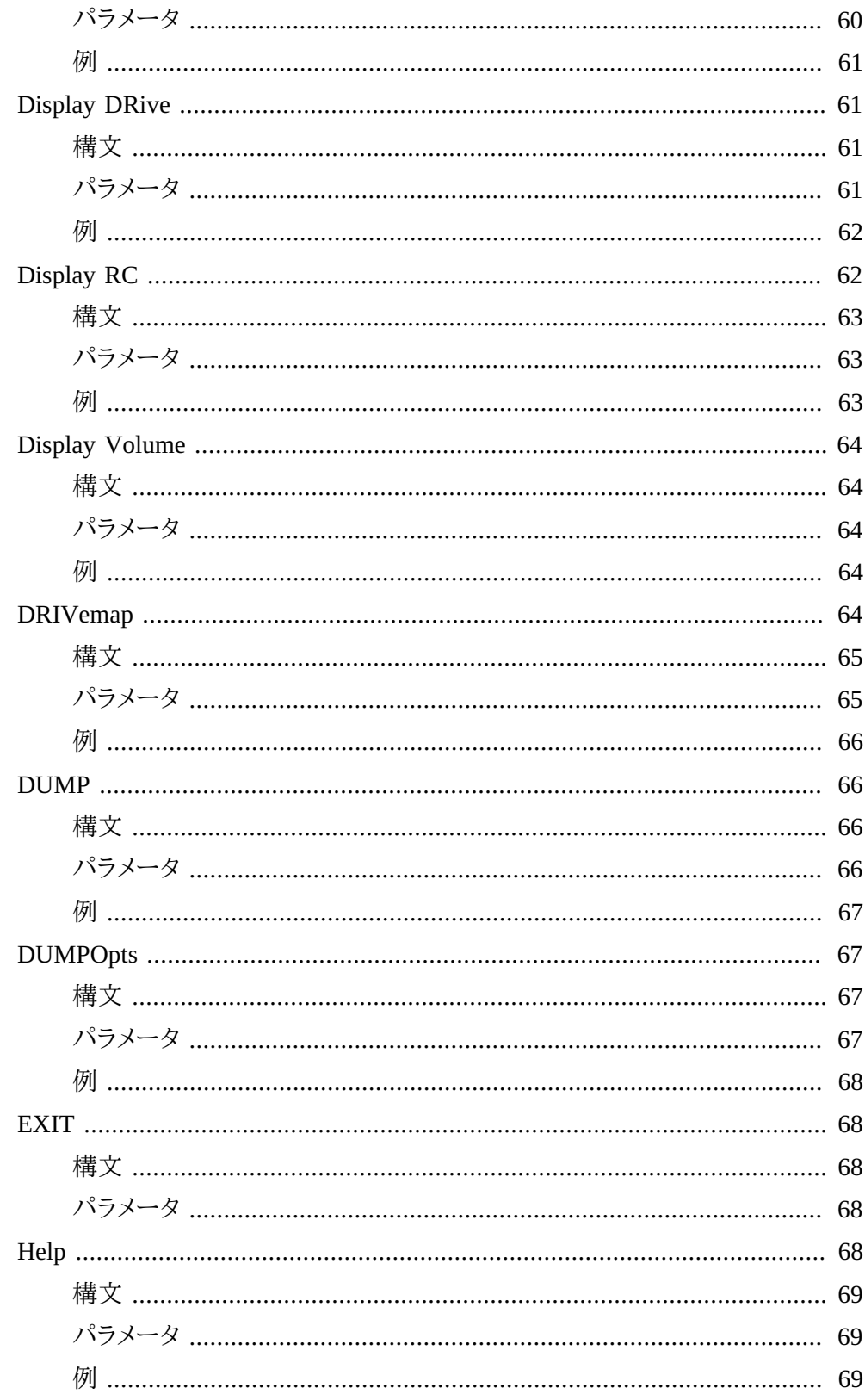

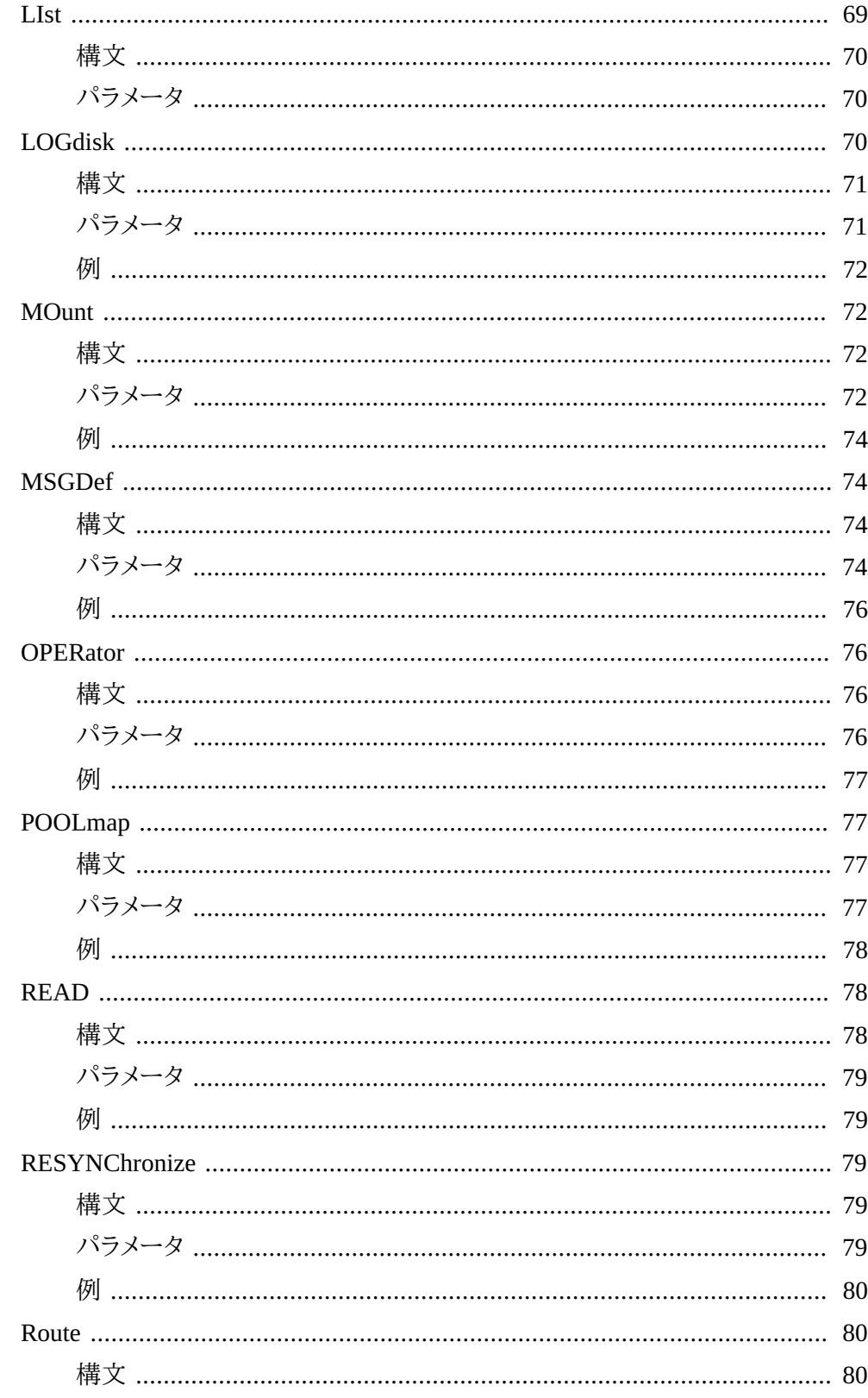

 $\overline{7}$ .

8.

9.

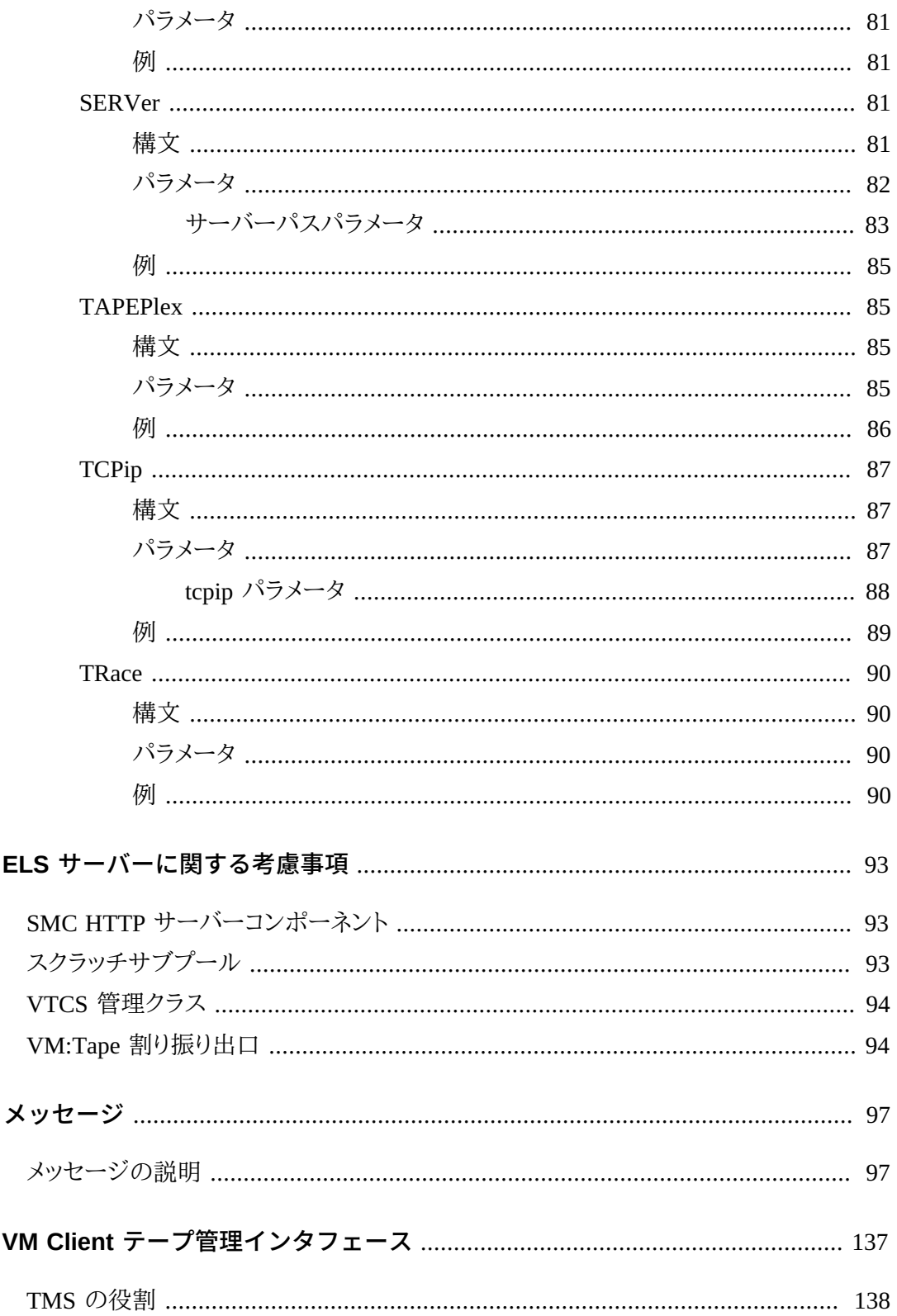

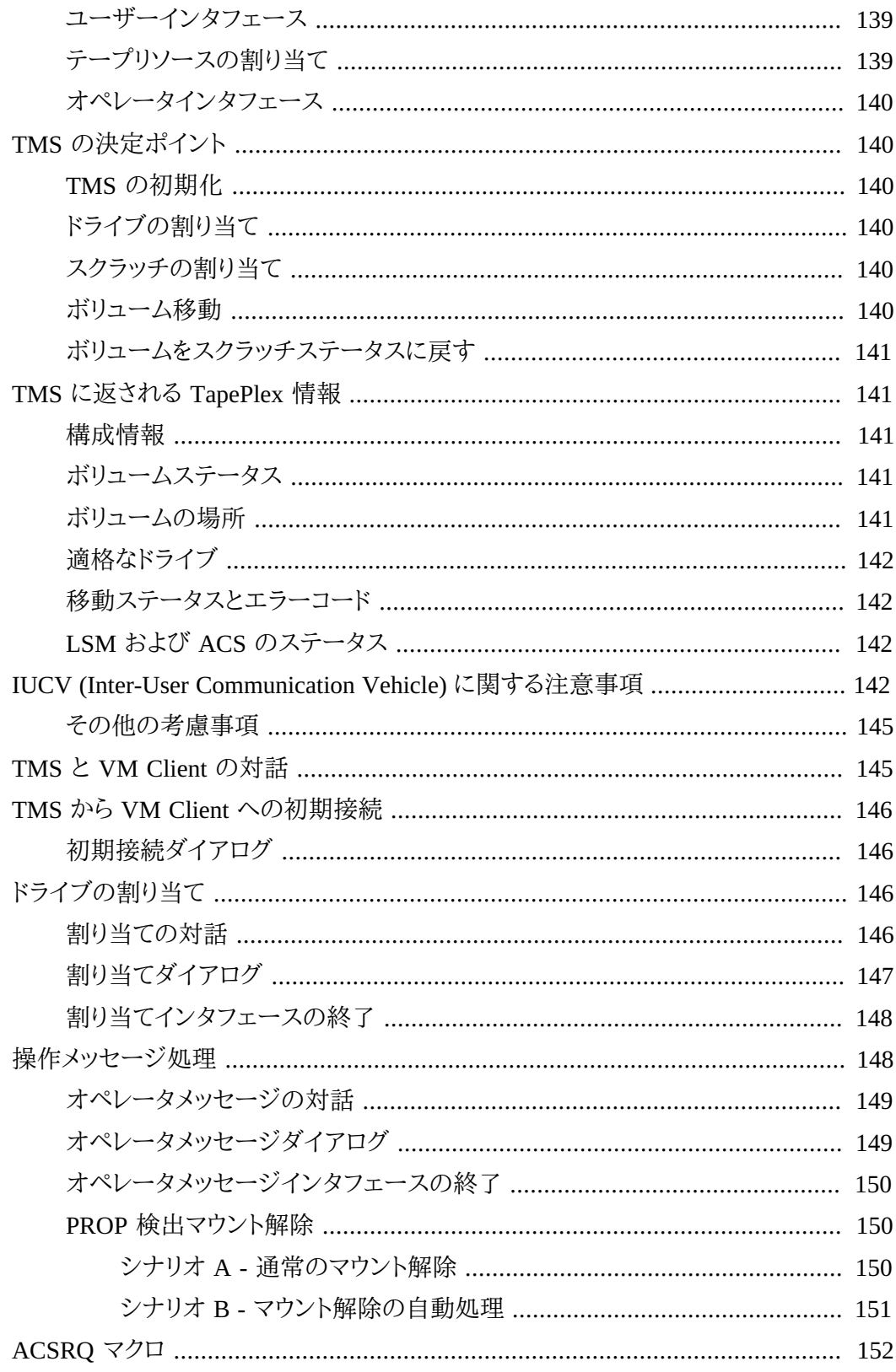

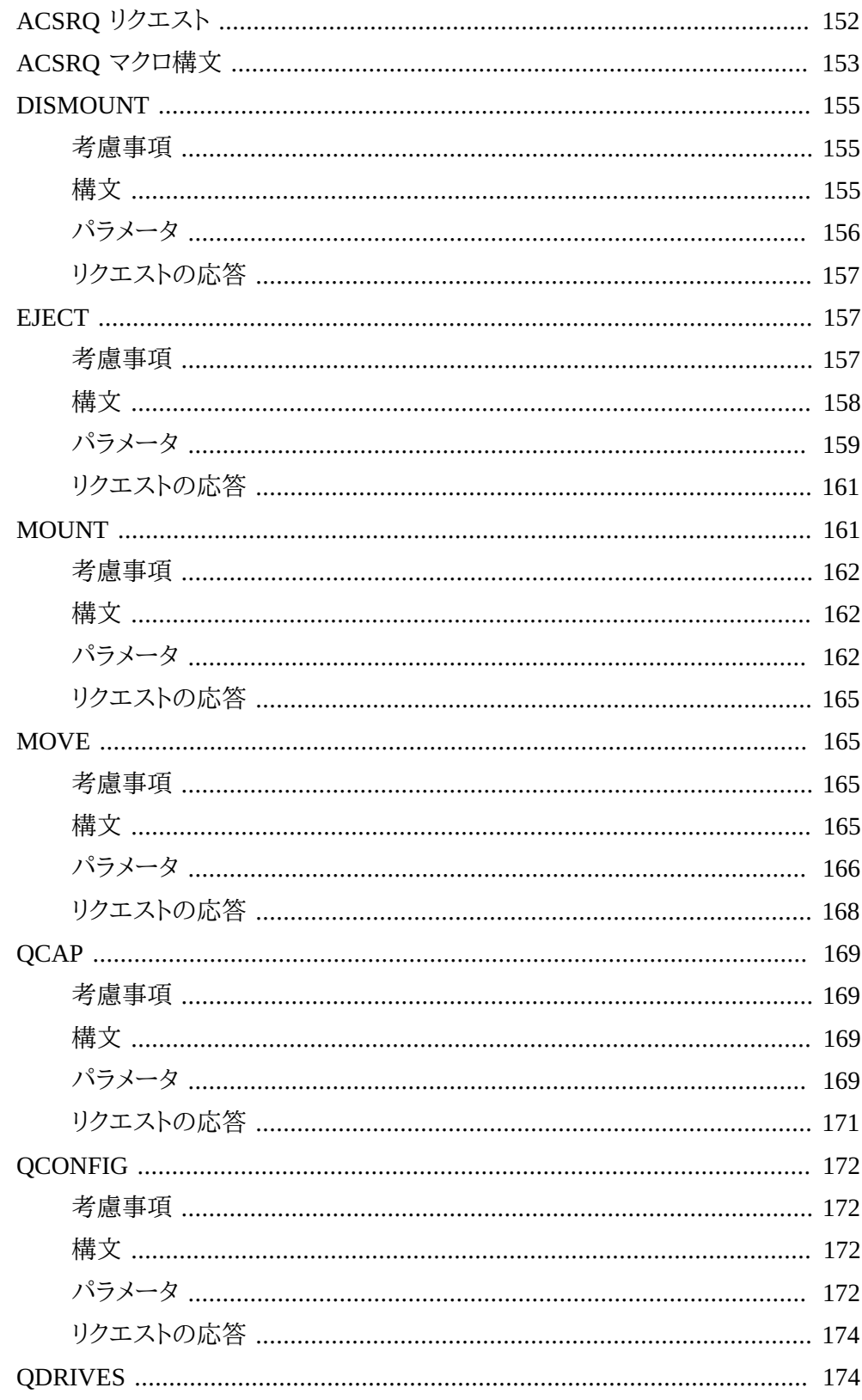

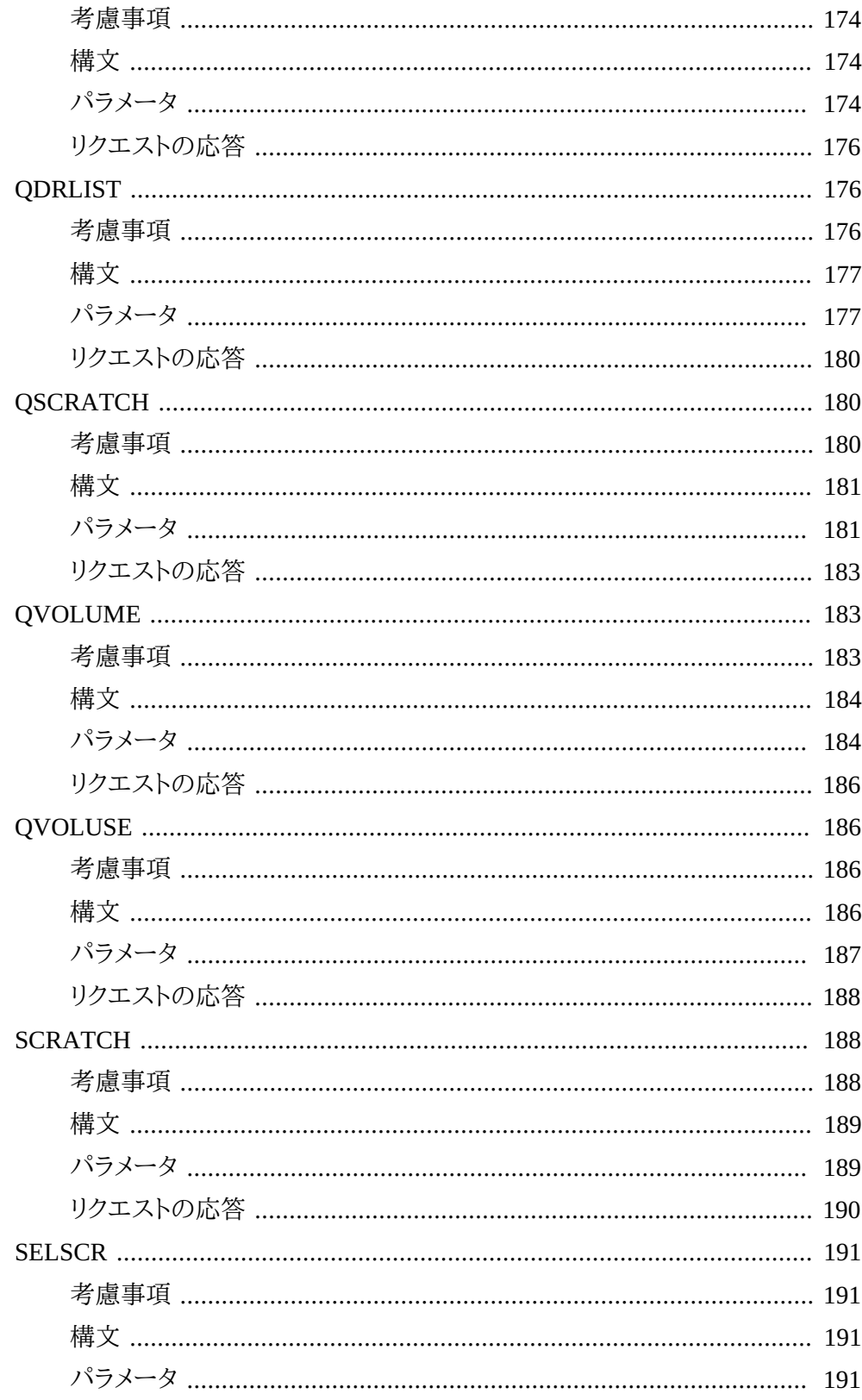

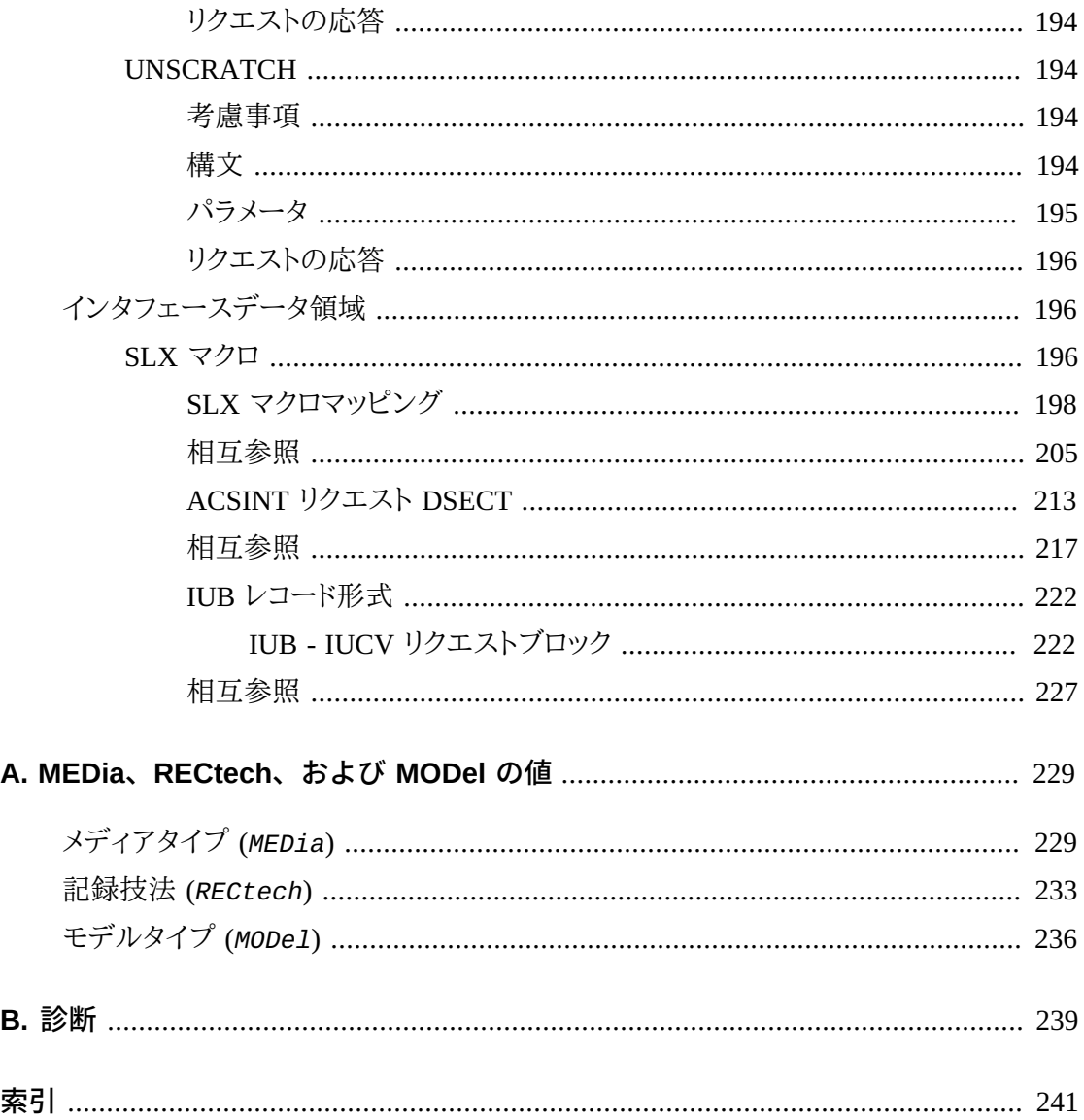

# 図の一覧

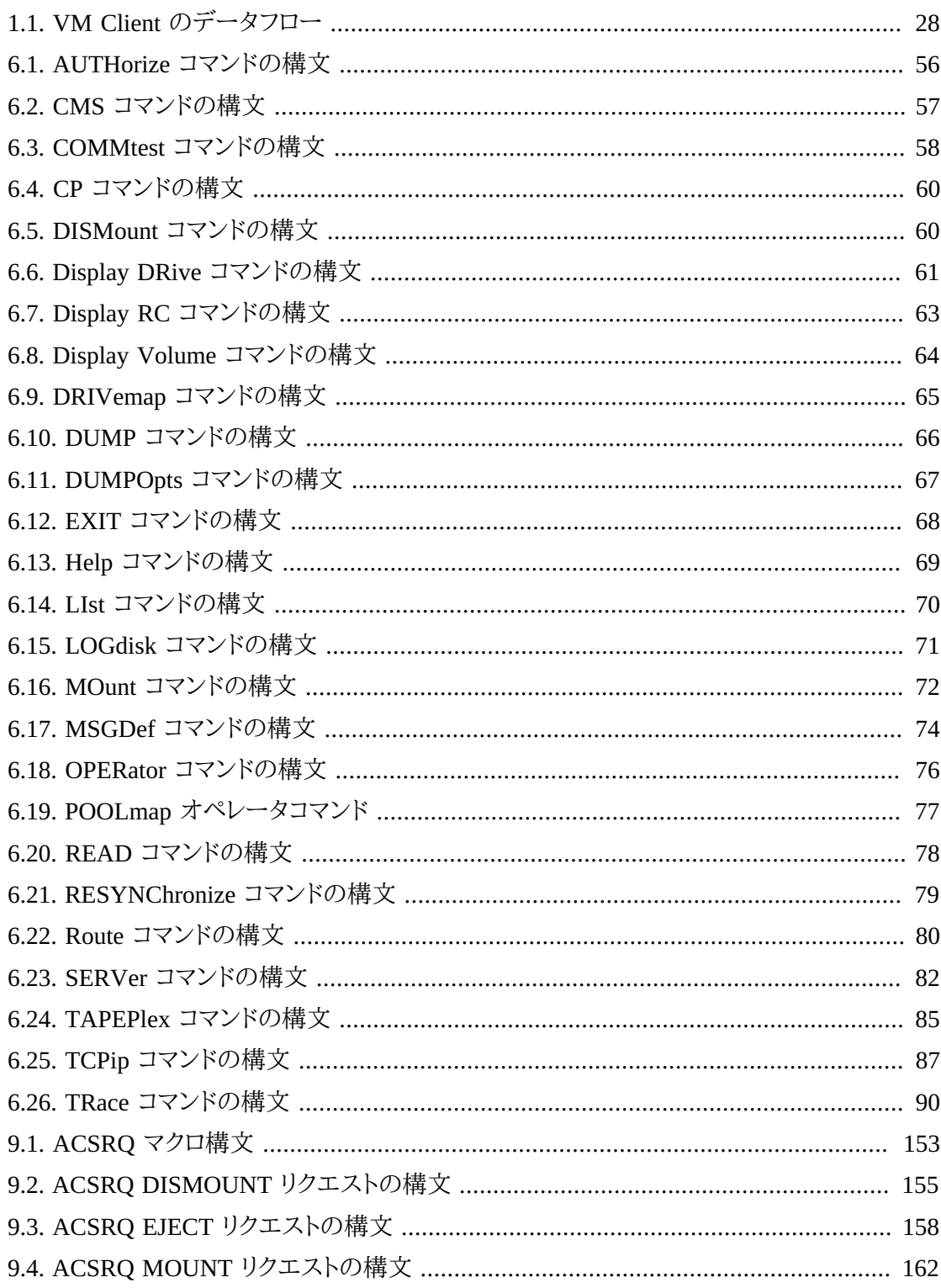

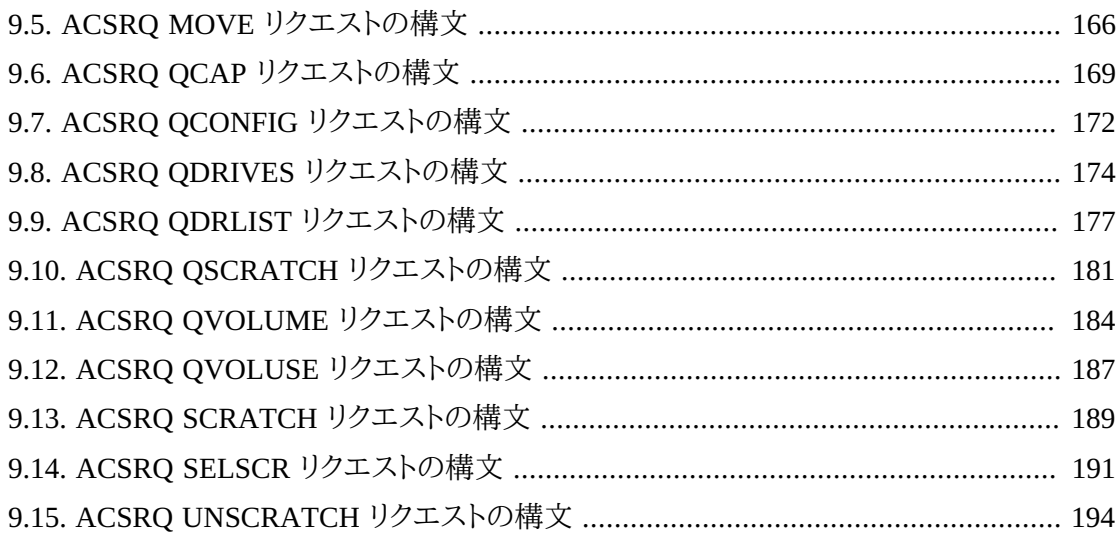

# 表の一覧

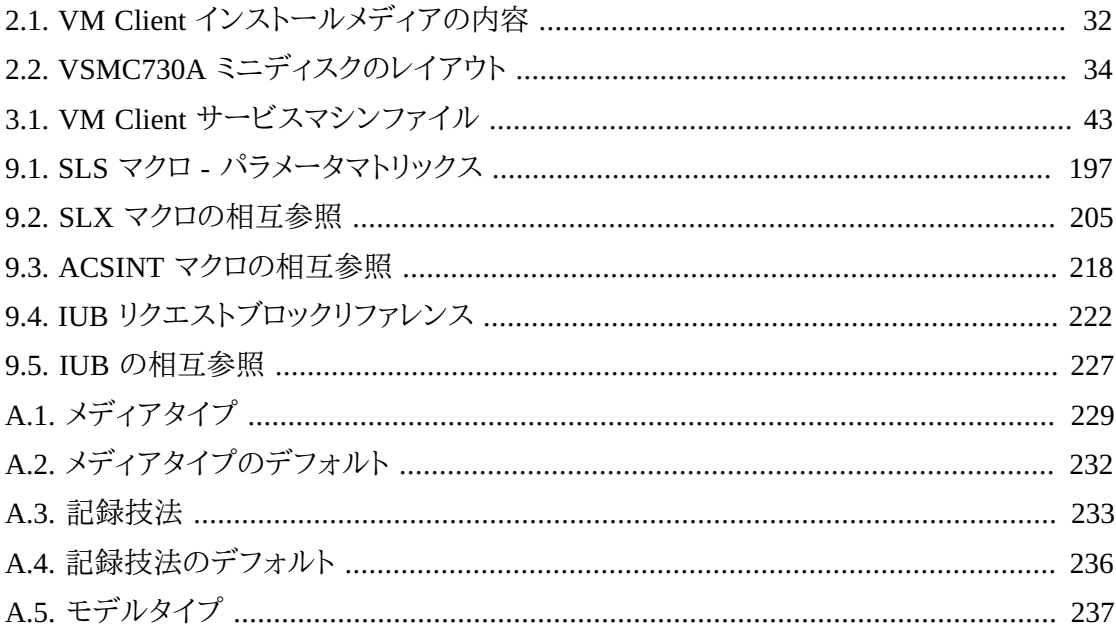

# 例の一覧

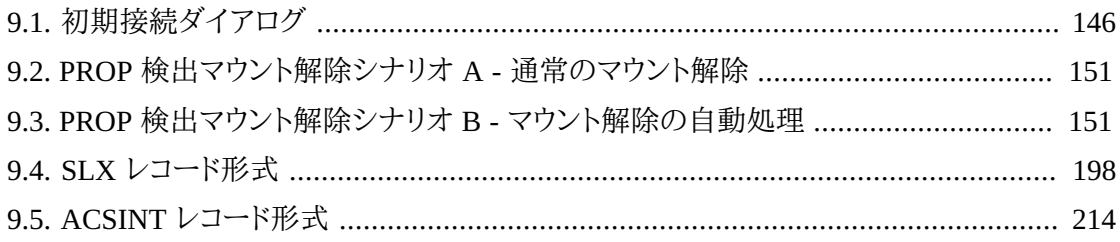

# <span id="page-18-0"></span>はじめに

このドキュメントでは、Oracle の StorageTek VM Client ソフトウェアをインストール、構成、お よび管理する方法について説明します。

# <span id="page-18-1"></span>**対象読者**

このドキュメントは、VM Client の保守を担当するストレージ管理者、システムプログラマ、お よびオペレータを対象としています。

# <span id="page-18-2"></span>**ドキュメントのアクセシビリティについて**

オラクルのアクセシビリティについての詳細情報は、Oracle Accessibility Program の Web サイト (<http://www.oracle.com/pls/topic/lookup?ctx=acc&id=docacc>) を参照し てください。

#### **Oracle Support へのアクセス**

サポートをご契約のお客様には、My Oracle Support を通して電子支援サービスを 提供しています。詳細情報は ([http://www.oracle.com/pls/topic/lookup?](http://www.oracle.com/pls/topic/lookup?ctx=acc&id=info) [ctx=acc&id=info](http://www.oracle.com/pls/topic/lookup?ctx=acc&id=info)) か、聴覚に障害のあるお客様は ([http://www.oracle.com/pls/](http://www.oracle.com/pls/topic/lookup?ctx=acc&id=trs) [topic/lookup?ctx=acc&id=trs](http://www.oracle.com/pls/topic/lookup?ctx=acc&id=trs)) を参照してください。

# <span id="page-18-3"></span>**関連ドキュメント**

StorageTek ライブラリ、テープドライブ、および関連するソフトウェアやハードウェアに関する ドキュメントにアクセスするには、次の URL にある Oracle Technical Network (OTN) にアク セスしてください。

<http://docs.oracle.com>

# <span id="page-18-5"></span><span id="page-18-4"></span>**表記規則**

このドキュメントでは、次のテキスト表記規則を使用しています。

## **表記上の規則**

次のような表記上の規則があります。

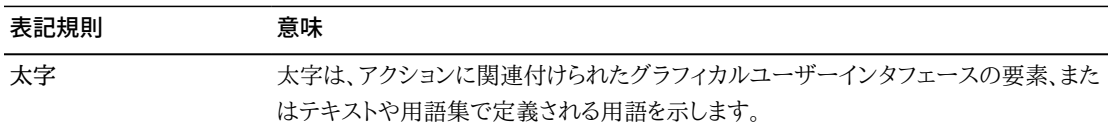

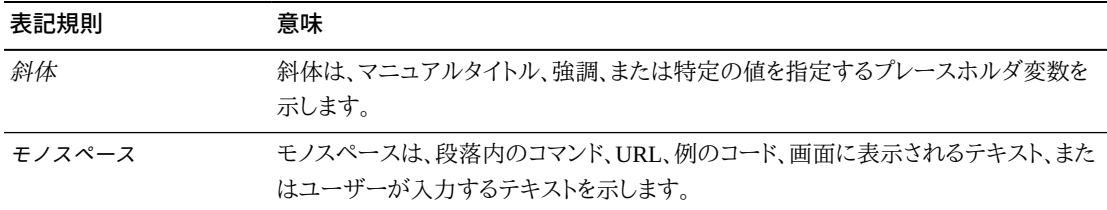

#### <span id="page-19-0"></span>**構文規則**

<span id="page-19-1"></span>構文フローダイアグラムでは、次の表記法を使用します。

# **フロー線**

構文ダイアグラムは、水平の基本線と、水平/垂直の分岐線、コマンドを表すテキスト、制御 文、マクロ、またはユーティリティーで構成されます。ダイアグラムは、左から右、上から下へ読 み取ります。矢印はフローと方向を示しています。例:

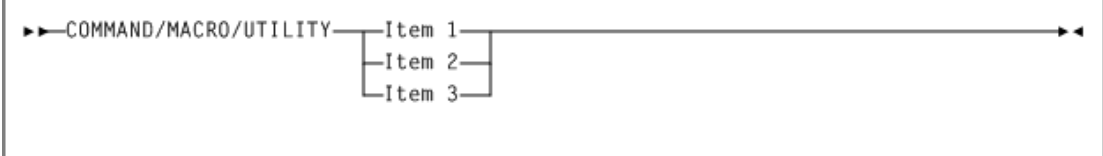

## <span id="page-19-2"></span>**必須選択**

分岐線 (矢印を繰り返し使用しないもの) は、1 つを選択する必要があることを示します。選 択項目の 1 つが基線上にある場合は、選択項目をいずれか 1 つ必ず選択してください。例:

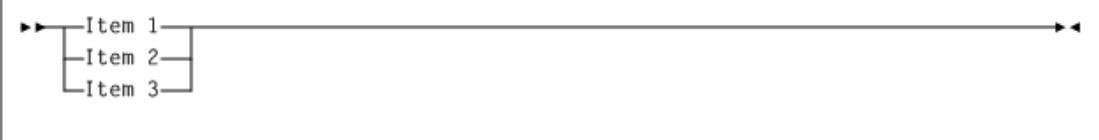

# <span id="page-19-3"></span>**1 つのオプション選択**

最初の選択項目が基線より下にある場合は、項目の 1 つをオプションとして選択できます。 例:

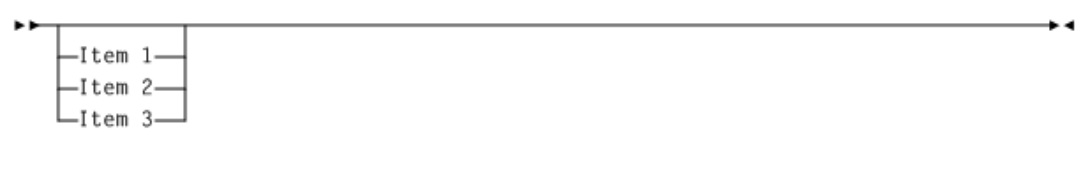

## <span id="page-20-0"></span>**デフォルト**

デフォルト値およびパラメータは、基本線より上に表示されます。例:

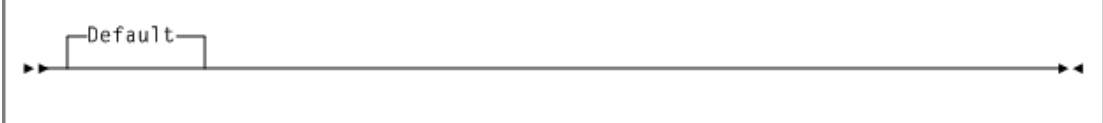

一部のキーワードパラメータには、スタックからの値を選択できます。スタックにデフォルト値 が含まれている場合、選択対象のキーワードと値は基本線より下に表示され、これらのキー ワードと値がオプションであることが示されます。デフォルト値は、キーワード線より上に表示 されます。例:

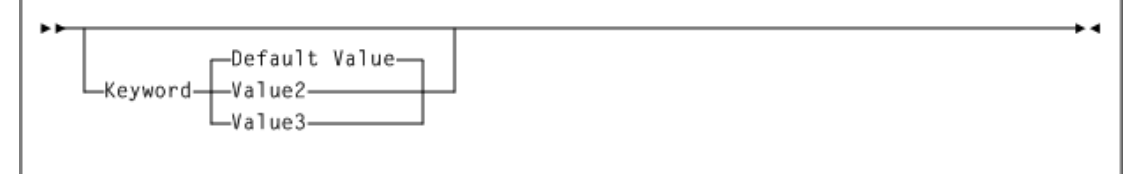

# <span id="page-20-1"></span>**繰り返し**

繰り返し記号は、複数の選択が可能であること、または 1 つの選択を 2 回以上実行できるこ とを示しています。次の例では、繰り返しの区切り文字としてカンマを使用する必要があるこ とを示しています。例:

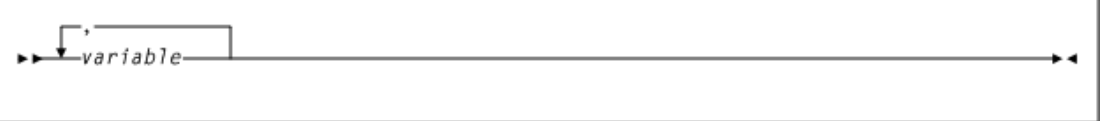

## <span id="page-20-2"></span>**キーワード**

コマンドキーワードは、すべて大文字で表記するか、大文字と小文字を組み合わせて表記し ます。コマンドの大文字/小文字が区別されていない場合は、大文字と小文字の組み合わせ が使用され、この場合の略字表記には小文字が除外されます。

## <span id="page-20-3"></span>**変数**

イタリック体は、変数を表します。

## <span id="page-20-4"></span>**代替値**

パラメータの代替値は、垂直バー (|) で区切ります。

# <span id="page-21-0"></span>**オプション**

大括弧 [ ] は、コマンドパラメータがオプションであることを示します。

## <span id="page-21-1"></span>**区切り文字**

構文図で、項目とともにカンマ (,) やセミコロン (;) などの区切り文字が示されている場合は、 文の一部としてこれらの区切り文字を入力する必要があります。

#### <span id="page-21-2"></span>**範囲**

範囲を表す場合は、同じ長さとデータタイプを有する 2 つの要素 (両要素も範囲内に含まれ る) をダッシュで結んで表します。最初の要素は、必ず 2 番目の要素より小さくなければなり ません。

16 進数の範囲は、2 つの 16 進数で表します (例: 0A2-0AD または 000-0FC)。

10 進法の範囲は、10 進の数字の組み合わせで構成されます (たとえば、1-9、または 010-094)。先行 0 は不要です。10 進数の部分は増分域です。増分部分の文字位置は 2 つ の範囲要素で一致していなければなりません。増分されない部分の文字は、両要素で一致 していなければなりません。

数字の VOLSER 範囲 (vol-range) は、1 桁から 6 桁の 10 進数部分を含む一対の VOLSER 要素で構成されます (たとえば、ABC012-ABC025 または X123CB-X277CB)。10 進数の部 分は増分域です。次の制限が適用されます。

- 増分部分の文字位置は 2 つの範囲要素で一致していなければなりません。
- 増分されない部分の文字は、両要素で一致していなければなりません。
- 範囲要素の複数箇所を増分することはできません。最初の要素が 111AAA の場合、2 番 目の要素で 112AAB と指定することはできません。
- VOLSER 範囲で 10 進数が 2 か所以上使用されている場合は、あらゆる箇所が増分域と して有効です。例:
	- A00B00 指定可能な最大範囲は A00B00 A99B99。
	- A0B0CC 指定可能な最大範囲は A0B0CC A9B9CC。
	- 000XXX 指定可能な最大範囲は 000XXX 999XXX。

アルファベットによる VOLSER 範囲 (vol-range) は、増分する 1 - 6 文字のアルファ ベットを伴う 2 つの VOLSER 要素で構成されます (例: 000AAA-000ZZZ または 9AAA55-9ZZZ55)。この部分は増分域です。次の制限が適用されます。

- 増分部分の文字位置は 2 つの範囲要素で一致していなければなりません。
- 増分されない部分の文字は、両要素で一致していなければなりません。
- 範囲要素の複数箇所を増分することはできません。最初の要素が 111AAA の場合、2 番 目の要素で 112AAB と指定することはできません。
- VOLSER 範囲のアルファベット部分は、A Z と定義されています。複数文字のシーケン スを増分する場合、個々の文字が Z まで増分します。たとえば、ACZ は AAA-AMM 範囲 内にあります。次の例を参照してください。
	- A00A0-A99A0

VOLSER は A00A0 - A09A0 まで増分し、そのあと、A10A0 - A99A0 まで増分します。

◦ 9AA9A-9ZZ9A

VOLSER は 9AA9A - 9AZ9A まで増分し、そのあと 9BA9A - 9ZZ9A まで増分します。

◦ 111AAA-111ZZZ

VOLSER は 111AAA - 111AAZ まで増分し、そのあと 111ABA - 111ZZZ まで増分し ます

◦ 999AM8-999CM8

VOLSER は 999AM8 - 999AZ8 まで増分し、そのあと 999BA8 - 999CM8 まで増分しま す

◦ A3BZZ9-A3CDE9

VOLSER は A3BZZ9 - A3CAA9 まで増分し、そのあと A3CAB9 - A3CDE9 まで増分 します

◦ AAAAAA-AAACCC

VOLSER は AAAAAA - AAAAAZ まで増分し、そのあと AAAABA - AAACCC まで 増分します

◦ CCCNNN-DDDNNN

VOLSER は CCCNNN - CCCNNZ まで増分し、そのあと CCCNOA - DDDNNN まで 増分します。これは非常に広い範囲になります。

アルファベットによる VOLSER 範囲のボリューム数は、VOLSER 範囲で使用する増分部 分の要素数によって決定されます。各文字位置での A - Z 範囲のボリューム数は、増分 対象のポジション数の 26 乗になります。

。 A-Z は 26 $^1$  (26) 個のボリュームと同じです。

- 。 AA-ZZ は 26<sup>2</sup> (676) 個のボリュームと同じです。
- 。 AAA-ZZZ は 26<sup>3</sup> (17,576) 個のボリュームと同じです。
- AAAA-ZZZZ は 26<sup>4</sup> (456,976) 個のボリュームと同じです。
- 。 AAAAA-ZZZZZ は 26<sup>5</sup> (11,881,376) 個のボリュームと同じです。
- AAAAAA-ZZZZZZ は 26<sup>6</sup> (308,915,776) 個のボリュームと同じです。

#### <span id="page-23-0"></span>**リスト**

リストは、1 つまたは複数の要素で構成されます。複数の要素を指定する場合は、各要素を カンマまたは空白スペースで区切り、リスト全体を括弧で囲みます。

### <span id="page-23-1"></span>**空白スペース**

キーワードパラメータおよび値の区切りには、任意の数の空白スペースを使用できます。

#### <span id="page-23-2"></span>**制御文の構文規則**

通常、制御文には、次の構文表記法が使用されます。

- 有効な制御文情報域は、列 1 から列 72 までです。列 73 80 は無視されます。
- パラメータの区切りには、1 つまたは複数の空白スペースまたはコンマを使用できます。
- パラメータと値の関連は、イコール (=) 記号で示すか、値を括弧で囲み、パラメータの直後 に連結させて示します。
- 実際の制御文では、大文字/小文字は区別されません。
- 次行に続く文の場合は、プラス (+) 記号を前行の末尾に加えます。文が続かない場合、制 御文は終了します。
- ジョブストリームのコメントを囲むには、/\* および \*/ を使用します。HSC PARMLIB メン バーと定義データセットは次の形式でコメントを指定する必要があります。
	- 任意の PARMLIB メンバーの最初の制御文としてのコメントは必要ありません。
	- コメントは複数行に渡って追加できますが、入れ子にはできません。
- 制御文の最大長は 1024 文字です。

# <span id="page-24-0"></span>新機能

このリビジョンには、次の更新が含まれています。

• 現在、VM Client は、XAPI サービスが有効な ACSLS サーバー (リリース 8.4 以降) への XAPI Client インタフェースをサポートしています。

詳細は[、「ACSLS サーバーへの XAPI Client インタフェース」を](#page-27-1)参照してください。ま た、ELS ドキュメント *ACSLS サーバーへの XAPI Client インタフェースのリファレンス*も参 照してください。

• ACSLS サーバーへの XAPI Client インタフェースのサポートについて記した *Route* コマ ンドの説明が更新されています。

詳細は[、「Route」](#page-79-1)を参照してください。

# 1

# **第1章 概要**

<span id="page-26-0"></span>この章では、VM Client ソフトウェアの機能とデータフローについて説明します。

# <span id="page-26-1"></span>**機能**

VM Client を使用すると、VM システム上で実行しているクライアントから、MVS 上で実行し ている StorageTek TapePlex サーバーに実際のテープサービスおよび仮想テープサービス をリクエストできます。

TapePlex サーバーを管理できるようにする MVS ソフトウェアについては、ドキュメント『*ELS の概要*』を参照してください。

VM Client ソフトウェアには次の機能があります。

• VM テープ管理インタフェース (VMTMI) の要求を受け入れる IUCV インタフェース

Oracle の StorageTek VM Client は、VM テープ管理システム (TMS) から StorageTek Automatic Cartridge System (ACS) を使用できるようにするインタフェースを提供するコン ポーネントとして、VM/HSC の代替となるものです。さらに、VM Client は VM テープ管理 システムから StorageTek Virtual Storage Manager (VSM) を使用できるようにするインタ フェースを提供します。

VM Client は、VM TMS からの VMTMI 要求のターゲットとして機能します。すべての応 答は、TMS に VMTMI 形式で返されます。VM Client は VM Inter-user Communications Vehicle (IUCV) を使用して TMS サービスのマシンと通信します。

すべての VMTMI 要求が VM Client でサポートされているわけではありません。サポー トされている VMTMI 要求の完全なリストについては、9章「*[VM Client テープ管理インタ](#page-136-0) [フェース](#page-136-0)*」を参照してください。

• MVS ベースの TapePlex への TCP/IP インタフェース (HSC)

StorageTek Enterprise Library Software (ELS) は、Storagetek ACS および VTCS システ ムを制御する XML インタフェース (XAPI) を提供します。XAPI 通信は TCP/IP を介して 行われます。VM Client は VMTMI 要求を新しい XAPI 形式に変換します。XAPI 応答は VMTMI 応答に変換されます。

**注:**

VM Client は ELS 7.1 以降 (SMC/HSC/VTCS) とのみ通信できます。

• VM Client を制御するオペレータコマンド

VM Client のコマンドについては、6章「*[VM Client コマンド](#page-54-0)* 」を参照してください。

# <span id="page-27-0"></span>**データフロー**

[図1.1「VM Client のデータフロー」](#page-27-2) は、次の VM Client のデータフローを示しています。

- 1. VM テープ管理システム (TMS) の要求が、VM テープ管理インタフェース (VMTMI) を 介して VM Client に送信されます。
- 2. VM Client が VMTMI 要求を XAPI 形式に変換し、その要求を TCP/IP 通信を使用して MVS サーバーにルーティングします。
- 3. MVS サーバー上の SMC/HSC/VTCS ソフトウェアが要求を処理し、すべての応答を XAPI 形式で VM Client に返します。
- 4. VM Client が XAPI 応答を VMTMI 形式に変換し、これらの応答を TMS にルーティン グします。

#### <span id="page-27-2"></span>**図1.1 VM Client のデータフロー**

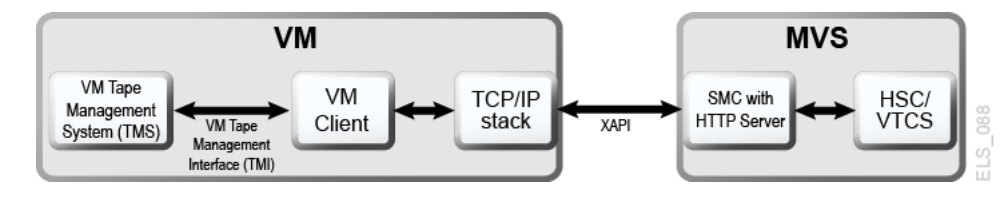

# <span id="page-27-1"></span>**ACSLS サーバーへの XAPI Client インタフェース**

XML API (XAPI) は、StorageTek のクライアントとサーバーが、共通のプロトコルを使用して TCP/IP 経由で通信できるようにする Oracle の StorageTek API です。

この XAPI の導入によって、これまで、実際のテープ処理には MVS ベースのサーバー (Oracle の StorageTek Host Software Component) を使用する必要のあったクライアントが、 次のように ACSLS 8.4 以降 (XAPI サポートに対応) を使用できるようになりました。

• MVS 上の SMC クライアントから、XAPI サポートに対応している ACSLS サーバーに実 際のテープ要求を要求できるようになりました (MVS/CSC は必要ありません)。

• VM Client から、XAPI サポートに対応している ACSLS サーバーに実際のテープサービ スを要求できるようになりました。

VM Client を使用して XAPI サポートに対応している ACSLS サーバーに接続する場合 は、VM Client の TAPEPlex および SERVer コマンドを使用して ACSLS アプリケーションを TapePlex として定義し、クライアントとサーバー間の TCP/IP 制御パスを定義する必要があり ます。

- TapePlex コマンドの詳細は[、「TAPEPlex」](#page-84-1)を参照してください。
- SERVer コマンドの詳細は、[「SERVer」を](#page-80-2)参照してください。

VM Client と XAPI 対応 ACSLS サーバーの間のクライアント/サーバーの対話の大部分 は、エンドユーザーに対して透過的です。ボリューム情報、マウント、マウント解除の要求は VM Client によって自動的に生成され、オペレータの介入なしで処理されます。これらの自 動的な対話に加え、XAPI 対応 ACSLS サーバーは、XAPI コンポーネントの管理を可能 にする管理者、構成、オペレーターコマンドを追加で提供します。これらのコマンドについて は、ELS ドキュメント *ACSLS サーバーへの XAPI Client インタフェースのリファレンス*を参照 してください。

# **第2章 インストールの準備**

<span id="page-30-0"></span>この章では、VM Client インストールパッケージおよびそのインストール準備要件について説 明します。ここでは、次のトピックについて説明します。

# <span id="page-30-1"></span>**IBM VMSES/E**

VM Client は、IBM VM/ESA に付属している IBM の VMSES/E (Virtual Machine Serviceability Enhancements Staged/Enhanced) を使用してインストールします。

VMSES/E の操作については、IBM のドキュメント *VMSES/E の概要とリファレンス*を参照し てください。

# <span id="page-30-2"></span>**VM Client インストールパッケージ**

VM Client インストールパッケージには、VM Client ソフトウェアを含む VM Client インストー ル用の ZIP ファイルまたは CD-ROM (*SERVLINK* エンベロープ) が含まれています。

インストールの一環として、最新の VM Client の累積保守 (PTF および HOLDDATA) を入 手してインストールする必要があります。

**注:**

PTF および HOLDDATA は ELS リリース時に存在しない可能性がありますが、しばらくすると、毎月 MOS にリリースされます。

My Oracle Support (MOS) サイトから累積保守をダウンロードします。

<http://www.myoraclesupport.com>

HOLDDATA および PTF 更新についてこのサイトに頻繁にアクセスし、定期的に累積保守 更新をインストールします。PTF は、毎月 MOS にリリースされます。

ELS 累積保守のインストールについては、4章「*[VM Client 保守のインストール](#page-44-0)* 」を参照して ください。

# <span id="page-31-0"></span>**VM Client インストールの内容**

[表2.1「VM Client インストールメディアの内容」](#page-31-3) には、VM Client インストール用の ZIP ファ イルまたは CD-ROM に含まれているファイルまたは *SERVLINK* グループを一覧表示しま す。

#### <span id="page-31-3"></span>**表2.1 VM Client インストールメディアの内容**

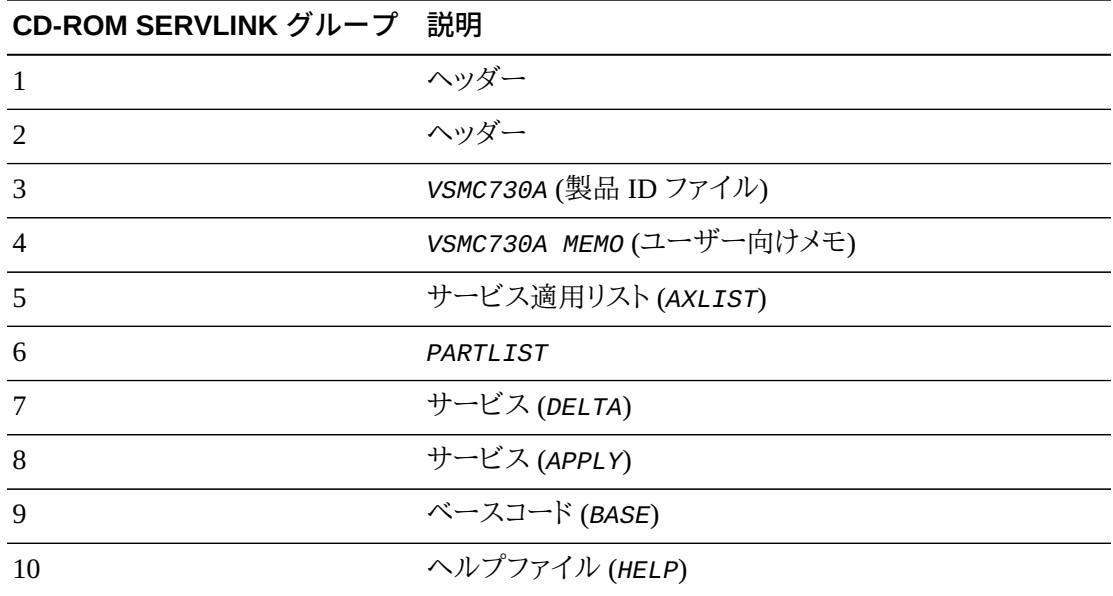

# <span id="page-31-2"></span><span id="page-31-1"></span>**ソフトウェアおよびハードウェアの要件**

VM Client のソフトウェアおよびハードウェアの要件は次のとおりです。

## **ソフトウェア要件**

オペレーティングシステム: IBM でサポートされる任意のバージョンの IBM z/VM

独立系ソフトウェアベンダーの製品 (オプション):

- ACF/VTAM
- CA-DYNAM/TLMS for z/VM
- DFSORT
- EPIC VSE
- Multi-Image Manager (MIM)
- SYNCSORT
- VM:Tape (下記の[「アプリケーションプログラムインタフェースの検証」](#page-32-2)を参照)
- IBM Tape Manager for z/VM

# <span id="page-32-0"></span>**ハードウェア要件**

VM Client には、IBM z/VM を実行できる IBM または IBM と互換性のあるプロセッサ (IBM でサポートされる任意のバージョン) が必要です。

#### <span id="page-32-1"></span>**MVS の要件**

VM Client は、MVS 上で実行されている StorageTek TapePlex サーバーと通信します。この サーバーは、SMC、HSC、およびオプションの VTCS を含む Oracle の StorageTek ELS ソフト ウェアによって管理されます。

VM Client では、すべての ELS ソフトウェアがリリース 7.1 以降である必要があります。

ELS のハードウェアとソフトウェアの要件については、ドキュメント『*ELS のインストール*』を参 照してください。

# <span id="page-32-2"></span>**アプリケーションプログラムインタフェースの検証**

テープ管理システムとして VM:Tape を使用する場合は、VM:Tape リリース 1.8 以降がイン ストールされていることを確認してください。

また、VM Client *AUTHorize* コマンドを使用して、VM:Tape を VM Client の承認済みオペ レータリストに追加する必要があります[。「AUTHorize」](#page-54-3)を参照してください。

現在ほかのテープ管理システムがインストールされている場合は、VM Client と通信するた めに特別なルーチンを作成する必要がある場合があります。推奨される割り当てやメッセー ジの処理、コマンドや応答、データ領域、割り込み処理など、TapePlex との通信に必要なテー プ管理システムへのインタフェースの詳細は、9章「*[VM Client テープ管理インタフェース](#page-136-0)*」を 参照してください。

# <span id="page-32-3"></span>**DASD ストレージおよびユーザー ID の要件**

VM Client では、VM Client インストールユーザー ID と VM Client サービスマシンユー ザー ID の両方を VM ディレクトリに追加する必要があります。これらのユーザー ID の要件 は、VM Client のインストールプロセス中にさらに定義されます。

デフォルトの VM Client インストールユーザー ID は VSMC730A です。VM Client のインス トールと保守には、このデフォルトユーザー ID を使用することをお勧めします。

VM Client のインストールユーザー ID 名を変更することにした場合は、Product Parameter Override (PPF) を作成する必要があります。詳細は、[「PPF オーバーライドファイルの作成」](#page-38-0)を 参照してください。

[表2.2「VSMC730A ミニディスクのレイアウト」](#page-33-0) では、*VSMC730A* ミニディスクのレイアウトにつ いて説明します。

#### <span id="page-33-0"></span>**表2.2 VSMC730A ミニディスクのレイアウト**

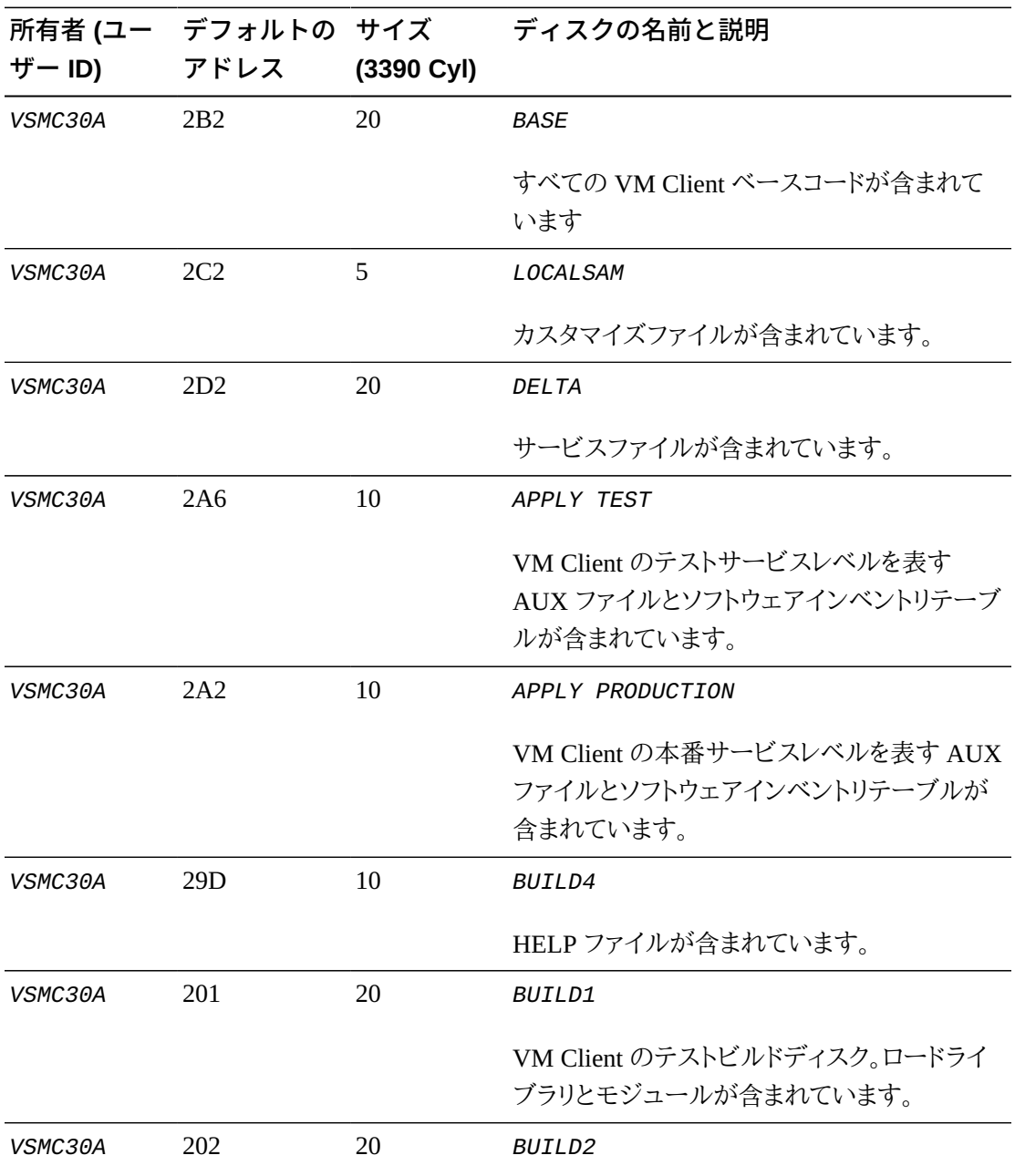

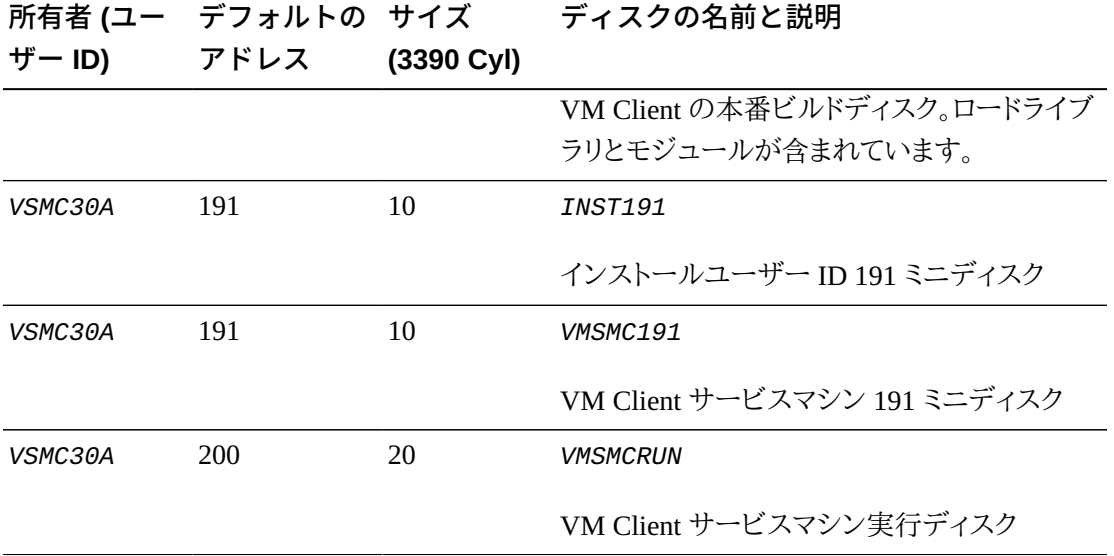
# **第3章 VM Client のインストール**

<span id="page-36-0"></span>この章では、VM Client ソフトウェアをインストールする方法について説明します。

ELS のインストールに先立ち、ELS 要件が満たされていることを確認し、2章「*[インストールの](#page-30-0) [準備](#page-30-0)* 」に記載されているインストール前の考慮事項を確認してください。

VM Client がインストールされたあと、VM Client 累積保守を入手してインストールする必要 があります。詳細は、4章「*[VM Client 保守のインストール](#page-44-0)* 」を参照してください。

## **IBM VMSES/E**

VM Client は、IBM VM/ESA のコンポーネントである IBM の VMSES/E (Virtual Machine Serviceability Enhancements Staged/Enhanced) を使用してインストールされます。

VMSES/E には、製品のインストールが整合性を持つように設計された VMFINS インストー ル支援が含まれています。

VMSES/E 操作の詳細は、IBM ドキュメント『*VMSES/E 入門とリファレンス*』を参照してくだ さい。

## **インストール手順のサマリー**

インストール手順のサマリーを次に示します。各ステップは、後続のセクションで詳細に説明 します。

1. VM Client のリソース要件を決定します。

*VMFINS* コマンドを使用して、VM Client リソース要件を取得するため、製品 *SRVLINK* ファイルからいくつかの VMSES/E ファイルをロードします。

2. VM Client リソースを割り当てます。

前のステップで取得した情報を使用して、VM Client のインストールおよび使用に必要 な適切なミニディスクおよびユーザー ID を割り当てます。

3. VM Client 製品ファイルをインストールします。

*VMFINS* コマンドを使用して、VM Client 製品ファイルを製品 *SRVLINK* ファイルから *BASE* ミニディスクにロードします。

4. VM Client 実行コードをビルドします。

*VMFINS* コマンドを使用して、VM Client テスト *BUILD* ミニディスクをビルドします。

5. VM Client サービスマシンを作成します。

VM Client サービスマシンのディレクトリエントリを作成します。

6. VM Client サービスマシンファイルをカスタマイズします。

VM Client サービスマシンサンプルを編集します。

7. VM Client をテストします。

テストビルドディスク上の VM Client をテストします。

8. VM Client を本番環境に配置します。

VM Client のテスト後、VM Client ファイルをテストビルドディスクから本番ビルドディス クにコピーします。

## **ステップ 1: VM Client リソース要件の決定**

*VMFINS* コマンドを使用して、VM Client のリソース要件を決定します。

1. インストール担当者/計画担当者としてログオンします。

*MAINT 5E5* への読み取りアクセス、および VM Client ソフトウェアインベントリを含める *51D* ディスクへの書き込みアクセスでは、任意のユーザー ID を使用します。

2. 次のコマンドを入力して、VMSES/E コードへの読み取りアクセスを確立します。

LINK MAINT 5E5 5E5 RR ACCESS 5E5 B

3. 次のコマンドを入力して、ソフトウェアインベントリディスク (この例では *MAINT 51D*) へ の書き込みアクセスを確立します。

LINK MAINT 51D 51D M ACCESS 51D D

次の点に注意してください。

- ソフトウェアインベントリディスクは、システムのソフトウェアインベントリディスクとする ことができます。*51D* ディスクを保守/インストールユーザー ID (*VSMC730A*) に割り当 てることをお勧めします。
- 別のユーザーが現在、書き込みモード (R/W) のソフトウェアインベントリディスクにリン クされている場合、*LINK* コマンドは失敗します。これが発生した場合、ほかのユーザー を読み取り専用モード (*RR*) でソフトウェアインベントリディスクに再度リンクさせて、 上記の *LINK* および *ACCESS* コマンドを再発行します。ソフトウェアインベントリ (*51D*) ディスクへの読み取り/書き込みリンクを確立するまでは、次に進まないでください。
- 4. VM Client 製品制御ファイルを *51D* ミニディスクにロードします。

次を入力します。

VMFINS INSTALL INFO ( NOMEMO ENV VSMC730A

*INSTALL INFO* コマンドは、さまざまな製品制御ファイルをロードし、*VMFINS PRODLIST* ファイルを作成します。

5. VMCLIENT 用のリソース計画情報を取得します。

次を入力します。

VMFINS INSTALL PPF VSMC730A VMCLIENT ( NOMEMO PLAN ENV VSMC730A

ファイル *VMFINS PLANINFO* は、A-disk 上に作成されます。このファイルには、VM Client のインストールに必要なユーザー ID およびミニディスクに関する情報が含まれて います。

6. インストールメッセージログファイル、*\$VMFINS \$MSGLOG* を確認します。すべてのインス トールメッセージがインストールユーザーの A-disk に書き込まれます。続行する前にエ ラーを修正します。

### **PPF オーバーライドファイルの作成**

保守またはサービスマシンのユーザー ID を変更する必要がある場合、次の手順を使用して PPF オーバーライドファイルを作成します。

1. 次のプロンプトで 1 を入力します。

VMFINS2601R Do you want to create an override for :PPF VSMC730A VMCLIFNT : PRODID VSMC730A%VMCLIFNT?

```
Enter \theta (No), 1 (Yes) or 2 (Exit)
```
2. 次のプロンプトで 0 を入力します。

VMFMKO2917R Do you want to use the defaults for this product?

Enter  $0$  (No), 1 (Yes) or 2 (Exit)

- 3. 「*Make Override Panel*」で VM Client *INSTALL* ユーザーのみ、VM Client *SERVER* のみ、または VM Client *INSTALL* ユーザーと VM Client *SERVER* の両方を更新しま す。*F3* を押してこのパネルを終了します。
- 4. 「*2 Save as...*」を選択し、オーバーライドファイルのファイル名を入力します。

オーバーライド *\$PPF* ファイルおよび *PPF* ファイルが D-disk (*51D*) にコピーされます。

これで、*VSMC730A PPF* ファイルがオーバーライド PPF に置き換えられます。残りのす べてのインストール手順では、*VSMC730A* のすべてのインスタンスをこのオーバーライド *PPF* に置き換えます。

## **ステップ 2: VM Client リソースの割り当て**

*VSMC730A PLANINFO* ファイルの計画情報を使用して、*VSMC730A* のユーザーディレクトリエ ントリを作成します。

1. *VSMC730A* のユーザーディレクトリエントリを作成します。

*VSMC720A* ユーザーディレクトリは、*PLANINFO* ファイルの下部にあります。これらの エントリには、*VSMC730A* ユーザー ID に必要なリンクおよび特権クラスが含まれま す。*PLANINFO* にあるディレクトリエントリを *VSMC730A* ディレクトリエントリのモデルとし て使用します。

- 2. *VSMC720A* のディレクトリエントリに *MDISK* 文を追加します。ミニディスクのレイアウトは *PLANINFO* ファイルにあります。
- 3. システムディレクトリに *VSMC730A* のディレクトリエントリを追加します。セキュリティーガ イドラインに従って、*VSMC730A* のパスワードを *XXXXXX* から有効なパスワードに変更し ます。

4. 新しいディレクトリをオンラインにします。

## **ステップ 3: VM Client 製品ファイルのインストール**

*VMFINS* コマンドを使用して、VM Client テスト *BUILD* ミニディスクをビルドします。

- 1. ステップ 2 で作成したインストールユーザー ID *VSMC730A* にログオンします。
- 2. *MAINT 5E5* および *51D* ミニディスク用の *ACCESS* コマンドを含む *PROFILE EXEC* を作 成します。

XEDIT PROFILE EXEC A  $==$ > input /\*\*/ ===> input 'access 5e5 b' ===> input 'access 51d d' ===> file

3. *MAINT* のミニディスクにアクセスするため、プロファイルを実行します。

PROFILE

4. ソフトウェアインベントリディスクが *R/W* でリンクされていない場合は、書き込みアクセス を確立します。

LINK MAINT 51D 51D M ACCESS 51D D

別のユーザーが現在、書き込みモード (*R/W*) でソフトウェアインベントリディスクにリンク されている場合、*LINK* コマンドは失敗します。これが発生した場合、このユーザーを読み 取り専用モード (*RR*) でソフトウェアインベントリディスクに再リンクさせ、上記の *LINK* お よび *ACCESS* コマンドを再発行します。ソフトウェアインベントリ (*51D*) ディスクへの読み 取り/書き込みリンクを確立するまでは、次に進まないでください。

- 5. インストール担当者/計画担当者 191 ディスク上に作成された VMSES/E ファイルを *VSMC730A* 191 ディスクにコピーします。これにより、すべての VM Client VMSES/E ファ イルが 1 つの場所に配置されます。コピーするファイルは次のとおりです。
	- *VSMC730A PLANINFO*
	- *VSMC730A PRODLIST*
- 6. VM Client をインストールします。

次を入力します。

VMFINS INSTALL PPF VSMC730A VMCLIENT (NOMEMO NOLINK ENV VSMC730A OVERRIDE NO

*NOLINK* オプションは、*VMFINS* が保守ミニディスクをリンクするものではなく、それらが 未アクセスの場合のみアクセスすることを示します。

*OVERRIDE NO* オプションは、*VMFINS* が PPF をオーバーライドしないことを示します。上 記のオーバーライド PPF が作成された場合、*VMSMC730A* を作成された PPF の名前に置 き換えます。

7. インストールメッセージログファイル、*\$VMFINS \$MSGLOG* を確認します。すべてのインス トールメッセージがインストールユーザーの A-disk に書き込まれます。必要に応じて、続 行する前にエラーを修正します。

## **ステップ 4: VM Client 実行可能コードのビルド**

*VMFINS* コマンドを使用して、VM Client テスト *BUILD* ミニディスクをビルドします。

1. 次のコマンドを入力してテスト *BUILD* ミニディスクをビルドします。

VMFINS BUILD PPF VSMC730A VMCLIENT (ALL NOLINK

2. インストールメッセージログ (*\$VMFINS \$MSGLOG*) を確認します。すべてのインストール メッセージログがインストールユーザーの A-disk に書き込まれます。続行する前にエ ラーを修正します。

*VMFINS BUILD* ログ内の次のメッセージは正常です。

• *VMFBDC2178I*

*Object =.HELPMSG* は提供されていないため再ビルドできません。

• *VMFBDC2178I*

*Object =.HELPSMC* は提供されていないため再ビルドできません。

• *VMFINB2173I*

この製品の検証 exec が見つかりません

## **ステップ 5: VM Client サービスマシンの作成**

VM Client サービスマシンのディレクトリエントリを作成します。VM Client サービスマシン は、*CP MSGNOH* コマンド (特権クラス B) を発行できる必要があります。

マシンおよびミニディスクの要件については、*PLANINFOVSMC730A* ファイルを参照してくださ い。

## **ステップ 6: VM Client サービスマシンファイルのカスタマイズ**

次のファイルを *LOCALSAM* ミニディスクから VM Client サービスマシン 191 ミニディスク (*VMSMC191*) にコピーします。

**表3.1 VM Client サービスマシンファイル**

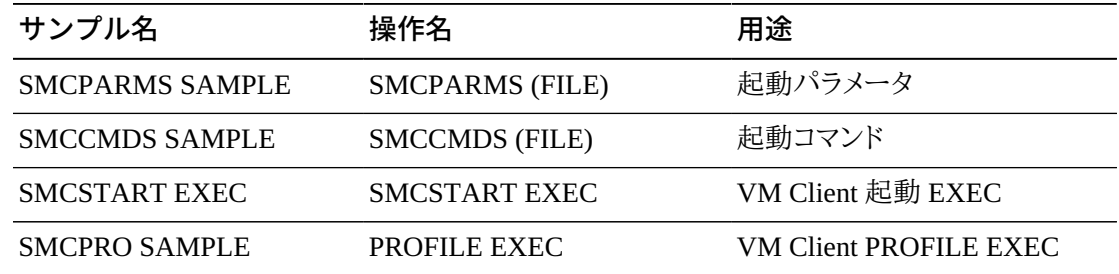

*SMCPARMS* および *SMCCMDS* には、起動のパラメータおよびコマンドが含まれます。これらの ファイルのファイル名は *SMCSTART EXEC* の *FIILDEF* 名と一致する必要があります。

VM Client のパラメータおよびコマンドファイルの更新については[、「VM Client コマンドファ](#page-51-0) [イル」](#page-51-0)を参照してください。

## **ステップ 7: VM Client のテスト**

VM Client はテストの準備が整いました。テストする実行可能コードは、*VSMC730A* 201 ミニ ディスクにあります。VM Client を実行するためのオプションは次のとおりです。

- *VSMC730A 201* に LINK し、*SMCSTART* を発行します。
- *VSMC730A 201* を *VMSMC 200* ミニディスクにコピーし、*SMCSTART* を発行します。サンプ ル *PROFILE EXEC* (*SMCPRO SAMPLE*) はこのオプションを前提としています。

## **ステップ 8: VM Client の本番環境への配置**

VM Client テスト後に次のコマンドを入力して、VM Client ファイルをテストディスク (201) か ら本番ディスク (202) にコピーします。

VMFSETUP VSMC730A VMCLIENT

VMFCOPY \*\* *fm1*==*fm2* (PRODID VSMC720A%VMCLIENT SPRODID VSMC730A%VMCLIENT OLDDATE REPLACE

*fm1* は *TEST* ビルドディスク (*BUILD1 - 201*) のファイルモードです

*fm2* は *PRODUCTION* ビルドディスク (*BUILD2 – 202*) のファイルモードです

*PRODUCTION* バージョンを使用するには、VM Client サービスマシンを変更する必要があり ます。オプションは次のとおりです。

- *VSMC730A 202* に LINK し、*SMCSTART* を発行します。
- *VSMC730A 202* を *VMSMC 200* ミニディスクにコピーし、*SMCSTART* を発行します。サンプ ル *PROFILE EXEC (SMCPRO SAMPLE)* はこのオプションを前提としています。

# **第4章 VM Client 保守のインストール**

<span id="page-44-0"></span>この章では、VM Client 保守のインストール手順について説明します。

最新の VM Client 累積保守 (PTF および HOLDDATA) を入手してインストールする必要 があります。次の My Oracle Support (MOS) サイトから累積保守をダウンロードします。

<http://www.myoraclesupport.com>

HOLDDATA および PTF 更新についてこのサイトに頻繁にアクセスし、定期的に累積保守 更新をインストールします。PTF は、毎月 MOS にリリースされます。

保守のインストールを行う前に、利用可能な最新の保守情報について、Oracle Global Customer Services に問い合わせてください。Oracle サポートの連絡先については、[はじめ](#page-18-0) [にを](#page-18-0)参照してください。

**注:**

PTF および HOLDDATA は VM Client リリース時に存在しない可能性がありますが、しばらくすると、毎 月 MOS にリリースされます。

## **IBM VMSES/E**

VM Client 累積保守は、IBM VM/ESA のコンポーネントである IBM の VMSES/E (Virtual Machine Serviceability Enhancements Staged/Enhanced) を使用してインストールされます。

VMSES/E には、製品のインストールが整合性を持つように設計された VMFINS インストー ル支援が含まれています。

VMSES/E 操作の詳細は、IBM ドキュメント『*VMSES/E 入門とリファレンス*』を参照してくだ さい。

## **インストール手順のサマリー**

保守のインストール手順のサマリーを次に示します。各ステップは、後続のセクションで詳細 に説明します。

1. 保守を受信できるように準備をします。

*VMFMRDSK* コマンドを使用して、新しい保守を受信する前に代替適用ディスクをクリアし、 深刻な問題が発生した場合に保守を簡単に削除できるようにします。

2. 保守を受信します。

*VMFREC* コマンドによって保守を受信し、Delta ディスク上に配置します。

3. 保守を適用します。

*VMFAPPLY* コマンドにより、すべてのサービス対象パーツのサービスレベルを特定 する、VMSES/E バージョンベクトルテーブル (*VVT*) が更新されます。さらに、*VVT* か ら、AUX ファイルがそれを必要とするパーツ用に生成されます。

4. 新しいレベルをビルドします。

ビルドタスクによって、オブジェクトのサービスレベルが生成され、新しいオブジェクトが テスト *BUILD* (201) ディスクに配置されます。

5. 新しい保守を本稼働環境に配置します。

保守はテストしたあと、新しいサービスを本番ディスク (202) にコピーすることによって本 番環境に配置されます。

## **ステップ 1: 保守を受信する準備**

次を実行します。

- 1. VM Client サービス ID *VSMC730A* にログオンします。
- 2. ソフトウェアインベントリディスクが R/W でリンクされていない場合は、書き込みアクセス を確立します。

LINK MAINT 51D 51D M ACCESS 51D D

#### **注:**

別のユーザーが現在、書き込みモード (*R/W*) でソフトウェアインベントリディスクにリンクされている 場合、LINK コマンドは失敗します。これが発生した場合、このユーザーを読み取り専用モード (*RR*) でソフトウェアインベントリディスクに再リンクさせ、上記の *LINK* および *ACCESS* コマンドを再発行し ます。ソフトウェアインベントリ (*51D*) ディスクへの読み取り/書き込みリンクを確立するまでは、次に 進まないでください。

3. 正しいミニディスクアクセス順序を確立します。

VMFSETUP VSMC730A VMCLIENT

*VSMC730A* は、製品に付属している PPF です。独自の PPF オーバーライドがある場 合、*VSMC730A* は使用している PPF 名に置き換える必要があります。

4. ドキュメントを受信します。*VMFREC* を *INFO* オプションとともに使用すると、ドキュメントが ロードされ、パッケージ内のすべての製品の一覧が表示されます。

次を入力します。

VMFREC INFO ( ENV filename

5. 受信メッセージログファイル *\$VMFREC \$MSGLOG* で警告およびエラーメッセージを確認 します。

VMFVIEW RECEIVE

6. 代替 *APPLY* ディスクをクリアして、次の保守用にクリーンなディスクを確保します。 VMFMRDSK VSMC730A VMCLIENT APPLY

*VSMC730A* は、製品に付属している PPF です。独自の PPF オーバーライドがある場 合、*VSMC730A* は使用している PPF 名に置き換える必要があります。

7. マージメッセージログファイル、*\$VMFMRD \$MSGLOG* を確認します。必要に応じて、続行す る前にエラーを修正します。

VMFVIEW MRD

## **ステップ 2: 保守の受信**

次を実行します。

1. 保守を受信します。

次を入力します。

VMFREC PPF VSMC730A VMCLIENT ( ENV filename

2. 受信メッセージログファイル、*\$VMFREC \$MSGLOG* を確認します。必要に応じて、続行する 前にエラーを修正します。

VMFVIEW RECEIVE

## **ステップ 3: 保守の適用**

次を実行します。

1. 新しい保守を適用します。

VMFAPPLY PPF VSMC730A VMCLIENT

このコマンドは、ここで受信した保守を適用します。バージョンベクトルテーブルがすべて のサービス対象パーツで更新され、必要なすべての AUX ファイルが生成されます。

2. 適用メッセージログファイル、*\$VMFAPP \$MSGLOG* を確認します。必要に応じて、続行する 前にエラーを修正します。

## **ステップ 4: 新しいレベルのビルド**

次を実行します。

1. サービス対象パーツでビルドステータステーブルをビルドします。

VMFBLD PPF VSMC730A VMCLIENT (STATUS

2. ビルドメッセージログファイル、*\$VMFAPP \$MSGLOG* を確認します。必要に応じて、続行す る前にエラーを修正します。

VMFVIEW BUILD

3. VM Client のサービス対象パーツを再ビルドします。

VMFBLD PPF VSMC730A VMCLIENT (SERVICED

4. ビルドメッセージログファイル、*\$VMFAPP \$MSGLOG* を確認します。必要に応じて、続行す る前にエラーを修正します。

VMFVIEW BUILD

# **ステップ 5: 新しい保守の本番環境への配置**

VM Client のテスト後、VM Client ファイルをテストディスク (201) から本番ディスク (202) に コピーします。

VMFSETUP VSMC730A VMCLIENT VMFCOPY \*\* *fm1*==*fm2*(PRODID VSMC730A%VMCLIENT OLDDATE REPLACE

*fm1* は *TEST* ビルドディスク (*BUILD1 - 201*) のファイルモードです。

*fm2* は *PRODUCTION* ビルドディスク (*BUILD2 – 202*) のファイルモードです。

# **第5章 VM Client の起動**

この章では、VM Client ソフトウェアを起動する方法について説明します。

VM Client は、VM Client サービスマシンと呼ばれる独自の CMS 仮想マシン内で実行され ます。3章「*[VM Client のインストール](#page-36-0)* 」では、VM Client サービスマシンの設定、および VM Client サービスマシンソフトウェアのインストールについて説明します。

VM Client サービスマシンをインストールしたら、分散 *SMCSTART* コマンドを発行して VM Client を起動できます。*SMCSTART* コマンドは、VM Client 仮想マシン環境を初期化したあ と、*SMCBINT* モジュールを実行する EXEC です。

*SMCBINT* モジュールは、VM Client コマンドファイルを読み取り、VM Client 環境を初期化 してほかの仮想マシンから TMI コマンドを受け取ります。VM Client コマンドファイルの詳細 は[、「VM Client コマンドファイル」](#page-51-0)を参照してください。

## **SMCBINT モジュールパラメータ**

VM Client コマンドファイルに加えて、*SMCBINT* モジュールがオプションのコマンド行パラ メータを受け入れます。*SMCBINT* のオプションのコマンド行パラメータを使用すると、VM Client コマンドファイルを読み取る前に VM Client *OPERATOR* と VM Client *TRACE* を設定し たり、起動時に VM Client *MAXRC* 処理を有効にしたりできます。

*SMCBINT* オプションのコマンド行パラメータは、キーワード値ペアとしてモジュール名のあと に入力します。たとえば、次の例では *SMCBINT* パラメータを指定します。

SMCBINT TRACE ON OPERATOR VMOPER MAXRC 4

コマンド行パラメータの処理中に何らかのエラーが検出された場合、VM Client の初期化プ ロセスは終了します。

以降のセクションでは、許可される各キーワード値ペアについて詳しく説明します。

## **TRACE キーワード値ペア**

#### *TRACE***{***ON***|***OFF***}**

VM Client のコマンドファイルを処理する前に、VM Client のトレース処理をアクティブに するかどうかを指定します。*ON* は、VM Client *TRACE* をできるだけ早く有効にすることを 指定します。

### **OPERATOR キーワード値ペア**

#### *OPERATOR userid*

VM Client のコマンドファイルを処理する前に、VM Client オペレータを設定するかどう かを指定します。*userid* は、VM Client のメッセージを受け取る仮想マシンの名前を指 定します

### **MAXRC キーワード値ペア**

#### *MAXRC nn*

VM Client *MAXRC* の処理をアクティブにするかどうかを指定します。

*MAXRC* 処理は、指定されたコマンドのリターンコードを超えた場合に、起動時に VM Client システムを終了するかどうかを決定します。*MAXRC* が指定されていない場合、VM Client は、起動コマンドが失敗したかどうかには関係なく常に初期化を完了しようとし ます。これはデフォルトの動作です。値 *nn* はリターンコードの最大許容値を指定しま す。*SMCPARMS* または *SMCCMDS* データセットから実行された VM Client コマンドがこの 値を超えると、*SMC0236* および *SMC0237* メッセージが生成され、VM Client が終了しま す。有効な値は、0、4、8、および 12 です。

## <span id="page-51-0"></span>**VM Client コマンドファイル**

VM Client コマンドは、*SMCPARMS* および *SMCCMDS* コマンドファイルで指定できます。VM Client 初期化中に、これらのコマンドファイルが読み取られ、これらのファイルに含まれるコマ ンドが実行されます。規則により、コマンドファイルは次のように命名されます。

- *SMCPARMS FILE A1*
- *SMCCMDS FILE A1*

別のファイル名を使用する場合は、*SMCSTART EXEC* 内の *SMCPARMS* および *SMCCMDS* の *FILEDEF* を変更できます。

VM Client コマンドファイル内の制御文は[、「制御文の構文規則」](#page-23-0) で説明している制御文の 標準規則に準拠している必要があります。

### **SMCPARMS**

*SMCPARMS* コマンドファイルが最初に読み取られます。VM Client がアクティブなときには変 更できない、ユーザーが構成した項目に使用されます。*SMCPARMS* は *READ* コマンドを使用し て再処理することはできません。

次に、*SMCPARMS* メンバーのエントリの例を示します。

OPERATOR ID(nnnn) LOGDISK ON MSGDEF CASE(MIXED) TCPIP TCPNAME(tcpname)

### **SMCCMDS**

*SMCCMDS* コマンドファイルは、VM Client がアクティブなときに変更できる、ユーザーが構成 した項目に使用されます。*SMCCMDS* は VM Client *READ* コマンドを使用して再処理できます。 このコマンドの詳細は、[「READ」](#page-77-0)を参照してください。

次に、*SMCCMDS* メンバーのエントリの例を示します。

```
TAPEPLEX NAME(tttttttt)
SERVER NAME(ssssssss) TAPEPLEX(ttttttt) PORT(pppp) +
IPADDRESS(nn.nn.nn.nn)
```
## **VM Client カスタマ出口**

VM Client は、CMS EXEC として実装されている可能性のある次のカスタマ出口を提供し ます。

• *SMCXIT00* 深夜出口

この出口が実装されている場合は、毎晩深夜に実行されます。

入力パラメータ (存在する場合)、機能、およびインストール手順については、インストール のサンプル *SMCXIT00.samp* を参照してください。

• *SMCXIT01* コマンド承認出口

この出口が実装されている場合は、VM Client コマンドまたは TMI 要求が受信され、VM Client コマンドまたは TMI 要求が適切な VM Client *AUTHorize* コマンドによって承認さ れていない場合に実行されます。

VM Client *AUTHorize* コマンドについては、[「AUTHorize」](#page-54-0)を参照してください。入力パラ メータ (存在する場合)、機能、およびインストール手順については、インストールのサンプ ル *SMCXIT01.samp* を参照してください。

**注:**

VMSES/E のインストールではこれらの出口はインストールされません。インストールの手順について は、カスタマ出口のそれぞれのサンプルを参照してください。

## **CP DETACH のサポート**

*SMCPROP EXEC* は、次のタイプのすべてのメッセージを処理する PRogrammable OPerator (*PROP*) アクションルーチンとして使用するために提供され、CP からシステムコンソールに送 られます。

*TAPE raddr DETACHED....*

*VM (CP)* を使用すると、*CP* コマンド *LOGOFF*、*FORCE*、または *DETACH* によって *DETACH* されたすべてのテープドライブ上で「Rewind Unload」コマンドが実行されます。これによ り、StorageTek の *DETACH* された TapePlex ボリュームが、まだ TapePlex の自動トランスポー ト内にあるときに、「選択された」状態のままになります。このボリュームは、ドライブから削除 (または *DISMOUNT*) されるまで、いずれの要求元からも使用できなくなります。

*SMCPROP EXEC* は、TapePlex のトランスポートが仮想マシンから *DETACH* された場合に、*VM PROP* サービスから呼び出され、VM Client *DISMOUNT* コマンドを自動的に発行できる「アク ションルーチン」で、そうでない場合よりも先にボリュームを利用可能に (つまり選択解除) す るものです。*RTABLE SAMPLE* は、*SMCPROP* アクションルーチンを *PROP* で使用するために提 供されます。*PROP* サービスについては、*CMS の計画と管理*に関する IBM ドキュメントを参 照してください。

*SMCPROP EXEC* は、*VMOPERATOR* とともに使用して *DETACH* メッセージをトラップする こともできます。*LOGTABLE SAMPLE* には、ユーザーをサポートするためにサンプルの *VMOPERATOR LOGTABLE* 文が含まれています。必要に応じて、サンプルのカスタマイズに関 する *VMOPERATOR* ドキュメントを参照してください。VM Client サービスマシンユーザー ID が *VMSMC* でない場合は、*SMCPROP EXEC* を更新する必要があります。

正しく動作させるには、*PROP*/*VMOPERATOR* マシンで *SMCPROP EXEC* を使用できる必要があ ります。

# **第6章 VM Client コマンド**

この章では、VM Client オペレータコマンドについて、およびこれらのコマンドの発行に使用 する方法について説明します。

## **VM Client コマンドの発行**

次の方法を使用して、VM Client コマンドを発行します。

- 起動時に処理される SMCPARMS または SMCCMDS ファイル内の VM Client コマンド を指定します。詳細は、[「VM Client コマンドファイル」を](#page-51-0)参照してください。
- CP 特殊メッセージ (SMSG) 機能を使用して、VM Client サービスマシンに VM Client コ マンドを送信します。

VM Client サービスマシンに対してコマンドを発行することが承認されている任意の仮想 マシンから、次のコマンドを発行します。

CP SMSG *userid command-string*

### ここでは:

- *userid* は CP ディレクトリ内で定義されている VM Client サービスマシンの名前です。
- *command-string* は、任意の有効な VM Client コマンドを含む文字列です。
- VM Client サービスマシンにログオンし、接続されているコンソールからコマンドを発行し ます。

## <span id="page-54-0"></span>**VM Client コマンド**

このセクションでは、VM Client コマンドについて説明します。

## **AUTHorize**

*AUTHorize* コマンドを使用すると、TMI および VM Client コマンド要求の実行を承認されて いる VM ユーザー ID を特定できます。このコマンドは、以前に定義した承認エントリを削除 することもできます。

#### **注:**

- VM Client にオーバーライド承認機能を追加するため、カスタマ出口 SMCXIT01 が提供されて います。承認されていない VM ユーザー ID が VM Client コマンドまたは TMI 要求を実行した場 合、*SMCXIT01* 終了が使用されて、一致する *AUTHorize* コマンドが欠落している場合はオーバーライ ドし、必要な承認を提供することがあります。
- VM Client インストールの一部としてインストールされているデフォルトの SMCXIT01 EXEC 実行は ありません。
- サンプルのカスタマ出口 *SMCXIT01* およびインストール手順は、配布された SMCXIT01.samp ファイ ルを参照してください。

### **構文**

次の図は、*AUTHorize* コマンドの構文を示しています。

<span id="page-55-0"></span>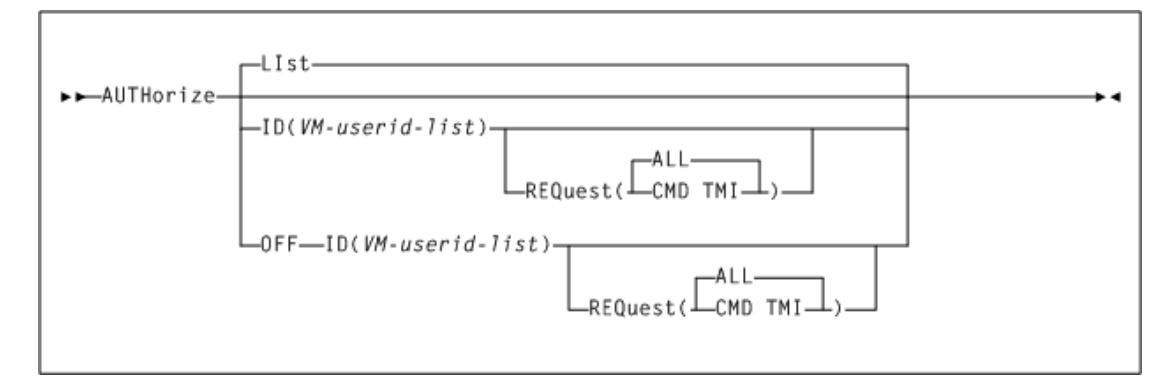

#### **図6.1 AUTHorize コマンドの構文**

### **パラメータ**

[図6.1「AUTHorize コマンドの構文」](#page-55-0) に示すように、*AUTHorize* コマンドには次のパラメータ が含まれます。

#### *LIst*

オプションで、現在のすべての *AUTHorize* マッピングを一覧表示します。

- ほかのパラメータが指定されないときには、*LIst* がデフォルトとなります。
- *LIst* はそのほかのパラメータとともに指定できます。この場合、*LIst* は、ほかのすべ てのパラメータが処理されたあとに適用されます。

#### *ID(VM-userid\_list)*

オプションで、*VM-userid-list* で示されている、承認される VM ユーザー ID を指定 します。

### *OFF ID(VM-userid-list)*

オプションで、*VM-userid-list* で指定された VM ユーザー ID の *AUTHorize* エント リを削除します。パラメータ値 "\*" はすべての *AUTHorize* エントリを削除します。

#### *REQuest(CMD|TMI|ALL)*

オプションで、承認される、または削除される VM Client 特権を指定します。このパラ メータは、*ID* または *OFF ID* パラメータのいずれかとともに指定できます。次の値の 1 つ またはすべてを指定する必要があります。

- *CMD* は、SMSG インタフェースを介して受信した Authorize コマンド要求を示します。
- *TMI* は、テープ管理インタフェース API 承認要求を示します。
- *ALL* は、CMD および TMI 承認要求を示します。これは、REQuest が指定されていな い場合のデフォルトです。

### **例**

次の例では、*AUTHorize* コマンドがユーザー ID *VMTAPE* を承認して *TMI* 要求を実行し、す べての *AUTHORIZE* エントリを一覧表示します。

```
AUTH REQ(TMI) ID(VMTAPE) LIST
```
### **CMS**

*CMS* コマンドを使用すると、VM Client を終了せずに、VM CMS (会話型モニターシステム) プログラム環境にコマンドを送信できます。

## **構文**

次の図は、*CMS* コマンドの構文を示しています。

<span id="page-56-0"></span>**図6.2 CMS コマンドの構文**

►►CMS-cmdparm-

## **パラメータ**

[図6.2「CMS コマンドの構文」](#page-56-0) に示すように、*CMS* コマンドには次のパラメータが含まれます。

### *cmdparm*

任意の有効な *CMS* コマンドおよびパラメータ文字列です。

## **例**

次の例では、*CMS* コマンドは、有効なファイル定義の問い合わせを指定します。

CMS QUERY FILEDEF

## **COMMtest**

*COMMtest* コマンドを使用すると、指定された通信パスに対して *QUERY SERVER* コマンドを 実行し、結果をまとめることによって、1 つ以上のサーバーへの通信パスをテストできます。

## **構文**

次の図は、*COMMtest* コマンドの構文を示しています。

### **図6.3 COMMtest コマンドの構文**

<span id="page-57-0"></span>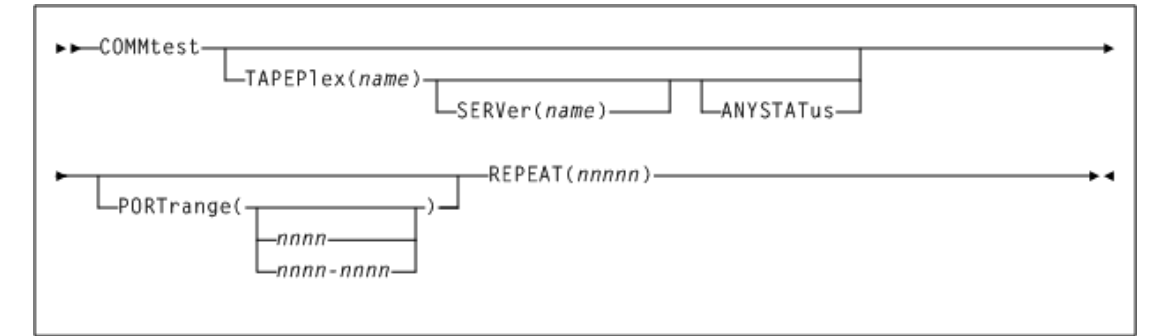

## **パラメータ**

[図6.3「COMMtest コマンドの構文」](#page-57-0) に示すように、*COMMtest* コマンドには次のパラメータが 含まれます。

#### *TAPEPlex(name)*

オプションで、通信テスト用の TapePlex を指定します。このパラメータを指定しない場 合、通信はすべての無効にされていない TapePlex についてテストされます。

*name* は、VM Client *TAPEPlex* コマンドによって定義されている TapePlex 名です。次の 規則が適用されます。

- 値は、1 から 8 文字までの長さにする必要があります。
- 最初の文字は、英字または数字である必要があります。
- 最後の文字は、英字または数字である必要があります。
- 最初と最後の間の任意の文字は、英字、数字、またはハイフンのいずれかである必要 があります。

次のサブパラメータを指定できます。

#### *SERVer(name)*

オプションで、通信テスト用のサーバーパスを指定します。このパラメータを指定しな い場合、通信は指定された TapePlex のすべての無効にされていないサーバーパス に対してテストされます。

*name* は、VM Client *SERVer* コマンドによって定義されているサーバーパス名です。 次の規則が適用されます。

- 値は、1 から 8 文字までの長さにする必要があります。
- 最初の文字は、英字または数字である必要があります。
- 最後の文字は、英字または数字である必要があります。
- 最初と最後の間の任意の文字は、英字、数字、またはハイフンのいずれかである 必要があります。

#### *ANYSTATus*

オプションで、オペレータコマンドまたは VM Client によって無効にされたパスを含 む、すべての通信パスに対して通信がテストされます。

#### *PORTrange(nnnn|nnnn-nnnn)*

オプションで、リモートサーバーパスの通信が、指定されたポートまたは範囲からテストさ れるように指定します。指定された *PORTrange* は、ファイアウォール設定のテストを許可 するための *TCPip PORTrange* 仕様とは異なることがあります。

*nnnn* または *nnnn-nnnn* は、通信に使用されるポート番号またはポート番号範囲です。 各ポート番号には、1 - 65535 の値を指定できます。ただし、指定できる最大のポート番 号範囲は 100 です (たとえば、6401 - 6500)。省略された場合、定義されている *TCPip PORTrange* 内のポートが使用されます。そのようなポートが定義されていない場合は、 任意の一時的なポートが使用されます。ポート範囲が指定されている場合、通信は各 ポート番号で試行されます。

#### *REPEAT(nnnnn)*

オプションで、通信テストを繰り返す回数を指定します。*nnnnn* の有効な値は 1 から 99999 です。

### **例**

次の例では、ユーザーは、*SERVer PATHHSC1* によって *COMMtest* コマンドを発行して TapePlex *PRODHSC1* への通信パスをテストし、XAPI *QUERY SERVER* 通信操作を 100 回繰 り返します。

COMMTEST TAPEPLEX(PRODHSC1) SERVER(PATHHSC1) REPEAT(100)

### **CP**

*CP* コマンドを使用すると、VM Client を終了せずに、コマンドを VM CP (制御プログラム) 環 境に送信できます。

### **構文**

次の図は、*CP* コマンドの構文を示しています。

### <span id="page-59-0"></span>**図6.4 CP コマンドの構文**

```
►► CP-cmdparm-
```
## **パラメータ**

[図6.4「CP コマンドの構文」](#page-59-0) に示すように、*CP* コマンドには次のパラメータが含まれます。

#### *cmdparm*

任意の有効な CMS コマンドおよびパラメータ文字列です。

**例**

次の例では、*CP* コマンドは、有効な CPLEVEL 属性の問い合わせを指定します。

CP QUERY CPLEVEL

### **DISMount**

*DISMount* コマンドは、ドライブからボリュームをマウント解除します。

### **構文**

<span id="page-59-1"></span>次の図は、*DISMount* コマンドの構文を示しています。

### **図6.5 DISMount コマンドの構文**

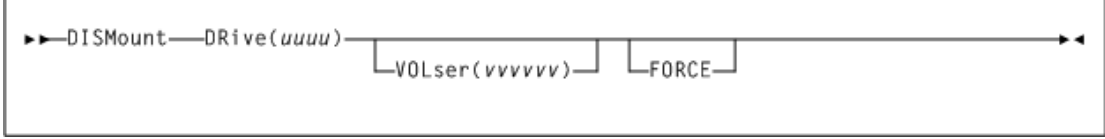

## **パラメータ**

[図6.5「DISMount コマンドの構文」](#page-59-1) に示すように、*DISMount* コマンドには次のパラメータが 含まれます。

#### *DRive(uuuu)*

ボリュームをマウント解除するトランスポートのテープドライブアドレスを指定します。この パラメータは必須です。

*uuuu* はテープドライブアドレスです。*DRIVEMAP* コマンドが使用される場合、これが CLIENT アドレスになります。[「DRIVemap」](#page-63-0)を参照してください。

#### *VOLser(vvvvvv)*

ボリュームをマウント解除するトランスポートのテープドライブアドレスを指定します。この パラメータは必須です。

*vvvvvv* は、テープドライブアドレス (ボリュームシリアル番号) です。

#### *FORCE*

オプションで、ボリュームがマウント解除される前にデバイスをアンロードするよう指定し ます。このパラメータは、仮想ドライブでは有効ではありません。

## **例**

次の例では、*DISMount* コマンドは、ボリューム AAA001 をドライブ 2900 からマウント解除し ます。

DISMOUNT DRIVE(2900) VOLSER(AAA001)

## **Display DRive**

*Display DRive* コマンドを使用すると、VM Client ドライブ属性と TapePlex 所有権情報を 要求できます。

## **構文**

<span id="page-60-0"></span>次の図は、*Display DRive* コマンドの構文を示しています。

### **図6.6 Display DRive コマンドの構文**

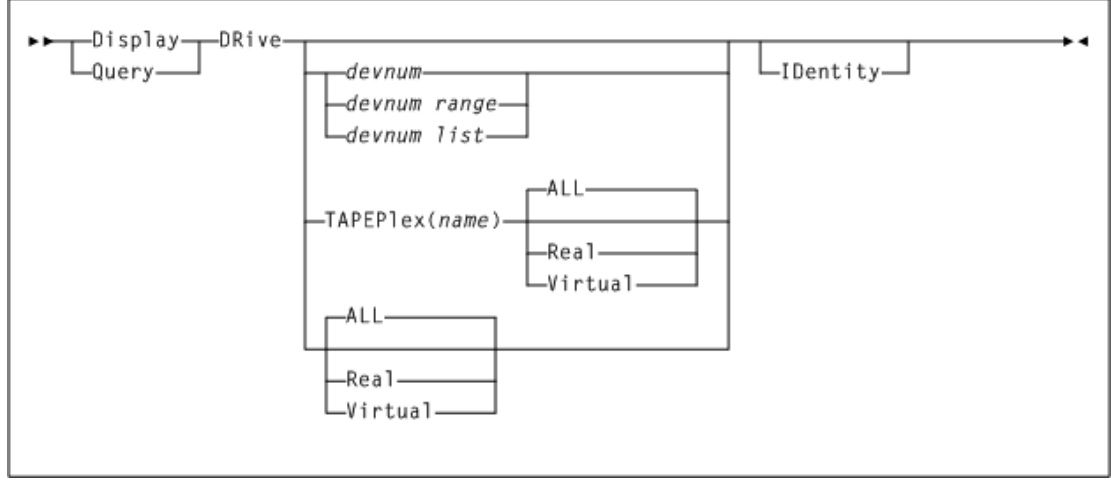

## **パラメータ**

[図6.6「Display DRive コマンドの構文」](#page-60-0) に示すように、*Display DRive* コマンドには次のパ ラメータが含まれます。

#### *devnum***、***devnum-range***、または** *devnum-list*

デバイス番号、デバイス番号の範囲、または表示されるデバイス番号のリストを示し ます。各デバイス番号は、形式 *ccuu* の有効な 16 進数アドレスである必要がありま す。*DRIVEmap* コマンドが使用される場合、これが CLIENT アドレスになります。

#### *TAPEPlex(name)*

オプションで、指定された TapePlex に所有されるデバイスのみを一覧表示します。この パラメータが指定されない場合、すべての TapePlex 用に所有されているデバイスが表 示されます。

*name* は TapePlex 名です。次の規則が適用されます。

- 値は、1 から 8 文字までの長さにする必要があります。
- 最初の文字は、英字または数字である必要があります。
- 最後の文字は、英字または数字である必要があります。
- 最初と最後の間の任意の文字は、英字、数字、またはハイフンのいずれかである必要 があります。

表示された TapePlex のタイプを制御するため、ALL、Real、または Virtual パラメータを 含めることもできます。

#### *ALL*

オプションで、SMC 定義された TapePlex に所有されるすべてのデバイスを一覧表示し ます。これは、パラメータが指定されていない場合のデフォルトです。

#### *Real*

オプションで、定義されたすべての TapePlex に所有される「実際の」 (つまり、仮想では ない) デバイスのみを一覧表示します。

#### *Virtual*

オプションで、定義されたすべての TapePlex に所有される仮想デバイスのみを一覧表 示します。

#### *IDentity*

オプションで、ドライブシリアル番号を識別する情報を表示します。

### **例**

次の例では、*Display DRive* コマンドは、VM Client が認識している「実際の」 (つまり、仮 想ではない) デバイスのみを一覧表示します。

DISPLAY DRIVE REAL

### **Display RC**

*Display RC* コマンドを使用すると、SMC リターンコードや理由コード、または HSC/VTCS UUI の理由コードの意味についての情報を表示できます。

次の図は、*Display RC* コマンドの構文を示しています。

### **図6.7 Display RC コマンドの構文**

<span id="page-62-0"></span>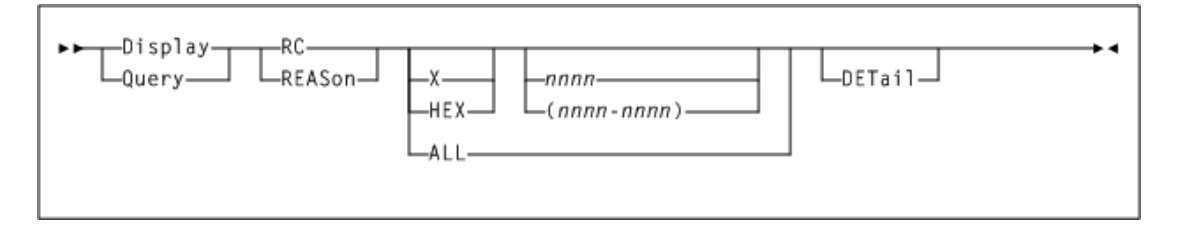

## **パラメータ**

[図6.7「Display RC コマンドの構文」](#page-62-0) に示すように、*Display RC* コマンドには次のパラメータ が含まれます。

### *X* **または** *HEX*

オプションで、理由/リターンコード値または範囲が 16 進数として指定されることを指定 します。

#### *nnnn* **または** *nnnn-nnnn*

オプションで、説明が表示されるリターンコードまたはリターンコードのリストを示します。

- *X* または *HEX* が指定された場合、値には 16 進数文字 0 9 および A F を含めること ができます。
- *X* または *HEX* が指定されない場合、値には数字のみを含めることができます。

#### *ALL*

オプションで、定義されているすべてのリターンコードまたは理由コードが一覧表示され ることを示します。*ALL* は、ユーティリティーからのみ許可されます。

**注:**

*ALL* と *X/HEX* は相互に排他的です。

#### *DETail*

オプションで、要求されたコードについての詳細情報が表示されることを示します。

### **例**

次の例では、*Display RC* コマンドは、SMC リターンコード 302 の情報を表示します。

DISPLAY RC 302

## **Display Volume**

*Display Volume* コマンドを使用すると、ボリューム属性と TapePlex 所有権情報を要求で きます。

## **構文**

次の図は、*Display Volume* コマンドの構文を示しています。

### <span id="page-63-1"></span>**図6.8 Display Volume コマンドの構文**

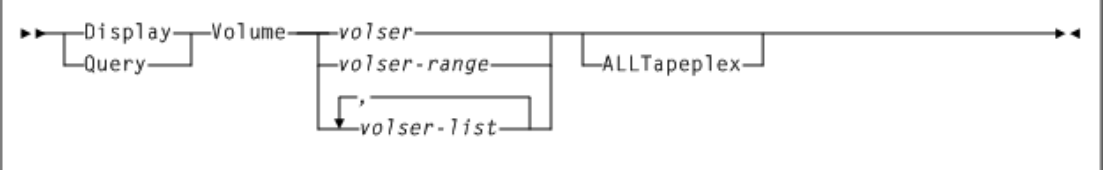

## **パラメータ**

[図6.8「Display Volume コマンドの構文」](#page-63-1) に示すように、*Display Volume* コマンドには次の パラメータが含まれます。

### *volser***、***volser-range***、または** *volser-list*

処理する volser、volser 範囲、または volser リストを示します。複数のボリュームが指定さ れる場合、最初の 100 のみが表示されます。

### *ALLTapeplex*

オプションで、すべてのアクティブの TapePlex が指定された volser について問い合わ せされるよう指定します。指定された場合、volser が複数の TapePlex で定義されている と、同じ volser に対して複数の表示行が一覧表示される可能性があります。

このパラメータが指定されない場合、*Display Volume* コマンドは、TapePlex を定義さ れている順に問い合わせ、ボリュームでの最初の発生のみを一覧表示します。

## **例**

次の例では、*Display Volume* コマンドは、VM Client からアクセス可能な任意の TapePlex にあるボリュームシリアル番号 EVT100 を一覧表示します。

DISPLAY VOLUME EVT100 ALLTAPEPLEX

## <span id="page-63-0"></span>**DRIVemap**

*DRIVemap* コマンドを使用すると、VM Client デバイスアドレスをサーバーのドライブアドレス ににマッピングできます。このコマンドを使用すると、ユーザーは同じ TapePlex の実デバイス

または仮想デバイスに対して VM Client 上およびサーバーホスト上で異なるアドレスを指定 できます。

## **構文**

次の図は、*DRIVemap* コマンドの構文を示しています。

#### **図6.9 DRIVemap コマンドの構文**

<span id="page-64-0"></span>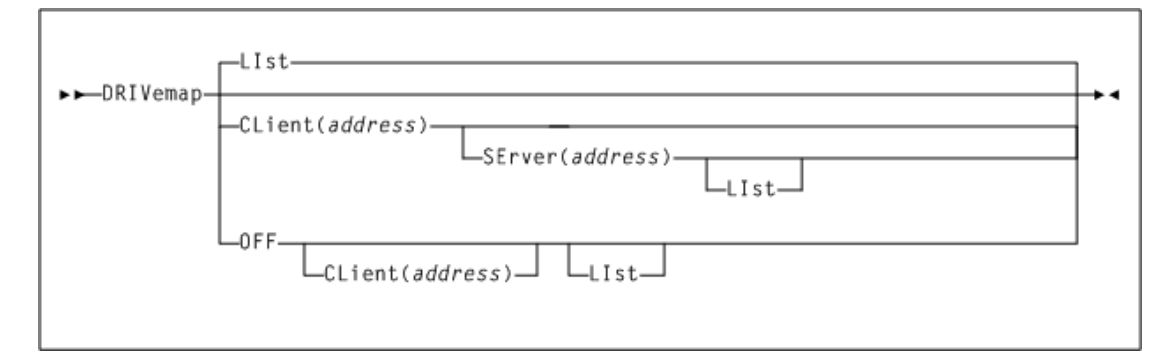

## **パラメータ**

[図6.9「DRIVemap コマンドの構文」](#page-64-0) に示すように、*DRIVemap* コマンドには次のパラメータが 含まれます。

#### *LIst*

オプションで、現在のすべての *DRIVemap* マッピングを一覧表示します。

#### *CLient(address)*

オプションで、*DRIVemap* コマンドによってマッピングされたデバイス番号を指定します。

*address* は、デバイス番号、デバイス番号範囲、またはデバイス番号リストです。各デバ イス番号は 16 進数です。

さらに、*SErver* サブパラメータを含めることができます。

#### *SErver(address)*

オプションで、HSC サーバー上で定義されているデバイス番号を指定します。

*address* は、デバイス番号、デバイス番号範囲、またはデバイス番号リストです。デ バイス番号は 16 進数です。

- *CLient* が *OFF* パラメータなしで指定された場合、*SErver* が必要になります。
- *CLient* および *SErver* の両方が指定された場合、*CLient* パラメータは、同等の アドレスリストまたはサーバーパラメータによって指定された範囲を指定する必要 があります。

#### **注:**

デバイスアドレスを参照する、入力された VM Client コマンド (*DISPLAY DRIVE*、*DISMOUNT*、 または *MOUNT* など) は、クライアントデバイスアドレス (または VM Client が認識しているアドレ ス) を指定する必要があります。

指定されたデバイス番号の *DRIVemap* マッピングを一覧表示するために、*LIst* パラ メータを含めることができます。

#### *OFF*

オプションで、すべての *DRIVemap* エントリを削除します。このパラメータが *CLient* パラ メータとともに指定された場合、一致する *CLient DRIVemap* マッピングのみが削除さ れます。アドレス指定 (リストまたは範囲) は、定義している指定と正確に一致する必要が あります。

### **例**

次の例では、*DRIVemap* コマンドは、クライアントデバイスアドレス 180 - 188 をサーバーデバ イスアドレス 280 - 288 にマッピングします。

DRIVEMAP CLIENT(180-188) SERVER(280-288)

### **DUMP**

*DUMP* コマンドを使用すると、サービスマシンストレージのダンプの生成をいつでも強制でき ます。すべてのサービスマシンストレージがダンプされます。*DUMP* コマンドは、診断を目的と しています。StorageTek ソフトウェアサポートの指導を受けた場合のみ使用してください。

ダンプは *CP VMDUMP* コマンドを使用して生成されます。ダンプ先は、サービスマシンのリー ダー (クラス V) です。

### **構文**

<span id="page-65-0"></span>次の図は、*DUMP* コマンドの構文を示しています。

#### **図6.10 DUMP コマンドの構文**

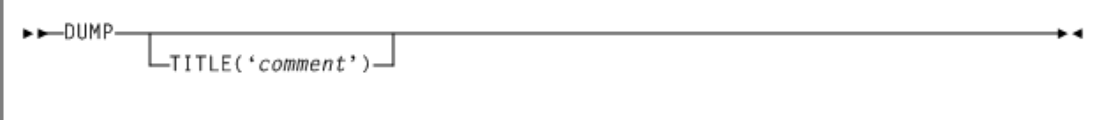

## **パラメータ**

[図6.10「DUMP コマンドの構文」](#page-65-0) に示すように、*DUMP* コマンドには次のパラメータが含まれま す。

### **TITLE('comment')**

オプションで、ダンプについて説明します。

*comment* はダンプのタイトルで、最大 72 文字の長さとし、一重引用符で囲みます。このタ イトルはこの *DUMP* コマンドに対してのみ有効です。デフォルトのタイトルは、*'VM CLIENT DUMP COMMAND'* です。

## **例**

次の例では、*DUMP* コマンドは、指定されたタイトルの VM Client サービスマシンのダンプを 指定します。

DUMP TITLE('Sample Dump')

## **DUMPOpts**

*DUMPOpts* コマンドを使用すると、生成される VMDUMP ダンプの最大数を指定またはリ セットできます。このコマンドは、万一、重大な異常終了のサイクルが発生した場合に、VM ス プール空間が使い果たされることを防止するのに役立ちます。

## **構文**

次の図は、*DUMPOpts* コマンドの構文を示しています。

**図6.11 DUMPOpts コマンドの構文**

<span id="page-66-0"></span>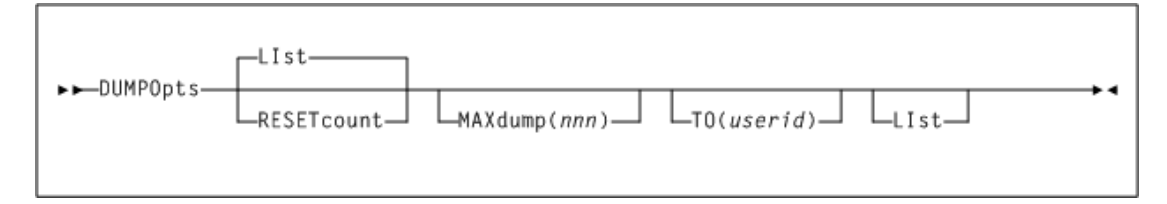

## **パラメータ**

[図6.11「DUMPOpts コマンドの構文」](#page-66-0) に示すように、*DUMPOpts* コマンドには次のパラメータ が含まれます。

### *LIst*

オプションで、*DUMPS TAKEN*、*DUMPS MAX COUNT*、および *USERID* を含む、現在の *DUMPOpts* 設定を一覧表示します。

### *RESETcount*

オプションで、生成されたダンプの数を 0 にリセットします。

#### *MAXdump(nnn)*

オプションで、ダンプ処理が無効にされるまでの、許可するダンプ数のしきい値カウント を設定します。

*nnn* はダンプの数です。これは、10 進数の 0 から 999 です。デフォルトは 50 です。

#### *TO(userid)*

オプションで、ダンプを受信するユーザー ID を指定します。

*userid* はユーザー ID です。これは定義された VM ユーザー ID である必要がありま す。アスタリスク (\*) が入力された場合、VM Client サービスのマシン ID に変換されま す。デフォルトは VM Client サービスマシンのユーザー ID です。

## **例**

次の例では、*DUMPOpts* コマンドは、生成されたダンプの数をゼロにリセットし、しきい値を 10 に設定します。

DUMPOPTS RESETCOUNT MAXDUMP(10)

### **EXIT**

*EXIT* コマンドを使用すると、VM Client サービスマシンを終了できます。

### **構文**

次の図は、*EXIT* コマンドの構文を示しています。

### **図6.12 EXIT コマンドの構文**

 $\rightarrow$   $\leftarrow$   $EXIT-$ 

**パラメータ**

なし。

### **Help**

*Help* コマンドを使用すると、VM Client のコマンドおよびメッセージ情報を表示できます。

**注:**

パラメータなしで *Help* コマンドを入力した場合、使用可能なすべての VM Client コマンドの情報が表示 されます。

次の図は、*Help* コマンドの構文を示しています。

### <span id="page-68-0"></span>**図6.13 Help コマンドの構文**

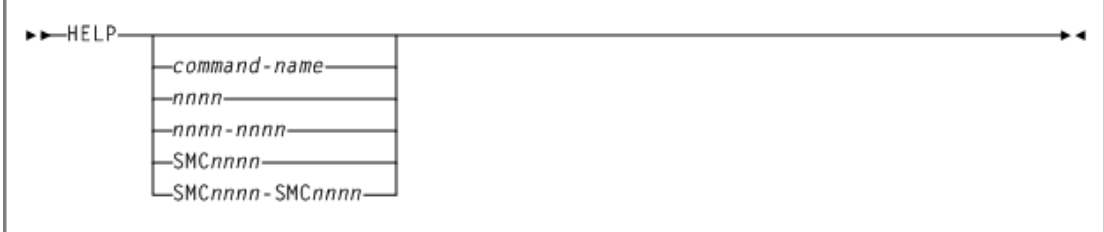

## **パラメータ**

[図6.13「Help コマンドの構文」](#page-68-0) に示すように、*Help* コマンドには次のパラメータが含まれま す。

#### *command-name* オプションで、VM Client のコマンド名を指定します。

### *nnnn*

オプションで、VM Client メッセージ識別子の 4 桁の数値部分を指定します。先行 0 は 不要です。

### *nnnn-nnnn*

オプションで、メッセージ識別子の 4 桁の数値部分を使用して指定された VM Client メッセージの範囲を指定します。

### *SMCnnnn*

オプションで、完全な VM Client メッセージ識別子を指定します。

### *SMCnnnn-SMCnnnn*

オプションで、完全なメッセージ識別子を使用して指定された VM Client メッセージの 範囲を指定します。

## **例**

次の例では、*Help* コマンドは、VM Client メッセージ SMC0228 についての情報を表示しま す。

HELP SMC0228

## **LIst**

LIst コマンドを使用すると、VM Client 仮想マシン内のストレージの内容を表示できます。こ のコマンドは、診断を目的としています。StorageTek ソフトウェアサポートの指導を受けた場 合のみ使用してください。

次の図は、*LIst* コマンドの構文を示しています。

### **図6.14 LIst コマンドの構文**

<span id="page-69-0"></span>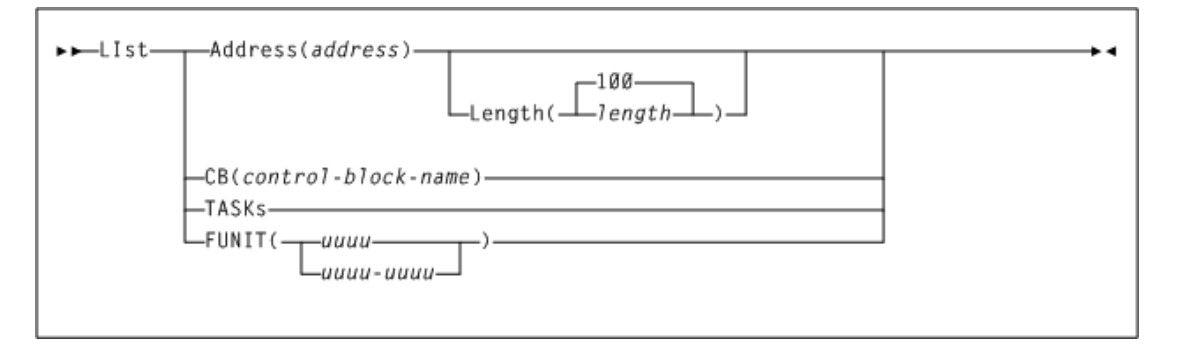

## **パラメータ**

[図6.14「LIst コマンドの構文」](#page-69-0) に示すように、*LIst* コマンドには次のパラメータが含まれます。

#### *Address(address)*

オプションで、VM Client メモリーの内容の一覧表示を開始するアドレスを指定します。

*address* は 16 進数アドレスです。

#### *CB(control-block-name)*

オプションで、一覧表示する内部の VM Client 制御ブロックを指定します。

*control-block-name* は制御ブロック名です。

VM Client 制御ブロックが診断目的のために一覧表示されます。StorageTek ソフトウェ アサポートによって指導された場合のみ *control-block-name* を指定してください

#### *TASKs*

オプションで、アクティブな VM Client システムタスクを一覧表示します。

#### *FUNIT(uuuu|uuuu-uuuu)*

オプションで、指定されたユニットアドレスに関連付けられた VM Client 制御ブロックを 一覧表示します。

*uuuu* または *uuuu-uuuu* は単一のユニットアドレスまたはユニットアドレスの範囲です。

## **LOGdisk**

*LOGdisk* コマンドを使用すると、*YYYYMMDD LOG* という名前のディスクファイルへのコンソー ル出力のロギングを制御できます。

次の図は、*LOGdisk* コマンドの構文を示しています。

### **図6.15 LOGdisk コマンドの構文**

<span id="page-70-0"></span>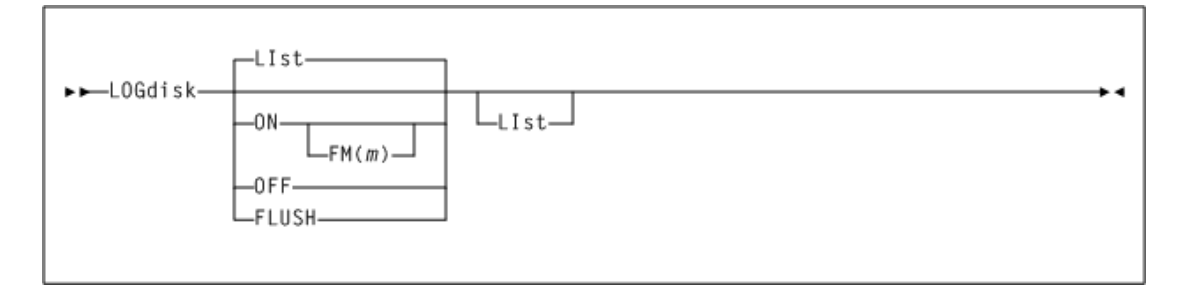

## **パラメータ**

[図6.15「LOGdisk コマンドの構文」](#page-70-0) に示すように、*LOGdisk* コマンドには次のパラメータが含 まれます。

### *LIst*

オプションで、現在の *LOGdisk* 設定を表示します。

- *LOGdisk* コマンドでパラメータが指定されないときには、*LIst* がデフォルトとなりま す。
- *LIst* はそのほかのパラメータとともに指定できます。この場合、*LIst* は、ほかのパラ メータが処理されたあとに適用されます。

### *ON*

オプションで、一覧表示されているオプションを使用したコンソール出力のロギングを有 効にします。ロギングがオンのときは、すべてのコマンドおよびメッセージがログに記録さ れます。

さらに、次のパラメータを入力できます。

### *FM(m)*

ディスクログファイルを受信するファイルモードを指定します。*FM* は RW ミニディスク を指定する必要があります。このパラメータは、*ON* パラメータでのみ有効です。

*m* はファイルモードです。この値は、英字である必要があります。デフォルトは 'A' で す。

### *OFF*

オプションで、一覧表示されたオプションを使用したコンソール出力のロギングを無効に します。ログファイルは閉じられます。

### *FLUSH*

オプションで、ログファイルをフラッシュします。ファイルは閉じられ、再度開かれます。

すべてのメッセージが VM Client サービスマシンコンソールに書き込まれます。VM Client サービスマシンコンソールの処理は、*CP SPOOL* コマンドによって制御できま す。VM Client サービスマシンコンソールは、PROFILE EXEC 内で開始し、保守 ID にス プールすることをお勧めします。例:

CP SPOOL CON START TO MAINT

## **例**

次の例では、*LOGdisk* コマンドがディスクファイルへのロギングを有効にします。

LOGDISK ON

### **MOunt**

MOunt コマンドを使用すると、ボリュームをドライブにマウントできます。

## **構文**

<span id="page-71-0"></span>次の図は、*MOunt* コマンドの構文を示しています。

### **図6.16 MOunt コマンドの構文**

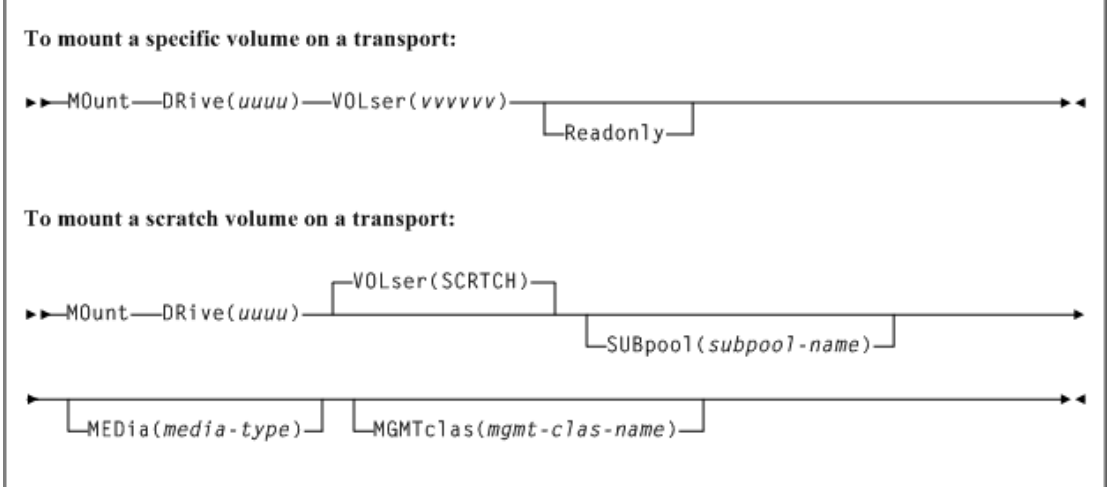

## **パラメータ**

[図6.16「MOunt コマンドの構文」](#page-71-0) に示すように、*MOunt* コマンドには次のパラメータが含まれ ます。

**DRive(***uuuu***)**
ボリュームをマウントするトランスポートのテープドライブアドレスを指定します。

*uuuu* はテープドライブアドレスです。*DRIVemap* コマンドが使用された場合、これが CLIENT アドレスになります。

#### **VOLser(***vvvvvv***)**

オプションで、マウントするボリュームを指定します。このパラメータが指定されない場合、ス クラッチボリュームがマウントされます。

*vvvvvv* はボリュームシリアルです。スクラッチボリュームには *SCRTCH* を指定します。

#### **Readonly**

オプションで、ボリュームが読み取り専用アクセス用にマウントされることを指定します。この パラメータは、特定のマウントに対してのみ有効です。

#### **SUBpool(***subpool-name***)**

オプションで、スクラッチボリュームがスクラッチサブプールから取得されるよう指定します。 このパラメータが指定されない場合、動作は、スクラッチプールが HSC サーバー上で定義さ れている方法によって異なります。詳細は、HSC *MOUNT* コマンドの説明を参照してください。 このパラメータは、スクラッチマウントに対してのみ有効です。

*subpool-name* はサブプール名です。

#### **MEdia(***media-type***)**

オプションで、スクラッチボリュームのメディアのタイプを指定します。指定されるメディアは、 リクエスト DRive との互換性がある必要があります。このパラメータは、スクラッチマウントに 対してのみ有効です。

*media-type* はメディアタイプです。有効なメディアタイプ値のリストについては[、付録](#page-228-0) A「*[MEDia、RECtech、および MODel の値](#page-228-0)*」を参照してください。

**注:**

*MEDia* が指定されない場合、メディアタイプにかかわらず次のスクラッチボリュームが選択されます。

#### **MGMTclas(***mgmt-clas-name***)**

オプションで、HSC/VTCS *MGMTclas* 制御文で定義されている管理クラスを指定します。こ のパラメータは、スクラッチマウントに対してのみ有効です。

```
mgmt-clas-name は管理クラス名です。
```
## **例**

次の例では、*MOunt* コマンドは、ボリューム AAA001 をドライブ 2900 にマウントします。

MOUNT DRIVE(2900) VOLSER(AAA001)

## **MSGDef**

*MDGDef* コマンドは、VM Client システムメッセージの出現を定義し、どのメッセージが表示さ れ、表示されないかを制御します。

# **構文**

次の図は、*MSGDef* コマンドの構文を示しています。

### **図6.17 MSGDef コマンドの構文**

<span id="page-73-0"></span>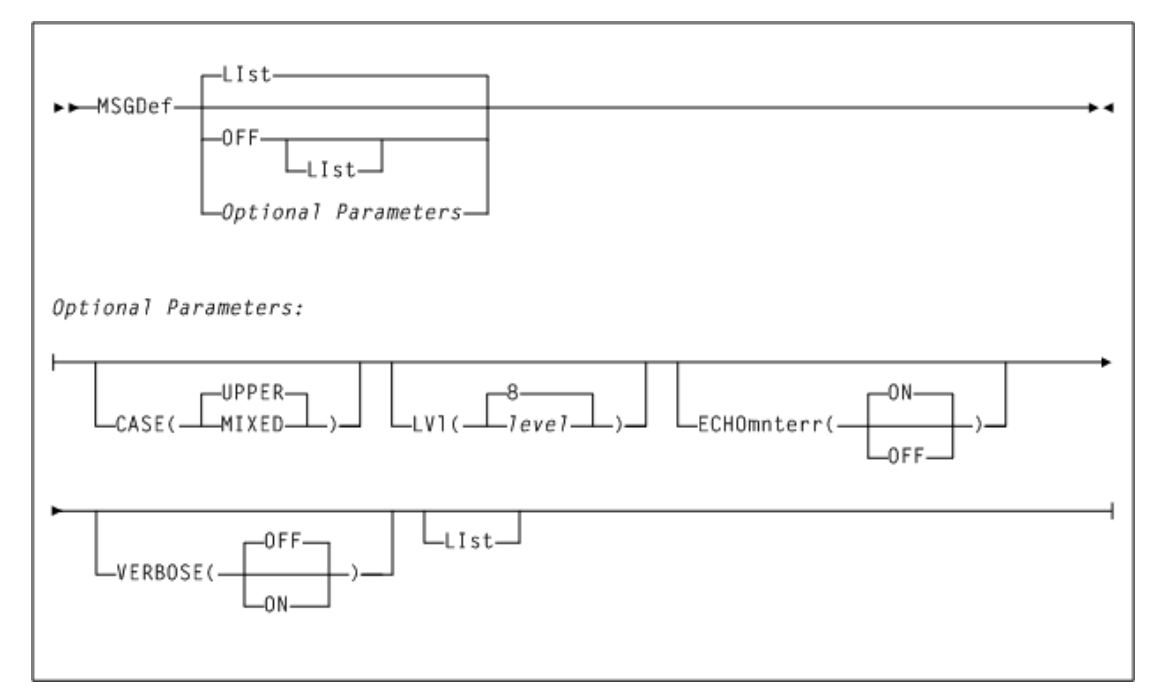

# **パラメータ**

[図6.17「MSGDef コマンドの構文」](#page-73-0) に示すように、*MSGDef* コマンドには次のパラメータが含ま れます。

#### *LIst*

オプションで、現在のデフォルトの VM Client メッセージ設定を一覧表示します。

- *MSGDef* コマンドでほかのパラメータが何も指定されないときには、*LIst* がデフォルト となります。
- *LIst* はそのほかのパラメータとともに指定できます。この場合、*LIst* は、ほかのパラ メータが処理されたあとに生成されます。

#### *OFF*

オプションで、すべての *MSGDef* 値を元の VM Client のデフォルト設定にリセットします。 これらの設定の一覧を表示するには、*LIst* をこのパラメータとともに指定します。

#### *CASE(UPPER|MIXED)*

オプションで、メッセージの大文字小文字を指定します。有効な値は、*UPPER* または *MIXED* です。

- *UPPER* は大文字を指定します。これがデフォルトです。
- *MIXED* は大文字と小文字の組合せを指定します。

#### *LVl(level)*

オプションで、どの VM Client メッセージが表示、または非表示にされるかの制御に使 用されるデフォルトレベルを指定します。

*level* デフォルトのレベルです。有効な値には次のものがあります。

- 0 エラーメッセージのみを表示します。
- 4 VM Client サービスマシンからのエラーおよび警告メッセージを表示します。
- 8 すべての VM Client サービスマシンメッセージおよび割り当てジョブログ警告メッ セージが表示されます。これは *MSGDef* パラメータが指定されない場合のデフォルト です。

**注:**

8 よりも高いレベルは診断の目的に使用されるため、StorageTek ソフトウェアサポートによって指示 された場合にのみ指定してください。

#### *ECHOmnterr(ON|OFF)*

オプションで、HSC によって生成されたマウントエラーが VM Client のコンソールに直接 エコーされるかどうかを指定します。

- *ON* は、HSC によって生成されたマウントエラーが VM Client のコンソールにエコーさ れることを指定します。これがデフォルトです。
- *OFF* は、HSC によって生成されたマウントエラーが VM Client のコンソールにエコーさ れないことを指定します。

#### *VERBOSE(OFF|ON)*

オプションで、VM Client 設定が変更されたとき、常に SMC0190 および SMC0191 メッ セージが表示されるかどうかを指定します。

• *OFF* は、SMC0190 および SMC0191 メッセージが表示されることを指定します。

• *ON* は、SMC0190 および SMC0191 メッセージが表示されないことを指定します。これ がデフォルトです。

### **例**

次の例では、*MSGDef* コマンドは、メッセージが大文字と小文字の組合せで表示され、VM Client サービスマシンからのエラーおよび警告メッセージのみが表示されることを指定しま す。

MSGD CASE(MIXED) LVl(4)

### **OPERator**

*OPERator* コマンドは、VM Client メッセージを受信するよう仮想マシンを指定します。

### **構文**

次の図は、*OPERator* コマンドの構文を示しています。

### **図6.18 OPERator コマンドの構文**

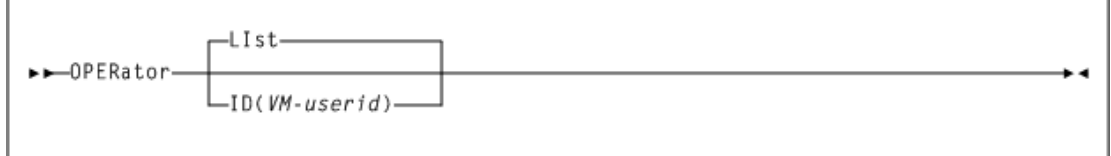

# **パラメータ**

[図6.8「Display Volume コマンドの構文」](#page-63-0) に示すように、*OPERator* コマンドには次のパラメー タが含まれます。

#### *LIst*

オプションで、現在のオペレータ設定を表示します。

- *OPERator* コマンドでほかのパラメータが何も指定されないときには、*LIst* がデフォ ルトとなります。
- *LIst* はそのほかのパラメータとともに指定できます。この場合、一覧は、ほかのパラ メータが処理されたあとに生成されます。

#### *ID(VM-userid)*

オプションで、VM Client メッセージを受信する仮想マシンの名前を指定します。

*VM-userid* は仮想マシンのユーザー ID です。これは定義された VM ユーザー ID で ある必要があります。アスタリスク (\*) が入力された場合、VM Client サービスのマシン ID に変換されます。デフォルトは VM Client サービスマシンのユーザー ID です。

# **例**

次の例では、*OPERator* コマンドは、メッセージを受信する *OPER* マシンを指定します。

OPERATOR ID(OPER)

### <span id="page-76-1"></span>**POOLmap**

*POOLmap* コマンドは、HSC のスクラッチサブプール名を VTCS 管理クラスにマッピングでき ます。

通常、VM/HSC テープ管理インタフェース (VMTMI) を使用するテープ管理システムは、ス クラッチ要求用のサブプール名のみを指定し、管理クラスを指定しません。*POOLmap* コマンド は、スクラッチマウントの管理クラス名を指定する方法を提供します。*POOLmap* コマンドは、特 に VM Client が仮想テープマウントを要求としているときにお勧めします。

#### **注:**

*POOLmap* コマンドは、TapePlex サーバーと通信することによって、指定されたサブプールと管理クラス名 を検証します。したがって、*POOLmap* コマンドは、任意の VM Client の *TAPEPlex* および *SERVer* コマン ドが処理される前に指定することはお勧めしません。

# **構文**

次の図は、*POOLmap* コマンドの構文を示しています。

#### **図6.19 POOLmap オペレータコマンド**

<span id="page-76-0"></span>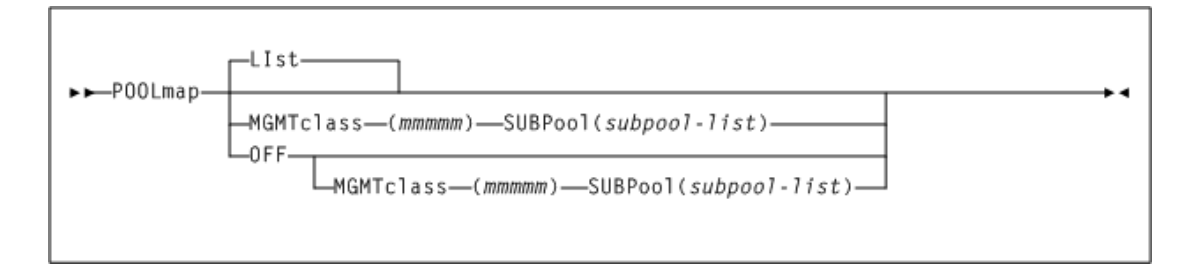

## **パラメータ**

[図6.19「POOLmap オペレータコマンド」](#page-76-0) に示すように、*POOLmap* コマンドには次のパラメータ が含まれます。

#### *LIst*

オプションで、現在のオペレータ設定を表示します。

- *OPERator* コマンドでほかのパラメータが何も指定されないときには、*LIst* がデフォ ルトとなります。
- *LIst* はそのほかのパラメータとともに指定できます。この場合、一覧は、ほかのパラ メータが処理されたあとに生成されます。

#### *MGMTclass(mmmmm)*

オプションで、HSC サーバー上で定義されている管理クラス名を指定します。

*mmmmm* は、1 - 8 文字の英数字の管理クラス名です。

#### *OFF*

オプションで、すべての *POOLmap* エントリを削除します。

このパラメータが *MGMTclass* または *SUBPool* パラメータとともに指定された場合、一 致する *POOLmap* エントリのみが削除されます。

#### *SUBPool(subpool-list)*

HSC サーバー上で定義されているスクラッチサブプール名を指定します。

*subpool-list* は、指定された管理クラス名に関連付けられる、1 つ以上のスクラッチ サブプール名です。

### **例**

次の例では、*POOLmap* コマンドは、管理クラス *DAILY* を、スクラッチサブプール *VIRTCART1* および *VIRTCART2* にマッピングします。

POOLMAP MGMT(DAILY) SUBP(VIRTCART1, VIRTCART2)

### **READ**

*READ* コマンドを使用すると、コンソールコマンドの代わりに、入力データセットを使用して一連 のコマンドを入力できます。

### **構文**

次の図は、*READ* コマンドの構文を示しています。

#### **図6.20 READ コマンドの構文**

<span id="page-77-0"></span>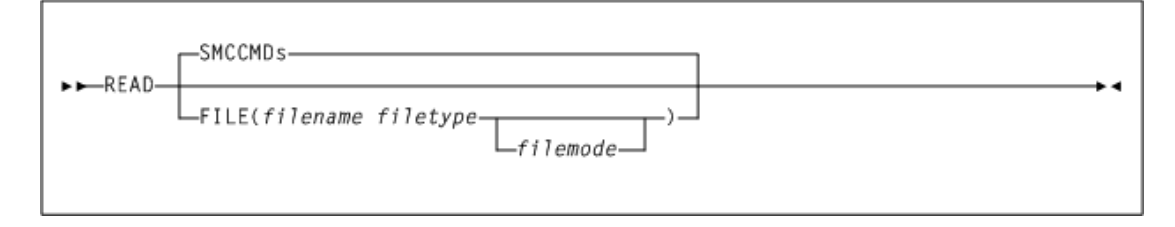

# **パラメータ**

[図6.20「READ コマンドの構文」](#page-77-0) に示すように、*READ* コマンドには次のパラメータが含まれま す。

#### *SMCCMDs*

オプションで、VM Client START 手順の *SMCCMDS FILEDEF* で指定されたデータセット に含まれるコマンドを再処理します。

*FILE(filename filetype)***、およびオプションで** *filemode***。** オプションで、*READ* の対象のファイルを指定します。

- *filename* はファイル名です。
- *filetype* はファイルタイプです。
- *filemode* はファイルモードです。デフォルトは *A* です。

### **例**

次の例では、*READ* コマンドは、VM Client 起動 EXEC の *FILEDEF SMCCMDS* のコマンドを 処理します。

READ SMCCMDS

### **RESYNChronize**

*RESYNChronize* コマンドを使用すると、すべての TapePlex からドライブ構成情報を取得す るために、定義されているすべての TapePlex への接続を再確立できます。

このアクションは、VM Client が最初に TapePlex への新しいパスをアクティブにしたとき、ま たは HSC サーバーが構成の変更を報告したときに自動的に実行されます。

# **構文**

次の図は、*RESYNChronize* コマンドの構文を示しています。

### <span id="page-78-0"></span>**図6.21 RESYNChronize コマンドの構文**

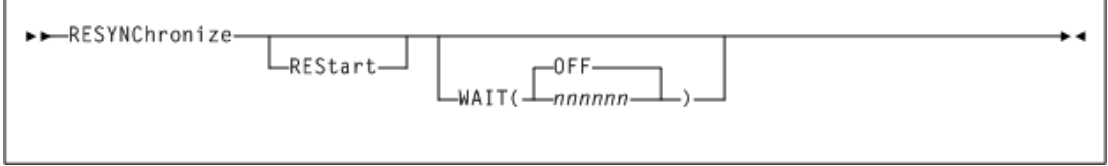

# **パラメータ**

[図6.21「RESYNChronize コマンドの構文」](#page-78-0) に示すように、*RESYNChronize* コマンドには次の パラメータが含まれます。

#### *REStart*

オプションで、最後のアクティブなパスに関係なく、最初のサーバーで *RESYNChronize* 試行を開始します。

#### *WAIT(OFF|nnnnnn)*

オプションで、サーバーが使用可能になるまで待機します。このオプションは、*TAPEPLEX* および *SERVERs* が定義されたあとに役に立ちます。このコマンドは、サーバーが使用可 能になるか、指定された時間 *nnnnnn* が期限切れになるまで完了しません。

- *nnnnnn* は 0 999999 の分単位の待機時間です。
- *OFF* は、コマンドが使用可能なサーバーを待機しないことを指定します。これがデフォ ルトです。

### **例**

次の例では、*RESYNChronize* コマンドは、最初のサーバーから通信を再開することを指定し ます。

RESYNC RESTART

次の例では、*RESYNChronize* コマンドは、サーバーが使用可能になるまで待機するよう指 定します。

RESYNC WAIT(9999)

### **Route**

*Route* コマンドを使用すると、VM Client から、定義された TapePlex 名へのトランザクション のルーティングを要求できます。

#### **注:**

Route コマンドを使用して、VM Client から ACSLS XAPI サーバーへさまざまなコマンドを発行することも できます。詳細は、ELS ドキュメント *ACSLS サーバーへの XAPI Client インタフェースのリファレンス*を参 照してください。

### **構文**

<span id="page-79-0"></span>次の図は、*Route* コマンドの構文を示しています。

### **図6.22 Route コマンドの構文**

>>Route-tapeplex-name-command-string-

# **パラメータ**

[図6.22「Route コマンドの構文」](#page-79-0) に示すように、*Route* コマンドには次のパラメータが含まれま す。

#### *tapeplex-name*

VM Client *TAPEPlex* コマンドで定義された TapePlex 名。VM Client は、現在アクティブ な TapePlex パスを使用して、指定された TapePlex に要求をルーティングします。

#### *command-string*

要求された TapePlex にルーティングされるコマンド文字列。

- VM Client は、指定されたコマンド文字列の検証は試行せず、単に入力したとおりに、 コマンド文字列を指定の *tapeplex-name* にルーティングし、応答を表示します。
- VTCS コマンドには接頭辞 *VT* を付けることはお勧めしません。HSC UUI インタフェー スは、VTCS コマンドを *VT* 接頭辞なしで正しい機能プロセッサにルーティングします。
- *command-string* は、HSC *UUI* (*VOLRPT* を除く) によってサポートされているコマン ド、または任意の VTCS コマンド (*VTVRPT*、*DISPLAY MSG*、*DISPLAY CMD* を除く) であ る必要があります。

### **例**

次の例では、*Route* コマンドは、処理のため「*D CDS*」コマンド文字列を TapePlex HSC8 に ルーティングします。受信されたすべての応答は、SMC0173 メッセージによって表示されま す。

R HSC8 DI CDS

### <span id="page-80-0"></span>**SERVer**

*SERVer* コマンドは、リモートライブラリサーバーへの名前付きパスを定義します。*SERVer* コ マンドは、StorageTek HTTP サーバーへの通信パスについて説明します。*SERVer* コマンド は、VM Client に対して定義されているサーバーを一覧表示することもできます。

次の点に注意してください。

- SERVer を定義する前に、それが参照する TapePlex を *TAPEPlex* コマンドを使用して定 義する必要があります。
- SERVer に関連付けられた TapePlex 名は変更できません。詳細は、[「TAPEPlex」](#page-84-0)を参照し てください。

## **構文**

次の図は、*SERVer* コマンドの構文を示しています。

<span id="page-81-0"></span>**図6.23 SERVer コマンドの構文**

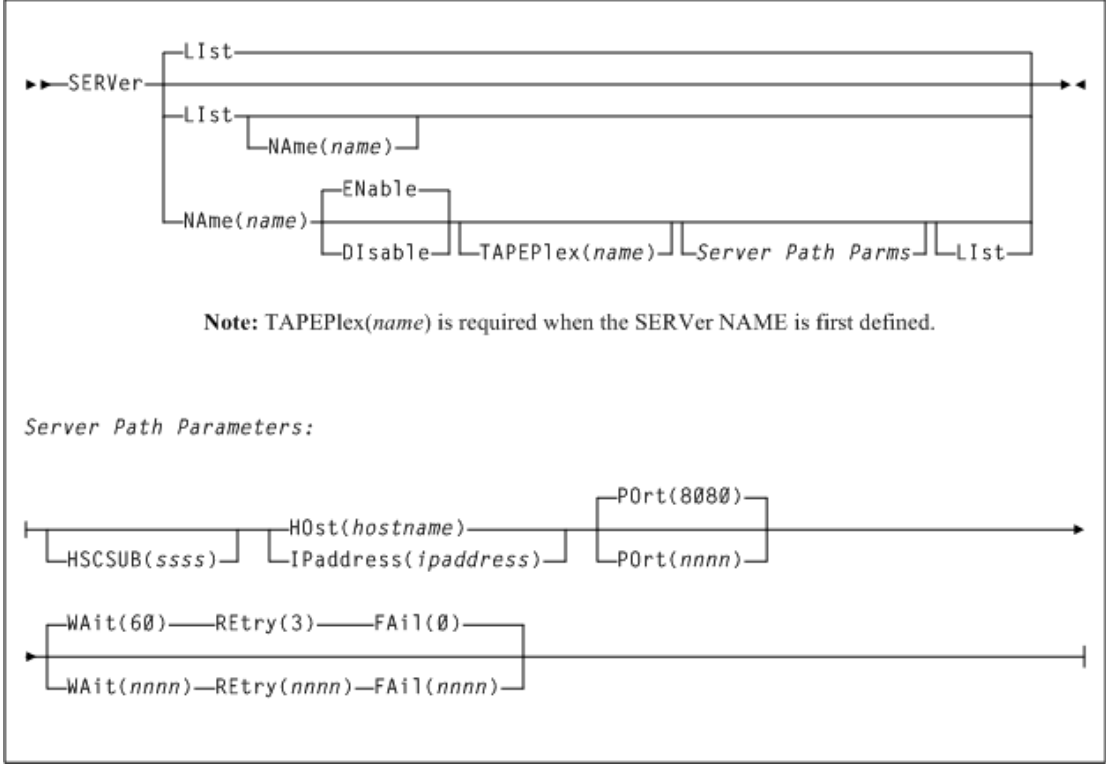

# **パラメータ**

[図6.23「SERVer コマンドの構文」](#page-81-0) に示すように、*SERVer* コマンドには次のパラメータが含ま れます。

#### *LIst*

オプションで、TapePlex サーバーパスのステータス情報を表示します。

- *SERVer* コマンドでパラメータが指定されないときには、*LIst* がデフォルトとなります。 この場合、すべてのライブラリサーバーパスが一覧表示されます。
- *LIst* はそのほかのパラメータとともに指定できます。*NAme* 以外のパラメータとともに 指定すると、ほかのパラメータが処理されたあとに、*LIst* が生成されます。

オプションで、このパラメータとともに *NAme (name)* を指定することもできます。*NAme* は、ステータスが表示される TapePlex サーバーパスを指定します。name はサーバーパ ス名です。

### *NAme(name)*

オプションで、TapePlex サーバーへの通信パスまたは経路を指定します。

*name* はパスパラメータの識別子です。この名前は通信エラーメッセージで報告されま す。次の規則が適用されます。

- 値は 1 から 8 文字の長さにする必要があります。
- 最初の文字は、英字または数字である必要があります。
- 最後の文字は、英字または数字である必要があります。
- 最初と最後の間の任意の文字は、英字、数字、またはハイフンのいずれかである必要 があります。

#### *ENable*

オプションで、指定されたサーバーパスをマウント要求用に選択できるようにします。

#### *DIsable*

オプションで、指定されたサーバーパスを無効にします。これが TapePlex への唯一のパ スである場合、TapePlex をマウント要求に使用できなくなります。

#### *TAPEPlex(name)*

オプションで、ACS ハードウェア構成に関連付けられた TapePlex 名を指定します。新し いサーバーが定義されるときには、*TAPLEPlex* パラメータを指定する必要があります。

*name* は TapePlex 名です。この名前は、TapePlex サーバーエラーメッセージで報告され ます。次の規則が適用されます。

- 値は 1 から 8 文字の長さにする必要があります。
- 最初の文字は、英字または数字である必要があります。
- 最後の文字は、英字または数字である必要があります。
- 最初と最後の間の任意の文字は、英字、数字、またはハイフンのいずれかである必要 があります。

**注:**

1 つの TapePlex に対して複数のパスを定義できます。

# **サーバーパスパラメータ**

#### *HSCSUB(ssss)*

オプションで、サーバーに関連付けられている TapePlex を表す HSC サブシステムの名 前を指定します。このパラメータは、サーバーホストで実行している複数の HSC サブシ ステム (MULT モードで実行している HSC) がある場合にのみ必要となります。

*ssss* は HSC サブシステム名です。

#### *HOst(hostname)*

オプションで、TapePlex サーバーの IP リゾルバホスト名を指定します。DNS 検索で は、VM Client は *TCPIP DATA* ファイルへのアクセス権を持っている必要があります。

*hostname* は、リモートホストの名前です。

#### **注:**

*HOst* および *IPaddress* は相互に排他的です。

#### *IPaddress(ipaddress)*

オプションで、TapePlex サーバーの IP アドレスを指定します。

*ipaddress* はリモートホストの IP アドレスです。

**注:**

*IPaddress* および *HOst* は相互に排他的です。

#### *POrt(nnnn)*

オプションで、サーバーポートを指定します。

*nnnn* は 0 - 65535 のサーバーポートです。デフォルトは 8080 です。

#### *WAit(nnnn)*

オプションで、VM Client が要求をタイムアウトにするまでの、要求の最大デフォルト待 機時間を指定します。

*nnnn* は 0 - 9999 の秒単位の待機時間です。デフォルトは 60 です。

#### **注:**

デフォルトの待機時間は、マウント、マウント解除、取り出し、または移動の要求のデフォルトのタイム アウト値が 10 分、10 分、24 時間、1 時間の場合には適用されません。

#### *REtry(nnnn)*

オプションで、タスクの再開が許可され、失敗が記録されるまでの、1 つの要求に対する 再試行の数を指定します。

*nnnn* は 0 - 9999 の再試行の回数です。デフォルトは 3 です。

#### *FAil(nnnn)*

オプションで、通信確立の成功後、特定のサーバーパスが無効にされる、または使用不 可になるまでの、失敗の最大数を指定します。

*nnnn* は失敗の数を示します。デフォルトは 0 です。

0 が指定された場合、指定された SERVER が通信エラーのために自動的に無効される ことはありません。

この値は、指定されたライブラリへのバックアップ SERVER パスがない場合に指定する ことをお勧めします。

FAIL 制限数は、この SERVER パスで通信の確立が成功したあとにのみ適用されます。

# **例**

次の例では、*SERVer* コマンドは、TapePlex *DENVER* に対して *DENVER1* という名前のサー バーを追加します。

SERVER NAME(DENVER1) TAPEPLEX(DENVER) IP(11.22.33.44) PORT(7777)

### <span id="page-84-0"></span>**TAPEPlex**

*TAPEPlex* コマンドは、通常 1 つの CDS で表現される特定の StorageTek テープハードウェ ア構成として、TapePlex を定義します。

次の点に注意してください。

- HSC TapePlex にアクセスするには、*TAPEPlex* および *SERVer* コマンドが必要になります。
- *TAPEPlex* コマンドは、VM Client が通信を試行する TapePlex を一覧表示し、それらのス テータスを報告することもできます。

# **構文**

次の図は、*TAPEPlex* コマンドの構文を示しています。

### **図6.24 TAPEPlex コマンドの構文**

<span id="page-84-1"></span>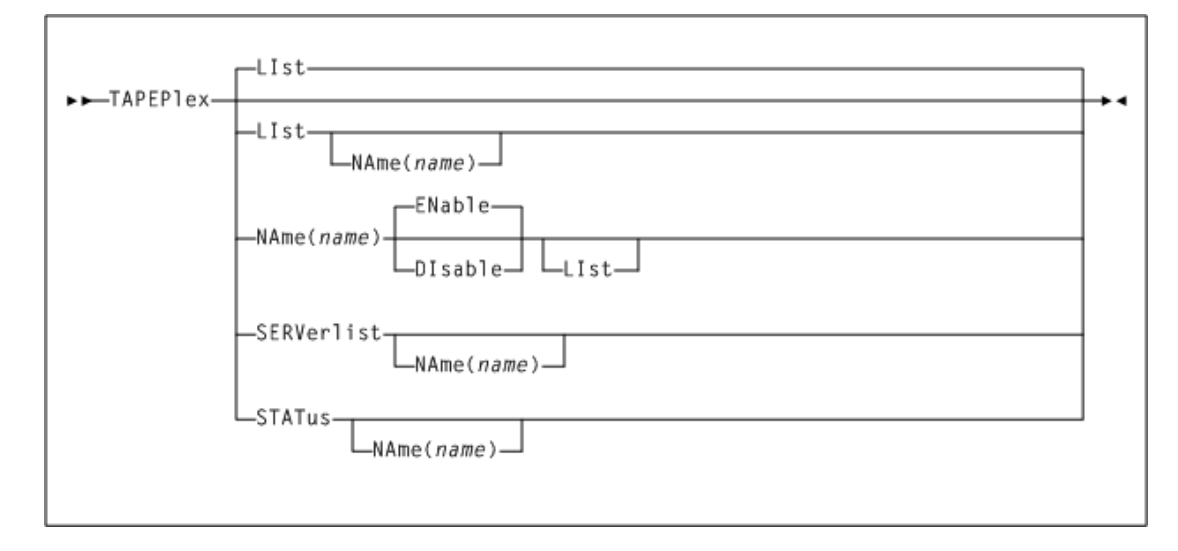

# **パラメータ**

[図6.24「TAPEPlex コマンドの構文」](#page-84-1) に示すように、*TAPEPlex* コマンドには次のパラメータが 含まれます。

#### *LIst*

オプションで、指定された TapePlex を一覧表示します。

#### *NAme(name)*

オプションで、定義または変更される TapePlex 名を指定します。

*name* は TapePlex 名です。この名前は、TapePlex エラーメッセージで報告されます。次 の規則が適用されます。

- 値は、1 から 8 文字の長さにする必要があります。
- 最初の文字は、英字または数字である必要があります。
- 最後の文字は、英字または数字である必要があります。
- 最初と最後の間の任意の文字は、英字、数字、またはハイフンのいずれかである必要 があります。

次のサブパラメータを指定できます。

- *ENable* は、指定された TapePlex をマウント要求用に選択できるようにします。これが デフォルトです。
- *DIsable* は、指定された TapePlex を無効にします。TapePlex はマウント要求に使用 されません。

#### *SERVerlist*

オプションで、定義されている TapePlex、その属性、および関連付けられているサーバー を一覧表示します。*SERVerlist* パラメータは、*NAME* パラメータとともに指定して、表示 を 1 つの TapePlex に制限することもできます。

次のサブパラメータを指定できます。

• *NAME* は、サーバーが一覧表示される TapePlex 名を指定します。*name* は、TapePlex 名です。

#### *STATus*

オプションで、すべての TapePlex、または 1 つの指定された TapePlex の現在のステー タスを一覧表示します。TapePlex ステータスは、TapePlex がアクティブである、アクティ ブでない、または無効になっているかどうかを示します。アクティブな TapePlex では、ス テータスは現在のサーバーの名前を一覧表示します。*STATus* は *RESYNChronize* コマ ンドを実行しません。

次のサブパラメータを指定できます。

• *NAME* は、ステータス情報が一覧表示される TapePlex 名を指定します。*name* は TapePlex 名です。

### **例**

次の例では、*TAPEPlex* コマンドは、(まだ定義されていないものとして) *DENVER* という名前 の TapePlex を定義します。

TAPEPLEX NAME(DENVER)

**注:**

*SERVer* コマンドは、TapePlex *DENVER* への通信パスを定義するよう指定する必要があります。例につい ては、[「SERVer」](#page-80-0)を参照してください。

### **TCPip**

*TCPip* コマンドは、TCP/IP 通信環境の現在の設定を変更または一覧表示します。このコマ ンドは、TCP/IP 要求を VM ホスト上の特定の TCP/IP スタックに転送できます。*TCPip* コマ ンドは任意の時点で発行できます。

## **構文**

次の図は、*TCPip* コマンドの構文を示しています。

#### **図6.25 TCPip コマンドの構文**

<span id="page-86-0"></span>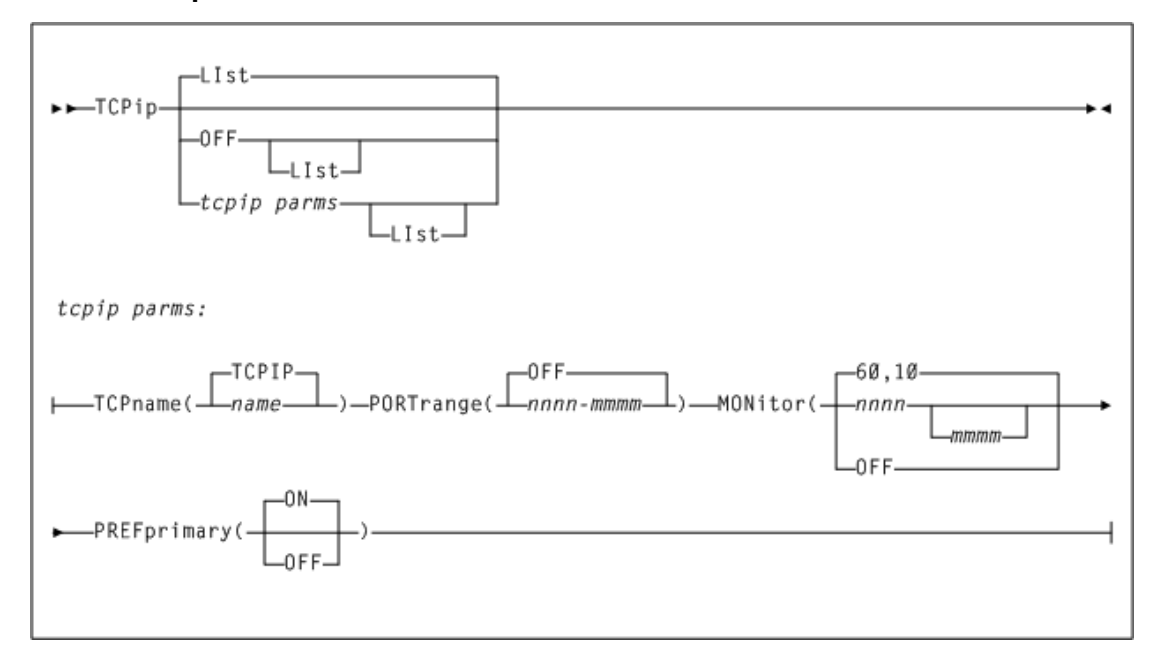

# **パラメータ**

[図6.25「TCPip コマンドの構文」](#page-86-0) に示すように、*TCPip* コマンドには次のパラメータが含まれ ます。

#### *LIst*

オプションで、現在の TCP/IP 設定を表示します。*PORTrange* が指定されている場 合、*LIst* は現在バインドされているポート番号、および一度に実行される同時通信サブ タスクの最大数を示す最高ポート番号も表示します。

- *TCPip* コマンドでパラメータが指定されないときには、*LIst* がデフォルトとなります。
- *LIst* はそのほかのパラメータとともに指定できます。この場合、*LIst* は、ほかのパラ メータが処理されたあとに生成されます。

#### *OFF*

オプションで、システムのデフォルトが VM Client TCP/IP 通信に使用されることを指定 します。

# **tcpip パラメータ**

#### *TCPname(name)*

オプションで、VM ホスト上の TCP/IP サービスマシンを指定します。

*name* は、TCP/IP 通信をターゲットとするための VM 上の TCP/IP サービスマシンの ユーザー ID です。デフォルトは *TCPIP* です。

#### *PORTrange(nnnn-mmmm)* **または** *(OFF)*

オプションで、リモートサーバーパスで通信するときに、VM Client 上のソケットを bind() するために VM Client によって使用されるポートの範囲を指定します。

*PORTrange* が定義されると、VM Client は、クライアントソケットを指定された *PORTrange* 内のいずれかのポートにバインドし、*PORTrange* 外のクライアントポートは 使用しません。したがって、VM Client は、通信を既知のポートに制限するファイアウォー ルの背後で動作できます。ボリューム検索、マウントなどに通信サービスを必要とするそ れぞれの同時サブタスクには、一意のポートが必要です。*PORTrange* が定義されない 場合、任意の一時的なポートが VM Client に使用されます。

一度にアクティブにできる *PORTrange* は 1 つのみですが、新しい *PORTrange* が古い *PORTrange* と重複する場合であっても、*PORTrange* を動的に再定義できます。

- *nnnn-mmmm* はポート番号の範囲です。各ポート番号には、1 65535 の値を指定でき ます。指定できる最小のポート番号範囲は 10 です (たとえば、6401 - 6410)。指定でき る最大のポート番号範囲は 1000 です (たとえば、6401 - 7400)。
- *OFF* は PORTrange ロジックを無効にします。その結果、任意の一時的なポートが使用 されます。これがデフォルトです。

次の点に注意してください。

- *PORTrange* を指定する場合、TCP/IP のウェルノウンポートと競合しない *PORTrange* を指定することをお勧めします。
- *PORTrange* を指定する場合、通信サービスを要求している同時サブタスクの推定数 よりも大きい *PORTrange* を指定することをお勧めします。ほとんどのインストールで

は、40 ポートの *PORTrange* で十分です。ただし、SMC0128 メッセージが「空きポート がありません」と示すリターンコードとともに生成された場合、*PORTrange* をさらに大き くする必要があります。

• *TCPip LIST* コマンドは、一度に実行される同時通信サブタスクの最大数を示す、最 高ポート番号の表示に使用できます。

*MONitor(nnnn)* **およびオプションの** *mmmm*

オプションで、通信モニターサブタスクスキャン間隔および通信モニターサブタスクメッ セージ間隔を指定します。

*nnnn* は秒単位のモニタースキャン間隔です。通信モニターは、ライブラリ通信の検証を 行うため、*nnnn* 秒ごとにウェイクします。10 から 9999 の間の値を指定します。デフォルト は 60 です。

1 分ごとにモニタースキャンを有効にするには、デフォルト設定 60 を保持することをお勧 めします。値が小さすぎると、非アクティブなライブラリが存在するときにパフォーマンス が低下する可能性があります。値が大きすぎると、*PREFPRIMARY(ON)* が指定された場 合に、プライマリサーバーへの戻りが遅れる場合があります。

*mmmm* はオプションで、スキャン数でのモニタースキャン間隔を指定します。この間隔に 従って通信エラーメッセージが表示されます。0 から 9999 の間の値を指定します。デ フォルトは 10 です。

デフォルトの *MONITOR(60,10)* 設定は、60 秒のモニタースキャン間隔、および 10 ス キャンのモニターメッセージ間隔を指定します。スキャンは 1 分ごとに実行されますが、 エラーメッセージは 10 スキャンに 1 回のみ生成されます。

*mmmm* を 0 の値にすると、通信モニターサブタスクによって発行された、回復不能ではな い、または無効化されないすべてのエラーメッセージを無効にします。ただし、サーバー 通信パスの無効化をまねくエラーは引き続き発行されます。

#### *PREFprimary(ON|OFF)*

オプションで、自動プライマリサーバー切り替えを有効または無効にします。自動プライ マリサーバー切り替えでは、通信モニターサブタスクがアクティブである必要がありま す。*MONITOR(OFF)* が指定された場合、プライマリサーバー切り替えは無効にされます。

### **例**

次の例では、*TCPip* コマンドは、任意の一時ポートを使用して *TCPIP* という名前の VM サー ビスマシンに TCP/IP 要求を転送します。

TCPIP TCPNAME(TCPIP) PORTRANGE(OFF)

### **TRace**

*TRace* コマンドは VM Client トレースを有効にします。VM Client トレースファイルは *TRACE FILEDEF* ファイルに書き込まれます。

**注:**

このコマンドは、システムのパフォーマンスに影響を与える可能性があります。StorageTek ソフトウェアサ ポートの指導を受けた場合のみ使用してください。

## **構文**

次の図は、*TRace* コマンドの構文を示しています。

### **図6.26 TRace コマンドの構文**

<span id="page-89-0"></span>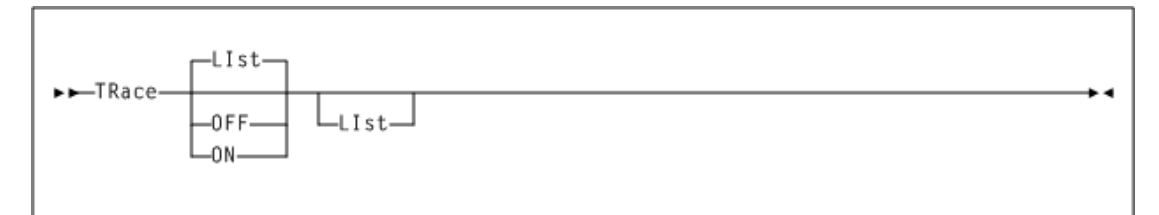

# **パラメータ**

[図6.26「TRace コマンドの構文」](#page-89-0) に示すように、*TRace* コマンドには次のパラメータが含まれ ます。

#### **parameter**

#### *LIst*

オプションで、現在の VM Client トレース設定を一覧表示します。

- *TRace* コマンドでパラメータが指定されないときには、*LIst* がデフォルトとなります。
- *LIst* はそのほかのパラメータとともに指定できます。この場合、一覧は、ほかのパラ メータが処理されたあとに生成されます。

*OFF*

オプションで、VM Client トレースを無効にします。

*ON*

オプションで、VM Client トレースを有効にします。

**例**

次の例では、*TRace* コマンドは、VM Client トレースを有効にします。

TRACE ON

# **第7章 ELS サーバーに関する考慮事項**

この章では、ELS サーバーの考慮事項について説明します。

VM Client はシンクライアントであり、TCP/IP を介して接続された ELS サーバー TapePlex 内で使用できるリソースに依存します。

**注:**

ELS サーバーはリリース 7.1 以降である必要があります。

# **SMC HTTP サーバーコンポーネント**

VM Client は、ELS SMC 構成内で定義されているサーバー IP アドレスとポート番号を指定 します。SMC *HTTP* コマンドを使用して HTTP サーバーを構成する方法については、ドキュメ ント『*SMC の構成および管理*』を参照してください。

次に、SMC *HTTP* コマンドの例を示します。

HTTP START PORT 4242

# **スクラッチサブプール**

VM/HSC とは異なり、VM Client ではスクラッチサブプールの管理は許可されません。代わ りに、スクラッチサブプールは ELS サーバーで定義および管理されます。

VM:Tape などのテープ管理システム (TMS) では、TMI 要求を使用してスクラッチサブプー ルを定義することはできません。TMS は、ELS サーバー上で定義されている既存のスクラッ チサブプールを使用する必要があります。VM:Tape の場合、スクラッチサブプールを定義し ようとすると失敗しますが、VM:Tape の初期化は続行されます。

次に、VM:Tape の初期化の例を示します。

VMTHSC693I The HSC interface is connecting. VMTHSC000I Sending to VMCLIENT: QCONFIG with wrong length VMTHSC000I Sending to VMCLIENT: QCONFIG with right length VMTHSC000I Sending to VMCLIENT: QDRIVES VMTHSC999I VMCLIENT completed QDRIVES command successfully VMTHSC000I Sending to VMCLIENT: DEFSCR 5 4 VMTHSC697E HSC server VMCLIENT ACSRQ=DEFSCR RC=16 VTCS Management Classes Reason=00001004 VMTHSC721E HSC scratch pool initialization failed. VMTHSC704I The interface to HSC is ready for use.

VM:Tape が HSC サーバーに定義されていないスクラッチサブプールを使用しようとする と、VM Client がゼロ以外の TMI リターンコードと理由コードを返します。例:

VMTHSC000I Sending to VMCLIENT: QSCRATCH TEST VMTHSC697E HSC server VMCLIENT ACSRQ=QSCRATCH RC=16 Reason=00008036 VMTHSC698R 'QSCRATCH TEST ' to VMCLIENT failed; Enter RETRY, CANCEL, or NOARM;; Reply 1

サブプール内のスクラッチサブプールの名前とボリュームは、お客様の責任で VM TMS と 同期させておいてください。

# **VTCS 管理クラス**

VM Client *POOLmap* コマンドを使用して、仮想テープボリューム (VTV) を含むスクラッチサ ブプールと VTCS 管理クラスを関連付けることを強くお勧めします。スクラッチサブプール名 を指定する TMI 要求を VM Client が受け取ると、VM Client は *POOLmap* 管理クラスを使用 して VTV を選択およびマウントします。

*POOLmap* コマンドの詳細は、[「POOLmap」を](#page-76-1)参照してください。

# **VM:Tape 割り振り出口**

VM:Tape 構成に複数のテープドライブが含まれており、これらのテープドライブが TapePlex 内の複数の ACS で定義されている場合、スクラッチマウントの要求には VM:Tape 割り振り 出口のインストールが必要になります。たとえば、構成に 2 つの 9840C テープドライブが含ま れており、1 つは ACS00 で定義され、もう 1 つは ACS01 で定義されているとします。

VM:Tape 割り振り出口をインストールするには、次の手順を実行します。

- 1. *SMCVMTAP* サンプルファイルを、*SMCVMTAP EXEC* のファイル名とファイルタイプで *VMTAPE* の 191 ミニディスクにコピーします。このファイル内の VM Client 仮想マシン ID の変更が必要な場合があります。
- 2. *VMTAPE* 構成ファイルを変更して割り振り出口を有効にします。例:

EXIT ALLOCATE SMCVMTAP EXEC

3. *VMTAPE* の *PROFILE EXEC* を変更して VM Client の実行ディスクにアクセス し、*SMCALLOC EXEC* を実行して必要なプログラムをストレージにロードします。*VMTAPE* 起動 *EXEC* を呼び出す前に、これらのコマンドが含まれていることを確認してください。 例:

CP LINK VSMC730A 202 202 RR ACCESS 202 J EXEC SMCALLOC

# **第8章 メッセージ**

この章では、VM Client によって発行されるシステムメッセージについて説明します。これら のメッセージは、*SMC* 接頭辞で識別されます。

# **メッセージの説明**

#### **SMC0000**

*{(CCCCCCCC)} command string*

*レベル*: 0

*説明*: VM Client がオペレータの仮想マシンから入力コマンドを受信しました。コマンド文字列 のあとに仮想マシン ID が表示されます (可能な場合)。

*システムアクション*: なし。

*ユーザーの対応*: なし。

#### **SMC0001**

*VM Client Vn.n.n system initializing*

*レベル*: 0

*説明*: VM Client バージョン n.n.n のシステム初期化プロセスが開始されました。

*システムアクション*: なし。

*ユーザーの対応*: なし。

#### **SMC0002**

*CCCCCCCCCCCC failed; return code=XXXX, reason code=XXXX*

*レベル*: 0

*説明*: オペレーティングシステム機能 *CCCCCCCCCCCC* が完了し、指定されたゼロ以外のリ ターンコードと理由コードが返されました。

*システムアクション*: エラーのタイプによっては、開始または終了の続行が試みられることが あります。

*ユーザーの対応*: *SYSLOG* で IBM 関連のメッセージを探し、該当する IBM ドキュメントの説 明を参照してください。

#### **SMC0005**

*Invalid command CCCCCCCC [at line nnnn of SMCCMDS|SMCPARMS]*

*レベル*: 0

*説明*: 未定義のコマンド *CCCCCCCC* が VM Client によって検出されました。

*システムアクション*: 処理が続行されます。コマンドは無視されます。

*ユーザーの対応*: コマンドデータセット内の構文が正しいことを確認するか、または修正したコ マンドを入力します。

#### **SMC0010**

*Unable to acquire storage for CCCCCCCC; return code=XXXX*

*レベル*: 0

*説明*: 初期化中に、SMC サブシステムは、指定された動的制御ブロックまたはモジュール *CCCCCCCC* のための十分なストレージを取得できませんでした。

*システムアクション*: SMC サブシステムは終了します。

*ユーザーの対応*: 使用可能な CSA ストレージが十分あることを確認します。該当する IBM ド キュメントのリターンコード *XXXX* の説明を参照してください。

#### **SMC0011**

*Load failed for module MMMMMMMM*

*レベル*: 0

*説明*: SMC サブシステムは、必要なモジュール *MMMMMMMM* をロードできませんでした。

*システムアクション*: SMC サブシステムは終了します。

*ユーザーの対応*: SMC 起動プロシージャーが、その STEPLIB 連結内のすべての SMC 分散 ロードライブラリにアクセスできることを確認します。

#### **SMC0013**

*TRACE settings:*

*CCCC....CCCC*

*レベル*: 0

*説明*: *TRACE* コマンドが *LIST* キーワードとともに指定されました。*SMC0013* の複数行メッ セージには、VM Client の現在の設定が一覧表示されます。

*システムアクション*: なし

*ユーザーの対応*: なし

#### **SMC0014**

*Unmatched [quote|or invalid parenthesis] detected; command ignored [at line nnnn of SMCCMDS|SMCPARMS]*

*レベル*: 0

*説明*: VM Client が、囲んでいる引用符が閉じられていない文字列、または無効な括弧や不 揃いの括弧を含むコマンドを検出しました。

*システムアクション*: 処理が続行されます。コマンドは無視されます。

*ユーザーの対応*: コマンドデータセット内の構文が正しいことを確認するか、または修正したコ マンドを入力します。

#### **SMC0015**

*Invalid keyword KKKKKKKK for the CCCCCCCC command[at line nnnn of SMCCMDS|SMCPARMS]*

*レベル*: 0

*説明*: VM Client が、無効なキーワード *KKKKKKKK* を指定するコマンドを検出しました。

*システムアクション*: 処理が続行されます。コマンドは無視されます。

*ユーザーの対応*: コマンドデータセット内の構文が正しいことを確認するか、または修正したコ マンドを入力します。

#### **SMC0016**

*Invalid value VVVVVVVV for keyword KKKKKKKK of the CCCCCCCC command [at line nnnn of SMCCMDS|SMCPARMS]*

*レベル*: 0

*説明*: VM Client が、キーワード *KKKKKKKK* を無効な値 *VVVVVVVV* とともに指定するコマンド を検出しました。

*システムアクション*: 処理が続行されます。コマンドは無視されます。

*ユーザーの対応*: コマンドデータセット内の構文が正しいことを確認するか、または修正したコ マンドを入力します。

#### **SMC0017**

*Keyword KKKKKKKK of the CCCCCCCC command requires a value [at line nnnn of SMCCMDS|SMCPARMS]*

*レベル*: 0

*説明*: VM Client が、キーワード *KKKKKKKK* を (ほとんどのキーワードに必要な) 付随する値な しで指定するコマンドを検出しました。

*システムアクション*: 処理が続行されます。コマンドは無視されます。

*ユーザーの対応*: コマンドデータセット内の構文が正しいことを確認するか、または修正したコ マンドを入力します。

#### **SMC0018**

*Keyword KKKKKKKK of the CCCCCCCC command is not allowed for EEEEEEEE [at line nnnn of SMCCMDS|SMCPARMS]*

*レベル*: 0

*説明*: SMC が、現在のオペレーティング環境 *EEEEEEEE* では有効でないキーワード *KKKKKKKK* を指定するコマンドを検出しました。たとえば、ユーザーが JES2 と JES3 のどちら を実行しているかに応じて、一部のキーワードまたは keyword=value のペアが無効になるこ とがあります。

*システムアクション*: 処理が続行されます。コマンドは無視されます。

*ユーザーの対応*: 指定されたキーワードが、使用している環境で有効であることを確認しま す。

#### **SMC0019**

*Duplicate keyword KKKKKKKK specified for the CCCCCCCC command [at line nnnn of SMCCMDS|SMCPARMS]*

*レベル*: 0

*説明*: VM Client が、同じキーワード *KKKKKKKK* を複数回指定するコマンドを検出しました。

*システムアクション*: 処理が続行されます。コマンドは無視されます。

*ユーザーの対応*: コマンドデータセット内の構文が正しいことを確認するか、または修正したコ マンドを入力します。

#### **SMC0020**

*Keyword KKKKKKK1 of the CCCCCCCC command is mutually exclusive with keyword KKKKKKK2 [at line nnnn of SMCCMDS|SMCPARMS]*

*レベル*: 0

*説明*: VM Client が、複数のキーワードを指定していて、そのうちの 2 つ (*KKKKKKK1* と *KKKKKKK2*) が相互に排他的であるコマンド *CCCCCCCC* を検出しました。

*システムアクション*: 処理が続行されます。コマンドは無視されます。

*ユーザーの対応*: コマンドデータセット内の構文が正しいことを確認するか、または修正したコ マンドを入力します。

#### **SMC0022**

*Invalid format or missing keywords for the CCCCCCCC command [at line nnnn of SMCCMDS|SMCPARMS]*

*レベル*: 0

*説明*: VM Client が、コマンド行に含まれるキーワードが多すぎるか、または少なすぎるコマン ド *CCCCCCCC* を検出しました。

*システムアクション*: 処理が続行されます。コマンドは無視されます。

*ユーザーの対応*: コマンドデータセット内の構文が正しいことを確認するか、または修正したコ マンドを入力します。

#### **SMC0023**

*CCCCCCCC command successfully processed [at line nnnn of SMCCMDS| SMCPARMS]*

*レベル*: 0

*説明*: *CCCCCCCC* コマンドが VM Client によって正常に検証および処理されました。

*システムアクション*: なし

*ユーザーの対応*: なし

#### **SMC0024**

*VM Client system initialization complete; RC=nn*

*レベル*: 0

*説明*: VM Client のシステム初期化プロセスが完了してリターンコードが示され、VM Client システムが要求を受け入れる準備ができています。

*システムアクション*: なし

*ユーザーの対応*: なし

#### **SMC0025**

*No {CCCCCCCC|control block} entries to list*

*レベル*: 0

*説明*: コマンド *CCCCCCCC* が LIST キーワードとともに指定されました。ただし、指定されたコ マンドの VM Client キュー内にエントリが見つかりませんでした。

*システムアクション*: なし

*ユーザーの対応*: なし

#### **SMC0027**

*Keyword KKKKKKK1 of the CCCCCCCC command requires keyword KKKKKKK2 [at line nnnn of SMCCMDS|SMCPARMS]*

*レベル*: 0

*説明*: VM Client が、キーワード *KKKKKKK1* を指定するコマンドを検出しましたが、相互に必 要なキーワード *KKKKKKK2* が指定されていません。

*システムアクション*: 処理が続行されます。コマンドは無視されます。

*ユーザーの対応*: コマンドデータセット内の構文が正しいことを確認するか、または修正したコ マンドを入力します。

#### **SMC0029**

*CCCCCCCC command processing error; [matching entry not found|command line truncated; will be ignored|parameter truncated; command ignored] [at line nnnn of SMCCMDS|SMCPARMS]*

*レベル*: 0

*説明*: *CCCCCCCC* コマンドの処理中にエラーが見つかりました。

*システムアクション*: 処理が続行されます。コマンドは無視されます。

*ユーザーの対応*: コマンドデータセット内の構文が正しいことを確認して、修正したコマンドを 入力します。

#### **SMC0034**

*VM Client startup parameter PPPPPPPP must have a value*

*レベル*: 0

*説明*: 初期化中に、VM Client システム初期化プログラムは有効な実行パラメータを検出し ましたが、それは値が必要であるにもかかわらずキーワードと値のペアとして指定されていま せんでした。

*システムアクション*: VM Client システムが終了します。

*ユーザーの対応*: VM Client システム初期化 exec を修正して、正しい実行パラメータを指定 します。

#### **SMC0035**

*Error processing VM Client startup parameter PPPPPPPP; CCCCCCCCCCCC*

*レベル*: 0

*説明*: 初期化中に、VM Client システム初期化プログラムが実行パラメータ文字列内のエ ラーを検出しました。文字列 *CCCCCCCCCCCC* は、検出されたエラーのタイプを示します。

*システムアクション*: VM Client システムが終了します。

*ユーザーの対応*: VM Client システム初期化起動 exec を修正して、正しい実行パラメータ文 字列を指定します。

#### **SMC0036**

*VM Client startup parameter PPPPPPPP successfully processed*

*レベル*: 0

*説明*: VM Client の初期化中に、実行パラメータ *PPPPPPPP* が正常に検証および処理されま した。

*システムアクション*: なし

*ユーザーの対応*: なし

#### **SMC0037**

*Invalid VM Client startup parameters; system terminating*

*レベル*: 0

*説明*: 初期化中に、VM Client システム初期化プログラムは、実行パラメータ文字列の処理 エラーを検出しました。

*システムアクション*: VM Client システムが終了します。

*ユーザーの対応*: サービスマシンログで VM Client 関連のメッセージを探します。関連する メッセージには、*SMC0033 SMC0034*、または *SMC0035* があります (ただし、これらに限定され るわけではありません)。

#### **SMC0041**

*{Command|Comment} beginning at line nnnn of {SMCCMDS|SMCPARMS} is unterminated*

*レベル*: 0

*説明*: 入力コマンドファイルの行 *nnnn* から始まるコマンドまたはコメントが継続文字 (+) で終 了しましたが、続きが見つかりませんでした。

*システムアクション*: 処理が続行されます。終了していない文字列を含むコマンドは無視さ れます。

*ユーザーの対応*: コマンドデータセット内の構文が正しいことを確認します。

#### **SMC0053**

*\*\*\*\* VM Client U1099 ABEND AT CCCCCCCCn \*\*\*\**

*レベル*: 0

*説明*: VM Client タスクが、モジュール *CCCCCCCC* 内で、異常終了シーケンス番号 *n* で異常 終了しました。

*システムアクション* : TMI 要求の処理中に異常終了が発生した場合、要求は処理されま せん。

*ユーザーの対応*: 関連するログとダンプを保存して、StorageTek ソフトウェアサポートに連絡 してください。

#### **SMC0056**

*nn bytes:*

*AAAAAAAA +0000| XX..XX XX..XX XX..XX XX..XX | CC..CC |*

*レベル*: 0

*説明*: VM Client *LIst* コマンドが発行されました。*SMC0056* の複数行メッセージには、*nn* バ イトのストレージが変換済みの 16 進数 (*XX.XX*) と文字 (*CC.CC*) の形式で一覧表示されま す。各行には、16 進数アドレス *AAAAAAAA* で始まる次の 16 バイトのストレージが一覧表示さ れます。

*システムアクション*: なし

*ユーザーの対応*: なし

#### **SMC0057**

*No {SMCPARMS|SMCCMDS} DDNAME statement found*

*レベル*: 0

*説明*: VM Client の初期化中に、指定された *SMCPARMS DD* または *SMCCMDS DD* が VM Client の起動 exec 内にありませんでした。

*システムアクション*: 初期化を続行します。

*ユーザーの対応*: なし

#### **SMC0058**

*Error opening {DDNAME {SMCPARMS|SMCCMDS}|DSNAME DDDDDDDD}*

*レベル*: 0

*説明*: VM Client が *READ* コマンドを検出しましたが、指定された *DDNAME* または *DSNAME* を 開くことができませんでした。

*システムアクション*: *READ* コマンドは無視されます。

*ユーザーの対応*: ログで IBM 関連のメッセージを探し、該当する IBM ドキュメントで詳細を 参照してください。

#### **SMC0060**

*I/O error reading {DDNAME {SMCPARMS|SMCCMDS}|DSNAME DDDDDDDD}*

*レベル*: 0

*説明*: VM Client が、VM Client 起動 exec で指定された *SMCPARMS* または *SMCCMDS* データ セット、あるいは READ コマンドで指定されたデータセットを読み取ろうとしているときに I/O エラーを受信しました。

*システムアクション*: 示されたデータセットは処理されません。

*ユーザーの対応*: 正しいデータセット名を指定します。

#### **SMC0061**

*Command beginning at line nnnn of {SMCCMDS|SMCPARMS} is too long; input ignored*

*レベル*: 0

*説明*: VM Client が、指定されたファイルの行 *nnnn* から始まる複数行コマンドを検出しまし た。このコマンドは、長さが 1024 文字を超えています。

*システムアクション*: 処理が続行されます。複数行の全体が無視されます。

*ユーザーの対応*: コマンドデータセットの構文が正しいことを確認します。

#### **SMC0062**

*Command CCCCCCCC [with parameter PPPPPPPP] is not allowed [{from console|at line nnnn of SMCCMDS|SMCPARMS}]*

*レベル*: 0

*説明*: VM Client が、示されたコマンド起点ではサポートされていないコマンドまたはコマンド パラメータを検出しました。

*システムアクション*: そのコマンドは無視されます。

*ユーザーの対応*: 有効なコマンド起点からコマンドを発行します。

#### **SMC0063**

*MSGDEF settings:*

*CCCC*....*CCCC*

*レベル*: 0

*説明*: *MSGDEF* コマンドが *LIST* キーワードとともに発行されました。*SMC0063* の複数行メッ セージには、VM Client の現在の設定が一覧表示されます。

*システムアクション*: なし

*ユーザーの対応*: なし

#### **SMC0084**

*MMM DD YYYY HH:MM:SS UUUUUUUU active on hostid VVVVVVVV*

*レベル*: 0

*説明*: 日付 (*MMMM DD YYYY*)、時間 (*HH:MM:SS*)、サービスマシンのユーザー ID (*UUUUUUUU*)、および hostid (*VVVVVVVV*) が 1 日 1 回、深夜の VM Client 初期化中に表示さ れます。

*システムアクション*: なし

*ユーザーの対応*: なし

#### **SMC0086**

*SMC system tasks:*

*A(PCE) Thread Use C-S Userid Last -------- ------ ------ --- -------- ------------ AAAAAAAA TTTTTT UUUUUU C-S UUUUUUUU TTTTTTTT*

*レベル*: 0

*説明*: VM Client *LIst TASKs* コマンドが発行されました。*SMC0086* 複数行メッセージには、 すべての VM Client タスクの *SMCPCE* アドレス、スレッド ID、使用カウント、および現在のス テータス情報が一覧表示されます。

*システムアクション*: なし

*ユーザーの対応*: なし

#### **SMC0088**

*Unable to [acquire/release] resource CCCCCCCC; attempt by VVVVVVVV XXXXXXXX1 owned by XXXXXXXX2*

*レベル*: 0

*説明*: 共有された VM Client リソースを正常に取得または解放できませんでした。仮想マシ ン *VVVVVVVV* を保守するタスクがリソースを取得または解放しようとしていますが、別のタス クがそのリソースを保持しているためできません。

*システムアクション*: 仮想マシン *VVVVVVVV* への要求は正しく処理されない可能性がありま す。

*ユーザーの対応*: StorageTek ソフトウェアサポートに連絡してください。

#### **SMC0093**

*TCPIP SETTINGS:*

*CCCC....CCCC* TCPIP TCPNAME=*CCCCCCCC*

*レベル*: 0

*説明*: TCPIP *LIst* コマンドが発行されました。*SMC0093* の複数行メッセージには、VM Client システムの現在の設定が一覧表示されます。

*システムアクション*: なし

*ユーザーの対応*: なし

#### **SMC0105**

*Keyword KKKKKKKK of the CCCCCCCC command is required*

*レベル*: 0

*説明*: コマンド *CCCCCCCC* が、必要なキーワード *KKKKKKKK* なしで発行されました。

*システムアクション*: そのコマンドは処理されません。

*ユーザーの対応*: 必要なキーワードを指定してコマンドを再発行します。

#### **SMC0113**

*SERVER=SSSSSSSS CCCCCCCC*

Status={active|never active|inactive|disabled} Errors=*nnnn* Messages=*nnnn* Retries=*nnnn*

#### *レベル*: 0

*説明*: *SERVer* コマンドが *LIST* キーワードとともに発行されました。*SMC0113* の複数行メッ セージには、VM Client に対して定義されている各サーバーのサーバー設定とステータスが 一覧表示されます。パラメータの説明については、*SERVer* コマンドを参照してください。

- *STATUS* は、サーバーのステータスを示します。
- Errors は、このサーバーに関するエラーの総数を示します。
- Messages は、このサーバーパス上の論理的なメッセージ (ボリューム検索要求、マウント、 マウント解除) の数を示します。
• Retries は、試行されたメッセージ再試行の回数を示します。

*システムアクション*: なし

*ユーザーの対応*: なし

#### **SMC0116**

*Cannot find TAPEPLEX PPPPPPPP for SERVER SSSSSSSS [at line nnnn of SMCCMDS|SMCPARMS]*

*レベル*: 0

*説明*: *SERVer* コマンドが、事前に定義されていない TapePlex 名とともに発行されました。

*システムアクション*: このサーバーは追加も更新もされません。

*ユーザーの対応*: *TAPEPlex* コマンドを指定して TapePlex を定義し、*SERVer* コマンドを指定 します。

# **SMC0117**

*Cannot change TAPEPLEX name for existing SERVER SSSSSSSS [at line nnnn of SMCCMDS|SMCPARMS]*

*レベル*: 0

*説明*: *SERVer* コマンドが既存のサーバーの*名前*および TapePlex 名とともに発行されました が、既存のサーバーの TapePlex 名と新しいコマンドの TapePlex 名が一致しませんでした。

*システムアクション*: そのコマンドは拒否されます。

*ユーザーの対応*: TapePlex 名を省略するか、TapePlex 名を既存のサーバーに一致するように 変更するか、あるいはサーバー名を変更して新しいサーバーを指定の TapePlex に追加しま す。

### **SMC0119**

*SERVER CCCCCCCC now disabled*

*レベル*: 0

*説明*: VM Client が *FAIL* カウントを超える TCP/IP エラーを検出しました。無効化の理由に ついては、前述の *SMC0128*/*SMC0129* メッセージを参照してください。

*システムアクション*: なし。関連付けられたライブラリに対して追加のサーバーパスが定義さ れていない場合、そのライブラリハードウェアにはアクセスできなくなります。

*ユーザーの対応*: TCP/IP ネットワーク、サーバー、ホストオペレーティングシステムに関する問 題を修正し、SERVer に対して再度 ENABLE を実行します。

#### **SMC0123**

*Drive range mismatch between CLIENT(XXXX1-XXXX2) and SERVER (XXXX3- XXXX4)*

*レベル*: 0

*説明*: *DRIVemap* コマンドが発行されました。指定された CLient 範囲のいずれかが、対応す る SErver 範囲の形式に一致しませんでした。

*システムアクション*: なし

*ユーザーの対応*: *CLient* パラメータと *SErver* パラメータの形式およびドライブの数が対応 していることを確認して、コマンドを再発行します。

# **SMC0128**

*TapePlex error:*

{Fatal comm error detected| Initialization error number nn or {*nn*|unlimited}| Comm error number nn of {*nn*|unlimited} Comm error limit exceeded} USER=*UUUUUUUU* TASK=*XXXXXXXXXX* {MSG=*XXXXXXXX*} TAPEPLEX=*TTTTTTTT* SERVER=*SSSSSSSS* REQUEST=*FFFF* {Client {IP=*NNN.NNN.NNN.NNN*} socket=*NN* port={*nnnn*|ANY}} {Server IP=*NNNN.NNNN.NNNN.NNNN* port=nnnn} {Bytes out=*nnnn* in=*nnnn*} {Error=*EEEE....EEEE*} {Reason=*RRRR....RRRR*} {Response from STK HTTP server follows: *HHHH...HHHH*} VM Client comm RC=*nnnn*

*レベル*: 0

*説明*: VM Client が、TapePlex と通信しようとしているときにインタフェースまたは通信エラー を検出しました。*SMC0128* の複数行メッセージには、最初に VM ユーザー ID、トランザクショ ンタイプ、およびエラーに関連付けられた TapePlex 名、そのあとに通信エラーと理由文字列 が一覧表示されます。

理由文字列の例には次のものがあります。

- 特定の TCP/IP 機能エラー (接続、送信、受信など)
- データエラー (不完全または無効なデータ応答)
- HSC サーバー機能エラー

• SMC HTTP サーバーエラー

特定の通信エラーによって、次のような HTTP サーバー全体の応答が表示されることがあり ます。

HTTP 1.0 401 Unauthorized

- メッセージに *Comm error limit (nnn)* の超過が示されている場合、*SMC0128* メッ セージのあとに *SMC0119* メッセージが表示され、VM Client によってサーバーパスが無効 にされます。
- メッセージに初期化エラーが示されている場合は、指定されたサーバーパスへの正常な 通信の前にエラーが発生しました。このようなエラーは、サーバーパス上の累積エラーカウ ントにはカウントされず、指定されたサーバーは VM Client によって自動的に無効にされ ません。また、初期化エラーメッセージは要求ごとに生成されるのではなく、そのパスが正 常にアクティブ化されるまで 5 分間隔で生成されるだけです。

*システムアクション*: 割り当てまたはマウントイベントが VM Client によって処理されない可 能性があります。

*ユーザーの対応*: 示されたエラー理由を使用して、問題の原因を特定します。

#### **SMC0129**

*{ERROR|WARNING}: No cartridge transport(s) for* XXXX1*- [*XXXX2*] for {UNITATTR|DRIVEMAP} {ADDRESS|CLIENT}*

*レベル*: 0

*説明*: *UNITATTR* または *DRIVEMAP* コマンドが、デバイス *XXXX1* または範囲 *XXXX1-XXXX2* を指定して発行されました。指定されたどのデバイスも MVS で定義されたカートリッジトラ ンスポートデバイスではありません。

*システムアクション*:

- メッセージに *ERROR* が示されている場合、このコマンドは処理されません。
- メッセージに *WARNING* が示されている場合、VM Client はこの値を格納し、それを使用し て、MVS で定義されていない RTD デバイスのアドレスを変換する可能性があります。

*ユーザーの対応*: コマンドで指定されたデバイスを確認し、それが正しくない場合はコマンドを 再発行します。

#### *TAPEPLEX=PPPPPPPP*

```
CCCC....CCCC
Status={disabled|active|inactive|never active}
Requests=nnnn
[SERVER=SSSSSSSS
Status={disabled|active|inactive|never active}]
```
#### *レベル*: 0

*説明*: *TAPEPlex* コマンドが *LIST* キーワードとともに発行されました。*SMC0133* の複数行メッ セージには、VM Client に対して定義されている各 TapePlex のパラメータとステータスが一 覧表示されます。オプションで、*SERVerlist* キーワードが指定された場合は、この TapePlex に関連付けられたすべてのサーバーのサーバーステータスも表示されます。

- TapePlex の status は、TapePlex のステータスを示します。
	- disabled は、オペレータコマンドによって TapePlex が無効にされていることを示します。
	- active は、この TapePlex への最後の通信が成功したことを示します。
	- inactive は、この TapePlex への通信パスが以前はアクティブであったが、現在はアク ティブでなくなっていることを示します。
	- never active は、この TapePlex への通信パスが一度も正常に確立されたことがないこ とを示します。
- Requests は、指定された TapePlex に送信された要求 (構成、ボリューム検索、マウント、マ ウント解除、およびスワップ) の総数を示します。

*SERVER* キーワードが指定された場合は、この TapePlex に対して定義されている各サー バーパスも、そのステータスとともに表示されます。

*システムアクション*: なし

*ユーザーの対応*: なし

#### **SMC0135**

*Mount/dismount message from TAPEPLEX=PPPPPPPP SERVER=SSSSSSSS*

*レベル*: 0

*説明*: *ECHOMNTERR(ON)* オプションが有効になっています。HSC TapePlex に対してマウ ントまたはマウント解除が実行されましたが、正常に完了しませんでした。*SMC0135* メッ セージは、マウントまたはマウント解除が要求された TapePlex 名とサーバー名を示しま す。*SMC0136* メッセージは、単に VM Client 上の HSC サーバーのマウントまたはマウント解 除メッセージをエコーします。

**注:**

メッセージ *SMC0135* および *SMC0136* は、メッセージレベルが 12 以上である場合は、*ECHOMNTERR* の設 定には関係なくすべてのマウントおよびマウント解除エラーに対して発行され、またメッセージレベルが 16 以上である場合は、すべての HSC マウントおよびマウント解除メッセージに対して発行されます。

*システムアクション*: なし

*ユーザーの対応*: HSC マウントまたはマウント解除メッセージに示されている問題を修正しま す。

# **SMC0136**

*HSC mount or dismount message*

*レベル*: 4

*説明*: *ECHOMNTERR(ON)* オプションが有効になっています。HSC TapePlex に対してマウ ントまたはマウント解除が実行されましたが、正常に完了しませんでした。*SMC0135* メッ セージは、マウントまたはマウント解除が要求された TapePlex 名とサーバー名を示しま す。*SMC0136* メッセージは、単に VM Client 上の HSC サーバーのマウントまたはマウント解 除メッセージをエコーします。

*システムアクション*: なし

*ユーザーの対応*: HSC マウントまたはマウント解除メッセージに示されている問題を修正しま す。

# **SMC0138**

*XML {input|output} parse error RC=nnn; transaction=TTTTTTTT {TAPEPLEX| STORMNGR}=PPPPPPPP*

*レベル*: 0

*説明*: SMC が XML 解析エラーを検出しました。入力 XML トランザクションを解析できない ときは、入力 XML エラーが生成されます。

トランザクション応答データを XML に変換できないときは、出力 XML エラーが発生しま す。

*システムアクション*: エラーのタイプやサーバーの特性によっては、割り当てまたはマウントイ ベントが SMC によって処理されない可能性があります。

*ユーザーの対応*: StorageTek ソフトウェアサポートに連絡してください。

*Invalid range XXXX1-XXXX2 for keyword ADDRESS of the UNITATTR command*

*レベル*: 0

*説明*: *UNITATTR* コマンドが、デバイス範囲 *XXXX1-XXXX2* を指定して発行されました。ここ で、*XXXX1* は *XXXX2* より大きい値です。

*システムアクション*: *UNITATTR* コマンドは、このデバイス範囲を処理しません。

*ユーザーの対応*: 有効な範囲を指定してコマンドを再発行します。

# **SMC0161**

*Restoring all default settings for the CCC...CCC command*

*レベル*: 0

*説明*: *CCC...CCC* コマンドが *OFF* パラメータとともに発行されました。すべての *CCC...CCC* の値が VM Client システムに対して復元されています。

*システムアクション*: なし

*ユーザーの対応*: なし

## **SMC0162**

*CCC...CCC object successfully {added|updated|deleted}*

*レベル*: 0

*説明*: *CCC...CCC* コマンドが正常に処理されました。

*システムアクション*: なし

*ユーザーの対応*: なし

### **SMC0163**

*DRIVEMAP settings:*

CLIENT=*XXXX1*{-*XXXX2*} SERVER=*XXXX3*{-*XXXX4*}

*レベル*: 0

*説明*: *DRIVEMAP* コマンドが *LIST* キーワードとともに発行されました。*SMC0163* の複数行メッ セージには、現在アクティブな *DRIVEMAP* が一覧表示されます。クライアント/サーバーの範 囲ごとに 1 行が生成されます。

*システムアクション*: なし

*ユーザーの対応*: なし

### **SMC0164**

*CLIENT range XXXX1{-XXXX2} not found for the OFF keyword of the DRIVEMAP command*

*レベル*: 0

*説明*: *DRIVEMAP* コマンドが *OFF* パラメータおよび *CLIENT* パラメータとともに発行されまし た。*CLIENT* パラメータに一致する *DRIVEMAP* 範囲が見つかりませんでした。

*システムアクション*: なし

*ユーザーの対応*: なし

### **SMC0165**

*Keyword {CLIENT/SERVER} range XXXX1{-XXXX2} overlaps with previous DRIVEMAP entry*

*レベル*: 0

*説明*: 以前に発行された *DRIVEMAP* コマンドで指定された範囲と重複するクライアントまた はサーバーの範囲を含む *DRIVEMAP* コマンドが発行されました。

*システムアクション*: *DRIVEMAP* コマンドは処理されません。

*ユーザーの対応*: *DRIVEMAP LIST* コマンドを発行して、現在アクティブな *DRIVEMAP* 範囲 のリストを表示します。新しい範囲を指定するように *DRIVEMAP* コマンドを修正します。また は、*DRIVEMAP CLIENT(XXXX1-XXXX2) OFF* コマンドを使用して既存の重複した範囲を非 アクティブ化し、一意の範囲を使用してコマンドを再度指定します。

#### **SMC0166**

*Excessive READ depth at line nn of DSN DDDDDDDD*

*レベル*: 0

*説明*: ファイルから *READ* コマンドが発行されました。ただし、すでに開かれているコマンドファ イルが多すぎるため、READ コマンドの深度を超えました。READ コマンドの深度は、組み込 みの READ コマンドのために、同時に開くことのできるファイルの数として定義されます。

*システムアクション*: *READ* コマンドは処理されません。

*ユーザーの対応*: *READ* コマンドの深度を減らすようにコマンドファイルを再構築し、参照され るファイルに再帰的なループが含まれないようにします。

# **SMC0167**

*CCCCCCC summary:*

TAPEPLEX *PPPPPPPP* is {disabled|inactive|active on server *SSSSSSSS*} {All TAPEPLEX(s) active| *n* of *n* TAPE TAPEPLEX(s) active| WARNING: All TAPEPLEX(s) inactive| WARNING: No TAPEPLEX(s) defined| WARNING: No TAPEPLEX(s) enabled}

*レベル*: 0

*説明*: *CCCCCCCC* コマンドが発行され、TapePlex の再同期が実行されました。各 TapePlex が 複数行 WTO 内の 1 行で表され、そのステータスが表示されます。

*システムアクション*: なし

*ユーザーの対応*: なし

### **SMC0172**

*Specified TAPEPLEX PPPPPPPP not {defined|HSC|active|enabled|valid for UUI}*

*レベル*: 0

*説明*: VM Client コマンドが *TAPEPLEX PPPPPPPP* を指定して発行されました。ただ し、*TAPEPLEX* が VM Client に対して定義されていないか、または適格でないため、このコマ ンドを完了できません。

*システムアクション*: そのコマンドは処理されません。

*ユーザーの対応*: 有効な *TAPEPLEX* を指定するか、あるいは *TAPEPLEX* ステータスを修正し てコマンドを再発行します。

#### **SMC0173**

*Response from {TAPEPLEX|STORMNGR} PPPPPPPP:*

*CCCC*....*CCCC* Response RC=nn

*レベル*: 0

*説明*: *TAPEPLEX* または *STORMNGR PPPPPPPP* を指定する VM Client *Route* コマンドが発行 されました。*SMC0173* メッセージには、*TAPEPLEX* または *STORMNGR* の名前に続けて応答が 表示されたあと、コマンドのリターンコードを表示する *SMC0173* メッセージで終了します。

*システムアクション*: なし

*ユーザーの対応*: なし

# **SMC0175**

*Communication initialized on TAPEPLEX=name SERVER=name*

*レベル*: 0

*説明*: VM Client が、指定された TapePlex との初回の通信に成功しました。

*システムアクション*: 処理が続行されます。

*ユーザーの対応*: なし

#### **SMC0176**

*No active TAPEPLEX(s) for DISPLAY command*

*レベル*: 0

*説明*: VM Client *DISPLAY* コマンドが入力されました。ただし、VM Client はどの TapePlex と も通信を確立できません。

*システムアクション*: *DISPLAY* (または *QUERY*) *VOLUME* が入力された場合は、要求を送信す る TapePlex が存在しないため、このコマンドは終了します。*DISPLAY* (または *QUERY*) *DRIVE* コマンドが入力された場合は、ドライブ情報に TapePlex 所有権が反映されない可能性はあ りますが、このコマンドは続行されます。

*ユーザーの対応*: なし

**SMC0177**

*VM Client {DISPLAY|QUERY} VOLUME*

Volser TapePlex Location Media Rectech Scr Volume Data ------ -------- -------- -------- -------- --- ---------- *VVVVVV PPPPPPPP* {*AA:LL*} *MMMMMMMM RRRRRRRR SSS DDDDDDDD*

*レベル*: 0

*説明*: VM Client *DISPLAY* (または *QUERY*) *VOLUME* コマンドが入力されました。*SMC0177* メッセージには、要求に一致する volser が一覧表示されます。表示されるボリュームの *Rectech* には、ボリュームのメディアタイプ、サーバーの *VOLATTR* 設定 (ある場合)、および 密度などのボリュームデータの組み合わせが反映されます。たとえば、*STK1RC* の *Rectech* が表示されているボリュームは、*STK1RC* の *RECTECH* を指定するサーバーの *VOLATTR* が設

定されている場合もあれば、9840C ドライブ トにスクラッチとしてマウントされていることが わかっている場合もあります。Scratch ステータスは「*Yes*」または「*No*」として表示されます。 ボリュームの Volume Data には、HSC CDS 内に格納されているそのボリュームの既知の密 度と暗号化の特性が反映されています。Volume Data *DEN=1* から *DEN=3* は、それぞれ低密 度、高密度、最高密度を意味しています。

*システムアクション*: なし

*ユーザーの対応*: なし

### **SMC0178**

*VM Client {DISPLAY|QUERY} DRIVE*

Addr TapePlex Location Model Serv VM Client Status ------ -------- ------------- -------- ---- ---------------- *AAAA PPPPPPPP* {*AA:LL:PP:DD*} *MMMMMMMM SSSS CCCCCCCC*

または:

Addr TapePlex Location Model Serv S Serial Number ------ -------- ------------- -------- ---- ---------------- *AAAA PPPPPPPP* {*AA:LL:PP:DD*} *MMMMMMMM SSSS Z NNNNNNNNNNNN*

#### *レベル*: 0

*説明*: VM Client *DISPLAY* (または *QUERY*) *DRIVE* コマンドが入力されました。*SMC0178* メッ セージには、要求に一致するドライブが一覧表示されます。アドレス *AAAA* には、CP に認識 されているドライブアドレスが反映されます。VM Client は、ドライブの VM Equivalency ID (EQID) と XAPI 構成要求で返されたシリアル番号を一致させようとします。処理されない場 合は、*DRIVEMAP* エントリを使用してサーバーアドレス (*SSSS*) がクライアントアドレス (*AAAA*) にマッピングされます。

*DISPLAY DRIVE IDentity* オプションは、「*VM Client Status*」フィールドを「*S Serial Number*」で置き換えます。ここでは:

- *Z* は、シリアル番号のソースまたはステータスを識別します。
	- *NNNNNNNNNNNN* ドライブシリアル番号、または使用できない場合は空白
	- M XAPI 構成に一致した EQID シリアル番号
- *NNNNNNNNNNNN* ドライブシリアル番号、または使用できない場合は空白

*システムアクション*: なし

*ユーザーの対応*: なし

#### **SMC0179**

*{TAPEPLEX|ESOTERIC} VVVVVVVV not defined for CCCCCCCC*

*レベル*: 0

*説明*: *TAPEPLEX* または *ESOTERIC VVVVVVVV* を指定する *CCCCCCCC* コマンドが入力されま した。ただし、*VVVVVVVV* が SMC または MVS に対して定義されていません。

*システムアクション*: なし

*ユーザーの対応*: 指定されたコマンドを修正して再入力します。

# **SMC0189**

*CCCCCCCC entry EEEEEEE not found for {list|update|delete}*

*レベル*: 0

*説明*: エントリ *EEEEEEEE* の一覧表示、削除、または更新を指定する *CCCCCCCC* コマンドが入 力されました。ただし、*EEEEEEE* に一致するエントリが見つかりませんでした。

*システムアクション*: なし

*ユーザーの対応*: *CCCCCCCC* コマンドを *LIST* オプションとともに発行して、すべての *CCCCCCCC* エントリを一覧表示します。次に、正しいエントリ名を指定してコマンドを再発行し ます。

# **SMC0190**

*CCCCCCCC OOOOOOOO set to {ON|OFF|XXXXXXXX}*

*レベル*: 0

*説明*: オプション *OOOOOOOO* を *ON*、*OFF*、または指定された値 *XXXXXXXX* に設定するように指 定する *CCCCCCCC* コマンドが入力されました。1 つの *CCCCCCCC* コマンドで複数のオプション が指定された場合は、指定されたオプションごとに 1 つずつ、複数の SMC0190 メッセージ が発行されます。

*システムアクション*: なし

*ユーザーの対応*: なし

**注:**

*SMC0190* メッセージは、*MSGDef VERBose(ON)* が指定されている場合にのみ表示されます。

*CCCCCCCC OOOOOOOO set to {ON|OFF|XXXXXXXX} for entry EEEEEEEE*

*レベル*: 0

*説明*: *CCCCCCCC* のエントリ *EEEEEEEE* に対して、オプション *OOOOOOOO* を *ON*、*OFF*、または指 定された値 *XXXXXXXX* に設定するように指定する *CCCCCCCC* コマンドが入力されました。1 つの *CCCCCCCC* コマンドで複数のオプションが指定された場合は、指定されたオプションご とに 1 つずつ、複数の SMC0191 メッセージが発行されます。

*システムアクション*: なし

*ユーザーの対応*: なし

**注:**

*SMC0191* メッセージは、*MSGDef VERBose(ON)* が指定されている場合にのみ表示されます。

### **SMC0195**

*READ processing started for {SMCPARMS|SMCCMDS|data set name}*

*レベル*: 0

*説明*: VM Client が、指定されたファイル内のコマンドの処理を開始しました。

*システムアクション*: なし

*ユーザーの対応*: なし

#### **SMC0196**

*READ processing complete; RC=nn* from *{SMCPARMS|SMCCMDS|data set name}*

*レベル*: 0

*説明*: VM Client が、指定されたファイル内のコマンドの処理を完了しました。どのコマンドも、 最大のリターンコードは *nn* です。

*システムアクション*: なし

*ユーザーの対応*: なし

**注:**

*SMC0196* メッセージは、VM Client *MSGDef VERBose(ON)* が指定されている場合にのみ表示されます。

#### *COMMTEST:*

USER=*UUUUUUUU* TASK=*XXXXXXXXXXXXXXXX* {MSG=*XXXXXXXX*} TAPEPLEX=*LLLLLLLL* SERVER=*SSSSSSSS* REQUEST=*FFFF* Client {IP=*NNN.NNN.NNN.NNN*} socket=*NN* port={*nnnn*|ANY} Server IP=*NNNN.NNNN.NNNN.NNNN* port=*nnnn* Bytes out=nnnn in=*nnnn* Error=*EEEE....EEEE* Reason=*RRRR....RRRR* {Response from STK HTTP server follows: *HHHH...HHHH*} Current LIBPATH status= {active|inactive|never active|disabled} VM Client comm RC=*nnnn* elapsed time=*nn.nn*

*レベル*: 0

*説明*: *COMMtest* コマンドが入力されました。*SMC0203* メッセージは、試行された通信パスご とに表示されます。

*システムアクション*: なし

*ユーザーの対応*: なし

# **SMC0204**

*No eligible COMMPATH(s) found*

*レベル*: 0

*説明*: *COMMtest* コマンドが入力されましたが、指定された *TAPEPlex*、*SERVer*、ステータス の各パラメータにより、テスト用に適格な通信パスが選択されませんでした。

*システムアクション*: なし

*ユーザーの対応*: *COMMtest* コマンドを修正して再発行します。

#### **SMC0205**

*Disabling bind to PORTRANGE nnnn-nnnn; any ephemeral port will be used*

*レベル*: 0

*説明*: *TCPip PORTrange (OFF)* コマンドが入力されました。ソケットは *nnnn-nnnn* の固定 されたポート範囲にバインドされなくなりますが、任意の一時的なポートが使用されます。

*システムアクション*: なし

*ユーザーの対応*: なし

*No PORTRANGE currently defined*

*レベル*: 0

*説明*: *TCPip PORTrange (OFF)* コマンドが入力されましたが、現在、どのアクティブな *PORTrange* も無効にするように指定されていません。

*システムアクション*: なし

*ユーザーの対応*: なし

#### **SMC0207**

*Specified SERVER SSSSSSSS not {found|defined for TAPEPLEX=TTTTTTTT}*

*レベル*: 0

*説明*: 特定の TapePlex とサーバーを指定する *COMMtest* コマンドが入力されました。ただし、 そのサーバーが VM Client に対して定義されていないか、指定された TapePlex に対して定 義されていません。

*システムアクション*: なし

*ユーザーの対応*: *COMMtest* コマンドを修正して再発行します。

# **SMC0226**

*Path switch from server=SSSSSSSS to PPPPPPPP for TAPEPLEX=TTTTTTTT*

*レベル*: 0

*説明*: VM Client が、TAPEPLEX *TTTTTTTT* の通信パスをセカンダリサーバー *SSSSSSSS* か らプライマリサーバー *PPPPPPPP* に自動的に切り替えました。

*システムアクション*: 処理が続行されます。

*ユーザーの対応*: なし

#### **SMC0227**

*Keyword KKKKKKKK of the CCCCCCCC command ignored; RRRRRRRR*

*レベル*: 0

*説明*: *CCCCCCCC* コマンドで、受け入れられなくなったキーワードが指定されました。キーワード *KKKKKKKK* は、この製品の現在のバージョンで廃止されているか、または現在の処理環境で は受け入れられない可能性があります。

*システムアクション*: キーワード *KKKKKKKK* とそれに関連付けられたすべての値が破棄され ますが、コマンドの残りの部分は引き続き処理されます。

*ユーザーの対応*: このキーワードが現在のリリースで廃止されている場合は、今後のリリース でエラーとしてフラグが付けられ、コマンド全体が無効にされる可能性があるため、コマンドか らこのキーワードを削除します。

#### **SMC0228**

*Copyright nnnn, nnnn, Oracle and/or its affiliates.All rights reserved*

*レベル*: 0

*説明*: VM Client システムを初期化しています。

*システムアクション*: 処理が続行されます。

*ユーザーの対応*: なし

#### **SMC0232**

*Warning: No TAPEPLEX command processed*

*レベル*: 0

*説明*: VM Client システムが初期化を完了しましたが、*TAPEPLEX* コマンドが *SMCPARMS* また は *SMCCMDS* データセットのどちらにも見つかりませんでした。

*システムアクション*: 処理が続行されます。

*ユーザーの対応*: *TAPEPLEX* および *SERVER* コマンドを入力します。

#### **SMC0236**

*CCC...CCC command RC=XX exceeds MAXRC=NN at startup*

*レベル*: 0

*説明*: VM Client が *MAXRC* 起動パラメータで起動され、VM Client の初期化中 に、*CCC...CCC* コマンドが *MAXRC* の指定を超える完了コードを返しました。

*システムアクション*: *SMCPARMS* または *SMCCMDS* データセットで指定されたコマンドの残り の部分について処理を続行します。ただし、VM Client システムの初期化は、*SMCPARMS* また は *SMCCMDS* 処理の完了時に *SMC0237* メッセージで終了します。

*ユーザーの対応*: 指定された *CCC...CCC* コマンドを修正し、VM Client を再起動します。

#### **注:**

前の *SMC0236* メッセージには関係なく、*SMCPARMS* および *SMCCMDS* データセット内のすべての VM Client コマンドが起動時に処理されるため、起動時には複数の *SMC0236* メッセージが生成される可能 性があります。

# **SMC0237**

*VM Client terminating due to MAXRC=nn exceeded at startup*

*レベル*: 0

*説明*: VM Client が *MAXRC* 起動パラメータで起動され、VM Client の初期化中 に、*SMCPARMS* または *SMCCMDS* データセット内の VM Client コマンドが *MAXRC* の指定を超 える完了コードを返したことを示す *SMC0236* メッセージが発行されました。

*システムアクション*: VM Client は終了します。

*ユーザーの対応*: エラー状態にあるコマンドを示す *SMC0236* メッセージがないかどうかを VM Client ログで確認し、示されたコマンドを修正し、VM Client を再起動します。

### **SMC0242**

*Cannot add STORMNGR CCC...CCC before TAPEPLEX(es)*

*レベル*: 0

*説明*: *STORMNGR* コマンドは、*TAPEPLEX* コマンドのあとに入力する必要があります。

*システムアクション*: 処理が続行されます。

*ユーザーの対応*: *TAPEPLEX* コマンドは、*STORMNGR* コマンドの前に入力します。

# **SMC0243**

*CCCCCCCC command specifies {TAPEPLEX|STORMNGR} NNNNNNNN; but NNNNNNNN is a {STORMNGR|TAPEPLEX} [at line nnnn of {SMCCMDS|SMCPARMS}]*

*レベル*: 0

*説明*: *CCCCCCCC* コマンドが入力され、示された TAPEPLEX または StorageTek Storage Manager が指定されました。ただし、*NNNNNNNN* が、記述されているエンティティーのタイプで はありません。

*システムアクション*: そのコマンドは処理されません。

*ユーザーの対応*: エンティティータイプを TAPEPLEX から STORMNGR またはその逆に変 更し、コマンドを再発行します。

# **SMC0244**

*METADATA command not supported for {non-UUI origin|non-XML responses| command CCCC}*

*レベル*: 0

*説明*: *METADATA* コマンドが処理されましたが、そのコマンドは次のいずれかの理由で無効で す。

• non-UUI origin

このコマンドがオペレータコンソール、あるいは *SMCPARMS* または *SMCCMDS* データセットか ら受信されたことを示します。*METADATA* コマンドは、UUI インタフェースからのみ許可され ます。つまり *SMCUUUI* または *SMCUSIM* ユーティリティーからか、あるいは UUI プログラム インタフェースからのどちらかです。

• non-XML responses

この *METADATA* コマンドが UUI インタフェースから受信されたが、XML 応答が要求され なかったことを示します。*METADATA* は、XML 応答としてのみ有効です。

• command *CCCC*

指定されたコマンド *CCCC* が XML 出力を生成しないため、メタデータが使用できないこと を示します。

*システムアクション*: なし

*ユーザーの対応*: *METADATA* コマンドを修正します。

# **SMC0245**

*Code nnnn (*X'*xxxx*'*): sssssssssss*

*レベル*: 0

*説明*: 理由コード *nnnn* または 16 進数の理由コード *xxxx* を指定する *Display RC* コマンド が処理されました。対応する理由が表示されます。*DETAIL* オプションが指定された場合は、 理由コードの説明も表示されます。

*システムアクション*: なし

*ユーザーの対応*: なし

*TAPEPLEX|STORMNGR CCCCCCCC commpath PPPPPPPP inactive; RC=RRRR*, *EEEEEEEEEEEE*

*レベル*: 0

*説明*: SMC が、指定された通信パス *PPPPPPPP* を使用して TAPEPLEX または STORMNGR と通信できません。ここで、*PPPPPPPP* はサーバー名または (local) です。値 *RRRR* は 10 進数のリターンコードであり、変換された説明 *EEEEEEEEEEEE* を含みます。

*システムアクション*: このメッセージは、定義されているローカルの通信パスまたは SERVER ごとに発行され、SMC が TAPEPLEX と通信できないかぎりスクロールできませ  $h_{\circ}$ 

*ユーザーの対応*: 少なくとも 1 つの通信パスについて、報告されたエラーを修正します。

#### **SMC0261**

*TAPEPLEX|STORMNGR CCCCCCCC inactive; no available communication paths*

*レベル*: 0

*説明*: TAPEPLEX または STORMNGR *CCCCCCCC* に定義された通信パスがないか、または すべてのパスが無効のステータスになっています。

*システムアクション*: TAPEPLEX または STORMNGR への通信は試行されません。

*ユーザーの対応*: 通信パスを追加するか、または既存のローカルパスまたは SERVER を有効 にします。

### **SMC0268**

*Unrecognized XML tag=TTTTTTTT for command=CCCCCCCC*

*レベル*: 0

*説明*: XML 形式の入力要求に、このコマンドでは有効として認識されなかったタグが含まれ ていました。

このメッセージは、現在のソフトウェアレベルが以前のレベルでは有効であったタグをサポー トしていないか、または新しいタグをサポートするようにアップグレードされていない場合に表 示されることがあります。

*システムアクション*: パラメータは無視されます。

*ユーザーの対応*: コマンドが正しく指定されていることを確認します。

#### **SMC0269**

*Value=VVVVVVVV is invalid type for keyword or tag=KKKKKKKK in command=CCCCCCCC [at line nnnn of SMCCMDS|SMCPARMS]*

*レベル*: 0

*説明*: 入力コマンドに、必要なタイプではないキーワードまたは XML タグの値 (たとえば、有 効な数値ではないか、またはリストを許可しないパラメータに対するリスト) が含まれていまし た。

*システムアクション*: 処理が続行されます。コマンドは無視されます。

*ユーザーの対応*: エラーを修正し、要求を再度指定します。

# **SMC0270**

*Keyword or tag=KKKKKKKK may not have a value in command CCCCCCCC [at line nnnn of SMCCMDS|SMCPARMS]*

*レベル*: 0

*説明*: 入力コマンドに、値を許可しないキーワードまたは XML タグに対する値が含まれてい ました。

*システムアクション*: 処理が続行されます。コマンドは無視されます。

*ユーザーの対応*: エラーを修正し、要求を再度指定します。

# **SMC0271**

*Length of value=VVVVVVVV is invalid for keyword or tag=KKKKKK in command CCCCCCCC [at line nnnn of SMCCMDS|SMCPARMS]*

*レベル*: 0

*説明*: 入力コマンドに、必要な長さより短いか、または長いキーワードまたは XML タグの値が 含まれていました。

*システムアクション*: 処理が続行されます。コマンドは無視されます。

*ユーザーの対応*: エラーを修正し、要求を再度指定します。

# **SMC0272**

*Error parsing XML values for XML tag=TTTTTTTT in command=CCCCCCCCC; RC=nnn*

*レベル*: 0

*説明*: XML コマンドに、表示されたタグに関連した値または解析エラーが含まれていました。 解析のリターンコードは、診断のためにメッセージに含まれています。

*システムアクション*: 処理が続行されます。コマンドは無視されます。

*ユーザーの対応*: エラーを修正し、要求を再度指定します。

### **SMC0300**

*Message|Command nnnnn Help Text:*

*レベル*: 0

*説明*: *Help* コマンドが発行されました。メッセージまたはコマンドのヘルプテキストが表示さ れます。

*システムアクション*: なし

*ユーザーの対応*: なし

#### **SMC0301**

*HELP for* XXXXXX *not found*

*レベル*: 0

*説明*: *Help* コマンドが発行されました。サブジェクト *XXXXXX* が見つかりません。

*システムアクション*: なし

*ユーザーの対応*: 有効なサブジェクトを指定して *Help* コマンドを再入力します。

#### **SMC0302**

*XXXXXX is an invalid range*

*レベル*: 0

*説明*: *Help* コマンドが発行されました。サブジェクト *XXXXXX* は無効な範囲です。

*システムアクション*: なし

*ユーザーの対応*: 有効なサブジェクトを指定して *Help* コマンドを再入力します。

#### **SMC0805**

*VM Client failed setting ANCHOR: rc=nnn*

*レベル*: 0

*説明*: *CMS ANCHOR SET* マクロの実行中にゼロ以外のリターンコードを受け取りました。

*システムアクション*: VM Client は終了します。

*ユーザーの対応*: StorageTek ソフトウェアサポートに連絡してください。

### **SMC0806**

*TCP/IP server available: id=YYYYYY*

*レベル*: 0

*説明*: VM Client が TCP/IP ID *YYYYYY* との接続に成功しました。

*システムアクション*: なし

*ユーザーの対応*: なし

# **SMC0807**

*TCP/IP server is unavailable; id=YYYYYY errno=NNN errmsg*

*レベル*: 0

*説明*: *YYYYYY* とのソケット接続を確立しようとしているときに、VM Client TCP/IP 機能がエ ラーを返しました。

*システムアクション*: なし

*ユーザーの対応*: *SMCPARMS* ファイル内で指定されている TCP/IP ID を修正して VM Client を再起動します。TCP/IP ID が正しい場合は、StorageTek ソフトウェアサポートに連絡してく ださい。

# **SMC0810**

*Dynamic Allocation NOT supported*

*レベル*: 0

*説明*: *READ* コマンドが読み込むファイルを動的に割り当てようとしました。

*システムアクション*: そのコマンドは処理されません。

*ユーザーの対応*: 起動 *FILEDEF* から *SMCCMDS* ファイルを指定して、*READ* コマンドを再入力 します。

#### **SMC0811**

*cp command*

*レベル*: 0

*説明*: *CP* コマンドからの出力が表示されます。

*システムアクション*: なし

*ユーザーの対応*: なし

#### **SMC0812**

*LOG command requires CONSOLE or DISK*

*レベル*: 0

*説明*: *LOG* コマンドで、*CONSOLE* または *DISK* の入力を求められています。

*システムアクション*: そのコマンドは処理されません。

*ユーザーの対応*: 正しいオプションを指定した *LOG* コマンドを再入力してください。

#### **SMC0813**

*mmmm+nnnn - aaaaa - PSW data pppp*Event *eeee* - Data *dddd* - Thread *nnnn*Data at PSW addr - *xxxx*<>*xxxx*

*レベル*: 0

*説明*: 異常終了が検出されました。

- *mmmm*+*nnn* は異常終了したモジュールおよび置換を示します
- *aaaa* は異常終了コードを示します
- *pppp* は異常終了時の PSW を示します
- *eeee* はエラーイベントによって返される VMERROR データのアドレスを示します
- *dddd* はエラーイベントによって返されるデータエリアのアドレスを示します
- *nnnn* は異常終了したスレッド ID を示します
- *xxxx*<>*xxxx* は PSW アドレスのデータを示します
- <> は PSW アドレスをマークします

異常終了時のレジスタは次に従います

*システムアクション*: コマンドまたは TMI 要求は終了します。

*ユーザーの対応*: StorageTek ソフトウェアサポートに連絡してください。

*Dump sent to nnnnn ddd dumps remain*

*レベル*: 0

*説明*: *DUMP* コマンドへの応答として、または異常終了の問題のために、システムがストレージ ダンプを生成しました。

*システムアクション*: ダンプファイルがユーザー ID *nnnnn* に転送されます。

*ユーザーの対応*: 許可されたダンプの数 (*ddd*) が 0 に近づいたら、*DUMPOPTS RESET* コ マンドを発行して許可されたダンプの数をリセットするか、ダンプの最大限度を変更する か、あるいはその両方を行います。このメッセージが *DUMP* コマンドへの応答でない場合 は、StorageTek ソフトウェアサポートに連絡してください。

#### **SMC0815**

*Dump not taken due to dump Max Count - nnnn*

*レベル*: 0

*説明*: *DUMPOPTS* コマンドで許可された最大数のダンプが生成されました。

*システムアクション*: このダンプ要求は無視されます。*DUMPOPTS RESET* コマンドを受信す るまで、ダンプ要求は受け付けられません。

*ユーザーの対応*: *DUMPOPTS RESET* コマンドを発行して取得するダンプの数をリセットする か、ダンプの最大限度を変更するか、あるいはその両方を行います。

### **SMC0816**

*DUMPOPTS settings:*

DUMPS TAKEN=*tttt* DUMPS MAX COUNT=*mmmmm* TO=*uuuuuuuuu*

*レベル*: 0

*説明*: *DUMPOpts* コマンドが *LIST* キーワードとともに発行されました。*DUMPOPTS* 設定が一覧 表示されます。

*システムアクション*: なし

*ユーザーの対応*: なし

*LOG settings:*

CONSOLE=ON|OFF CLASS=*c* TO=*uuuuuuuu* DISK=ON|OFF FM=*a*

*レベル*: 0

*説明*: *LOG* コマンドが *LIST* キーワードとともに発行されました。*LOG* 設定が一覧表示されま す。

*システムアクション*: なし

*ユーザーの対応*: なし

# **SMC0818**

*OPERATOR settings:*

*ID=uuuuuuuu*

*レベル*: 0

*説明*: *OPERator* コマンドが *LIST* キーワードとともに発行されました。*OPERATOR* 設定が一覧 表示されます。

*システムアクション*: なし

*ユーザーの対応*: なし

# **SMC0819**

*Disk FM m is READONLY*

*レベル*: 0

*説明*: *FM* パラメータに指定されたディスクが*読み取り専用*です。ディスクは書き込み可能であ る必要があります。

*システムアクション*: そのコマンドは処理されません。

*ユーザーの対応*: 正しいパラメータを指定してコマンドを再入力してください。

# **SMC0820**

*Disk FM m is not defined*

*レベル*: 0

*説明*: *FM* パラメータで指定されたディスクが定義されていません。

*システムアクション*: そのコマンドは処理されません。

*ユーザーの対応*: 正しいパラメータを指定してコマンドを再入力してください。

#### **SMC0821**

*UUUUUU is not a defined VM userid*

*レベル*: 0

*説明*: 入力された値が定義された VM ユーザー ID ではありません。

*システムアクション*: そのコマンドは処理されません。

*ユーザーの対応*: 正しいパラメータを指定してコマンドを再入力してください。

#### **SMC0822**

*XXXXXXXX has initiated VM Client termination*

*レベル*: 0

*説明*: *EXIT* コマンドを *XXXXXXXX* ソースから受け取りました。

*システムアクション*: VM Client が終了プロセスを開始しています。

*ユーザーの対応*: なし

#### **SMC0823**

*UUUUUUUU is not authorized for VM Client ZZZ requests*

*レベル*: 0

*説明*: VM ユーザー ID *UUUUUUUU* から受信した VM Client *ZZZ* 要求が拒否されました。 ユーザー ID は *ZZZ* 要求を実行する権限がありません。

*システムアクション*: VM Client は要求を無視して処理を続行します。

*ユーザーの対応*: *AUTHORIZE* コマンドを使用して VM ユーザー ID が VM Client TMI および コマンド要求を実行できるようにします。もうひとつのオプションは、VM Client 検証カスタマ 出口、*SMCXIT01* を使用する方法です。

*MOUNT|DISMOUNT command failed; RC=NNNN - Reason=MMMM*

*レベル*: 0

*説明*: *MOUNT* または *DISMOUNT* コマンドが失敗し、リターンコード *NNNN* が返されました。理由 コード (*MMMM*) は、失敗の理由を説明する HSC メッセージ番号であることがあります。

*システムアクション*: コマンドは失敗しました。

*ユーザーの対応*: HSC マウントまたはマウント解除メッセージに示されている問題を修正しま す。

#### **SMC0825**

*FORCE parameter invalid for virtual drive DDDD*

*レベル*: 0

*説明*: *DISMOUNT FORCE* パラメータは仮想デバイスではサポートされていません。

*システムアクション*: マウント解除は処理されません。

*ユーザーの対応*: *FORCE* パラメータを指定せずに *DISMOUNT* コマンドを再発行してください。 必要に応じて、*CMS TAPE RUN* または *CP DETACH* コマンドを発行してドライブをアンロードし ます。

# **SMC0826**

*Authorized users: UUUUUUUU Requests: req1 req2 ...*

*レベル*: 0

*説明*: *AUTHorize* コマンドが *LIST* キーワードとともに発行されました。承認されたユーザー と、承認の対象である要求のタイプが表示されます。

*システムアクション*: なし

*ユーザーの対応*: なし

#### **SMC0827**

*POOLMAP SCRATCH MANAGEMENT*

 SUBPOOL CLASS PPPPPPPPPPPPP MMMMMMMM

*レベル*: 0

*説明*: *POOLmap* コマンドが *LIST* キーワードとともに発行されました。スクラッチサブプール名 *PPPPPPPPPPPPP* が、対応する管理クラス名 *MMMMMMMM* とともに表示されます。

*システムアクション*: なし

*ユーザーの対応*: なし

# **SMC0828**

*POOLMAP validation failed; reason*

*レベル*: 0

*説明*: *POOLmap* コマンドが管理クラスとサブプール名を HSC サーバーと検証しているときに エラーを受信しました。

考えられる*理由*は次のとおりです。

- 管理クラスが無効です
- サブプール名が無効です
- HSC サーバーを使用できません

*システムアクション*: なし

*ユーザーの対応*: 無効なパラメータを修正して、コマンドを再発行します。

#### **SMC0829**

*Mount of volume VVVVVV complete on drive DDDD*

*レベル*: 0

*説明*: テープボリューム *VVVVVV* がテープドライブ *DDDD* に正常にマウントされました。

*システムアクション*: なし

*ユーザーの対応*: なし

### **SMC0830**

*Waiting for a TapePlex SSSS server to become active*

*レベル*: 12、16、20、24、28

*説明*: *RESYNC* コマンドに *WAIT* オプションが指定され、使用できる TapePlex サーバーがない 場合にこのメッセージが表示されます。

*システムアクション*: なし

*ユーザーの対応*: なし

**SMC9999** *MMMMMMMM Variable text*

*レベル*: 0

*説明*: *SMC9999* メッセージは、StorageTek ソフトウェアサポートで問題を特定して解決するた めのものです。*MMMMMMMM* は発行したモジュール名です。

*システムアクション*: なし

*ユーザーの対応*: なし。12 以上のメッセージレベル (*LVL*) は、通常、StorageTek ソフトウェアサ ポートから指示された場合にのみ指定するようにしてください。

# **第9章 VM Client テープ管理インタフェース**

この章では、VM Client テープ管理インタフェース (VMTMI) について説明します。

TapePlex は、実際のカートリッジのライブラリリソースと仮想ボリュームの VSM リソースを含 む、StorageTek ソフトウェアによって管理される複合リソースを表します。

TapePlex は単一の HSC CDS によって管理されるハードウェアとして定義されます。VM Client は単一の TapePlex へのアクセスを提供します。VM Client は TCP/IP を使用して、z/ OS で実行している HSC サーバーにトランザクションをルーティングします。複数のホスト 上の HSC の複数のインスタンスは、冗長性を提供するサーバーとして定義できます。VM Client と HSC サーバーの間のトランザクションは、XAPI と呼ばれる XML ベースの API を使用します。VM Client ソフトウェアは、テープ管理インタフェーストランザクションをサー バーで解釈される XAPI 形式に変換し、これらのトランザクションの出力を応答のための TMI 形式に変換します。

テープ管理インタフェースは、クライアントコンポーネントと対話するようになり、それにより、z/ OS 上の HSC (および VTCS) とインタフェースをとるようになったため、以前のリリースでサ ポートされていた一部の TMI コマンドはサポートされなくなりました。場合によっては、コマン ドの機能がクライアント/サーバー環境でサポートされず、ほかのコマンドが将来のリリースで サポートされる可能性があります。

次の TMI コマンドは VM Client 7.3 でサポートされていません。

• *DEFSCR* と *DEFPOOL*

これらのコマンドは、ELS 7.0 で導入された HSC *POOLPARM*/ *VOLPARM* 機能に置き換え られています。この機能の詳細については、*HSC および VTCS の構成*に関するドキュメン トを参照してください。

- *QEJECT*
- *QREQUEST*
- *SETOPER*

VM Client はオペレータの応答をサポートしていません。したがって、すべてのコマンド は、*SETOPER* コマンドが発行されたものとして処理されます。これまで WTOR メッセージ が生成されていたような状況は、エラーメッセージとして返されます。

• *STOP*

また、VM Client はメディアおよび記録技法の値の選択については、ジョブ名、ステップ名、 プログラム名、データセット名などの *TAPEREQ* 検索キーの使用もサポートしていません。

テープ管理システム (TMS) と VM Client 間のインタフェースの一般的な説明には、次のト ピックが含まれます。

• TMS の役割

このセクションでは TMS が提供するサービスについて説明します。

• TMS の決定ポイント

このセクションでは、TapePlex との対話が TapePlex 管理リソースに対する TMS サービス に役立つ状況について説明します。

• TMS に返される TapePlex 情報

このセクションでは、TapePlex との対話によって返される情報について説明します。

• IUCV (Inter-User Communication Vehicle) に関する注意事項

このセクションでは、IUCV マクロで使用されるパラメータについて説明します。

• TMS と VM Client の対話

このセクションでは、TMS と VM Client の対話に関するさまざまなシナリオについて説明 します。

以降のセクションでは、これらのトピックについて詳しく説明します。

# **TMS の役割**

テープ管理システムには 3 つの主な機能があります。

- ユーザーインタフェース
- テープリソースの割り当て
- オペレータインタフェース

# **ユーザーインタフェース**

通常、エンドユーザーはテープ管理システム (TMS) からサービスをリクエストすることによっ て間接的に TapePlex 機能をリクエストします。このようなリクエストは、TMS によって VM Client に、さらに TapePlex サーバーにルーティングされます。エンドユーザーと VM Client 間の直接の対話は、エンドユーザーが VM Special Message (SMSG) 機能を使用して VM Client コマンドを直接発行するか、VMTMI を直接呼び出す場合にのみ行われます。例とし て、配布された VMTMI SAMPLE を参照してください。

# **テープリソースの割り当て**

TMS の制御下にあるリソースには次が含まれます。

• トランスポート

TMS は通常 AVR (Automatic Volume Recognition) のトランスポートの所有権を持ち、 テープサービスをリクエストしているユーザーにトランスポートを割り当てます。TMS は割 り当てリクエストに対して、テープトランスポートの可用性を判断します。さらに、TMS はト ランスポートがサポートするメディアタイプと密度も認識します。VM Client は必要に応じ て、TapePlex 制御トランスポートの選択で TMS を支援します。

• データセット

TMS はデータセットをテープボリュームにマップし、外部ラベルを内部ラベルにマップでき ます。TapePlex にはそのような情報が含まれていません。

• スクラッチボリューム

TMS はボリュームのスクラッチステータスに関する最終権限です。このステータスには、 スクラッチサブプールメンバーシップも含まれます。TMS の「不特定」マウント (VOLSER を指定しないスクラッチボリュームのリクエスト) を生成するマウント処理を自動化するた め、TapePlex でも独自のスクラッチステータス情報を保持します。TMS スクラッチステー タスリストは、使用可能なすべてのスクラッチのリストとみなされませんが、使用可能なスク ラッチボリュームの合計数のサブセットとみなされます。

• 特定のボリューム

TMS は特定のボリュームにアクセスできるユーザーを制御します。TapePlex は承認され たオペレータまたは TMS のリクエスト時に、それが制御するボリュームを処理します。

# **オペレータインタフェース**

テープのマウント、マウント解除、スクラッチプールの選択は TMS とオペレータ間のメッセー ジトラフィックを通じて処理されます。VM Client はオペレータへのメッセージ内に提供され た情報を使用して、マウント、マウント解除などを指示します。

# **TMS の決定ポイント**

TapePlex サーバーは、TMS が VM Client 経由で TapePlex サービスを使用できるタイミン グに関する TMS の決定に影響することがあります。TapePlex サーバーは次のポイントで TMS の決定に影響します。

# **TMS の初期化**

TMS の初期化時に、TMS に VM Client マシンへの IUCV パスを確立させ、VM Client と TapePlex サーバーの両方が動作し、通信しているかどうかを判断します。TMS の起動時に VM Client マシンが動作していない場合は、VM Client および TapePlex の初期化後にでき るだけ早く IUCV パスを確立します。接続はトランザクションごとに確立および切断できます が、これにより、不要な処理が発生します。IUCV を効率的に使用するには、TMS 通信セッ ション全体を通してパスを確立し、維持する必要があります。

# **ドライブの割り当て**

VM Client は、割り当て時に特定のボリュームのメディアと場所およびスクラッチカウントに 関する情報を提供できます。TMS はクエリーの結果を使用して、割り当てリクエストに対して 互換性のある最適なドライブを選択できます。

# **スクラッチの割り当て**

TMS のリクエストがあれば、*MOUNT* リクエストの前に VM Client がスクラッチボリュームの VOLSER を提供できます。この選択は拒否することも、それ以降のマウントに使用すること もできます。この情報が必要でない場合、不特定の *MOUNT* リクエストによって、スクラッチボ リュームが選択されます。

# **ボリューム移動**

ボリュームのマウント、マウント解除、またはその他の移動が必要な場合、TMS は、TapePlex でアクションを実行するかどうか、または手動操作が必要かどうかを決定します。VM Client はボリューム移動リクエストのステータス情報を返します。

# **ボリュームをスクラッチステータスに戻す**

TMS と TapePlex のスクラッチステータスを同期させておく必要があります。もっとも早い時 間はマウント解除時で、もっとも遅い時間は TMS スクラッチプルリストの生成時です。このア クティビティーを調整するために、TMI リクエストと VM Client コマンドを使用できます。

# **TMS に返される TapePlex 情報**

返される TapePlex 情報には次が含まれます。

# **構成情報**

構成情報には次のものが含まれます。

- 最大の ACS 内のトランスポートの最大数
- ライブラリ制御下にあるトランスポートの数
- ACS の数
- LSM の数
- レスポンス領域サイズ

# **ボリュームステータス**

ボリュームステータス情報には、次のものが含まれます。

- セル内のボリューム
- ドライブ内のボリューム
- ライブラリ内にないボリューム
- アクセス不能なボリューム
- ボリュームの場所が不確実 (エラー)

# **ボリュームの場所**

ボリュームの場所情報には、次のものが含まれます。

- ACSid
- LSMid
- パネルの場所
- 行の場所
- 列の場所

# **適格なドライブ**

TapePlex の観点から適格なドライブとは、ボリュームと同じ ACS または VTSS 内にあり、ボ リュームと互換性のある記録技法を使用したドライブです。実際のドライブの可用性 (接続 可能性、オンラインステータス) は考慮されません。

# **移動ステータスとエラーコード**

ボリュームの移動リクエストは操作が成功したことを示すコードを返します。エラーが発生し た場合、オペレータに発行されたメッセージに対応する追加のコードも返されます。

# **LSM および ACS のステータス**

LSM のステータスは、オンラインまたはオフラインです。オンラインは、自動マウントを実行で きることを示します。オフラインは手動マウントのみが可能であることを示します。

ACS のステータスは接続または切断です。切断は、ACS にこのホストからアクセスできず、 すべてのアクティビティーを別のホストから処理する必要があることを示します。

• スクラッチ管理用の VOLSER

スクラッチの選択がリクエストされた場合、TapePlex 制御データセット内のスクラッチと マークされた VOLSER が返されます。この選択により、ボリュームが非スクラッチとマーク されます。

• 仮想ドライブおよびボリュームのライブラリに関する注記

VM Client を使用することにより、TMS は仮想ドライブおよび仮想ボリュームにアクセス できます。テープ管理インタフェースは、TMS が仮想ドライブおよびボリュームを実際の ボリュームのように処理できるように、各 VTSS を ACS ID と一連の LSM ID にマップしま す。VM Client は VTSS と ACS のマッピングを提供し、VTSS を表す ACS ID が実際の ACS と重複しないようにします。*EJECT*、*MOVE*、*ENTER* などのボリュームの移動操作は、仮 想ボリュームには許可されません。

# **IUCV (Inter-User Communication Vehicle) に関する注意事項**

IUCV (Inter-User Communication Vehicle) は IBM が提供する通信インタフェースです。

**注:**

*VMTMISAMPLE* は、VM Client テープ管理インタフェースの使用を示すサンプルプログラムで す。*MAINTSTK* ユーザー ID で見つけることができます。

IUCV を使用してリクエストを発行するには、次の手順に従います。

- 1. IUCV *CONNECT* 関数を使用して、VM Client サービスマシンへの接続を確立します。
	- 承認された仮想マシンのみが VM Client サービスマシンへのコマンドを発行できま す。権限を取得するために、TMI または VM Client コマンドを発行する仮想マシンは、 起動時に *SMCPARMS* または *SMCCMDS* ファイルで、または以前に承認されている仮想 マシンから、VM Client サービスマシンに発行された VM Client *AUTHorize* コマンド によって特権が与えられている必要があります。
	- さらに、仮想マシンは、その CP ディレクトリエントリ内の IUCV 制御文によって、CP に 対して承認されている必要があります。これは一般に、システムプログラマまたは管理 者によって行われます。*OPTION MAXCONN* が使用できる十分なパスを指定しているこ とを確認します。
	- この IUCV 接続 (パス) を確立するには、IUCV マクロを次のパラメータで発行します。

IUCV CONNECT,

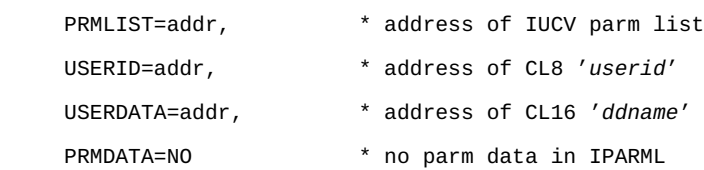

ここでは:

*userid* は VM Client サービスマシンの名前を示します。

*ddname* は、接続のためにリクエストされる VM Client IUCV インタフェースの名前を 示します。これは次のような 16 バイトの領域です。

DC CL8'SLSTLMS' ddname DC CL8' ' reserved

関数の実行時に、PSW 条件コードを確認します。条件コードが 0 の場合、IPARML 領 域からマクロに渡されるパス ID を保存します。プログラムはメッセージを送信する前 に、VM Client サービスマシンが保留中の接続を IUCV *ACCEPT* するまで待機する 必要があります。「*connection complete*」または「*path severed*」が返されない 場合、VM Client がアクティブでないか、完全に初期化されていないか、または IUCV *CONNECT* リクエスタが無効なパラメータを指定しています。

2. IUCV *SEND* 関数を使用して、VM Client サービスマシンにメッセージを送信しま す。IUCV マクロに次のパラメータを指定します。

IUCV SEND,

 PATHID=*adpid*, TYPE=2WAY, BUFLEN=*buflen*, RBUF=*reply*, RLEN=*reply length*

# ここでは:

- *adpid* は IUCV パス ID を含むデータ領域のアドレスです。
- TYPE=2WAY は IUCV の応答が想定されていることを指定します。
- *buflen* は「バッファー」の長さです。
- *reply* は、応答を含むバッファーのアドレスです。
- *reply length* は応答バッファーの長さです。
- 3. VM Client サービスマシンへの接続の使用が完了したら、IUCV *SEVER* 関数を使用して パスを解放します。

次の IUCV パラメータはこのインタフェースでサポートされていません。

### *TYPE=1WAY*

VM Client によって、IUCV *REPLY* が発行される必要があります。

# *TRGCLS= TRGCLS*

は VM Client によって無視されます。

# *DATA=PRMMSG CP*

は *SEND* の実行を許可しません。

# *PRMMSG=address*

CP は *SEND* の実行を許可しません。

# *PRTY=YES*

CP はこれを使用して、VM Client サービスマシンへの待ち行列を変更します。VM Client サービスマシンは、メッセージに特別な処理を加えません。

ほかのすべての IUCV パラメータを必要に応じて使用できます。
# **その他の考慮事項**

IUCV パラメータリスト (IPARML) の 3 つのフィールドは特に注意が必要です。

### *USERID=*

このパラメータは、VM Client を実行しているサービスマシンの名前を指定します。ユー ザー ID は容易に変更できるように、ハードコードするよりも、変更可能にすることをお勧 めします。

### *USERDTA=*

このパラメータは、TMS 通信 (*ACSINT*) を受信するサービスマシンの名前を指定します。 これは *SLSTLMS* である必要があります。

### *UWORD=*

このパラメータは割り込み時に R0 に表示される単語を指定します。これは、一般的な データ領域へのアドレス指定機能を確立する際に役立ちます。これには、別のルーチン 内で参照される保留中のリクエスト、パスのステータス、および構成値を一覧表示する領 域が含まれます。

IUCV インタフェースおよび上記のパラメータに関する追加情報については、IBM の *VM/SP システムのプログラミングの機能*または *VM/XA CP プログラミングサービス*に関するドキュメ ントを参照してください。

# **TMS と VM Client の対話**

VM Client には、テープ管理システム (TMS) との複数のインタフェースポイントが必要で す。

- TMS から VM Client への初期接続
- ドライブの割り当て
- オペレータメッセージ処理

TMS は、VM Client とユーザー間のフロントエンドを提供し、割り当て、データセット、および スクラッチプールサービスを管理します。VM Client は、TMS のマウント/マウント解除処理お よびスクラッチボリュームの選択を可能にし、TapePlex 制御下のそれらのボリュームとドライ ブの割り当てに影響を与えます。

呼び出しマクロ (ACSRQ) は TMS と VM Client 間で通信するために、IUCV (Inter-User Communications Vehicle) への呼び出しを準備します。IUCV 呼び出し自体は、TMS によっ て行われます。

次のテープ管理システムの機能が通信をサポートします。

• 割り当て時にデバイスタイプおよびスクラッチ情報を提供するインタフェース

- メッセージ時に、通常オペレータに表示されるメッセージを処理するインタフェース
- トランスポートドライブアドレスおよび対応するメディアと場所の情報のリスト
- IUCV 割り込みハンドラ

# **TMS から VM Client への初期接続**

初期接続時、一部が長い応答で返されるデータ領域のサイズを決定するために役立ちま す。これらは TapePlex 構成によって異なります。これらの領域は使用する必要がある前に割 り当てられます。

# **初期接続ダイアログ**

接続時に、*QCONFIG* リクエストを発行して、ほかのリクエストに必要な応答データ領域のサイ ズを決定するようにしてください。例:

### **例9.1 初期接続ダイアログ**

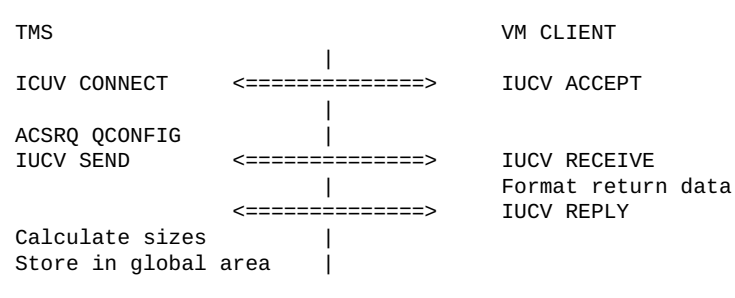

# **ドライブの割り当て**

TMS はドライブの割り当てをすべて担当しますが、VM Client および TapePlex は特定のボ リュームおよびスクラッチボリュームのマウントを満たす適合性の順にドライブのリストを提供 することによって、このプロセスを支援します。

次のセクションでは、TMS 割り当てインタフェースと VM Client 間の対話について説明しま す。

# **割り当ての対話**

TMS サービスマシンは仮想マシンからボリュームをマウントするリクエストを受け取り、割り 当てインタフェースルーチンを呼び出します。

VM Client サービスマシンへの IUCV パスが確立されていない場合、テープ管理システム がそれを確立しようとします。この試行に失敗した場合、割り当ての支援が行われず、リター ンコードにはその状況が示され、特別な割り当てが行われていないためにオペレータのメッ

セージ処理を実行できないことをメッセージインタフェースに知らせるフラグが設定されるこ とがあります。

# **割り当てダイアログ**

1. TMS 割り当てインタフェースは IUCV メッセージを使用して、VM Client サービスマシン にリクエストを送信します。

ACSRQ QDRLIST,VOLSER=*voladr*

代替のリクエストは次のようになります。

ACSRQ QDRLIST,VOLSER=*voladr*,COUNT=,LIST=

上のリクエストには、*COUNT=* と *LIST =* パラメータが含まれています。これらの 2 つの パラメータは TMS によって適格とみなされるデバイスのリストを示しています。この情報 は、VM Client に渡されます。

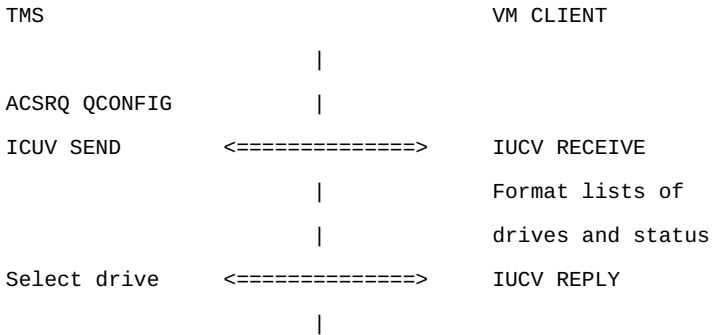

- 2. 割り当てインタフェースは、IUCV *REPLY* を待機します
- 3. VM Client ルーチンは、データを収集し、応答をフォーマットして、IUCV *REPLY* を発行し ます。IUCV *REPLY* は、*SLX* マクロによってマップされます。
- 4. TMS IUCV サポート関数は、応答が受信されたことを待機中の割り当てプロセスに通知 します。
- 5. 割り当てインタフェースルーチンは、応答をドライブ設定リスト (TMS 依存形式) に再 フォーマットし、TMS 管理の利用可能なドライブへの応答を比較して、インタフェースを 終了します。
- 6. スクラッチ選択が必要な場合は、次を発行します。

ACSRQ SELSCR,DRIVE=*drivadr*

これは VOLSER を返し、ボリュームを制御データセット内の非スクラッチとしてマークす るか、または使用できるスクラッチボリュームがないことを示します。

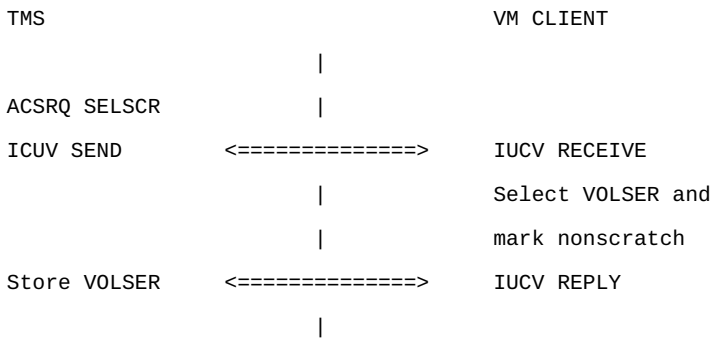

# **割り当てインタフェースの終了**

割り当てインタフェースルーチンが処理を完了すると、制御が TMS に戻されます。

# **操作メッセージ処理**

このセクションでは、TMS メッセージインタフェースと VM Client 間の対話について説明し ます。「オペレータメッセージダイアログ」セクションでは、*MOUNT* リクエストの処理の概要を 示します。その他のメッセージインタフェースポイントリクエスト (*DISMOUNT*、*SCRATCH* など) は、イベントと同様の順序に従い、個別に説明していません。TMS はプロセスの完了に基づ いて、メッセージを抑制または変更することがあります。

*DISMOUNT* リクエストは、TMS によって検出された、ボリュームのマウント解除を必要とする 状況 (たとえば、マウントされたボリュームがリクエストされたものでない) に対応して、または TMS が使用後に常にマウント解除する場合に発行されます。

*SCRATCH* リクエストは、TMS によって「作業」ボリュームをスクラッチステータスに戻すために 発行されます。サーバー上の HSC 制御データセットがこれらの変更を反映して更新されま す。

## **オペレータメッセージの対話**

TMS サービスマシンは仮想マシンからボリュームをマウントするリクエストを受け取りま す。TMS サービスマシンは、VM Client にコマンドを送信するために、IUCV パスが確立され ている必要があります。ドライブはすでに選択されています。

# **オペレータメッセージダイアログ**

- 1. メッセージインタフェースコードは、リクエストがドライブに対するものであるかを判断しま す。
- 2. メッセージインタフェースは、IUCV メッセージを使用して VM Client サービスマシンにリ クエストを送信し、位置情報を取得できます。

ACSRQ QVOLUME,VOLSER=*voladr*

- 3. メッセージインタフェースは *IUCVREPLY* を待機します
- 4. VM Client は、ボリュームステータスを判断し、場所データを追加して、*IUCVREPLY* を発 行します。ボリュームステータス情報が割り当てルーチンから保持される場合は、前の 4 つの手順を省略できます。
- 5. ボリュームが TapePlex にある場合、オペレータメッセージインタフェースは IUCV メッ セージを使用してサービスマシンにリクエストを送信し、マウントされるボリュームおよび 使用されるドライブを指定します。

ACSRQ MOUNT,VOLSER=*volser*,DRIVE=*drivadr*,PROTECT=

- 6. メッセージインタフェースは *IUCVREPLY* を待機します
- 7. VM Client *MOUNT* ルーチンは、サーバーにマウントを実行するようにリクエストし、成功/ 失敗の応答をフォーマットして、応答を発行します。元のメッセージへの *IUCV REPLY* は、*SLX* マクロによってマップされます。

**注:**

アンロードされたボリュームを含むトランスポートドライブに送信された *MOUNT* リクエストによって、 そのボリュームのマウント解除のあとに、リクエストされたマウントが行われます。

- 8. TMS IUCV サポートルーチンは、待機中のメッセージインタフェースに、応答を受信した ことを通知します。
- 9. メッセージインタフェースルーチンは応答を調べて、マウントが成功したかどうかを判断 し、適切な戻りコードを設定して、インタフェースを終了します。

# **オペレータメッセージインタフェースの終了**

メッセージインタフェースルーチンが処理を完了すると、制御がテープ管理システムに戻りま す。

## **PROP 検出マウント解除**

仮想マシンに接続された StorageTek ドライブが切り離されるか、または仮想マシンがログオ フされると、*DETACH* メッセージが VM システムオペレータに発行されます。ライブラリまたは 仮想ボリュームがマウントされている間にドライブが切り離された場合、TMS は通知されず、 通常の *DISMOUNT* メッセージを VM クライアントサービスマシンに発行しません。

マウント解除を正しく処理するには、VM *PROP* (PRogrammable OPerator) 機能で特定のメッ セージをインターセプトし、それに従って処理するようにしてください。

**注:**

TMS マシンと同様に、*PROP* マシンは、VM Client サービスマシンによってコマンドに対して承認されてい る必要があります。*PROP RTABLE* を使用して呼び出される関数には、利用可能な VM Client サービスマ シンの名前が必要です。

*SMCPROP EXEC*、*LOGTAPE SAMPLE*、*RTABLE SAMPLE* が例として提供されています。EXEC は変更しないまま、または環境に合わせて変更して使用できます。これらは次の順序のよう に実行するように設定してください。

1. *PROP* は *DETACH* メッセージを検出し、ルーチン (*SMCPROP EXEC*) を呼び出して、ライブ ラリ (または仮想) ボリュームがすでにドライブにマウントされている (*SMCPROP EXEC* を 使用して保存されている) かどうかを確認します。その場合は、次のコマンドを実行しま す。

CP SMSG vmclientuser DISMOUNT DRIVE cuu

- 2. *SMCPROPEXEC* は、*CPSMSG* インタフェースを使用して、VM Client サービスマシンにコマ ンドを発行します。
- 3. VM Client はマウント解除リクエストを受け取ります。

# **シナリオ A - 通常のマウント解除**

ボリュームがドライブにある場合は、マウント解除が正常に処理され、プロセスが完了します。 例:

### **例9.2 PROP 検出マウント解除シナリオ A - 通常のマウント解除**

PROP **DESCRIPTION I** VM CLIENT | Receive msg: .SLS#124I MOUNT OF *vvvvv1* ON | DRIVE cuu - COMPLETE | Save volume and transport address | Receive msg: TAPE *cuu* DETACHED ... | | Use drive address to get saved | volume. | | If a volume was previously saved for the transport, issue dismount: | CP SMSG smcuser DISMOUNT DRIVE *cuu* ====> Receive dismount request | | Process dismount | DISMOUNT OF *vvvvv1* FROM DRIVE cuu COMPLETE

# **シナリオ B - マウント解除の自動処理**

|

ドライブがすでに再割り当てされていて、マウントリクエストが発行された場合、VM Client は ドライブ上の以前のボリュームを検出し、そのボリュームのマウント解除処理を自動的に開始 します。この自動マウント解除が完了すると、新しいボリュームがマウントされます。例:

### **例9.3 PROP 検出マウント解除シナリオ B - マウント解除の自動処理**

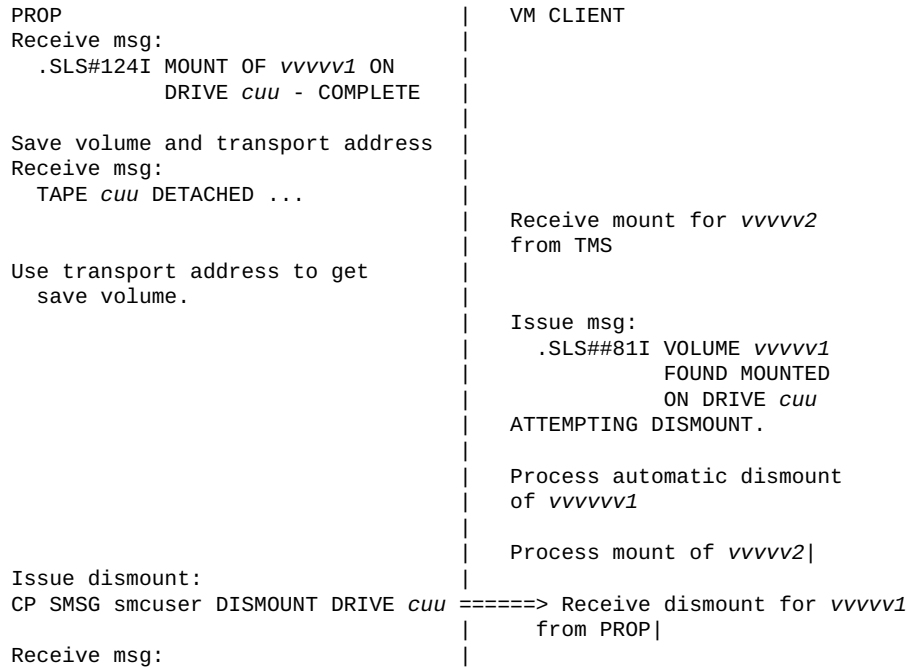

```
 .SLS0124I MOUNT OF vvvvv2 ON |
        DRIVE cuu - COMPLETE |
 |
Save volume and transport address.
 |
```
# **ACSRQ マクロ**

テープ管理システムインタフェースは、*ACSRQ* 呼び出しマクロを使用して、VM Client へのリ クエストを含む *IUCV* メッセージを準備します。*ACSRQ* マクロがその呼び出し元に制御を返し たあとに、TMS ルーチンは *IUCV SEND* を発行する必要があります。

# **ACSRQ リクエスト**

ライブラリとの対話に使用するリクエストのタイプには次が含まれます。

- クエリー情報
- 環境パラメータの設定
- ボリューム処理

*ACSRQ* マクロ命令を介して、すべての VM Client リクエストを呼び出します。一般に、実行す る関数の名前、送信するデータ領域のアドレス (*ACSINT*)、および必要なその他のキーワード パラメータを指定します。

*ACSRQ* マクロは ACS インタフェースブロック (*ACSINT*) を構築し、オプションで *IUCV SEND* の *IPARML* を構築します。構築された IPARML を参照する *IUCV* 命令は、*ACSRQ* マクロのあ とにコーディングするようにしてください。*ACSINT* の受信により、VM Client で正しいルーチ ンを呼び出し、*IUCV REPLY* を使用して、送信者に情報を返します。

IBM の VM/SP システムのプログラミング機能および VM/XA CP プログラミングサービスに 関するドキュメントに記載されている *IUCV* の制限が適用されます。データ領域サイズのた め、*PRMMSG* はサポートされていません。*BUFLIST* および *ANSLIST* もサポートされていませ ん。

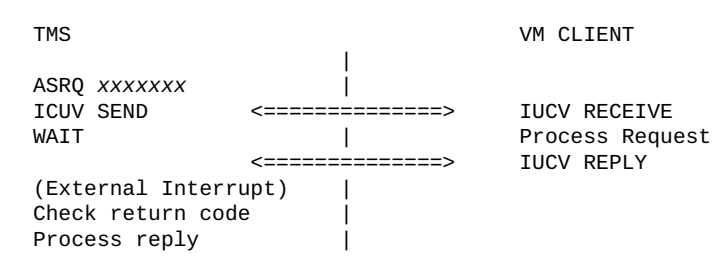

応答領域のマッピングについては[、「SLX マクロマッピング」を](#page-197-0)参照してください。

# **ACSRQ マクロ構文**

*ASRQ* マクロの構文は次のとおりです。

## **図9.1 ACSRQ マクロ構文**

>>-ACSRQ-Function, parameter ...-

*Function* は次のいずれかです。

- *DISMOUNT*
- *EJECT*
- *MOUNT*
- *MOVE*
- *QCAP*
- *QCONFIG*
- *QDRIVES*
- *QDRLIST*
- *QSCRATCH*
- *QVOLUME*
- *QVOLUSE*
- *SCRATCH*
- *SELSCR*

*Parameter* は次のいずれかです。

- *,ACCT1=acct1addr*
- *,ACCT2=acct2taddr*
- *,CAP=capidaddr*
- *,COL=coladdr*
- *,COUNT=countaddr*
- *,DRIVE=driveaddr*
- *,HOSTID=hostidaddr*
- *,IPARML=YES*
- *,LIST=listaddr*
- *,LSM=lsmidaddr*
- *,MEDIA=medaddr*
- *,MGMTCLS=mgmtcls*
- *,NOTIFY=INSDEL/NOINSDEL*
- *,PAN=paneladdr*
- *,PATHID=pathadr*
- *,PROTECT=YES*
- *,RECTECH=recaddr*
- *,ROW=rowaddr*
- *,RSPADDR=bufadr*
- *,RSPLEN=buflen*
- *,SCRATCH=YES*
- *,SUBPOOL=subpooladdr*
- *,TEXT=textaddr*
- *,TOLSM=lsmidaddr*
- *,TOPAN=paneladdr*
- *,USER=useridaddr*
- *,VOLSER=voladdr*

ユーザーが VM Client からのクエリー情報、ボリュームの移動、スクラッチボリューム制御 サービスをリクエストできるテープ管理インタフェース (TMI) には、メディアと記録技法を指 定できるリクエストが含まれます。

メディアと記録技法情報を使用できるリクエストには、次が含まれます。

- *MOUNT*
- *QDRLIST*
- *QSCRATCH*
- *SELSCR*

これらのリクエストは、次のページで説明されています。

TMI は、*MEDia* および *RECtech* パラメータを直接使用して、リクエストのメディアと記録技 法の値を判断します。

**注:**

*DSECT=YES* が指定されている場合、ほかの関数やパラメータは有効ではありません。*ACSINTDSECT* が 構築されます。

## **DISMOUNT**

*DISMOUNT* リクエストにより、カートリッジが特定のドライブから取り外されます。ライブラリ カートリッジが (HSC によって選択された) LSM セルに移動され、将来のリクエストに使用で きるようになります。仮想ボリュームは VTSS 内に存在したままになり、*MGMTCLAS* 定義を使 用して、移行、レプリケーション、バッファー常駐ポリシーを決定します。

## **考慮事項**

*DISMOUNT* リクエストの成功は、ボリュームが *REWIND/UNLOAD CCW* を受信したかど うかによって決まります。ドライブがまだ *REWIND/UNLOAD CCW* を受信していない場合 は、*DISMOUNT* リクエストが中止されます。

*DISMOUNT* リクエストは、同じドライブに対する以前の *MOUNT* リクエストを取り消すことがあり ます。

# **構文**

次の図に、*ACSRQ DISMOUNT* リクエストの構文を示します。

**図9.2 ACSRQ DISMOUNT リクエストの構文**

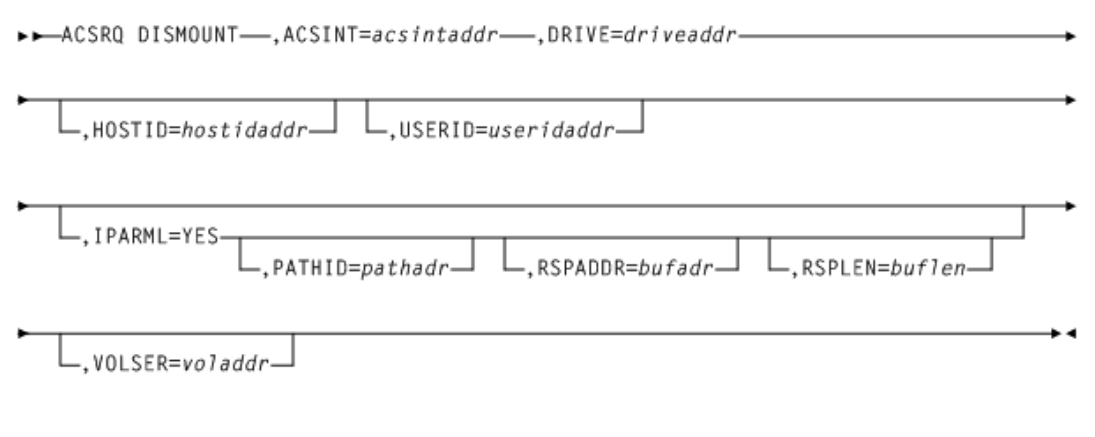

# **パラメータ**

#### *ACINT=acsintaddr*

VM Client サービスマシンに送信されるデータ領域のアドレスを指定します。このパラ メータは必須です。

*acsintaddr* は RX タイプデータアドレスまたはデータアドレスを格納するレジスタの番 号です。*ACSRQ* は、データの入力時にこのアドレスにある *ACSINT* を参照します。

#### *DRIVE=driveaddr*

ボリュームをマウント解除するドライブを指定します。このパラメータは必須です。

*driveaddr* は 2 バイトのドライブ指定のアドレスです (*ccua*) です。データの RX タイプ アドレスまたはデータアドレスを格納するレジスタの番号を指定します。

### *HOSTID=hostidaddr*

オプションで、左揃えの空白がパディングされた 8 文字のホスト ID のアドレスを指定し ます。このパラメータが指定されていない場合、リクエストを実行しているホスト ID が使 用されます。

*hostidaddr* は、RX タイプホスト ID アドレスまたはホスト ID アドレスを格納するレジス タ (2) - (12) です。

### *IPARML=YES*

オプションで、リクエスタが *IUCV IPARML* へのアドレス指定機能を確立していることと *IPARML* が初期化されていることを指定します。

#### *PATHID=pathadr*

オプションで、ライブラリサービスマシンの 2 バイトの *IUCV* パス ID のアドレスを指定し ます。

*pathadr* は RX タイプデータアドレスまたはデータアドレスを格納するレジスタの番号で す。このデータは、*IUCV SEND PATHID* 文で使用されます。

*PATHID* は *IPARML=YES* が指定されている場合にのみ有効です。*PATHID* が指定され ていない場合、後続の *IUCV SEND* でそれを指定する必要があります。

#### *RSPADDR=bufadr*

オプションで、*IUCV* 回答バッファーのアドレスを指定します。

*bufadr* は RX タイプデータアドレスまたはデータアドレスを格納するレジスタの番号で す。このデータは *IUCV SEND ANSBUF* 文で使用されます。

*RSPADDR* は *IPARML=YES* が指定されている場合にのみ有効です。*RSPADDR* が指定さ れていない場合、後続の *IUCV SEND* でそれを指定する必要があります。

#### *RSPLEN=buflen*

オプションで、*IUCV* 回答バッファーの長さのアドレスを指定します。

*buflen* は 2 バイトフィールドの RX タイプデータアドレスまたはデータアドレスを格納す るレジスタの番号です。このデータは、*IUCV SEND ANSLEN* 文で使用されます。

*RSPLEN* は *IPARML=YES* が指定されている場合にのみ有効です。*RSPLEN* が指定さ れていない場合、後続の *IUCV SEND* でそれを指定する必要があります。応答の長さ は、*QCONFIG* によって、*SLXZDISM* に返される値以上である必要があります。

#### *USER=useridaddr*

オプションで、リクエストのコンソール ID に関連付けられた 8 バイトのユーザー ID を指 定します。

*useridaddr* はデータの RX タイプアドレスまたはデータアドレスを格納するレジスタの 番号です。

*USER* が指定されていない場合、リクエストを実行するユーザー ID が使用されます。

### *VOLSER=voladdr*

オプションで、マウント解除されるボリュームの *VOLSER* を指定します。

*voladdr* は 6 文字のボリュームラベルのアドレスで、データの RX タイプアドレス、また はデータアドレスを格納するレジスタの番号です。

マウントされたボリュームに別の *VOLSER* があると、エラーが発生します。

# **リクエストの応答**

*DISMOUNT* リクエストへの応答は、リクエストに関連付けられたすべてのカートリッジ移動が 完了したときに生成されます。応答には応答ヘッダーおよびメッセージテキスト要素が含ま れます。応答ヘッダー (*SLXSRC*) 内の理由コードは、*DISMOUNT* リクエストが完了したときに 発行された HSC メッセージを示すバイナリメッセージ番号です。メッセージテキスト要素に は、理由コードに指定されたメッセージの完全なテキストが含まれます。

*SLX* マクロについては[、「SLX マクロマッピング」](#page-197-0)を参照してください。

## **EJECT**

*EJECT* リクエストは、1 つまたは複数 (最大 500) のカートリッジのライブラリからの取り外しを 開始します。オペレータが取り出せるように、カートリッジは LSM セルから、最優先の CAP ま たはリクエストに指定された CAP に移動されます

# **考慮事項**

仮想ボリューム、または制御データセット内に定義されていないボリュームを取り出すリクエ ストは無効であるとみなされます。

応答の長さは、リクエストに指定されたボリュームの数によって大幅に異なることがあります。 いくつかの値は、特定の *EJECT* リクエストに適切な回答バッファーの長さの判断に使用す る、*QCONFIG* リクエストからの応答に使用できます。これらの値が含まれます。

- *SLXZEJC1* には単一のボリュームに対する *EJECT* 応答の長さが含まれます。この値 は、*EJECT* リクエストで *VOLSER=* または *COUNT=1* を指定する場合の回答バッファーの長 さに使用します。
- *SLXXVOLL* には単一のボリューム情報要素の長さが含まれ、*SLXXMSGL* には単一のメッ セージテキスト要素の長さが含まれます。*EJECT* リクエストで *COUNT=n* を指定する場合、 回答バッファーの長さは、式 *(((n-1)\*(SLXXVOLL+SLXXMSGL))+SLXZEJC1)* を使用し て計算されます。
- リクエストリストに最大数 (500) の VOLSER が指定されている場合、*SLXZEJCT* には *EJECT* 応答の長さが含まれます。この値は、上の数式を使用できない場合、およびリクエ スタがリクエストに大量のストレージ (約 78K バイト) をコミットすることを許容できる場合 に、回答バッファー長に使用します。

## **構文**

次の図に、*ACSRQ EJECT* リクエストの構文を示します。

## **図9.3 ACSRQ EJECT リクエストの構文**

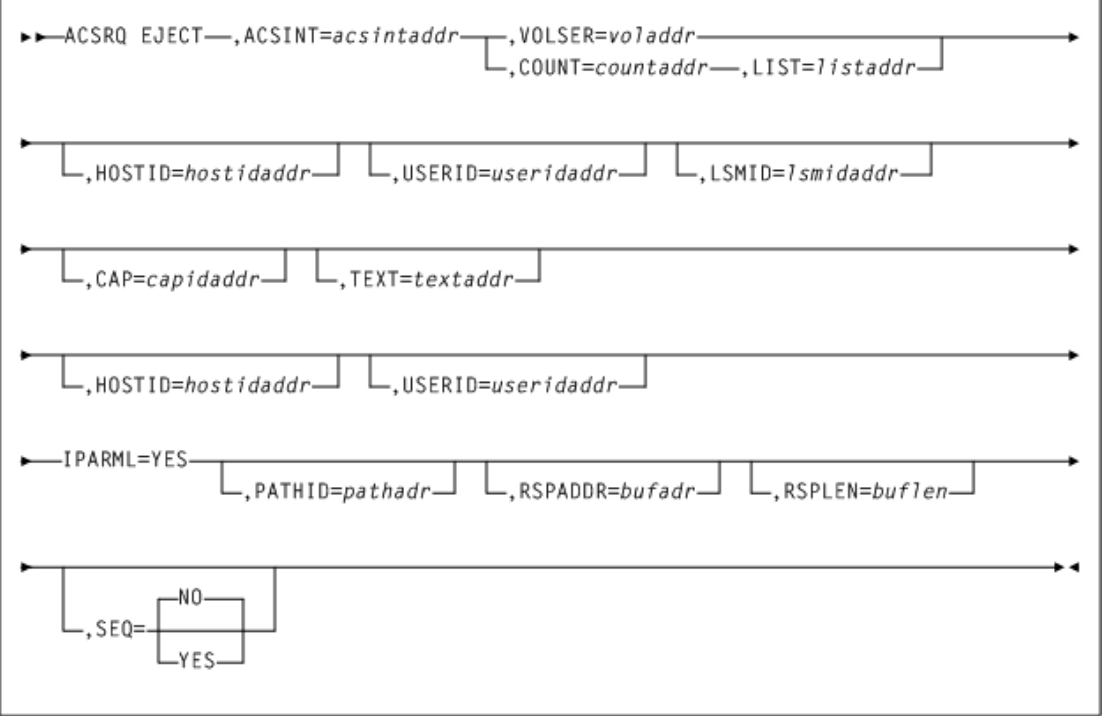

# **パラメータ**

### *ACSINT=acsintaddr*

VM Client サービスマシンに送信されるデータ領域のアドレスを指定します。このパラ メータは必須です。

*acsintaddr* は RX タイプデータアドレスまたはデータアドレスを格納するレジスタの番 号です。*ACSRQ* は、データの入力時にこのアドレスにある *ACSINT* を参照します。

#### *CAP=capidaddr*

オプションで、リクエストを満たすために使用される CAP のアドレスを指定します。

*capidaddr* はデータの RX タイプアドレスまたはデータアドレスを格納するレジスタの 番号です。

形式は *AALLCC00* で、*AA* は ACS 番号 (00-99 の 10 進数)、*LL* は LSM 番号 (00-99 の 10 進数)、および *CC* は 10 進数の CAP 番号です。これらの識別子は常に後ろに *00* が 続きます。

### *COUNT=countaddr*

オプションで、*LIST* パラメータによって指定されたリスト内の VOLSER の数を格納する 2 バイトフィールドのアドレスを指定します。

*countaddr* はデータの RX タイプアドレスまたはデータのアドレスを格納するレジスタの 番号です。

*LIST* パラメータには *COUNT* が必要で、*VOLSER* パラメータと相互に排他的です。

#### *HOSTID=hostidaddr*

オプションで、左揃えの空白がパディングされた 8 文字のホスト ID のアドレスを指定し ます。このパラメータが指定されていない場合、リクエストを実行しているホスト ID が使 用されます。

*hostidaddr* は、RX タイプホスト ID アドレスまたはホスト ID アドレスを格納するレジス タ (2) - (12) です。

#### *IPARML=YES*

オプションで、リクエスタが *IUCV IPARML* へのアドレス指定機能を確立していることと *IPARML* が初期化されていることを指定します。

#### *LIST=listaddr*

オプションで、要素のリストのアドレスを指定します。

*listaddr* はデータの RX タイプアドレスまたはデータアドレスを格納するレジスタの番 号です。このリスト内の各要素は、6 バイトの VOLSER です。

このパラメータの特殊な形式の *LIST = \** は *ACSRQ* に対し、リストがすでに *ACSINT* データ領域に追加されており、移動する必要がないことを示しています。

*COUNT* パラメータには *LIST* が必要で、*VOLSER* パラメータと相互に排他的です。

#### *LSMID=lsmidaddr*

オプションで、ボリュームが取り出される LSMid のアドレスを指定します。指定された LSM で CAP が使用できない場合、リクエストは失敗します。ユーザーが LSM を指定 しない場合、HSC はリストの最初のボリュームの ACS 内の単一の CAPid を選択しま す。LSMid の形式は *AALL* で、*AA* は ACS 番号 (10 進数)、*LL* は LSM 番号 (10 進数) です。たとえば、0102 は ACS 01、LSM 02 です。

*lsmidaddr* はデータの RX アドレスまたは LSMid のアドレスを格納するレジスタの番 号です。

### *PATHID=pathadr*

オプションで、ライブラリサービスマシンの 2 バイトの *IUCV* パス ID のアドレスを指定し ます。

*pathadr* は RX タイプデータアドレスまたはデータアドレスを格納するレジスタの番号で す。このデータは、*IUCV SEND PATHID* 文で使用されます。

*PATHID* は *IPARML=YES* が指定されている場合にのみ有効です。*PATHID* が指定され ていない場合、後続の *IUCV SEND* でそれを指定する必要があります。

### *RSPADDR=bufadr*

オプションで、*IUCV* 回答バッファーのアドレスを指定します。

*bufadr* は RX タイプデータアドレスまたはデータアドレスを格納するレジスタの番号で す。このデータは *IUCV SEND ANSBUF* 文で使用されます。

*RSPADDR* は *IPARML=YES* が指定されている場合にのみ有効です。*RSPADDR* が指定さ れていない場合、後続の *IUCV SEND* でそれを指定する必要があります。

#### *RSPLEN=buflen*

オプションで、*IUCV* 回答バッファーの長さのアドレスを指定します。

*buflen* は 2 バイトフィールドの RX タイプデータアドレスまたはデータアドレスを格納す るレジスタの番号です。このデータは、*IUCV SEND ANSLEN* 文で使用されます。

*RSPLEN* は *IPARML=YES* が指定されている場合にのみ有効です。*RSPLEN* が指定さ れていない場合、後続の *IUCV SEND* でそれを指定する必要があります。応答の長さ は、*QCONFIG* によって、*SLXZDISM* に返される値以上である必要があります。

#### *SEQ=NO|YES*

オプションで、CAP の取り出し処理で、CAP セルを順番に充填していくか、ホーム位置 の距離によって充填していくかを指定します。

• *NO* は、*EJECT* プロセスで、リクエストされたボリュームをホーム位置によって順序付 けることを指定します。*EJECT* は、CAP までのボリュームホーム位置の距離に従っ

て、CAP またはマガジン (SL8500 の場合) を充填します。つまり、CAP にもっとも近い ボリュームが最初に取り出されます。

• *YES* は、*EJECT* プロセスで、使用可能なもっとも上の CAP セルから順番に、カートリッ ジを CAP に配置することを指定します。

**注:**

*SEQ* パラメータは、すべての LSM タイプに有効ですが、主に SL8500 環境に使用されます。ほかの LSM タイプで順番どおりにする必要がある場合は、*SEQ=YES* とコーディングする必要があります。

#### *TEXT=textaddr*

オプションで、リクエストとの関連付けに 32 文字のテキスト文字列を指定します。

*textaddr* はデータの RX タイプアドレスまたはデータのアドレスを格納するレジスタの 番号です。

#### *USERID=userisaddr*

オプションで、リクエストのコンソール ID に関連付けられた 8 バイトのユーザー ID を指 定します。

*useridaddr* はデータの RX タイプアドレスまたはデータのアドレスを格納するレジスタ の番号です。

*USER* が指定されていない場合、リクエストを実行するユーザー ID が使用されます。

#### *VOLSER=voladdr*

オプションで、6 文字のボリュームラベルのアドレスを指定します。

*voladdr* はデータの RX タイプアドレスまたはデータのアドレスを格納するレジスタの番 号です。

*VOLSER* は *LIST* および *COUNT* パラメータと相互に排他的です。*VOLSER* または *LIST* と *COUNT* のどちらかを指定する必要があります。

## **リクエストの応答**

*EJECT* リクエストからの応答は、1 つの応答ヘッダーと 1 つのボリューム情報要素、および リクエストに指定された VOLSER ごとに 1 つのメッセージテキスト要素で構成されます。ボ リューム情報要素およびメッセージテキスト要素は、リクエスト内の VOLSER と同じ順序で 表示されます。

SLX マクロについては[、「SLX マクロマッピング」](#page-197-0)を参照してください。

### **MOUNT**

*MOUNT* リクエストは、ボリュームを特定のドライブにマウントさせます。

# **考慮事項**

自動マウント解除は、アンロードされたカートリッジが含まれているドライブに *MOUNT* リクエス トが送信された場合に行われます。

# **構文**

次の図に、*ACSRQ MOUNT* リクエストの構文を示します。

**図9.4 ACSRQ MOUNT リクエストの構文**

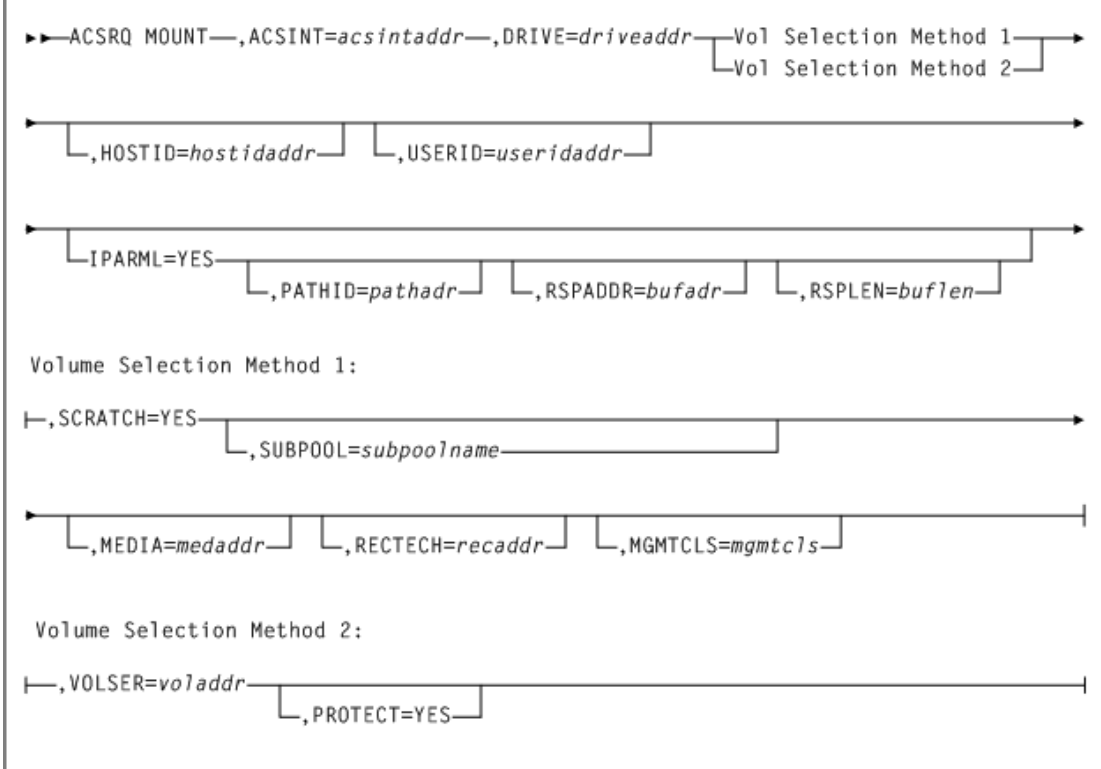

# **パラメータ**

*ACSRQ MOUNT* リクエストには次のパラメータが含まれます。

### *ACSINT=acsintaddr*

VM Client サービスマシンに送信されるデータ領域のアドレスを指定します。このパラ メータは必須です。

*acsintaddr* は RX タイプデータアドレスまたはデータアドレスを格納するレジスタの番 号です。*ACSRQ* は、データの入力時にこのアドレスにある *ACSINT* を参照します。

#### *DRIVE=driveaddr*

ボリュームをマウントするドライブを指定します。2 バイトのドライブ指定のアドレス (*ccua*)。このパラメータは必須です。

*driveaddr* データの RX タイプアドレスまたはデータアドレスを格納するレジスタの番 号。

#### *HOSTID=hostidaddr*

オプションで、左揃えの空白がパディングされた 8 文字のホスト ID のアドレスを指定し ます。このパラメータが指定されていない場合、リクエストを実行しているホスト ID が使 用されます。

*hostidaddr* は、RX タイプホスト ID アドレスまたはホスト ID アドレスを格納するレジス タ (2) - (12) です。

#### *MEDIA=medaddr*

オプションで、マウントされるカートリッジのメディアタイプを格納する 8 バイト文字フィー ルドのアドレスを指定します。

MEDIA が指定されていない場合、メディアタイプに関係なく、次に互換性のあるスク ラッチカートリッジがマウントされます。

*medaddr* はデータの RX タイプアドレスまたはデータのアドレスを格納するレジスタ (2) - (12) です。

### *MGMTCLAS=mgmtclas*

オプションで、左揃えの空白がパディングされた管理クラスを含む 8 文字フィールドのア ドレスを指定します。

*mgmtclas* はデータの RX タイプアドレスまたはデータのアドレスを格納するレジスタ (2) - (12) です。

*SUBPOOL* が指定されていないが、*MGMTCLS* が指定されている場合、*MGMTCLS* は VM Client *POOLmap* コマンドに基づいて設定できます。

#### *IPARM=YES*

オプションで、リクエスタが *IUCV IPARML* へのアドレス指定機能を確立していることと *IPARML* が初期化されていることを指定します。

#### *PATHID=pathadr*

オプションで、ライブラリサービスマシンの 2 バイトの *IUCV* パス ID のアドレスを指定し ます。

*pathadr* は RX タイプデータアドレスまたはデータアドレスを格納するレジスタの番号で す。このデータは、*IUCV SEND PATHID* 文で使用されます。

*PATHID* は *IPARML=YES* が指定されている場合にのみ有効です。*PATHID* が指定され ていない場合、後続の *IUCV SEND* でそれを指定する必要があります。

#### *PROTECT=YES*

オプションで、ボリュームを書き込み保護すると指定します。*PROTECT=YES* が指定され ていない場合、サムホイールの物理的な位置によって、ボリュームが書き込み保護され るかどうかが決まります。

*PROTECT=YES* は *VOLSER* が指定されている場合にのみ有効です。

#### *RSPADDR=bufadr*

オプションで、*IUCV* 回答バッファーのアドレスを指定します。

*bufadr* は RX タイプデータアドレスまたはデータアドレスを格納するレジスタの番号で す。このデータは *IUCV SEND ANSBUF* 文で使用されます。

*RSPADDR* は *IPARML=YES* が指定されている場合にのみ有効です。*RSPADDR* が指定さ れていない場合、後続の *IUCV SEND* でそれを指定する必要があります。

### *RSPLEN=buflen*

オプションで、*IUCV* 回答バッファーの長さのアドレスを指定します。

*buflen* は 2 バイトフィールドの RX タイプデータアドレスまたはデータアドレスを格納す るレジスタの番号です。このデータは、*IUCV SEND ANSLEN* 文で使用されます。

*RSPLEN* は *IPARML=YES* が指定されている場合にのみ有効です。*RSPLEN* が指定さ れていない場合、後続の *IUCV SEND* でそれを指定する必要があります。応答の長さ は、*QCONFIG* によって、*SLXZDISM* に返される値以上である必要があります。

#### *SCRATCH=YES*

オプションで、リクエストは不特定の (スクラッチ) ボリュームに対するものであることを指 定します。スクラッチ VOLSER がこの時点で選択され、指定されたトランスポートにマウ ントされます。

*SCRATCH =YES* または *VOLSER* を指定する必要があります。

### *SUBPOOL=subpoolname*

オプションで、スクラッチサブプールの名前を含む 13 文字フィールドのアドレスを指定し ます。

*subpoolname* はデータの RX タイプアドレスまたはデータアドレスを格納するレジスタ の番号です。*SCRPOOL* (サブプールインデックス) はサポートされなくなります。*SUBPOOL* パラメータを使用してスクラッチプールを選択する必要があります。

*SUBPOOL* は *SCRATCH=YES* が指定されている場合にのみ有効です。*SUBPOOL* が指定さ れているが、*MGMTCLS* が指定されていない場合、*MGMTCLS* は VM Client *POOLmap* コマ ンドに基づいて設定できます。

### *USER=useridaddr*

オプションで、リクエストのコンソール ID に関連付けられた 8 バイトのユーザー ID を指 定します。

*useridaddr* はデータの RX タイプアドレスまたはデータアドレスを格納するレジスタの 番号です。

*USER* が指定されていない場合、リクエストを実行するユーザー ID が使用されます。

### *VOLSER=voladdr*

オプションで、6 文字のボリュームラベルのアドレスを指定します。

*voladdr* はデータの RX タイプアドレスまたはデータアドレスを格納するレジスタの番号 です。

*VOLSER* または *SCRATCH=YES* を指定する必要があります。このパラメータは、マウントさ れるボリュームの VOLSER を指定します。*VOLSER* または *SCRATCH=YES* を指定する必 要があります。

# **リクエストの応答**

*MOUNT* リクエストへの応答は、リクエストに関連付けられたすべてのカートリッジ移動が完 了したときに生成されます。応答には、応答ヘッダー、メッセージテキスト要素、およびリクエ ストに *SCRATCH =YES* が指定されている場合は、ボリューム情報要素が含まれます。応答 ヘッダー (*SLXSRC*) 内の理由コードは、*MOUNT* リクエストが完了したときに発行された HSC メッセージを示すバイナリメッセージ番号です。メッセージテキスト要素には、理由コードに 指定されたメッセージの完全なテキストが含まれます。ボリューム情報要素は、リクエストに *SCRATCH=YES* が指定されている場合に存在し、マウントされたスクラッチボリュームについ て記述します。

## **MOVE**

*MOVE* リクエストは、ボリュームを ACS 内の特定の位置に移動させます。

## **考慮事項**

*MOVE* 関数は、単一のボリュームを ACS 内の別の場所に移動できます。ボリュームの移動先 は同じ LSM でも別の LSM でもかまいません。

*MOVE* 関数は、ボリュームの移動および改善されたテープ管理を制御します。

仮想ボリューム、または制御データセットに定義されていないボリュームを移動するリクエス トは無効であるとみなされます。

# **構文**

次の図に、*ACSRQ MOVE* リクエストの構文を示します。

**図9.5 ACSRQ MOVE リクエストの構文**

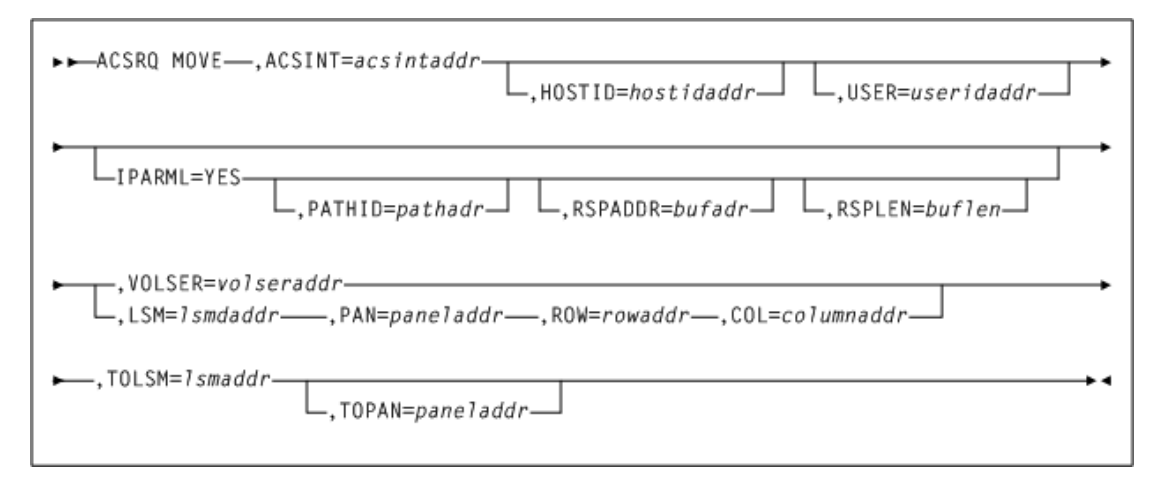

# **パラメータ**

*ACSRQ MOVE* リクエストには次のパラメータが含まれます。

### *ACSINT=acsintaddr*

VM Client サービスマシンに送信されるデータ領域のアドレスを指定します。このパラ メータは必須です。

*acsintaddr* は RX タイプデータアドレスまたはデータアドレスを格納するレジスタの番 号です。*ACSRQ* は、データの入力時にこのアドレスにある *ACSINT* を参照します。

### *HOSTID=hostidaddr*

オプションで、左揃えの空白がパディングされた 8 文字のホスト ID のアドレスを指定し ます。このパラメータが指定されていない場合、リクエストを実行しているホスト ID が使 用されます。

*hostidaddr* は、RX タイプホスト ID アドレスまたはホスト ID アドレスを格納するレジス タ (2) - (12) です。

### *USER=useridaddr*

オプションで、リクエストのコンソール ID に関連付けられた 8 バイトのユーザー ID を指 定します。

*useridaddr* はデータの RX タイプアドレスまたはデータアドレスを格納するレジスタの 番号です。

*USER* が指定されていない場合、リクエストを実行するユーザー ID が使用されます。

### *IPARML=YES*

オプションで、リクエスタが *IUCV IPARML* へのアドレス指定機能を確立していることと *IPARML* が初期化されていることを指定します。

#### *PATHID=pathadr*

オプションで、ライブラリサービスマシンの 2 バイトの IUCV パス ID のアドレスを指定し ます。

*pathadr* は RX タイプデータアドレスまたはデータアドレスを格納するレジスタの番号で す。このデータは、*IUCV SEND PATHID* 文で使用されます。

*PATHID* は *IPARML=YES* が指定されている場合にのみ有効です。*PATHID* が指定され ていない場合、後続の *IUCV SEND* でそれを指定する必要があります。

#### *RSPADDR=bufadr*

オプションで、*IUCV* 回答バッファーのアドレスを指定します。

*bufadr* は RX タイプデータアドレスまたはデータアドレスを格納するレジスタの番号で す。このデータは *IUCV SEND ANSBUF* 文で使用されます。

*RSPADDR* は *IPARML=YES* が指定されている場合にのみ有効です。*RSPADDR* が指定さ れていない場合、後続の *IUCV SEND* でそれを指定する必要があります。

#### *RSPLEN=buflen*

オプションで、*IUCV* 回答バッファーの長さのアドレスを指定します。

*buflen* は 2 バイトフィールドの RX タイプデータアドレスまたはデータアドレスを格納す るレジスタの番号です。このデータは、*IUCV SEND ANSLEN* 文で使用されます。

*RSPLEN* は *IPARML=YES* が指定されている場合にのみ有効です。*RSPLEN* が指定さ れていない場合、後続の *IUCV SEND* でそれを指定する必要があります。応答の長さ は、*QCONFIG* によって、*SLXZDISM* に返される値以上である必要があります。

#### *VOLSER=volseraddr*

オプションで、6 文字のボリュームラベルのアドレスを指定します。

*voladdr* はデータの RX タイプアドレスまたはデータアドレスを格納するレジスタの番号 です。

*VOLSER* または *SCRATCH=YES* を指定する必要があります。このパラメータは、マウントさ れるボリュームの VOLSER を指定します。*VOLSER* または *SCRATCH=YES* を指定する必 要があります。

#### *LSM=lsmaddr*

オプションで、LSMid のアドレスを指定します。LSMid の形式は *AALL* で、*AA* は ACS 番 号 (10 進数) および *LL* は LSM 番号 (10 進数) です。たとえば、0110 は ACS 01、LSM 10 です。

*lsmaddr* は LSMid の RX タイプアドレスまたは LSMid のアドレスを格納するレジスタ (2) - (12) です。

*COL*、*PAN*、および *ROW* パラメータには、*LSM* パラメータを一緒に指定する必要がありま す。このパラメータは、*VOL* が指定されていない場合に必須です。

#### *PAN=paneladdr*

オプションで、パネル番号のアドレスを指定します。パネル番号の形式は *pp* で、*pp* は 10 進数です。

*paneladdr* はパネルの RX アドレスまたはパネルのアドレスを格納するレジスタ (2-12) です。

*LSM* が指定されている場合 *PAN* は必須です。

#### *ROW=rowaddr*

オプションで、行番号のアドレスを指定します。行番号の形式は *rr* で、*rr* は 10 進数で す。

*rowaddr* は行の RX アドレスまたは行番号のアドレスを格納するレジスタ (2-12) です。

*LSM* が指定されている場合 *ROW* は必須です。

#### *COL=columnaddr*

オプションで、列番号のアドレスを指定します。列番号の形式は *cc* で、*cc* は 10 進数で す。

*coladdr* は列の RX アドレスまたは列番号のアドレスを格納するレジスタ (2-12) です。

*LSM* が指定されている場合 *COL* は必須です。

### *TOLSM=lsmaddr*

ボリュームが移動される LSMid のアドレスを指定します。LSMid は形式 *AALL* の 2 つの 16 進数バイト値で、*AA* は ACS 番号 (00-FF の 16 進数) および *LL* は LSM 番号 (*LL* は 00-17 の 16 進数) です。このパラメータは必須です。

*lsmaddr* は LSMid の RX タイプアドレスまたは LSMid のアドレスを格納するレジスタ (2) - (12) です。

#### *TOPAN=paneladdr*

オプションで、パネル番号のアドレスを指定します。このパラメータは必須です。

*paneladdr* はパネルの RX アドレスまたはパネルのアドレスを格納するレジスタ (2-12) です。

# **リクエストの応答**

*MOVE* リクエストへの応答は、リクエストに関連付けられたすべてのカートリッジ移動が完了 したときに生成されます。応答には、応答ヘッダー、メッセージテキスト要素、およびリクエスト が成功しなかった場合の 1 つのボリューム情報要素が含まれます。応答ヘッダー (*SLXSRC*) 内の理由コードは、*MOVE* リクエストが完了したときに発行された HSC メッセージを示すバイ ナリメッセージ番号です。メッセージテキスト要素には、理由コードに指定されたメッセージの 完全なテキストが含まれます。

SLX マクロについては[、「SLX マクロマッピング」](#page-197-0)を参照してください。

# **QCAP**

このリクエストでは CAP の容量およびステータスを照会できます。

### **考慮事項**

*ACSID*、*LSM*、*CAP*、または *LIST* と *COUNT* が指定されていない場合、返されるデータはすべ ての CAP に対するものです。

## **構文**

次の図に、*ACSRQ QCAP* リクエストの構文を示します。

### **図9.6 ACSRQ QCAP リクエストの構文**

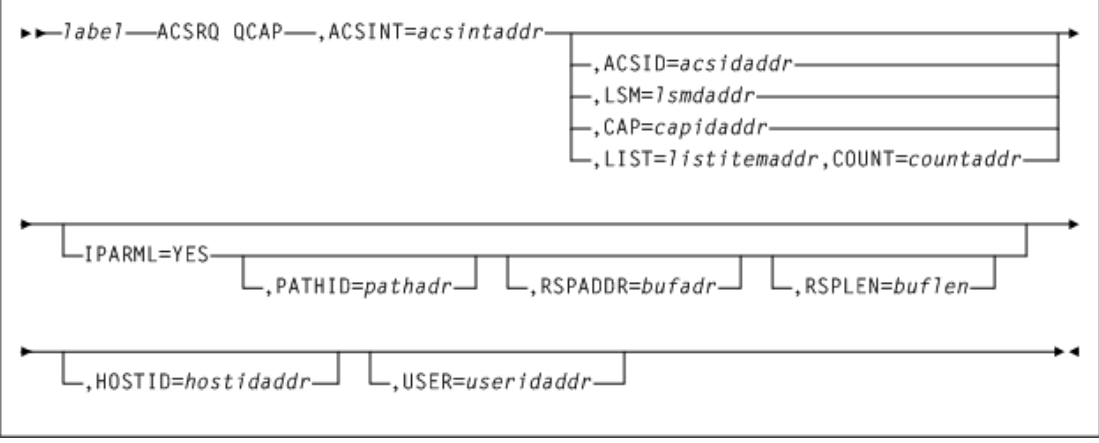

# **パラメータ**

*ACSRQ QCAP* リクエストには次のパラメータが含まれます。

### *ACSID=acsidaddr*

VM Client サービスマシンに送信されるデータ領域のアドレスを指定します。このパラ メータは必須です。

*acsintaddr* は RX タイプデータアドレスまたはデータアドレスを格納するレジスタの番 号です。*ACSRQ* は、データの入力時にこのアドレスにある *ACSINT* を参照します。

### *ACSINT=acsintaddr*

VM Client サービスマシンに送信されるデータ領域のアドレスを指定します。このパラ メータは必須です。

*acsintaddr* は RX タイプデータアドレスまたはデータアドレスを格納するレジスタの番 号です。*ACSRQ* は、データの入力時にこのアドレスにある *ACSINT* を参照します。

#### *CAP=capidaddr*

オプションで、リクエストを満たすために使用される CAP のアドレスを指定します。

*capidaddr* はデータの RX タイプアドレスまたはデータアドレスを格納するレジスタの 番号です。

*capidaddr* の形式は *AALLCC00* で、*AA* は ACS 番号 (10 進数)、*LL* は LSM 番号 (10 進数)、および *CC* は CAP 番号です。これらの識別子は常に後ろに *00* が続きます。

*CAP* が指定されている場合、指定された CAP についての情報が返されます。

#### *COUNT=countaddr*

オプションで、*LIST* パラメータによって指定されたリスト内の CAPID の数を格納する 2 バイトフィールドのアドレスを指定します。

*countaddr* はデータの RX タイプアドレスまたはデータのアドレスを格納するレジスタの 番号です。

*LIST* パラメータには *COUNT* が必須です。

#### *HOSTID=hostidaddr*

オプションで、左揃えの空白がパディングされた 8 文字のホスト ID のアドレスを指定し ます。このパラメータが指定されていない場合、リクエストを実行しているホスト ID が使 用されます。

*hostidaddr* は、RX タイプホスト ID アドレスまたはホスト ID アドレスを格納するレジス タ (2) - (12) です。

#### *IPARML=YES*

オプションで、リクエスタが *IUCV IPARML* へのアドレス指定機能を確立していることと *IPARML* が初期化されていることを指定します。

#### *LIST=listitemaddr*

オプションで、照会する CAP のリストのアドレスを指定します。

*listitemaddr* はデータの RX タイプアドレスまたはデータのアドレスを格納するレジス タの番号です。

*LIST* が指定されている場合、リスト内のすべての CAP に関する情報が返されます。

#### *LSM=lsmidaddr*

オプションで、LSMid のアドレスを指定します。LSMid の形式は *AALL* で、*AA* は ACS 番 号 (00-FF の 16 進数) および *LL* は LSM 番号 (*LL* は 00-17 の 16 進数) です。たとえ ば、0102 は ACS 01、LSM 02 です。すべての値が 16 進数形式です。

*lsmidaddr* は LSMid の RX タイプアドレスまたは LSMid のアドレスを格納するレジス タ (2) - (12) です。

*LSM* が指定されている場合、返されるデータは特定の LSM に対するもので す。*ACSID*、*LSM*、*CAP*、または *LIST* と *COUNT* が指定されていない場合、返されるデータ はすべての CAP に対するものです。

#### *PATHID=pathidaddr*

オプションで、ライブラリサービスマシンの 2 バイトの *IUCV* パス ID のアドレスを指定し ます。

*pathadr* は RX タイプデータアドレスまたはデータアドレスを格納するレジスタの番号で す。このデータは、*IUCV SEND PATHID* 文で使用されます。

*PATHID* は *IPARML=YES* が指定されている場合にのみ有効です。*PATHID* が指定され ていない場合、後続の *IUCV SEND* でそれを指定する必要があります。

#### *RSPADDR=bufadr*

オプションで、*IUCV* 回答バッファーのアドレスを指定します。

*bufadr* は RX タイプデータアドレスまたはデータアドレスを格納するレジスタの番号で す。このデータは *IUCV SEND ANSBUF* 文で使用されます。

*RSPADDR* は *IPARML=YES* が指定されている場合にのみ有効です。*RSPADDR* が指定さ れていない場合、後続の *IUCV SEND* でそれを指定する必要があります。

#### *RSPLEN=buflen*

オプションで、IUCV 回答バッファーの長さのアドレスを指定します。

*buflen* は 2 バイトフィールドの RX タイプデータアドレスまたはデータアドレスを格納す るレジスタの番号です。このデータは、*IUCV SEND ANSLEN* 文で使用されます。

*RSPLEN* は *IPARML=YES* が指定されている場合にのみ有効です。*RSPLEN* が指定さ れていない場合、後続の *IUCV SEND* でそれを指定する必要があります。応答の長さ は、*QCONFIG* によって、*SLXZDISM* に返される値以上である必要があります。

#### *USER=useridaddr*

オプションで、リクエストのコンソール ID に関連付けられた 8 バイトのユーザー ID を指 定します。

*useridaddr* はデータの RX タイプアドレスまたはデータアドレスを格納するレジスタの 番号です。

*USER* が指定されていない場合、リクエストを実行するユーザー ID が使用されます。

### **リクエストの応答**

*QCAP* リクエストへの応答には、応答ヘッダー、およびリクエストされた各 CAP に関する情報 を含む CAP 情報要素が含まれます。

*SLX* マクロについては[、「SLX マクロマッピング」](#page-197-0)を参照してください。

# **QCONFIG**

*QCONFIG* リクエストでは、TapePlex 構成に関するサマリー情報とその他の TMS インタ フェースリクエストの推奨される回答バッファー長を取得できます。

## **考慮事項**

*QCONFIG* リクエストは、その応答に各タイプの TMS インタフェースリクエストの推奨される 回答バッファー長 (応答の長さ) が含まれるため、*IUCV* 接続が確立されたあとに最初に発行 されるリクエストにしてください。

*QCONFIG* 応答の長さは、リリースごとに異なる場合があります。TMS は *QCONFIG* リクエスト の推奨される回答バッファー長を取得するために、次の手法を使用します。

- 1. 10 進数 16 の回答バッファー長で *QCONFIG* リクエストを発行します。このリクエストから の応答は、16 バイトに切り詰められた応答ヘッダーで構成されます。ヘッダー内のリター ンコードは 4 で、回答バッファーが小さすぎて、応答全体が含まれていないことを示しま す。10 進数 12 のオフセットにある単語の *SLXCRLN* には、*QCONFIG* リクエストの推奨さ れる回答バッファー長が含まれます。
- 2. 推奨される回答バッファー長を使用して、*QCONFIG* リクエストを再発行します。

# **構文**

次の図に、*ACSRQ QCONFIG* リクエストの構文を示します。

**図9.7 ACSRQ QCONFIG リクエストの構文**

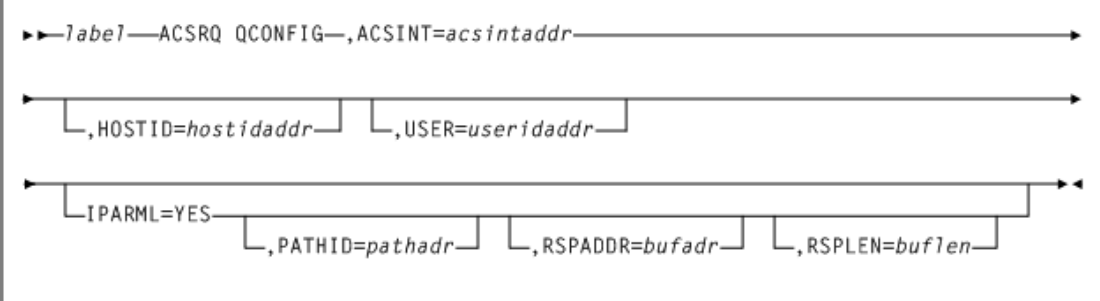

# **パラメータ**

*ACSRQ QCONFIG* リクエストには次のパラメータが含まれます。

#### *ACSINT=acsintaddr*

VM Client サービスマシンに送信されるデータ領域のアドレスを指定します。このパラ メータは必須です。

*acsintaddr* は RX タイプデータアドレスまたはデータアドレスを格納するレジスタの番 号です。*ACSRQ* は、データの入力時にこのアドレスにある *ACSINT* を参照します。

#### *HOSTID=hostidaddr*

オプションで、左揃えの空白がパディングされた 8 文字のホスト ID のアドレスを指定し ます。このパラメータが指定されていない場合、リクエストを実行しているホスト ID が使 用されます。

*hostidaddr* は、RX タイプホスト ID アドレスまたはホスト ID アドレスを格納するレジス タ (2) - (12) です。

#### *IPARML=YES*

オプションで、リクエスタが *IUCV IPARML* へのアドレス指定機能を確立していることと *IPARML* が初期化されていることを指定します。

### *PATHID=pathadr*

オプションで、ライブラリサービスマシンの 2 バイトの *IUCV* パス ID のアドレスを指定し ます。

*pathadr* は RX タイプデータアドレスまたはデータアドレスを格納するレジスタの番号で す。このデータは、*IUCV SEND PATHID* 文で使用されます。

*PATHID* は *IPARML=YES* が指定されている場合にのみ有効です。*PATHID* が指定され ていない場合、後続の *IUCV SEND* でそれを指定する必要があります。

#### *RSPADDR=bufaddr*

オプションで、*IUCV* 回答バッファーのアドレスを指定します。

*bufadr* は RX タイプデータアドレスまたはデータアドレスを格納するレジスタの番号で す。このデータは *IUCV SEND ANSBUF* 文で使用されます。

*RSPADDR* は *IPARML=YES* が指定されている場合にのみ有効です。*RSPADDR* が指定さ れていない場合、後続の *IUCV SEND* でそれを指定する必要があります。

#### *RSPLEN=buflen*

オプションで、*IUCV* 回答バッファーの長さのアドレスを指定します。

*buflen* は 2 バイトフィールドの RX タイプデータアドレスまたはデータアドレスを格納す るレジスタの番号です。このデータは、*IUCV SEND ANSLEN* 文で使用されます。

*RSPLEN* は *IPARML=YES* が指定されている場合にのみ有効です。*RSPLEN* が指定さ れていない場合、後続の *IUCV SEND* でそれを指定する必要があります。応答の長さ は、*QCONFIG* によって、*SLXZDISM* に返される値以上である必要があります。

#### *USER=useridaddr*

オプションで、リクエストのコンソール ID に関連付けられた 8 バイトのユーザー ID を指 定します。

*useridaddr* はデータの RX タイプアドレスまたはデータアドレスを格納するレジスタの 番号です。

*USER* が指定されていない場合、リクエストを実行するユーザー ID が使用されます。

# **リクエストの応答**

*QCONFIG* 応答には応答ヘッダーおよび構成サマリー要素が含まれます。各タイプの応答要 素 (ボリューム要素など) の長さが *QCONFIG* によって応答ヘッダーで返されます。

*SLX* マクロについては[、「SLX マクロマッピング」](#page-197-0)を参照してください。

# **QDRIVES**

*QDRIVES* リクエストでは、ライブラリまたは特定の ACS に関連付けられたすべてのトランス ポートと LSM に関する詳細情報を取得できます。

## **考慮事項**

なし。

# **構文**

次の図に、*ACSRQ QDRIVES* リクエストの構文を示します。

**図9.8 ACSRQ QDRIVES リクエストの構文**

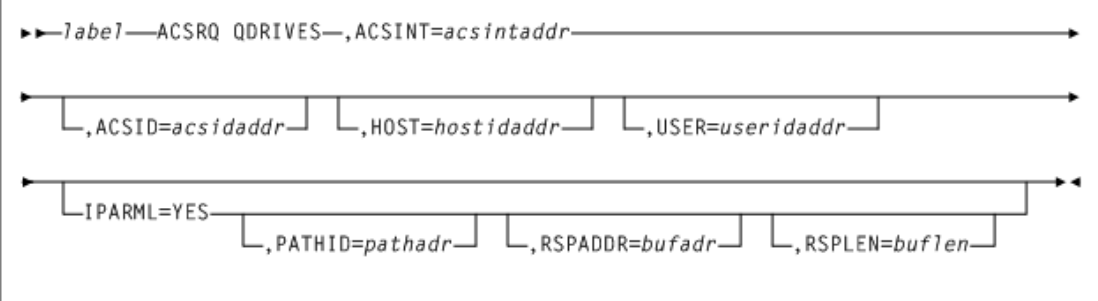

# **パラメータ**

*ACSRQ QDRIVES* リクエストには次のパラメータが含まれます。

#### *ACSID=acsidaddr*

VM Client サービスマシンに送信されるデータ領域のアドレスを指定します。このパラ メータは必須です。

*acsintaddr* は RX タイプデータアドレスまたはデータアドレスを格納するレジスタの番 号です。*ACSRQ* は、データの入力時にこのアドレスにある *ACSINT* を参照します。

#### *ACSINT=acsintaddr*

VM Client サービスマシンに送信されるデータ領域のアドレスを指定します。このパラ メータは必須です。

*acsintaddr* は RX タイプデータアドレスまたはデータアドレスを格納するレジスタの番 号です。*ACSRQ* は、データの入力時にこのアドレスにある *ACSINT* を参照します。

#### *HOSTID=hostidaddr*

オプションで、左揃えの空白がパディングされた 8 文字のホスト ID のアドレスを指定し ます。このパラメータが指定されていない場合、リクエストを実行しているホスト ID が使 用されます。

*hostidaddr* は、RX タイプホスト ID アドレスまたはホスト ID アドレスを格納するレジス タ (2) - (12) です。

#### *IPARML=YES*

オプションで、リクエスタが *IUCV IPARML* へのアドレス指定機能を確立していることと *IPARML* が初期化されていることを指定します。

#### *PATHID=pathadr*

オプションで、ライブラリサービスマシンの 2 バイトの *IUCV* パス ID のアドレスを指定し ます。

*pathadr* は RX タイプデータアドレスまたはデータアドレスを格納するレジスタの番号で す。このデータは、*IUCV SEND PATHID* 文で使用されます。

*PATHID* は *IPARML=YES* が指定されている場合にのみ有効です。*PATHID* が指定され ていない場合、後続の *IUCV SEND* でそれを指定する必要があります。

#### *RSPADDR=bufadr*

オプションで、*IUCV* 回答バッファーのアドレスを指定します。

*bufadr* は RX タイプデータアドレスまたはデータアドレスを格納するレジスタの番号で す。このデータは *IUCV SEND ANSBUF* 文で使用されます。

*RSPADDR* は *IPARML=YES* が指定されている場合にのみ有効です。*RSPADDR* が指定さ れていない場合、後続の *IUCV SEND* でそれを指定する必要があります。

### *RSPLEN=buflen*

オプションで、*IUCV* 回答バッファーの長さのアドレスを指定します。

*buflen* は 2 バイトフィールドの RX タイプデータアドレスまたはデータアドレスを格納す るレジスタの番号です。このデータは、*IUCV SEND ANSLEN* 文で使用されます。

*RSPLEN* は *IPARML=YES* が指定されている場合にのみ有効です。*RSPLEN* が指定さ れていない場合、後続の *IUCV SEND* でそれを指定する必要があります。応答の長さ は、*QCONFIG* によって、*SLXZDISM* に返される値以上である必要があります。

#### *USER=useridaddr*

オプションで、リクエストのコンソール ID に関連付けられた 8 バイトのユーザー ID を指 定します。

*useridaddr* はデータの RX タイプアドレスまたはデータアドレスを格納するレジスタの 番号です。

*USER* が指定されていない場合、リクエストを実行するユーザー ID が使用されます。

## **リクエストの応答**

*QDRIVES* の応答は、応答ヘッダー、ドライブ情報セクション、および LSM 情報セクションで 構成されます。ドライブ情報セクションには、ライブラリまたは ACS 内のトランスポートごとに 1 つのドライブ情報要素が含まれます。LSM 情報セクションには、ライブラリまたは ACS 内 の LSM ごとに 1 つの LSM 情報要素が含まれます。

*SLX* マクロについては[、「SLX マクロマッピング」](#page-197-0)を参照してください。

## **QDRLIST**

*QDRLIST* リクエストでは、後続の *MOUNT* リクエストに指定するライブラリトランスポートの TapePlex 推奨事項を取得できます。

## **考慮事項**

VM Client は、最初の要素が使用にもっとも適したトランスポートを示し、2 番目の要素が 2 番目に最適なトランスポートを示すというように順序付けされたドライブ情報要素のリストを 返して、その推奨事項を作成します。

*QDRLIST* リクエストで特定のカートリッジを指定した (つまり、*VOLSER* が指定された) 場合、 ドライブ情報要素は、カートリッジを格納する LSM にもっとも近い (または同じ) LSM 内にあ るトランスポートがリストの先頭にくるように配置されます。リストの最後に表示されるトラン スポートは、カートリッジを格納する LSM からもっとも遠い LSM 内にあります。カートリッジ と同じ ACS 内のトランスポートのみ、ドライブ情報セクションに表示されます。

*QDRLIST* リクエストでスクラッチボリュームを指定した (つまり、*SCRATCH=YES* が指定され た) 場合、ドライブ情報要素は、もっとも多くのスクラッチボリュームを格納する LSM 内に

あるトランスポートがリストの先頭にくるように配置されます。リストの最後に表示されるトラ ンスポートは、もっとも少ないスクラッチボリュームを格納する LSM 内にあります。すべての ACS 内のすべてのトランスポートが、ドライブ情報セクションに表示されます。

特定の仮想ボリュームに対するリクエストの場合、ボリュームが存在するか、取り消し可能な VTSS 内のドライブが返されます。仮想スクラッチボリュームに対するリクエストの場合、リク エストされた管理クラスをサポートしている VTSS 内のドライブが返されます。

VM Client はドライブ情報要素を順序付けるときに、トランスポートがすでにボリュームをマウ ントしているかどうか、またはオフラインの LSM または ACS 内にあるかどうかを無視します。

*QDRLIST* リクエストではオプションのトランスポートアドレスのリストを提供できます。リストが 提供されている場合、VM Client はその応答の構築時にそれを選別に使用します。ドライブ 情報要素は、リストにトランスポートアドレスが存在する場合にのみ、応答に含まれます。

# **構文**

次の図に、*ACSRQ QDRLIST* リクエストの構文を示します。

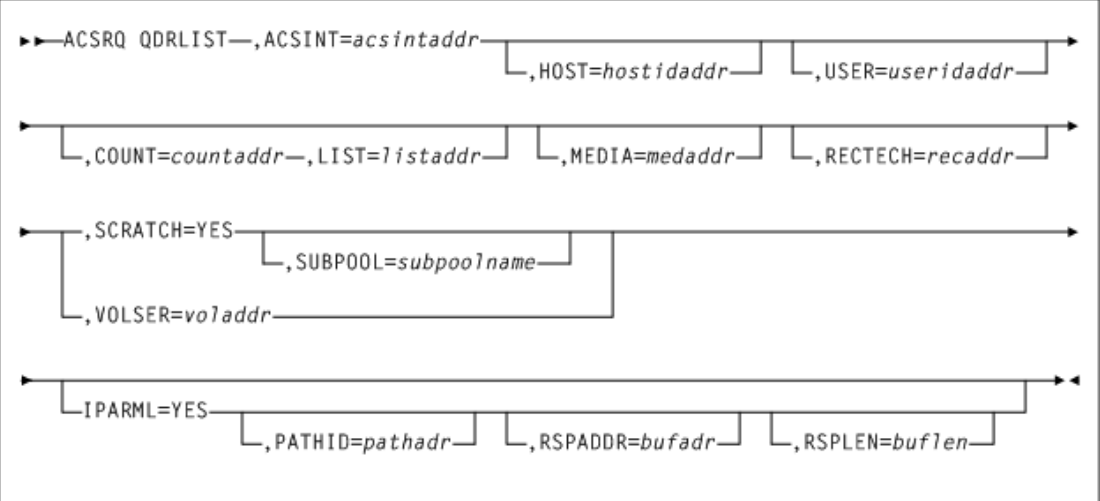

### **図9.9 ACSRQ QDRLIST リクエストの構文**

# **パラメータ**

*ACSRQ QDRLIST* リクエストには次のパラメータが含まれます。

### *ACSINT=acsintaddr*

VM Client サービスマシンに送信されるデータ領域のアドレスを指定します。このパラ メータは必須です。

*acsintaddr* は RX タイプデータアドレスまたはデータアドレスを格納するレジスタの番 号です。*ACSRQ* は、データの入力時にこのアドレスにある *ACSINT* を参照します。

#### *COUNT=countaddr*

オプションで、*LIST* パラメータによって指定されたリスト内の CAPID の数を格納する 2 バイトフィールドのアドレスを指定します。

*countaddr* はデータの RX タイプアドレスまたはデータのアドレスを格納するレジスタの 番号です。

*LIST* パラメータには *COUNT* が必須です。

#### *MEDIA=medaddr*

オプションで、マウントされるカートリッジのメディアタイプを格納する 8 バイト文字フィー ルドのアドレスを指定します。

*MEDIA* が指定されていない場合は、メディアタイプに関係なく、次に互換性のあるスク ラッチカートリッジがマウントされます。

*medaddr* はデータの RX タイプアドレスまたはデータのアドレスを格納するレジスタ (2) - (12) です。

#### *RECTECH=recaddr*

オプションで、テープ面へのデータトラックの記録に使用される記録技法を格納する 8 バイトフィールドのアドレスを指定します。

*RECtech* が指定されていない場合、指定された *MEDia* タイプに応じて、トランスポート が選択されます。

*recaddr* はデータの RX タイプアドレスまたはデータのアドレスを格納するレジスタ (2) - (12) です。

有効な記録技法の値のリストについては、[「記録技法 \(](#page-232-0)*RECtech*)」を参照してください。

#### *HOSTID=hostidaddr*

オプションで、左揃えの空白がパディングされた 8 文字のホスト ID のアドレスを指定し ます。このパラメータが指定されていない場合、リクエストを実行しているホスト ID が使 用されます。

*hostidaddr* は、RX タイプホスト ID アドレスまたはホスト ID アドレスを格納するレジス タ (2) - (12) です。

### *IPARML=YES*

オプションで、リクエスタが *IUCV IPARML* へのアドレス指定機能を確立していることと *IPARML* が初期化されていることを指定します。

### *LIST=listaddr*

オプションで、要素のリストのアドレスを指定します。

*listaddr* はデータの RX タイプアドレスまたはデータのアドレスを格納するレジスタの 番号です。

このリスト内の各要素は、2 バイトのドライブアドレス (*ccua*) です。

このパラメータの特殊な形式の *LIST = \** は *ACSRQ* に対し、リストがすでに *ACSINT* データ領域に追加されており、移動する必要がないことを示しています。

#### *PATHID=pathadr*

オプションで、ライブラリサービスマシンの 2 バイトの *IUCV* パス ID のアドレスを指定し ます。

*pathadr* は RX タイプデータアドレスまたはデータアドレスを格納するレジスタの番号で す。このデータは、*IUCV SEND PATHID* 文で使用されます。

*PATHID* は *IPARML=YES* が指定されている場合にのみ有効です。*PATHID* が指定され ていない場合、後続の *IUCV SEND* でそれを指定する必要があります。

#### *RSPADDR=bufadr*

オプションで、*IUCV* 回答バッファーのアドレスを指定します。

*bufadr* は RX タイプデータアドレスまたはデータアドレスを格納するレジスタの番号で す。このデータは *IUCV SEND ANSBUF* 文で使用されます。

*RSPADDR* は *IPARML=YES* が指定されている場合にのみ有効です。*RSPADDR* が指定さ れていない場合、後続の *IUCV SEND* でそれを指定する必要があります。

### *RSPLEN=buflen*

オプションで、*IUCV* 回答バッファーの長さのアドレスを指定します。

*buflen* は 2 バイトフィールドの RX タイプデータアドレスまたはデータアドレスを格納す るレジスタの番号です。このデータは、*IUCV SEND ANSLEN* 文で使用されます。

*RSPLEN* は *IPARML=YES* が指定されている場合にのみ有効です。*RSPLEN* が指定さ れていない場合、後続の *IUCV SEND* でそれを指定する必要があります。応答の長さ は、*QCONFIG* によって、*SLXZDISM* に返される値以上である必要があります。

#### *SCRATCH=YES*

オプションで、リクエストは不特定の (スクラッチ) ボリュームに対するものであることを指 定します。スクラッチ *VOLSER* がこの時点で選択され、指定されたトランスポートにマウン トされます。

*SCRATCH =YES* または *VOLSER* を指定する必要があります。

#### *SUBPOOL=subpoolname*

オプションで、スクラッチサブプールの名前を含む 13 文字フィールドのアドレスを指定し ます。

*subpoolname* はデータの RX タイプアドレスまたはデータのアドレスを格納するレ ジスタの番号です。*SCRPOOL* (サブプールインデックス) はサポートされなくなりま す。*SUBPOOL* パラメータを使用してスクラッチプールを選択する必要があります。

*SUBPOOL* は *SCRATCH=YES* が指定されている場合にのみ有効です。

### *USER=useridaddr*

オプションで、リクエストのコンソール ID に関連付けられた 8 バイトのユーザー ID を指 定します。

*useridaddr* はデータの RX タイプアドレスまたはデータアドレスを格納するレジスタの 番号です。

*USER* が指定されていない場合、リクエストを実行するユーザー ID が使用されます。

#### *VOLSER=voladdr*

オプションで、6 文字のボリュームラベルのアドレスを指定します。

*voladdr* はデータの RX タイプアドレスまたはデータアドレスを格納するレジスタの番号 です。

*VOLSER* または *SCRATCH=YES* を指定する必要があります。このパラメータは、マウントさ れるボリュームの VOLSER を指定します。*VOLSER* または *SCRATCH=YES* を指定する必 要があります。

# **リクエストの応答**

*QDRLIST* の応答には常に応答ヘッダーとドライブ情報セクションが含まれます。*VOLSER* が 指定されている場合、応答にはボリューム情報要素も含まれます。

*SLX* マクロについては[、「SLX マクロマッピング」](#page-197-0)を参照してください。

# **QSCRATCH**

*QSCRATCH* リクエストでは、ライブラリまたは特定の ACS に関連付けられたすべての LSM に関する詳細情報を取得できます。この情報には、各 LSM 内のスクラッチボリュームの数が 含まれています。

### **考慮事項**

ライブラリとその関連付けられた制御データセットが複数の HSC で共有されている場合、ほ かのプロセッサの最新のスクラッチボリュームアクティビティーを考慮していないことがある ため、報告されたスクラッチ合計は実際の合計と異なる場合があります。ただし、各 HSC は
制御データセットからそのスクラッチボリュームの合計を 5 分ごとにリフレッシュするため、差 異がわずかになります。

# **構文**

次の図に、*ACSRQ QSCRATCH* リクエストの構文を示します。

## **図9.10 ACSRQ QSCRATCH リクエストの構文**

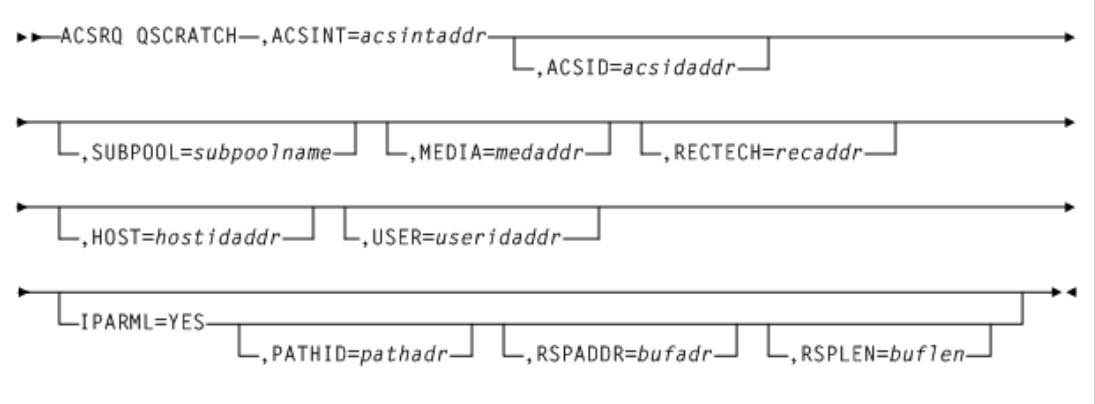

# **パラメータ**

*ACSRQ QSCRATCH* リクエストには次のパラメータが含まれます。

### *ACSID=acsidaddr*

VM Client サービスマシンに送信されるデータ領域のアドレスを指定します。このパラ メータは必須です。

*acsintaddr* は RX タイプデータアドレスまたはデータアドレスを格納するレジスタの番 号です。*ACSRQ* は、データの入力時にこのアドレスにある *ACSINT* を参照します。

### *ACSINT=acsintaddr*

VM Client サービスマシンに送信されるデータ領域のアドレスを指定します。このパラ メータは必須です。

*acsintaddr* は RX タイプデータアドレスまたはデータアドレスを格納するレジスタの番 号です。*ACSRQ* は、データの入力時にこのアドレスにある *ACSINT* を参照します。

### *MEDIA=medaddr*

オプションで、リクエストされたスクラッチカートリッジのメディアタイプを格納する 8 バイ ト文字フィールドのアドレスを指定します。

*MEDia* が指定されていない場合は、スクラッチカートリッジはメディアタイプに関係なく 選択されます。

*medaddr* はデータの RX タイプアドレスまたはデータのアドレスを格納するレジスタ (2) - (12) です。

有効なメディアタイプ値のリストについては、[「メディアタイプ \(](#page-228-0)*MEDia*)」を参照してくださ い。

#### *RECTECH=recaddr*

オプションで、テープ面へのデータトラックの記録に使用される記録技法を格納する 8 バイトフィールドのアドレスを指定します。

このパラメータはオプションです。*RECtech* が指定されていない場合、指定された *MEDia* タイプに応じて、スクラッチカートリッジが選択されます。

*recaddr* はデータの RX タイプアドレスまたはデータのアドレスを格納するレジスタ (2) - (12) です。

有効な記録技法の値のリストについては、[「記録技法 \(](#page-232-0)*RECtech*)」を参照してください。

#### *HOSTID=hostidaddr*

オプションで、左揃えの空白がパディングされた 8 文字のホスト ID のアドレスを指定し ます。このパラメータが指定されていない場合、リクエストを実行しているホスト ID が使 用されます。

*hostidaddr* は、RX タイプホスト ID アドレスまたはホスト ID アドレスを格納するレジス タ (2) - (12) です。

### *IPARML=YES*

オプションで、リクエスタが *IUCV IPARML* へのアドレス指定機能を確立していることと *IPARML* が初期化されていることを指定します。

#### *PATHID=pathadr*

オプションで、ライブラリサービスマシンの 2 バイトの *IUCV* パス ID のアドレスを指定し ます。

*pathadr* は RX タイプデータアドレスまたはデータアドレスを格納するレジスタの番号で す。このデータは、*IUCV SEND PATHID* 文で使用されます。

*PATHID* は *IPARML=YES* が指定されている場合にのみ有効です。*PATHID* が指定され ていない場合、後続の *IUCV SEND* でそれを指定する必要があります。

#### *RSPADDR=bufadr*

オプションで、*IUCV* 回答バッファーのアドレスを指定します。

*bufadr* は RX タイプデータアドレスまたはデータアドレスを格納するレジスタの番号で す。このデータは *IUCV SEND ANSBUF* 文で使用されます。

*RSPADDR* は *IPARML=YES* が指定されている場合にのみ有効です。*RSPADDR* が指定さ れていない場合、後続の *IUCV SEND* でそれを指定する必要があります。

#### *RSPLEN=buflen*

オプションで、*IUCV* 回答バッファーの長さのアドレスを指定します。

*buflen* は 2 バイトフィールドの RX タイプデータアドレスまたはデータアドレスを格納す るレジスタの番号です。このデータは、*IUCV SEND ANSLEN* 文で使用されます。

*RSPLEN* は *IPARML=YES* が指定されている場合にのみ有効です。*RSPLEN* が指定さ れていない場合、後続の *IUCV SEND* でそれを指定する必要があります。応答の長さ は、*QCONFIG* によって、*SLXZDISM* に返される値以上である必要があります。

#### *SUBPOOL=subpoolname*

オプションで、スクラッチサブプールの名前を含む 13 文字フィールドのアドレスを指定し ます。

*subpoolname* はデータの RX タイプアドレスまたはデータのアドレスを格納するレジス タの番号を指定します。*SCRPOOL* (サブプールインデックス) はサポートされなくなりま す。*SUBPOOL* パラメータを使用してスクラッチプールを選択する必要があります。

*SUBPOOL* は *SCRATCH=YES* が指定されている場合にのみ有効です。

#### *USER=useridaddr*

オプションで、リクエストのコンソール ID に関連付けられた 8 バイトのユーザー ID を指 定します。

*useridaddr* はデータの RX タイプアドレスまたはデータアドレスを格納するレジスタの 番号です。

*USER* が指定されていない場合、リクエストを実行するユーザー ID が使用されます。

## **リクエストの応答**

*QSCRATCH* 応答には応答ヘッダーおよび各 LSM の LSM 情報要素が含まれます。

SLX マクロについては[、「SLX マクロマッピング」](#page-197-0)を参照してください。

## **QVOLUME**

*QVOLUME* リクエストでは、1 つまたは複数 (最大 500) のカートリッジの現在のライブラリス テータスを取得できます。

## **考慮事項**

応答の長さは、リクエストに指定されたボリュームの数によって大幅に異なることがあります。 いくつかの値は、特定の *QVOLUME* リクエストに適切な回答バッファーの長さの判断に使用 する、*QCONFIG* リクエストからの応答に使用できます。これらの値が含まれます。

- *SLXZQVOL* には単一のボリュームに対する *EJECT* の応答の長さが含まれます。この値 は、*QVOLUME* リクエストで *VOLSER* または *COUNT=1* を指定する場合の回答バッファーの 長さに使用します。
- *SLXXVOLL* には単一のボリューム情報要素の長さが含まれます。*QVOLUME* リクエス トで *COUNT=n* を指定する場合、回答バッファーの長さは、式 *(((n-1)\*(SLXXVOLL +SLXXMSGL))+SLXZEJC1)* を使用して計算されます。
- リクエストリストに VOLSER の最大数 (500) が指定されている場合、*SLXZVOL* には *QVOLUME* の応答の長さが含まれます。この値は、上の式を使用できない場合、およびリク エスタがリクエストに大量のストレージ (約 16K バイト) をコミットすることを許容できる場 合に、回答バッファー長に使用します。

# **構文**

次の図に、*ACSRQ QVOLUME* リクエストの構文を示します。

## **図9.11 ACSRQ QVOLUME リクエストの構文**

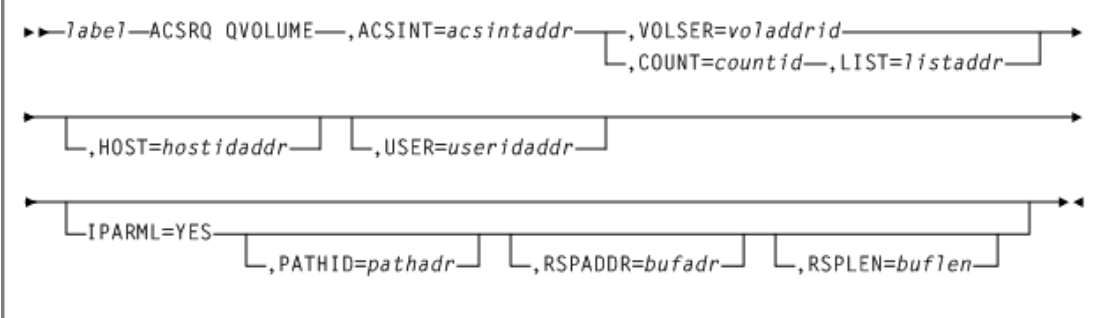

# **パラメータ**

*ACSRQ QVOLUME* リクエストには次のパラメータが含まれます。

### *ACSINT=acsintaddr*

VM Client サービスマシンに送信されるデータ領域のアドレスを指定します。このパラ メータは必須です。

*acsintaddr* は RX タイプデータアドレスまたはデータアドレスを格納するレジスタの番 号です。*ACSRQ* は、データの入力時にこのアドレスにある *ACSINT* を参照します。

#### *COUNT=countid*

オプションで、*LIST* パラメータによって指定されたリスト内の *CAPID* の数を格納する 2 バイトフィールドのアドレスを指定します。

*countaddr* はデータの RX タイプアドレスまたはデータのアドレスを格納するレジスタの 番号です。

*LIST* パラメータには *COUNT* が必須です。

#### *HOSTID=hostidaddr*

オプションで、左揃えの空白がパディングされた 8 文字のホスト ID のアドレスを指定し ます。このパラメータが指定されていない場合、リクエストを実行しているホスト ID が使 用されます。

*hostidaddr* は、RX タイプホスト ID アドレスまたはホスト ID アドレスを格納するレジス タ (2) - (12) です。

#### *IPARML=YES*

オプションで、リクエスタが *IUCV IPARML* へのアドレス指定機能を確立していることと *IPARML* が初期化されていることを指定します。

#### *LIST=listaddr*

オプションで、要素のリストのアドレスを指定します。

*listaddr* はデータの RX タイプアドレスまたはデータのアドレスを格納するレジスタの 番号です。

このリスト内の各要素は、2 バイトのドライブアドレス (*ccua*) です。

このパラメータの特殊な形式の *LIST = \** は *ACSRQ* に対し、リストがすでに *ACSINT* データ領域に追加されており、移動する必要がないことを示しています。

#### *PATHID=pathadr*

オプションで、ライブラリサービスマシンの 2 バイトの *IUCV* パス ID のアドレスを指定し ます。

*pathadr* は RX タイプデータアドレスまたはデータアドレスを格納するレジスタの番号で す。このデータは、*IUCV SEND PATHID* 文で使用されます。

*PATHID* は *IPARML=YES* が指定されている場合にのみ有効です。*PATHID* が指定され ていない場合、後続の *IUCV SEND* でそれを指定する必要があります。

### *RSPADDR=bufadr*

オプションで、*IUCV* 回答バッファーのアドレスを指定します。

*bufadr* は RX タイプデータアドレスまたはデータアドレスを格納するレジスタの番号で す。このデータは *IUCV SEND ANSBUF* 文で使用されます。

*RSPADDR* は *IPARML=YES* が指定されている場合にのみ有効です。*RSPADDR* が指定さ れていない場合、後続の *IUCV SEND* でそれを指定する必要があります。

#### *RSPLEN=buflen*

オプションで、*IUCV* 回答バッファーの長さのアドレスを指定します。

*buflen* は 2 バイトフィールドの RX タイプデータアドレスまたはデータアドレスを格納す るレジスタの番号です。このデータは、*IUCV SEND ANSLEN* 文で使用されます。

*RSPLEN* は *IPARML=YES* が指定されている場合にのみ有効です。*RSPLEN* が指定さ れていない場合、後続の *IUCV SEND* でそれを指定する必要があります。応答の長さ は、*QCONFIG* によって、*SLXZDISM* に返される値以上である必要があります。

#### *USER=useridaddr*

オプションで、リクエストのコンソール ID に関連付けられた 8 バイトのユーザー ID を指 定します。

*useridaddr* はデータの RX タイプアドレスまたはデータアドレスを格納するレジスタの 番号です。

*USER* が指定されていない場合、リクエストを実行するユーザー ID が使用されます。

### *VOLSER=voladdrid*

オプションで、6 文字のボリュームラベルのアドレスを指定します。

*voladdr* はデータの RX タイプアドレスまたはデータアドレスを格納するレジスタの番号 です。

*VOLSER* または *SCRATCH=YES* を指定する必要があります。このパラメータは、マウントさ れるボリュームの *VOLSER* を指定します。*VOLSER* または *SCRATCH=YES* を指定する必要 があります。

# **リクエストの応答**

*QVOLUME* の応答は、応答ヘッダーおよびリクエストに指定された VOLSER ごとのボリュー ム情報要素で構成されます。リクエスト内の VOLSER と同じ順序でボリューム情報要素が 表示されます。

*SLX* マクロについては[、「SLX マクロマッピング」](#page-197-0)を参照してください。

## **QVOLUSE**

*QVOLUSE* リクエストでは、マウントされたボリュームの現在のステータスを取得できます。

## **考慮事項**

応答の長さは、リクエストによって返されるボリュームの数によって大幅に異なることがありま す。

## **構文**

次の図に、*ACSRQ QVOLUSE* リクエストの構文を示します。

## **図9.12 ACSRQ QVOLUSE リクエストの構文**

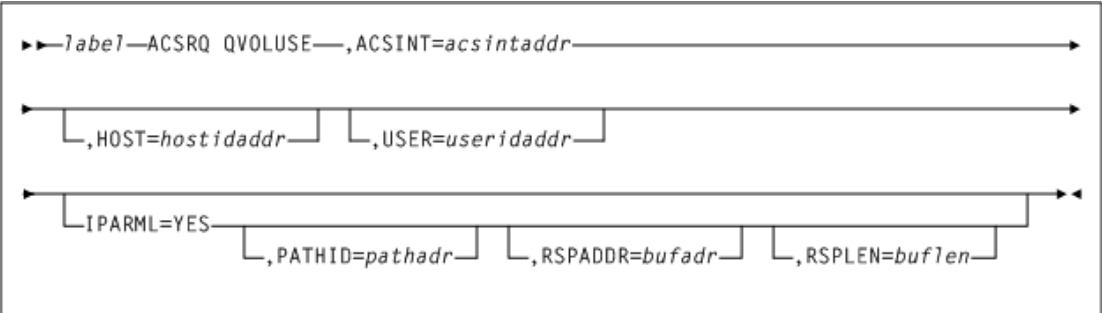

# **パラメータ**

*ACSRQ QVOLUSE* リクエストには次のパラメータが含まれます。

## *ACSINT=acsintaddr*

VM Client サービスマシンに送信されるデータ領域のアドレスを指定します。このパラ メータは必須です。

*acsintaddr* は RX タイプデータアドレスまたはデータアドレスを格納するレジスタの番 号です。*ACSRQ* は、データの入力時にこのアドレスにある *ACSINT* を参照します。

## *HOSTID=hostidaddr*

オプションで、左揃えの空白がパディングされた 8 文字のホスト ID のアドレスを指定し ます。このパラメータが指定されていない場合、リクエストを実行しているホスト ID が使 用されます。

*hostidaddr* は、RX タイプホスト ID アドレスまたはホスト ID アドレスを格納するレジス タ (2) - (12) です。

### *IPARML=YES*

オプションで、リクエスタが *IUCV IPARML* へのアドレス指定機能を確立していることと *IPARML* が初期化されていることを指定します。

### *PATHID=pathadr*

オプションで、ライブラリサービスマシンの 2 バイトの *IUCV* パス ID のアドレスを指定し ます。

*pathadr* は RX タイプデータアドレスまたはデータアドレスを格納するレジスタの番号で す。このデータは、*IUCV SEND PATHID* 文で使用されます。

*PATHID* は *IPARML=YES* が指定されている場合にのみ有効です。*PATHID* が指定され ていない場合、後続の *IUCV SEND* でそれを指定する必要があります。

## *RSPADDR=bufadr*

オプションで、*IUCV* 回答バッファーのアドレスを指定します。

*bufadr* は RX タイプデータアドレスまたはデータアドレスを格納するレジスタの番号で す。このデータは *IUCV SEND ANSBUF* 文で使用されます。

*RSPADDR* は *IPARML=YES* が指定されている場合にのみ有効です。*RSPADDR* が指定さ れていない場合、後続の *IUCV SEND* でそれを指定する必要があります。

### *RSPLEN=buflen*

オプションで、*IUCV* 回答バッファーの長さのアドレスを指定します。

*buflen* は 2 バイトフィールドの RX タイプデータアドレスまたはデータアドレスを格納す るレジスタの番号です。このデータは、*IUCV SEND ANSLEN* 文で使用されます。

*RSPLEN* は *IPARML=YES* が指定されている場合にのみ有効です。*RSPLEN* が指定さ れていない場合、後続の *IUCV SEND* でそれを指定する必要があります。応答の長さ は、*QCONFIG* によって、*SLXZDISM* に返される値以上である必要があります。

#### *USER=useridaddr*

オプションで、リクエストのコンソール ID に関連付けられた 8 バイトのユーザー ID を指 定します。

*useridaddr* はデータの RX タイプアドレスまたはデータアドレスを格納するレジスタの 番号です。

*USER* が指定されていない場合、リクエストを実行するユーザー ID が使用されます。

# **リクエストの応答**

*QVOLUSE* の応答は、応答ヘッダー、およびリクエストによって返された VOLSER ごとのボ リューム情報要素で構成されます。リクエストによって返された VOLSER と同じ順序でボ リューム情報要素が表示されます。

*SLX* マクロについては[、「SLX マクロマッピング」](#page-197-0)を参照してください。

## **SCRATCH**

*SCRATCH* リクエストによって、ボリュームがサーバー制御データセット内のスクラッチステー タスに配置されます。

## **考慮事項**

指定されるカートリッジはすでにライブラリ内にある必要があります。*SCRATCH* リクエスト の結果として、カートリッジ移動は発生しません。ただし、*SCRATCH* リクエスト処理では、そ の状態を変更するカートリッジを選択する必要があります (つまり、カートリッジの排他的使 用を取得する必要があります)。結果として、カートリッジがドライブにマウントされている場 合、*SCRATCH* リクエストは失敗します。

# **構文**

次の図に、*ACSRQ SCRATCH* リクエストの構文を示します。

### **図9.13 ACSRQ SCRATCH リクエストの構文**

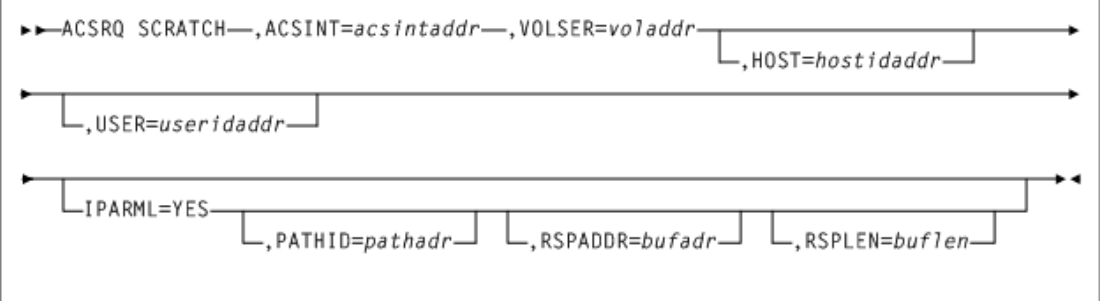

# **パラメータ**

*ACSRQ SCRATCH* リクエストには次のパラメータが含まれます。

#### *ACSINT=acsintaddr*

VM Client サービスマシンに送信されるデータ領域のアドレスを指定します。このパラ メータは必須です。

*acsintaddr* は RX タイプデータアドレスまたはデータアドレスを格納するレジスタの番 号です。*ACSRQ* は、データの入力時にこのアドレスにある *ACSINT* を参照します。

#### *HOSTID=hostidaddr*

オプションで、左揃えの空白がパディングされた 8 文字のホスト ID のアドレスを指定し ます。このパラメータが指定されていない場合、リクエストを実行しているホスト ID が使 用されます。

*hostidaddr* は、RX タイプホスト ID アドレスまたはホスト ID アドレスを格納するレジス タ (2) - (12) です。

#### *IPARML=YES*

オプションで、リクエスタが *IUCV IPARML* へのアドレス指定機能を確立していることと *IPARML* が初期化されていることを指定します。

#### *PATHID=pathadr*

オプションで、ライブラリサービスマシンの 2 バイトの *IUCV* パス ID のアドレスを指定し ます。

*pathadr* は RX タイプデータアドレスまたはデータアドレスを格納するレジスタの番号で す。このデータは、*IUCV SEND PATHID* 文で使用されます。

*PATHID* は *IPARML=YES* が指定されている場合にのみ有効です。*PATHID* が指定され ていない場合、後続の *IUCV SEND* でそれを指定する必要があります。

#### *RSPADDR=bufadr*

オプションで、*IUCV* 回答バッファーのアドレスを指定します。

*bufadr* は RX タイプデータアドレスまたはデータアドレスを格納するレジスタの番号で す。このデータは *IUCV SEND ANSBUF* 文で使用されます。

*RSPADDR* は *IPARML=YES* が指定されている場合にのみ有効です。*RSPADDR* が指定さ れていない場合、後続の *IUCV SEND* でそれを指定する必要があります。

#### *RSPLEN=buflen*

オプションで、*IUCV* 回答バッファーの長さのアドレスを指定します。

*buflen* は 2 バイトフィールドの RX タイプデータアドレスまたはデータアドレスを格納す るレジスタの番号です。このデータは、*IUCV SEND ANSLEN* 文で使用されます。

*RSPLEN* は *IPARML=YES* が指定されている場合にのみ有効です。*RSPLEN* が指定さ れていない場合、後続の *IUCV SEND* でそれを指定する必要があります。応答の長さ は、*QCONFIG* によって、*SLXZDISM* に返される値以上である必要があります。

#### *USER=useridaddr*

オプションで、リクエストのコンソール ID に関連付けられた 8 バイトのユーザー ID を指 定します。

*useridaddr* はデータの RX タイプアドレスまたはデータアドレスを格納するレジスタの 番号です。

*USER* が指定されていない場合、リクエストを実行するユーザー ID が使用されます。

#### *VOLSER=voladdr*

オプションで、6 文字のボリュームラベルのアドレスを指定します。

*voladdr* はデータの RX タイプアドレスまたはデータアドレスを格納するレジスタの番号 です。

*VOLSER* または *SCRATCH=YES* を指定する必要があります。このパラメータは、マウントさ れるボリュームの VOLSER を指定します。*VOLSER* または *SCRATCH=YES* を指定する必 要があります。

# **リクエストの応答**

*SCRATCH* への応答には、応答ヘッダーのみが含まれます。

SLX マクロについては[、「SLX マクロマッピング」](#page-197-0)を参照してください。

## **SELSCR**

*SELSCR* リクエストは、サーバーにライブラリスクラッチボリュームを選択させて、制御データ セット内のスクラッチステータスからそれを削除させます。

# **考慮事項**

ボリュームの移動は発生しません。

*ACSID* も *DRIVE* も指定されていない場合、HSC はすべてのライブラリ LSM を検索して、 もっとも多くスクラッチボリュームを格納する LSM からスクラッチボリュームを選択しま す。*ACSID* が指定されている場合、HSC は、指定された ACS 内でもっとも多くカートリッジを 保持する LSM からスクラッチボリュームを選択します。*DRIVE* が指定されている場合、ドライ ブが自動モード LSM であれば、HSC はもっとも近い LSM からスクラッチボリュームを選択 します。

# **構文**

次の図に、*ACSRQ SELSCR* リクエストの構文を示します。

## **図9.14 ACSRQ SELSCR リクエストの構文**

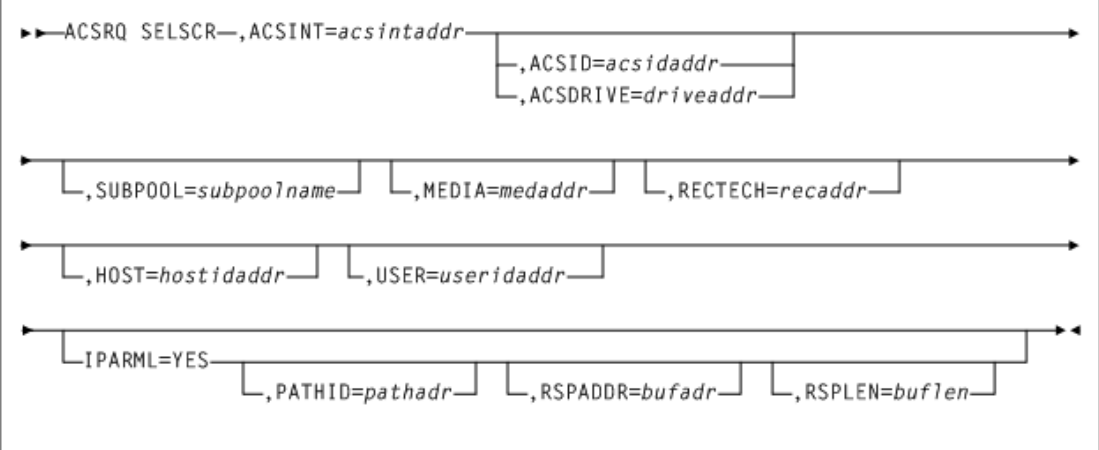

# **パラメータ**

*ACSRQ SELSCR* リクエストには次のパラメータが含まれます。

## *ACSID=acsidaddr*

VM Client サービスマシンに送信されるデータ領域のアドレスを指定します。このパラ メータは必須です。

*acsintaddr* は RX タイプデータアドレスまたはデータアドレスを格納するレジスタの番 号です。*ACSRQ* は、データの入力時にこのアドレスにある *ACSINT* を参照します。

#### *ACSINT=acsintaddr*

VM Client サービスマシンに送信されるデータ領域のアドレスを指定します。このパラ メータは必須です。

*acsintaddr* は RX タイプデータアドレスまたはデータアドレスを格納するレジスタの番 号です。*ACSRQ* は、データの入力時にこのアドレスにある *ACSINT* を参照します。

#### *ACSDRIVE=driveaddr*

オプションで、2 バイトのドライブ指定のアドレスを指定します (*ccua*)。

*driveaddr* はデータの RX タイプアドレスまたはデータのアドレスを格納するレジスタの 番号です。

*DRIVE* は *ACSID* と相互に排他的です。これは、スクラッチボリュームが近いドライブを指 定します。

### *MEDIA=medaddr*

オプションで、選択したスクラッチカートリッジのメディアタイプを格納する 8 バイト文字 フィールドのアドレスを指定します。*MEDia* が指定されていない場合は、スクラッチカート リッジはメディアタイプに関係なく選択されます。

*medaddr* はデータの RX タイプアドレスまたはデータのアドレスを格納するレジスタ (2) - (12) です。

有効なメディアタイプ値のリストについては、[「メディアタイプ \(](#page-228-0)*MEDia*)」を参照してくださ い。

#### *RECTECH=recaddr*

オプションで、テープ面へのデータトラックの記録に使用される記録技法を格納する 8 バイトフィールドのアドレスを指定します。

*RECtech* が指定されていない場合、指定された *MEDia* タイプに応じて、スクラッチカー トリッジが選択されます。

*recaddr* はデータの RX タイプアドレスまたはデータのアドレスを格納するレジスタ (2) - (12) です。

有効な記録技法の値のリストについては、[「記録技法 \(](#page-232-0)*RECtech*)」を参照してください。

### *HOSTID=hostidaddr*

オプションで、左揃えの空白がパディングされた 8 文字のホスト ID のアドレスを指定し ます。このパラメータが指定されていない場合、リクエストを実行しているホスト ID が使 用されます。

*hostidaddr* は、RX タイプホスト ID アドレスまたはホスト ID アドレスを格納するレジス タ (2) - (12) です。

#### *IPARML=YES*

オプションで、リクエスタが *IUCV IPARML* へのアドレス指定機能を確立していることと *IPARML* が初期化されていることを指定します。

#### *PATHID=pathadr*

オプションで、ライブラリサービスマシンの 2 バイトの *IUCV* パス ID のアドレスを指定し ます。

*pathadr* は RX タイプデータアドレスまたはデータアドレスを格納するレジスタの番号で す。このデータは、*IUCV SEND PATHID* 文で使用されます。

*PATHID* は *IPARML=YES* が指定されている場合にのみ有効です。*PATHID* が指定され ていない場合、後続の *IUCV SEND* でそれを指定する必要があります。

#### *RSPADDR=bufadr*

オプションで、*IUCV* 回答バッファーのアドレスを指定します。

*bufadr* は RX タイプデータアドレスまたはデータアドレスを格納するレジスタの番号で す。このデータは *IUCV SEND ANSBUF* 文で使用されます。

*RSPADDR* は *IPARML=YES* が指定されている場合にのみ有効です。*RSPADDR* が指定さ れていない場合、後続の *IUCV SEND* でそれを指定する必要があります。

#### *RSPLEN=buflen*

オプションで、*IUCV* 回答バッファーの長さのアドレスを指定します。

*buflen* は 2 バイトフィールドの RX タイプデータアドレスまたはデータアドレスを格納す るレジスタの番号です。このデータは、*IUCV SEND ANSLEN* 文で使用されます。

*RSPLEN* は *IPARML=YES* が指定されている場合にのみ有効です。*RSPLEN* が指定さ れていない場合、後続の *IUCV SEND* でそれを指定する必要があります。応答の長さ は、*QCONFIG によって SLXZDISM* に返される値以上である必要があります。

#### *SUBPOOL=subpoolname*

オプションで、スクラッチサブプールの名前を含む 13 文字フィールドのアドレスを指定し ます。

*subpoolname* はデータの RX タイプアドレスまたはデータのアドレスを格納するレ ジスタの番号です。*SCRPOOL* (サブプールインデックス) はサポートされなくなりま す。*SUBPOOL* パラメータを使用してスクラッチプールを選択する必要があります。

*SUBPOOL* は *SCRATCH=YES* が指定されている場合にのみ有効です。

#### *USER=useridaddr*

オプションで、リクエストのコンソール ID に関連付けられた 8 バイトのユーザー ID を指 定します。

*useridaddr* はデータの RX タイプアドレスまたはデータアドレスを格納するレジスタの 番号です。

*USER* が指定されていない場合、リクエストを実行するユーザー ID が使用されます。

# **リクエストの応答**

*SELSCR* への応答には応答ヘッダーおよびボリューム情報要素が含まれます。応答ヘッダー には操作が成功したことを示すリターンコード (*SLXCMDRC*) が含まれます。ボリューム情報要 素は、選択されたボリュームについて記述します。

*SLX* マクロについては[、「SLX マクロマッピング」](#page-197-0)を参照してください。

## **UNSCRATCH**

*UNSCRATCH* リクエストによって、ボリュームが制御データセット内のスクラッチステータスから 削除されます。

# **考慮事項**

制御データセットに定義されていないボリュームをスクラッチ解除するリクエストは無効であ るとみなされます。

実際のボリュームの場合、*UNSCRATCH* リクエストのため、カートリッジの移動が発生しませ ん。ただし、*UNSCRATCH* リクエスト処理では、状態を変更するボリュームを選択する必要があ ります (つまり、ボリュームの排他的使用を取得する必要があります)。結果として、ボリューム が実際のドライブまたは仮想ドライブにマウントされている場合、*UNSCRATCH* リクエストは失 敗します [\(「考慮事項」](#page-164-0)を参照してください)。

# **構文**

次の図に、*ACSRQ UNSCRATCH* リクエストの構文を示します。

## **図9.15 ACSRQ UNSCRATCH リクエストの構文**

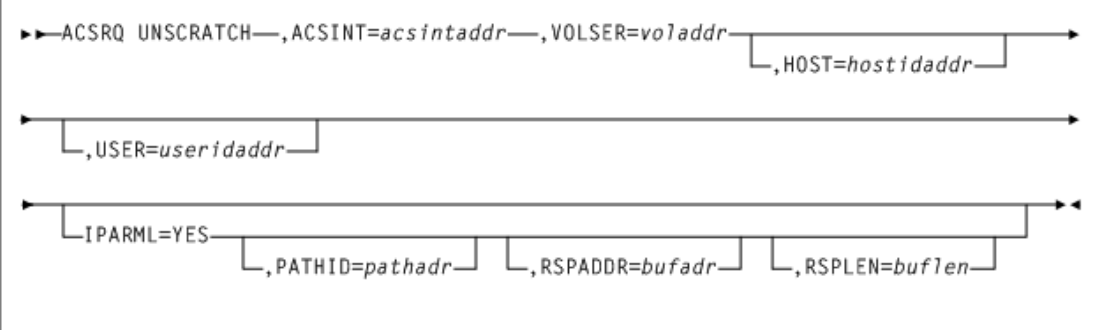

# **パラメータ**

*ACSRQ UNSCRATCH* リクエストには次のパラメータが含まれます。

#### *ACSINT=acsintaddr*

VM Client サービスマシンに送信されるデータ領域のアドレスを指定します。このパラ メータは必須です。

*acsintaddr* は RX タイプデータアドレスまたはデータアドレスを格納するレジスタの番 号です。*ACSRQ* は、データの入力時にこのアドレスにある *ACSINT* を参照します。

#### *HOSTID=hostidaddr*

オプションで、左揃えの空白がパディングされた 8 文字のホスト ID のアドレスを指定し ます。このパラメータが指定されていない場合、リクエストを実行しているホスト ID が使 用されます。

*hostidaddr* は、RX タイプホスト ID アドレスまたはホスト ID アドレスを格納するレジス タ (2) - (12) です。

#### *IPARML=YES*

オプションで、リクエスタが *IUCV IPARML* へのアドレス指定機能を確立していることと *IPARML* が初期化されていることを指定します。

### *PATHID=pathadr*

オプションで、ライブラリサービスマシンの 2 バイトの *IUCV* パス ID のアドレスを指定し ます。

*pathadr* は RX タイプデータアドレスまたはデータアドレスを格納するレジスタの番号で す。このデータは、*IUCV SEND PATHID* 文で使用されます。

*PATHID* は *IPARML=YES* が指定されている場合にのみ有効です。*PATHID* が指定され ていない場合、後続の *IUCV SEND* でそれを指定する必要があります。

### *RSPADDR=bufadr*

オプションで、*IUCV* 回答バッファーのアドレスを指定します。

*bufadr* は RX タイプデータアドレスまたはデータアドレスを格納するレジスタの番号で す。このデータは *IUCV SEND ANSBUF* 文で使用されます。

*RSPADDR* は *IPARML=YES* が指定されている場合にのみ有効です。*RSPADDR* が指定さ れていない場合、後続の *IUCV SEND* でそれを指定する必要があります。

### *RSPLEN=buflen*

オプションで、*IUCV* 回答バッファーの長さのアドレスを指定します。

*buflen* は 2 バイトフィールドの RX タイプデータアドレスまたはデータアドレスを格納す るレジスタの番号です。このデータは、*IUCV SEND ANSLEN* 文で使用されます。

*RSPLEN* は *IPARML=YES* が指定されている場合にのみ有効です。*RSPLEN* が指定さ れていない場合、後続の *IUCV SEND* でそれを指定する必要があります。応答の長さ は、*QCONFIG* によって、*SLXZDISM* に返される値以上である必要があります。

#### *USER=useridaddr*

オプションで、リクエストのコンソール ID に関連付けられた 8 バイトのユーザー ID を指 定します。

*useridaddr* はデータの RX タイプアドレスまたはデータアドレスを格納するレジスタの 番号です。

*USER* が指定されていない場合、リクエストを実行するユーザー ID が使用されます。

## *VOLSER=voladdr*

オプションで、6 文字のボリュームラベルのアドレスを指定します。

*voladdr* はデータの RX タイプアドレスまたはデータアドレスを格納するレジスタの番号 です。

*VOLSER* または *SCRATCH=YES* を指定する必要があります。このパラメータは、マウントさ れるボリュームの VOLSER を指定します。*VOLSER* または *SCRATCH=YES* を指定する必 要があります。

# **リクエストの応答**

*UNSCRATCH* への応答には、応答ヘッダーのみが含まれます。

*SLX* マクロについては[、「SLX マクロマッピング」](#page-197-0)を参照してください。

# **インタフェースデータ領域**

このセクションでは、SLX マクロのインタフェースデータ領域について説明します。

## **SLX マクロ**

応答は常にヘッダーから始まります。ヘッダーのあとに 1 つ以上のセクションが続く場合があ ります。各セクションは、特定のタイプの「要素」 (ボリューム情報要素など) の表です。応答 ヘッダーがダブルワード境界に整列されている場合、後続のすべてのセクションと要素もダ ブルワード境界で開始することが保証されます。

応答にいずれかのタイプのセクションが含まれていない場合でも、セクションディレクトリ (数/オフセット/長さ) が、可能なセクションタイプごとに応答ヘッダーに定義されます。ヘッ ダー内でセクションディレクトリが表示される順序は、ヘッダーのあとのセクションが物理的 に配置されている順序には関係ありません。

セクションディレクトリの数は、実際に応答内に存在するそのタイプの要素の数を示します。 セクションディレクトリの数がゼロ以外の場合、そのセクションディレクトリのオフセットは、応 答ヘッダーの先頭から、そのタイプの最初 (または唯一) の要素までのオフセットを示します。 セクションディレクトリの数が 1 よりも大きい場合、そのタイプの 1 つの要素の長さを指定す るセクションディレクトリの長さを使用して、そのタイプの 2 つ目以降の要素にアクセスする 必要があります。たとえば、2 番目の要素へのオフセットを取得するには、オフセットに長さを 追加し、3 番目の要素へのオフセットを取得するには、再度長さを追加するというようになりま す。各セクション内の要素の数は可変です。次の表に、特定のリクエストで返される応答のセ クションを示します。

次の表に、SLS マクロパラメータマトリックスを示します。

| 応答セクショ<br>ン      | ヘッ<br>ダー     | 構成           | <b>CAP</b> | ボリューム             | ドライ LSM<br>ブ |      | メッセー<br>ジテキス<br>ŀ |
|------------------|--------------|--------------|------------|-------------------|--------------|------|-------------------|
|                  |              |              |            |                   |              |      |                   |
| <b>DISMOUNT</b>  | $\mathbf{1}$ | なし           | なし         | なし                | なし           | なし   | $\mathbf{1}$      |
| <b>EJECT</b>     | $\mathbf{1}$ | なし           | なし         | $\ast$            | なし           | なし   | $\ast$            |
| <b>MOUNT</b>     | $\mathbf{1}$ | なし           | なし         | 1(スクラッチの場<br>合)   | なし           | なし   | $\mathbf{1}$      |
| <b>MOVE</b>      | $\mathbf{1}$ | なし           | なし         | 1(成功した場合)         | なし           | なし   | $\mathbf{1}$      |
| QCAP             | $\mathbf{1}$ | なし           | $1+$       | なし                | なし           | なし   | なし                |
| <b>QCONFIG</b>   | $\mathbf{1}$ | $\mathbf{1}$ | なし         | なし                | なし           | なし   | なし                |
| QDRIVES          | $\mathbf{1}$ | なし           | なし         | なし                | $1+$         | $1+$ | なし                |
| QDRLIST          | $\mathbf{1}$ | なし           | なし         | 1(スクラッチでな<br>い場合) | $1+$         | なし   | なし                |
| QEJECT           | $\mathbf{1}$ | なし           | なし         | なし                | なし           | なし   | なし                |
| <b>QREQUEST</b>  | $\mathbf{1}$ | なし           | なし         | なし                | なし           | なし   | なし                |
| <b>QSCRATCH</b>  | $\mathbf{1}$ | なし           | なし         | なし                | なし           | なし   | なし                |
| <b>QVOLUME</b>   | $\mathbf{1}$ | なし           | なし         | $\ast$            | なし           | なし   | なし                |
| QVOLUSE          | $\mathbf{1}$ | なし           | なし         | $\ast$            | なし           | なし   | なし                |
| <b>SCRATCH</b>   | $\mathbf{1}$ | なし           | なし         | なし                | なし           | $1+$ | なし                |
| <b>SELSCR</b>    | $\mathbf{1}$ | なし           | なし         | $\mathbf{1}$      | なし           | なし   | なし                |
| <b>UNSCRATCH</b> | $\mathbf{1}$ | なし           | なし         | なし                | なし           | なし   | なし                |

**表9.1 SLS マクロ - パラメータマトリックス**

#### **注:**

- 1 は 1 であり、1 のみに等しくなります。
- \* (EJECT および QVOLUME) は SLX 応答領域に含まれているボリューム情報要素の数 (最大 500) に制限されます。
- 1 + は、ライブラリの構成に応じて 1 から *n* までの数を示します。

# <span id="page-197-0"></span>**SLX マクロマッピング**

次の例は、SLX レコード形式の出力を示しています。

#### **例9.4 SLX レコード形式**

SLX - VM CLIENT EXTERNAL INTERFACE REPLY FUNCTION: MAPS A REPLY AREA RETURNED BY ONE OF THE FOLLOWING VM CLIENT REQUESTS: DISMOUNT - DISMOUNT A VOLUME EJECT - EJECT A VOLUME FROM THE LIBRARY MOUNT - MOUNT A VOLUME MOVE - MOVE A VOLUME QCAP - RETURN CAP SUMMARY QCONFIG - RETURN CONFIGURATION SUMMARY QDRIVES - RETURN DRIVE AND LSM INFORMATION QDRLIST - RETURN DRIVE INFORMATION, ORDERED BY PREFERENCE QSCRATCH - RETURN LSM INFORMATION, ORDERED BY PREFERENCE QVOLUME - RETURN VOLUME INFORMATION SCRATCH - CHANGE A VOLUME'S STATUS TO 'SCRATCH' SELSCR - SELECT A SCRATCH VOLUME

#### SPECIAL CONSIDERATIONS:

A REPLY ALWAYS BEGINS WITH A HEADER. THE HEADER MAY BE FOLLOWED BY ONE OR MORE "SECTIONS". EACH SECTION IS A TABLE OF "ELEMENTS" OF A PARTICULAR TYPE (E.G. VOLUME INFORMATION ELEMENT). IF THE REPLY HEADER IS ALIGNED ON A DOUBLEWORD BOUNDARY, THEN ALL SUBSEQUENT SECTIONS AND ELEMENTS ARE GUARANTEED TO ALSO BEGIN ON DOUBLEWORD BOUNDARIES.

A SECTION DIRECTORY (NUMBER/OFFSET/LENGTH) IS DEFINED IN THE REPLY HEADER FOR EACH POSSIBLE SECTION TYPE, EVEN THOUGH NO REPLY WILL EVER CONTAIN ALL TYPES OF SECTIONS. THE ORDER IN WHICH THE SECTION DIRECTORIES APPEAR WITHIN THE HEADER HAS NO RELATIONSHIP TO THE ORDER IN WHICH SECTIONS ARE PHYSICALLY ARRANGED AFTER THE HEADER.

A SECTION DIRECTORY'S NUMBER SPECIFIES HOW MANY ELEMENTS OF THAT TYPE ARE ACTUALLY PRESENT IN THE REPLY. IF A SECTION DIRECTORY'S NUMBER IS NONZERO, THEN THAT SECTION DIRECTORY'S OFFSET SPECIFIES THE OFFSET, FROM THE START OF THE REPLY HEADER, TO THE FIRST (OR ONLY) ELEMENT OF THAT TYPE. IF A SECTION DIRECTORY'S NUMBER IS GREATER THAN ONE, THEN THAT SECTION DIRECTORY'S LENGTH, WHICH SPECIFIES THE LENGTH OF A SINGLE ELEMENT OF THAT TYPE, MUST BE USED TO ACCESS THE SECOND AND SUBSEQUENT ELEMENTS OF THAT TYPE: ADD THE LENGTH TO THE OFFSET TO GET THE OFFSET TO THE SECOND ELEMENT; ADD IN THE LENGTH AGAIN TO GET THE OFFSET TO THE THIRD ELEMENT; AND SO ON.

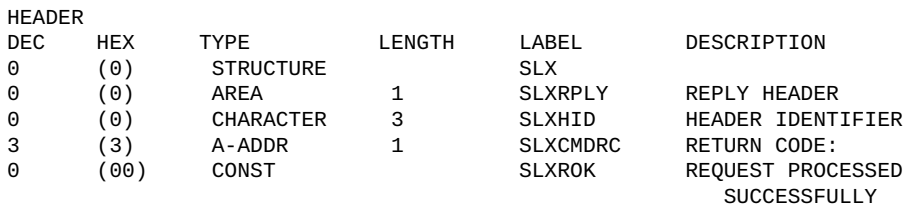

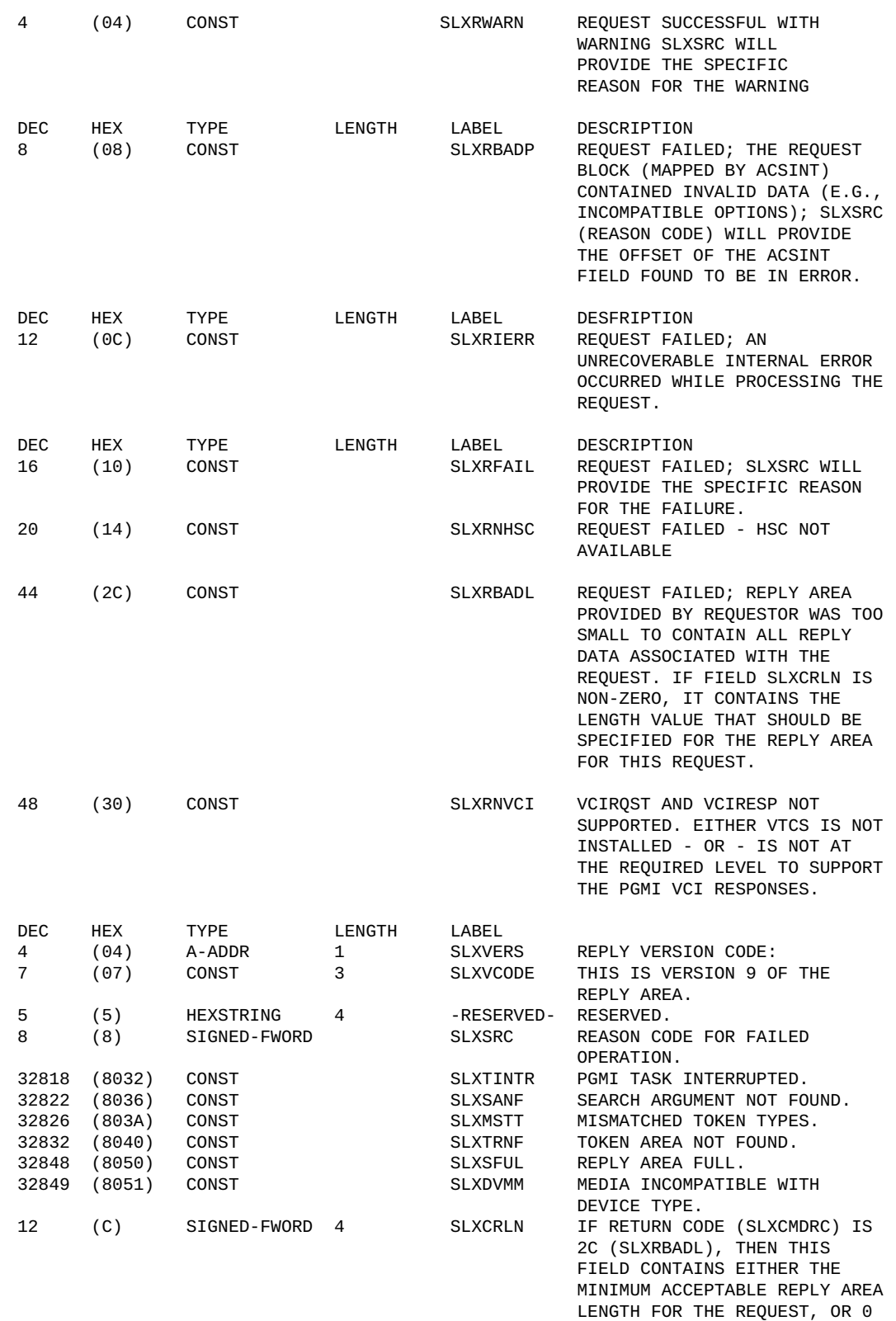

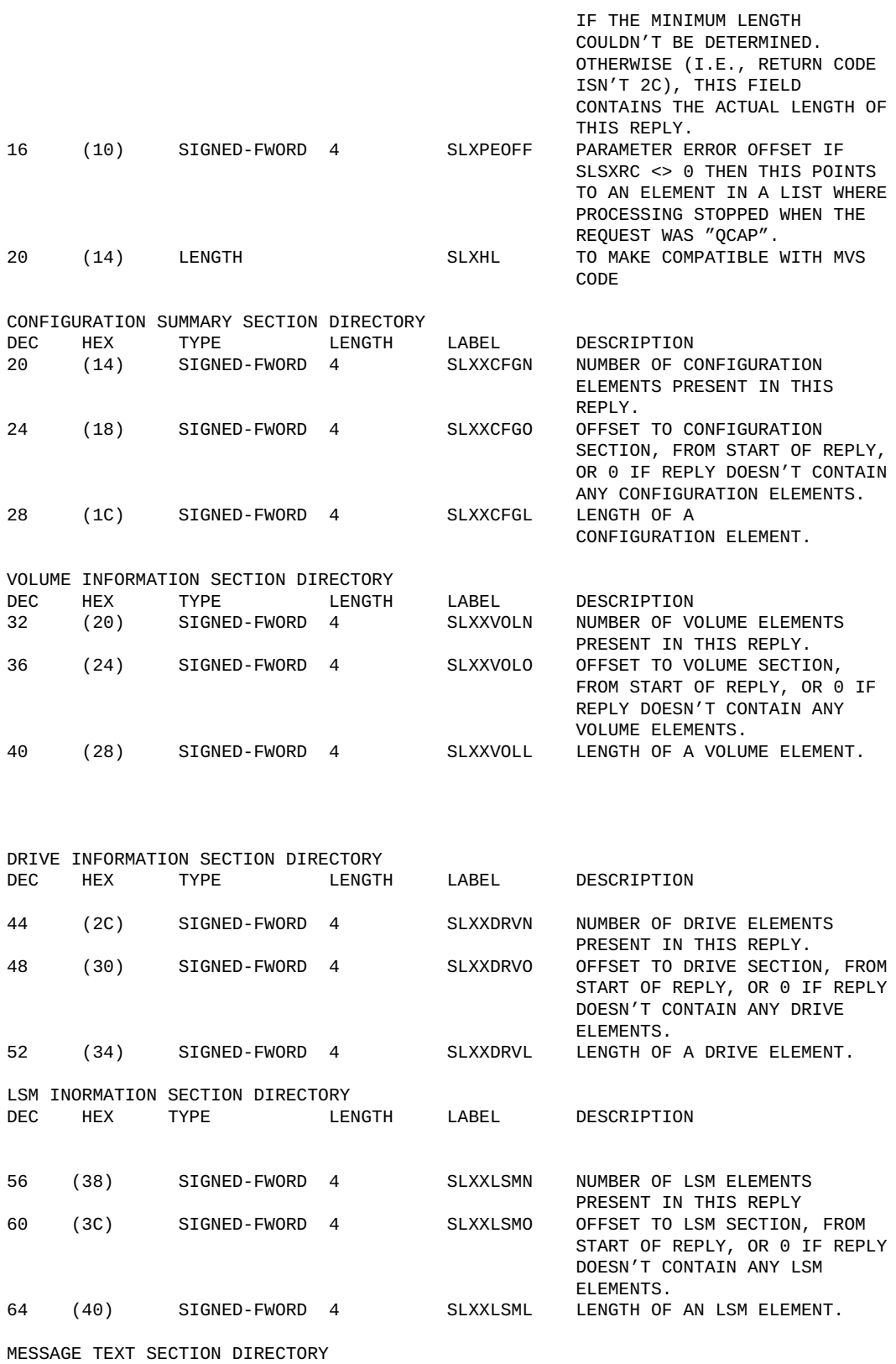

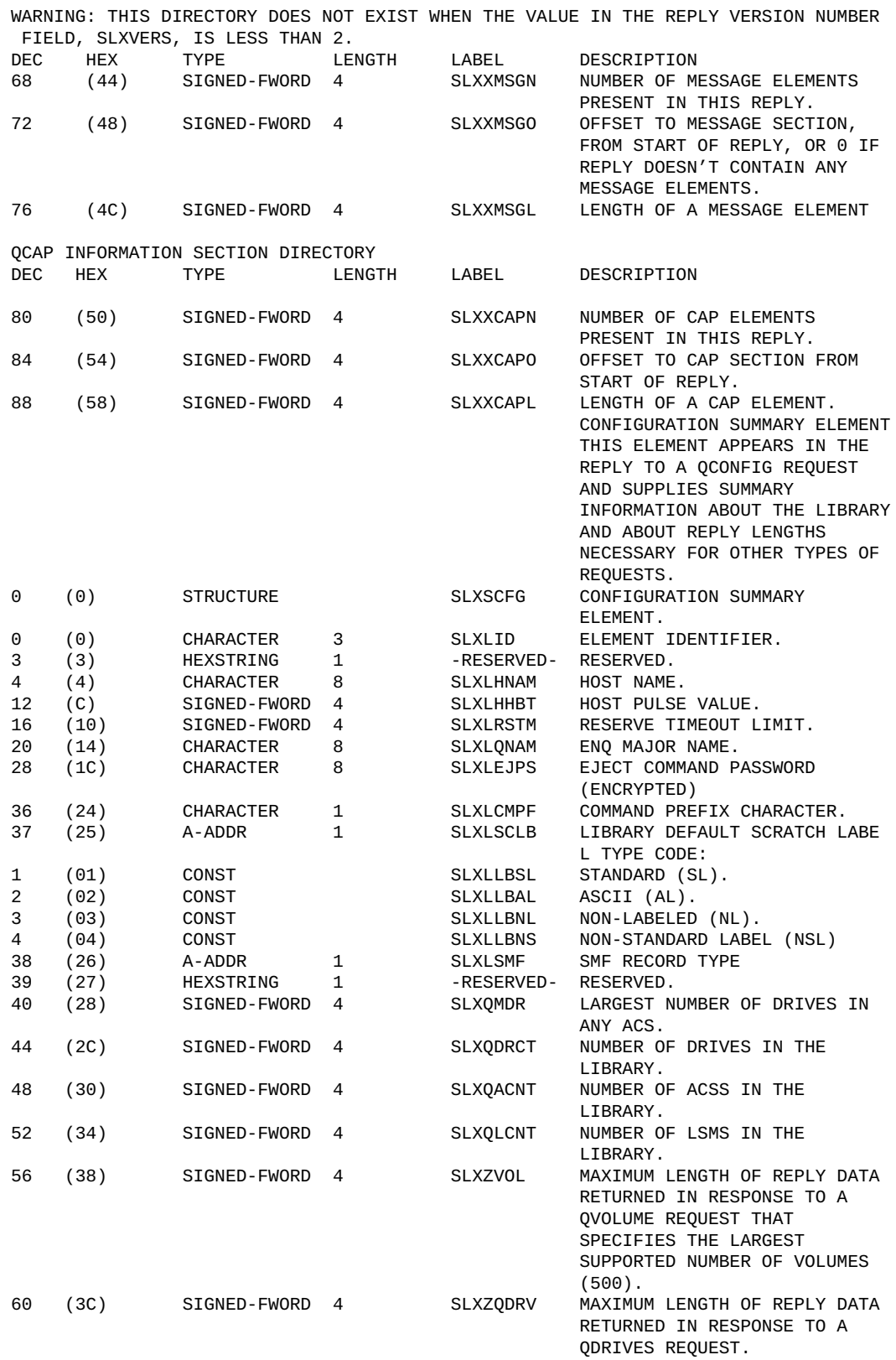

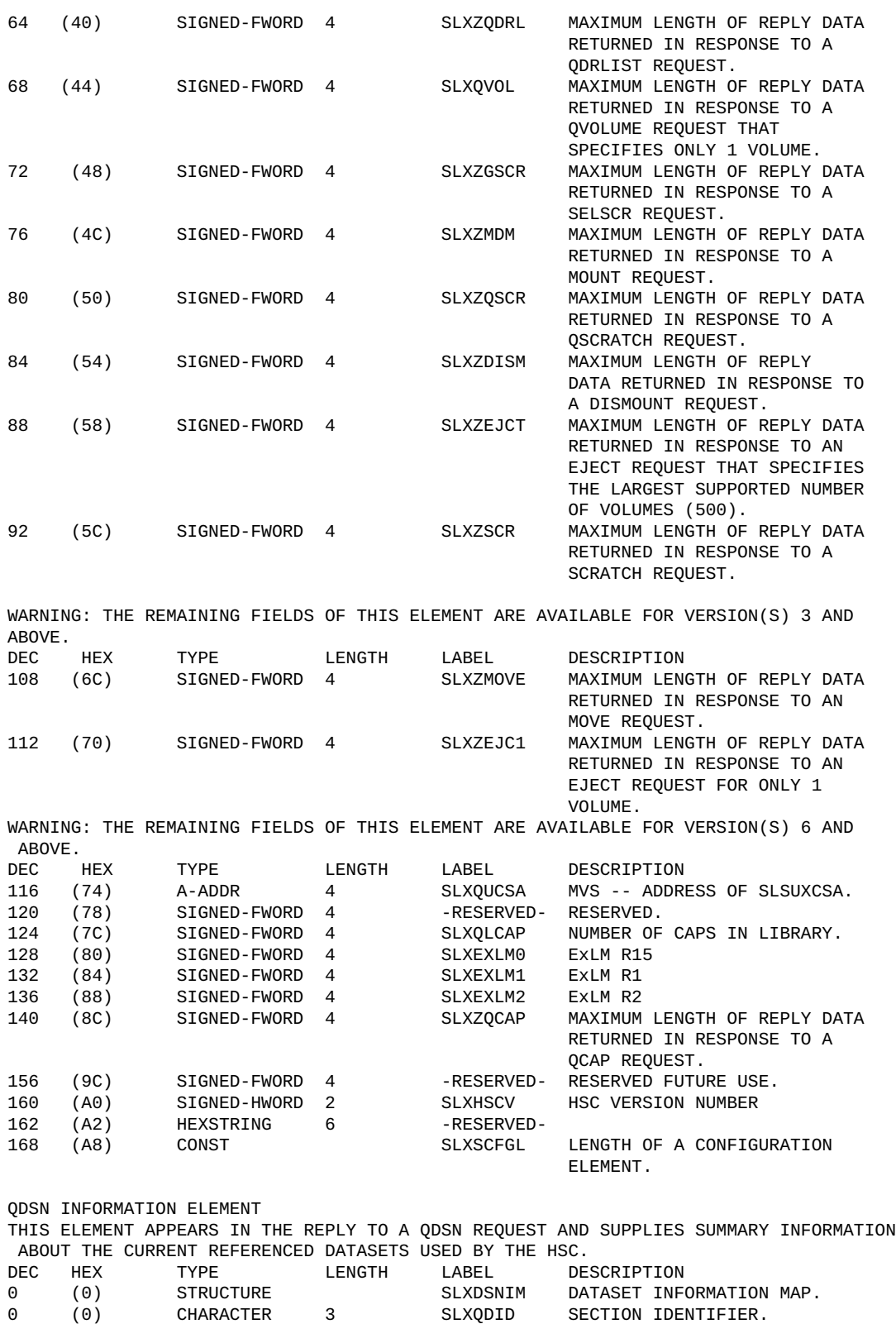

3 (03) BITSTRING 1 SLXDSFLG DATASET TYPE.

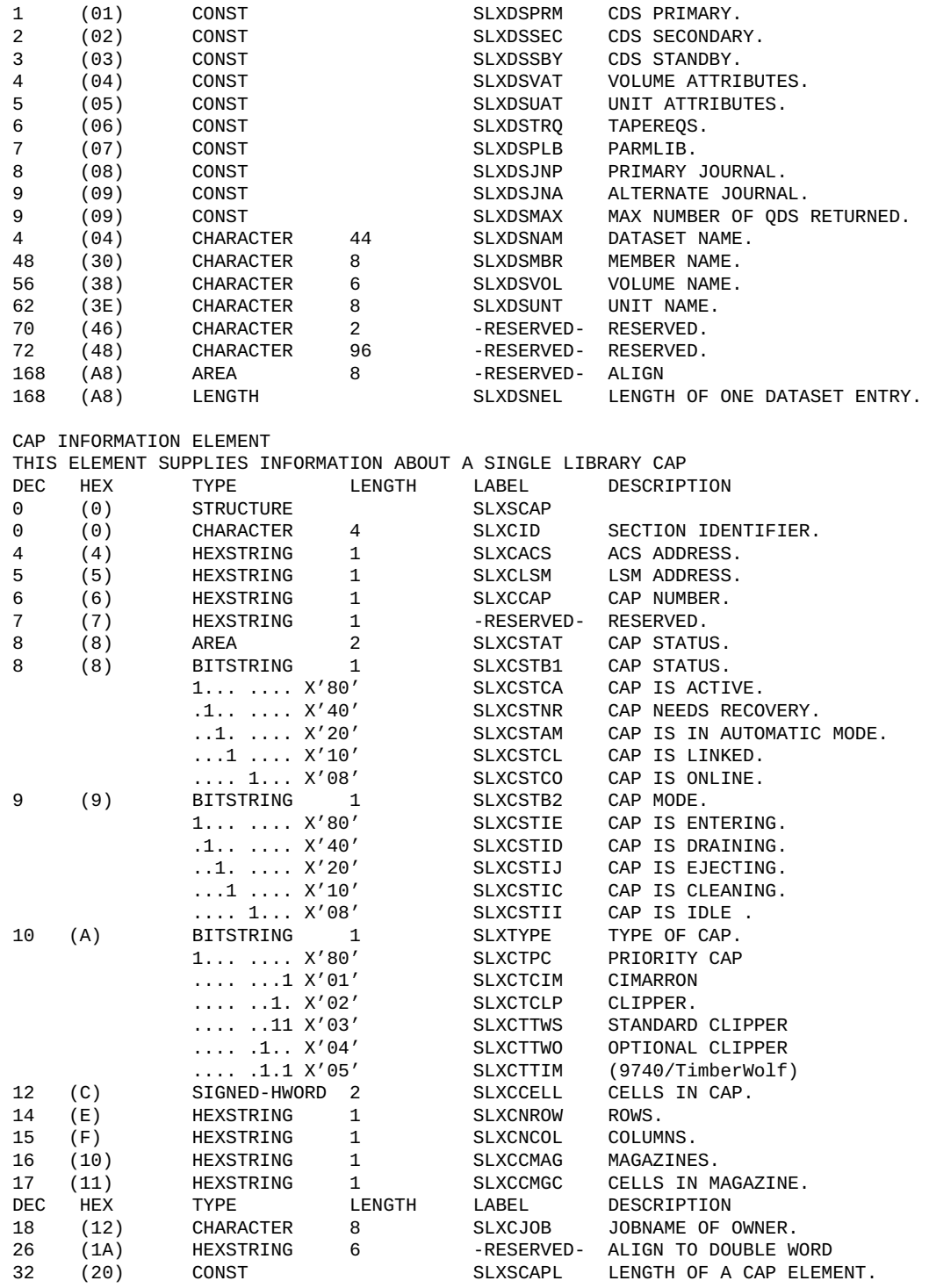

VOLUME INFORMATION ELEMENT

THIS ELEMENT SUPPLIES INFORMATION ABOUT A SINGLE VOLUME AND IS REPEATED FOR EACH VOLUME ASSOCIATED WITH A REQUEST. THIS ELEMENT MAY APPEAR IN REPLIES TO THE FOLLOWING REQUESTS:

QDRLIST - RETURN DRIVE INFORMATION, ORDERED BY PREFERENCE

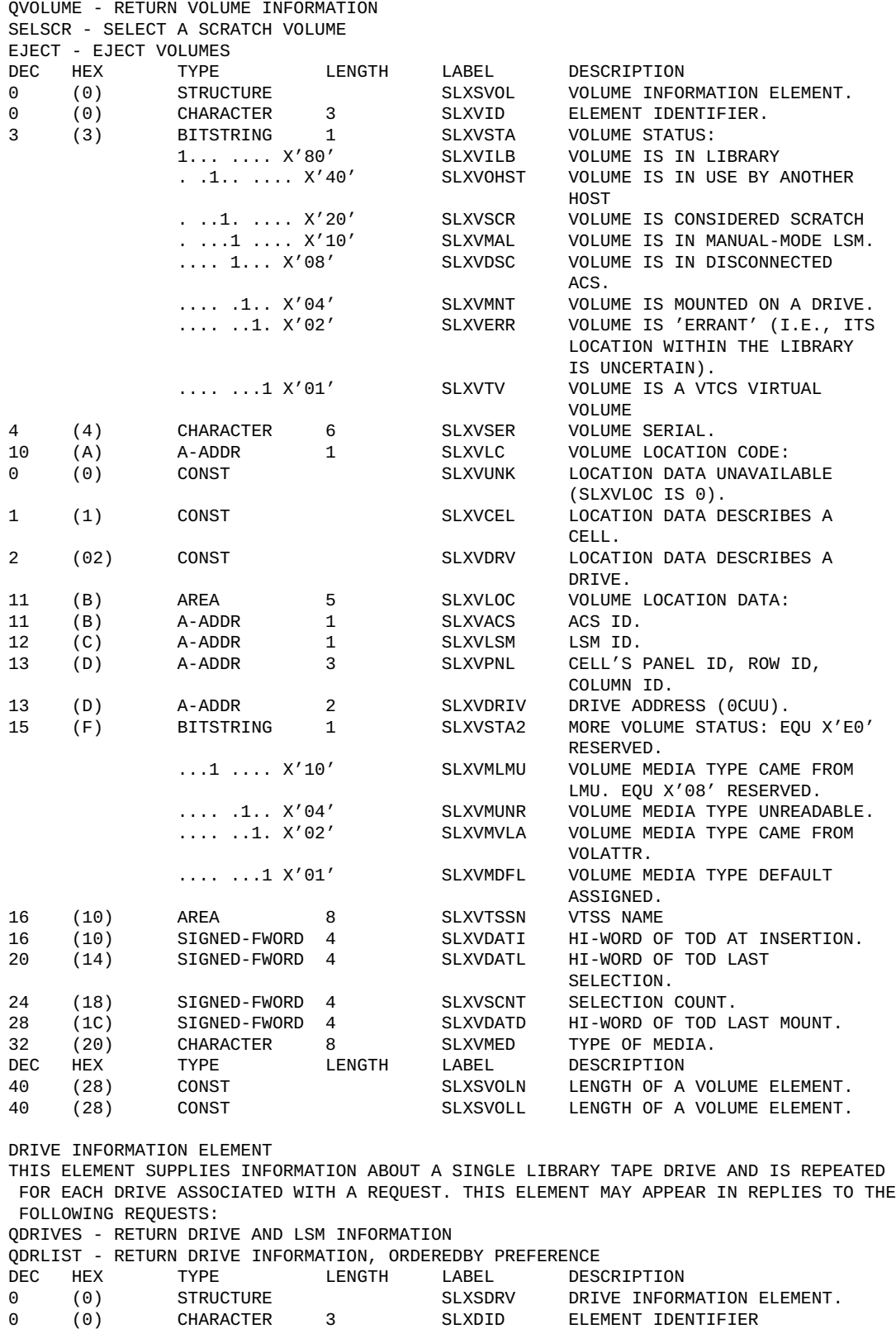

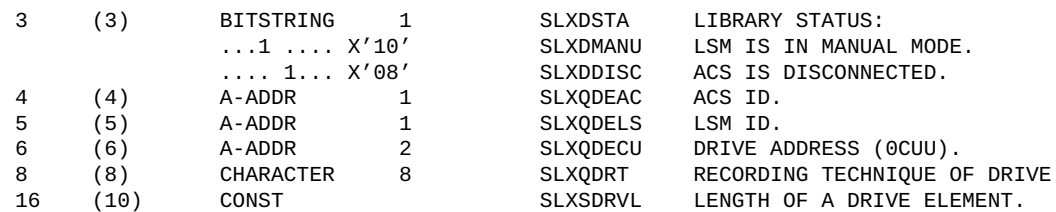

#### LSM INFORMATION ELEMENT

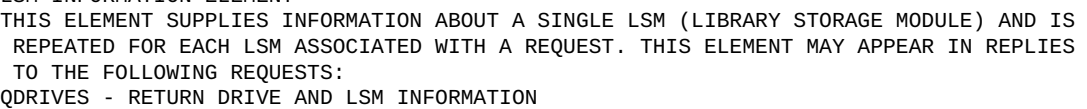

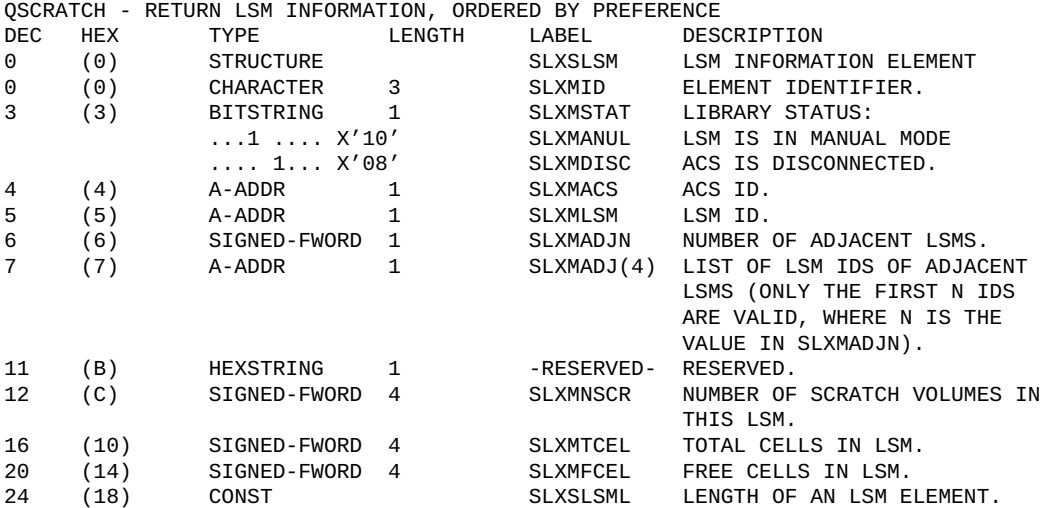

MESSAGE TEXT ELEMENTTHIS ELEMENT SUPPLIES THE COMPLETE TEXT OF THE MESSAGE WHOSE BINARY MESSAGE ID NUMBER IS REPORTED IN HEADER FIELD SLXSRC. THIS ELEMENT MAY APPEAR IN REPLIES TO THE FOLLOWING REQUESTS:DISMOUNT - DISMOUNT A VOLUMEMOUNT - MOUNT A VOLUMEMOVE - MOVE A VOLUMEEJECT - EJECT VOLUMES

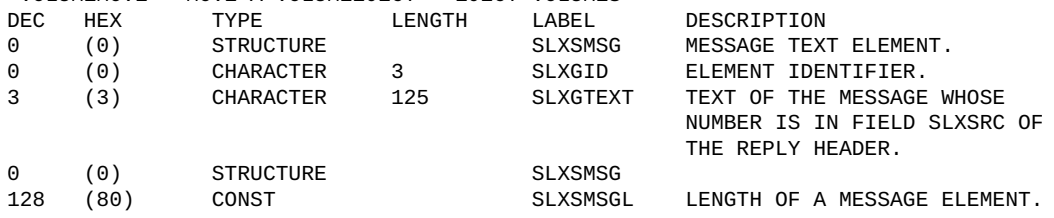

# **相互参照**

次の表に、SLX マクロの相互参照を示します。

## **表9.2 SLX マクロの相互参照**

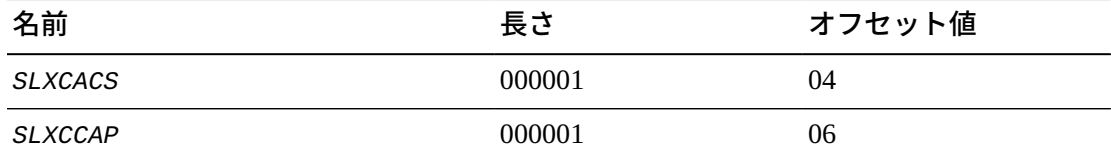

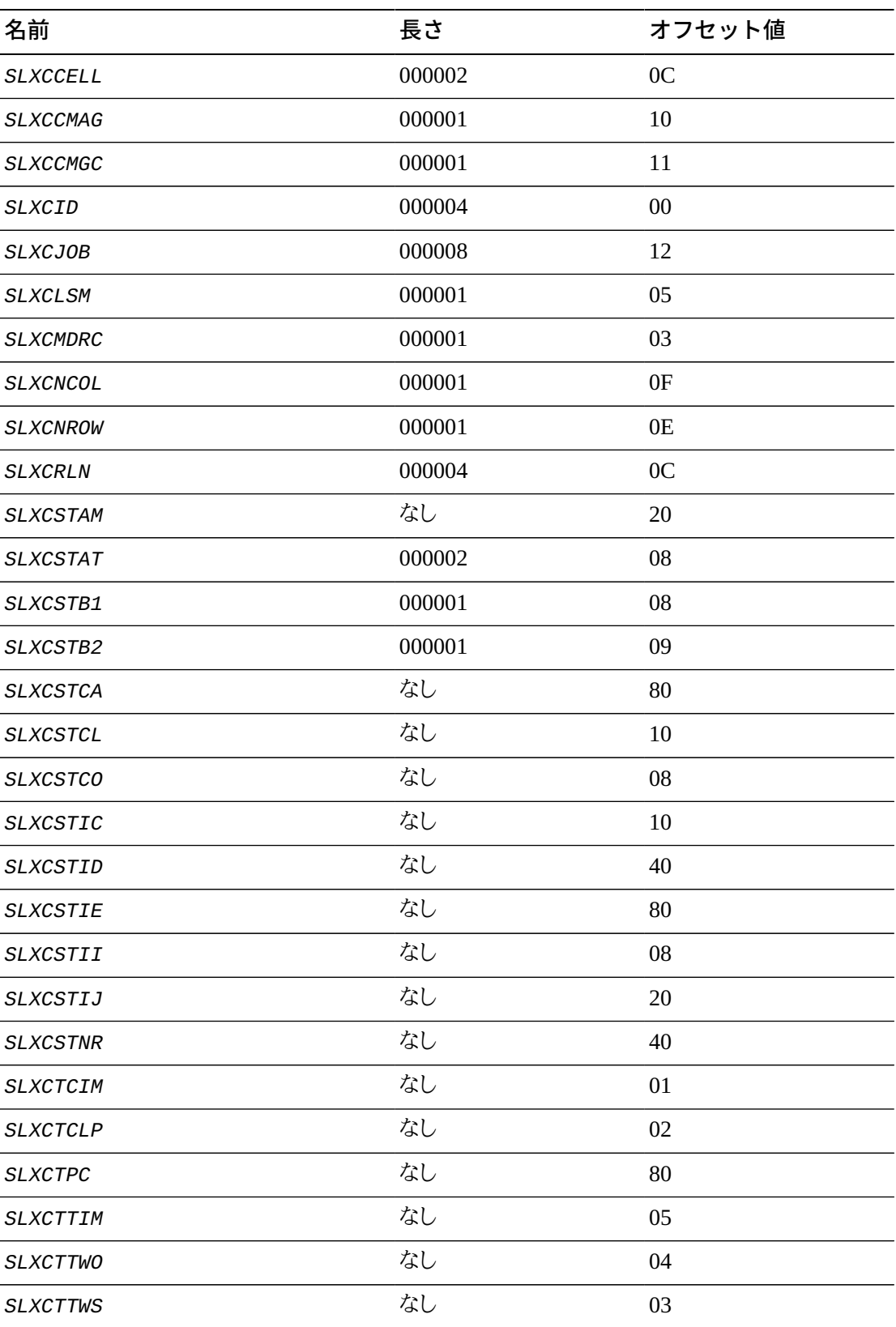

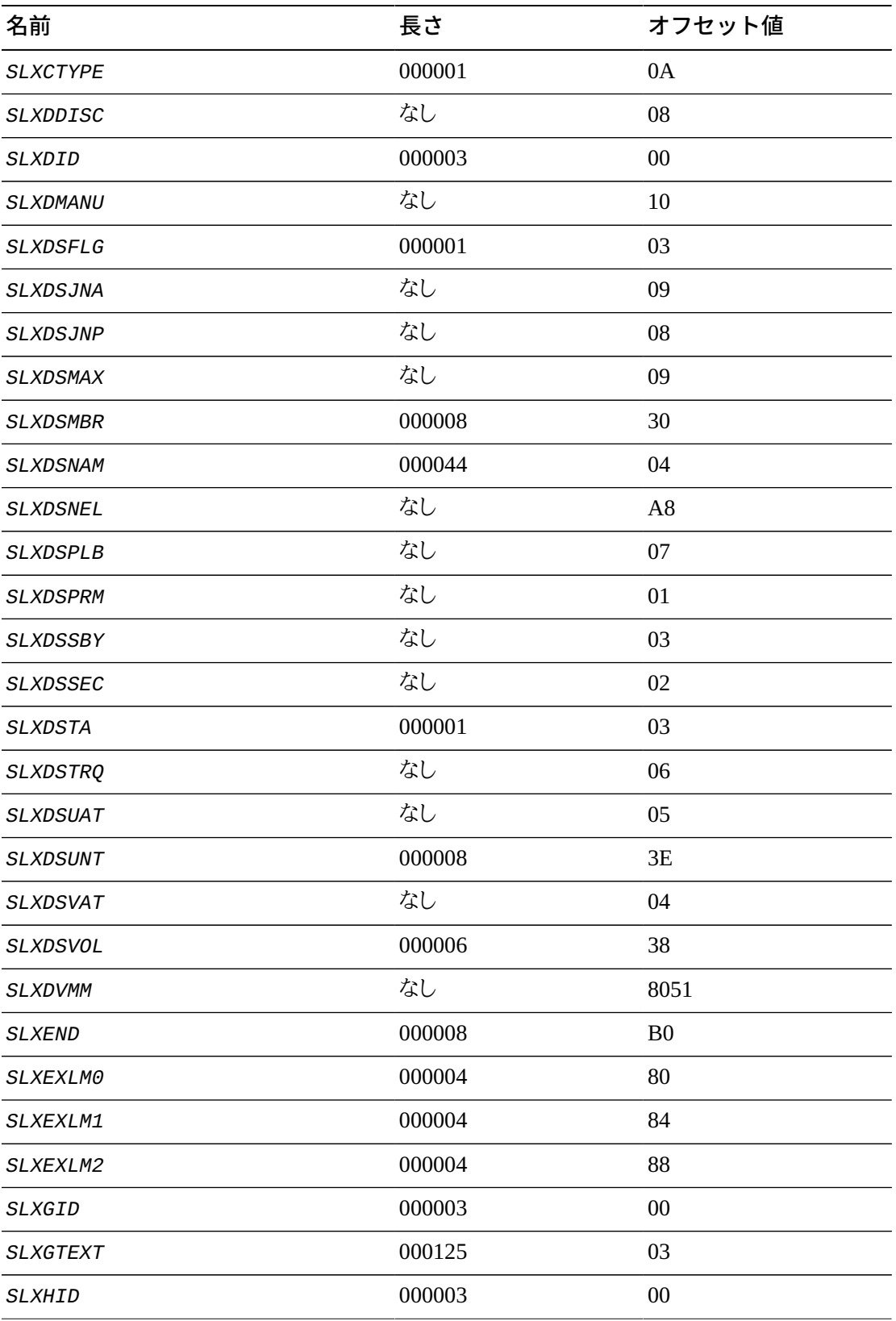

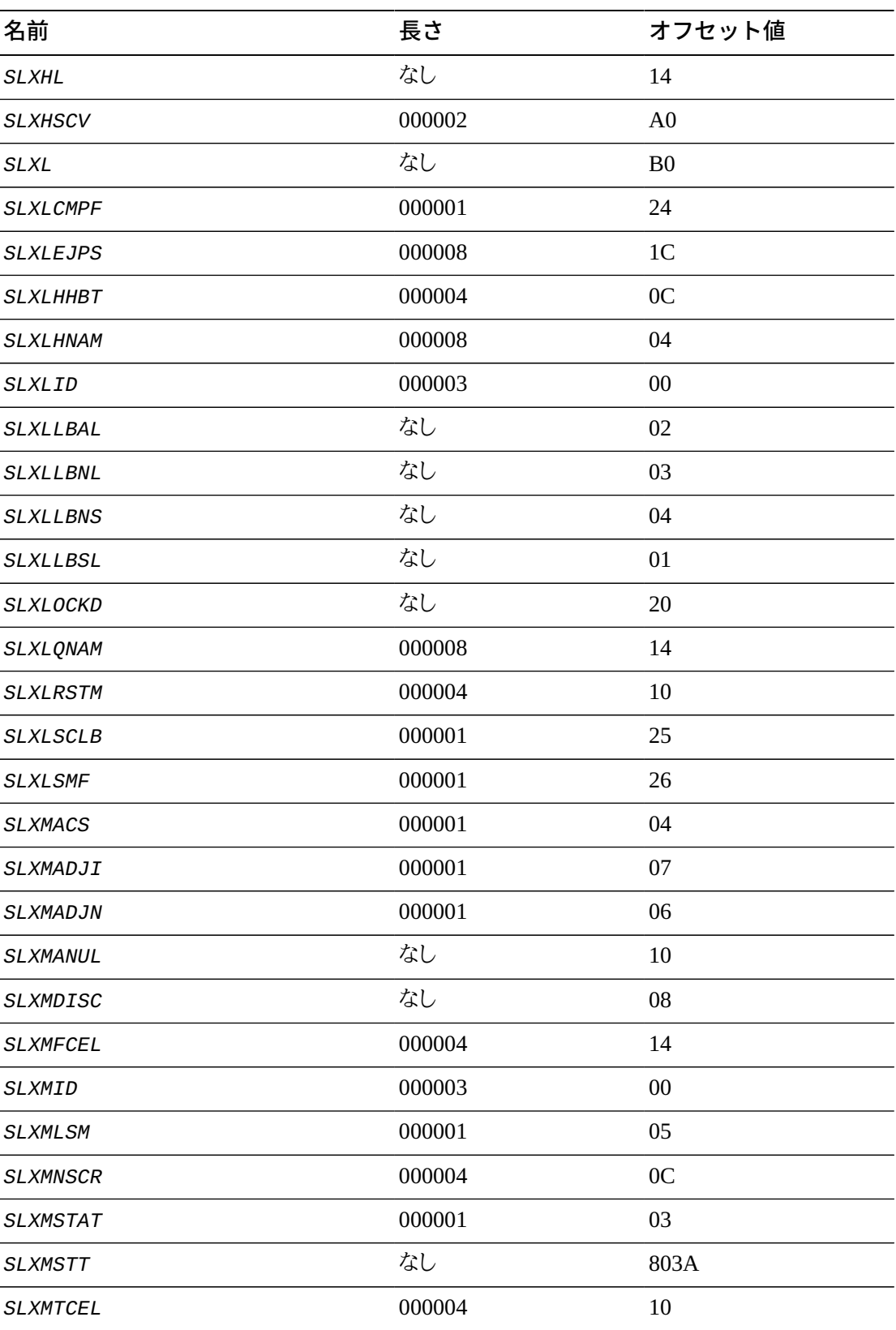

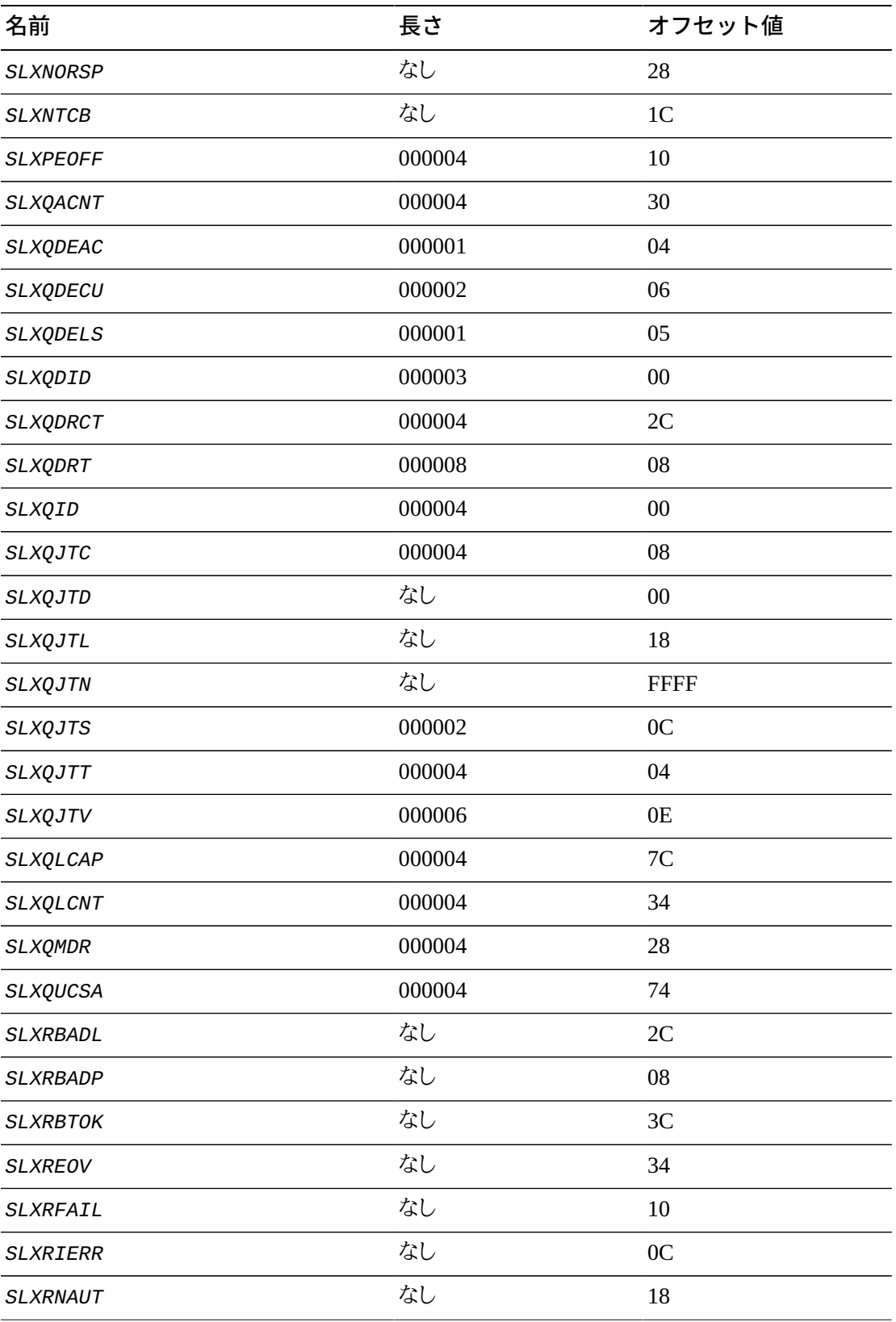

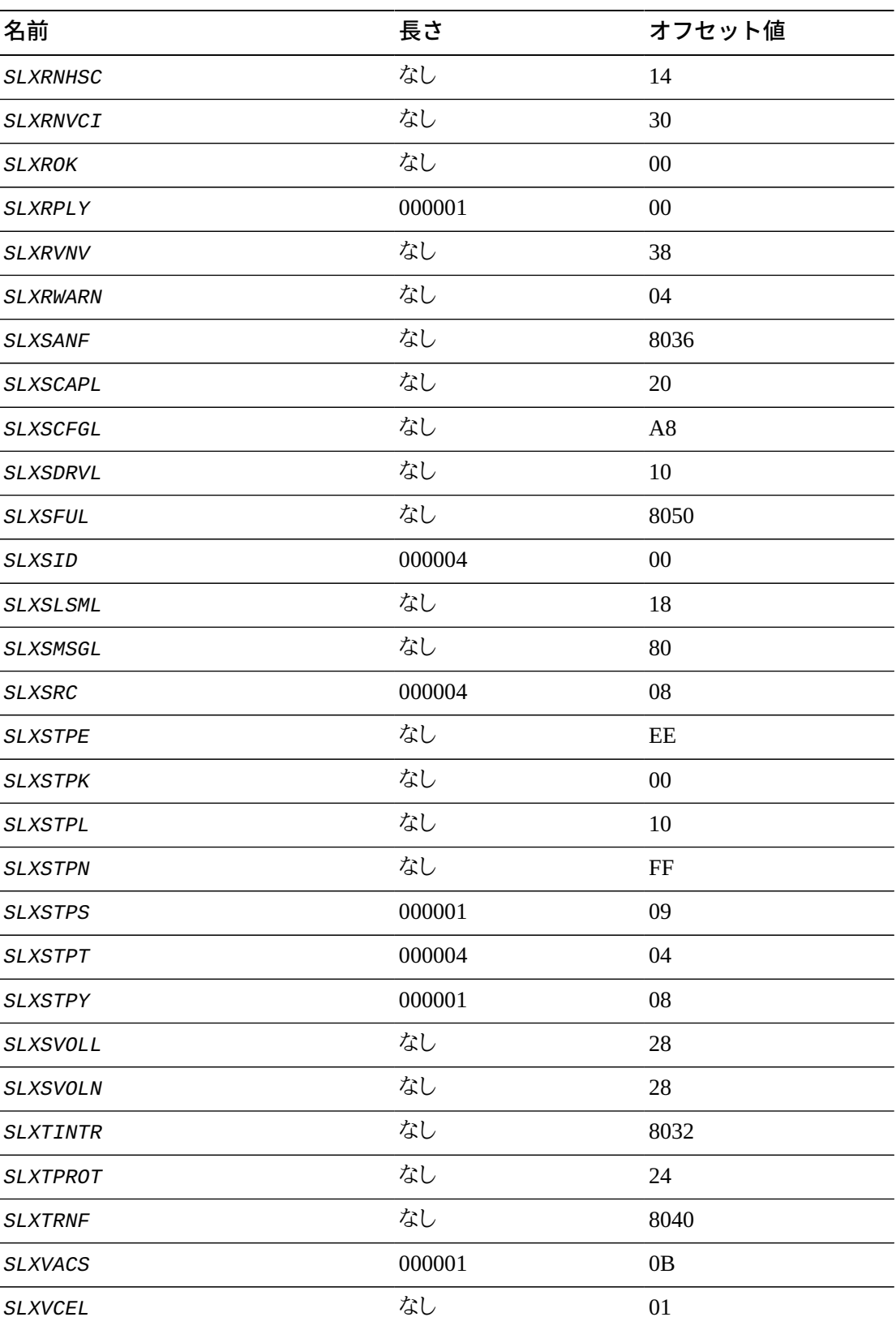

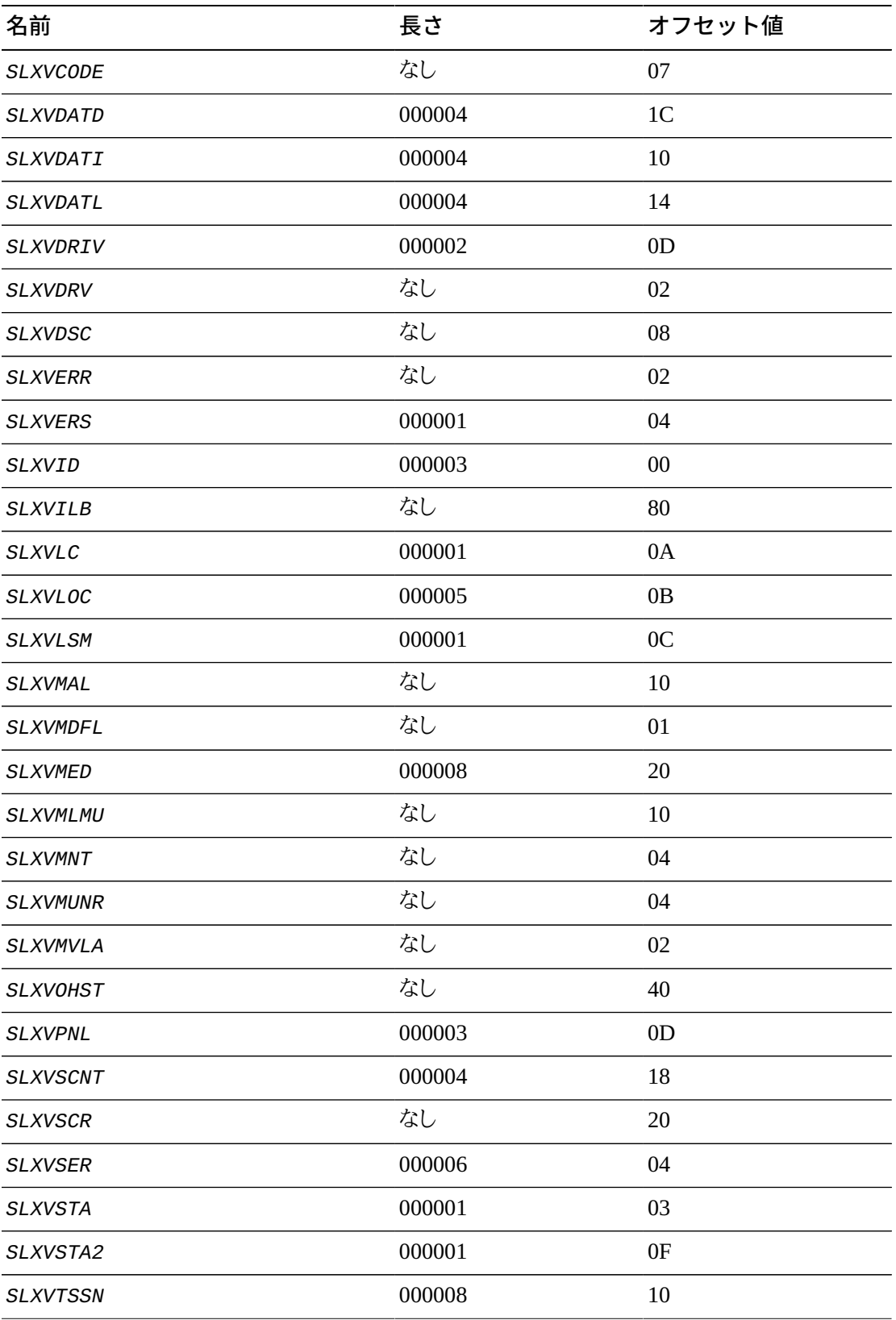

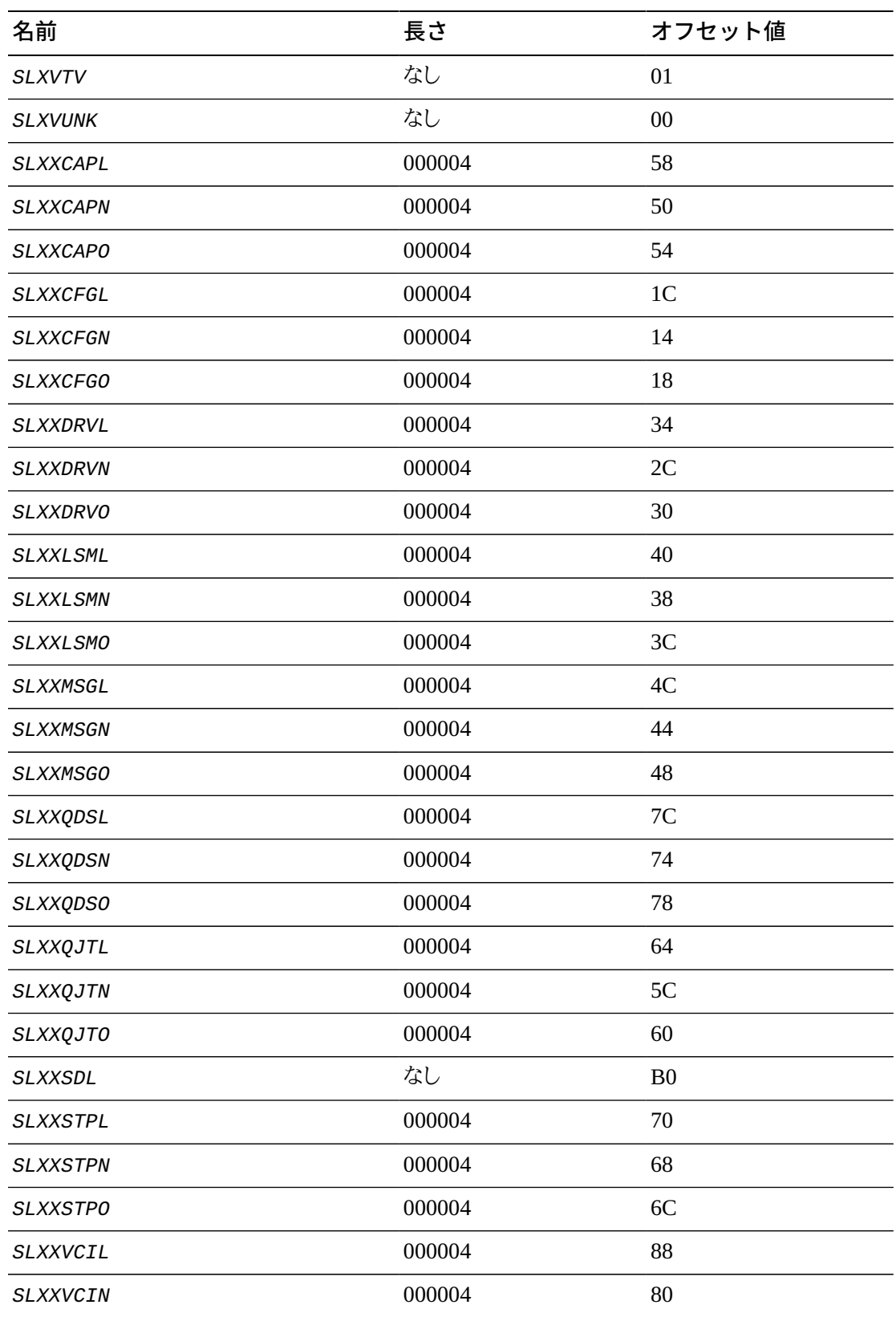

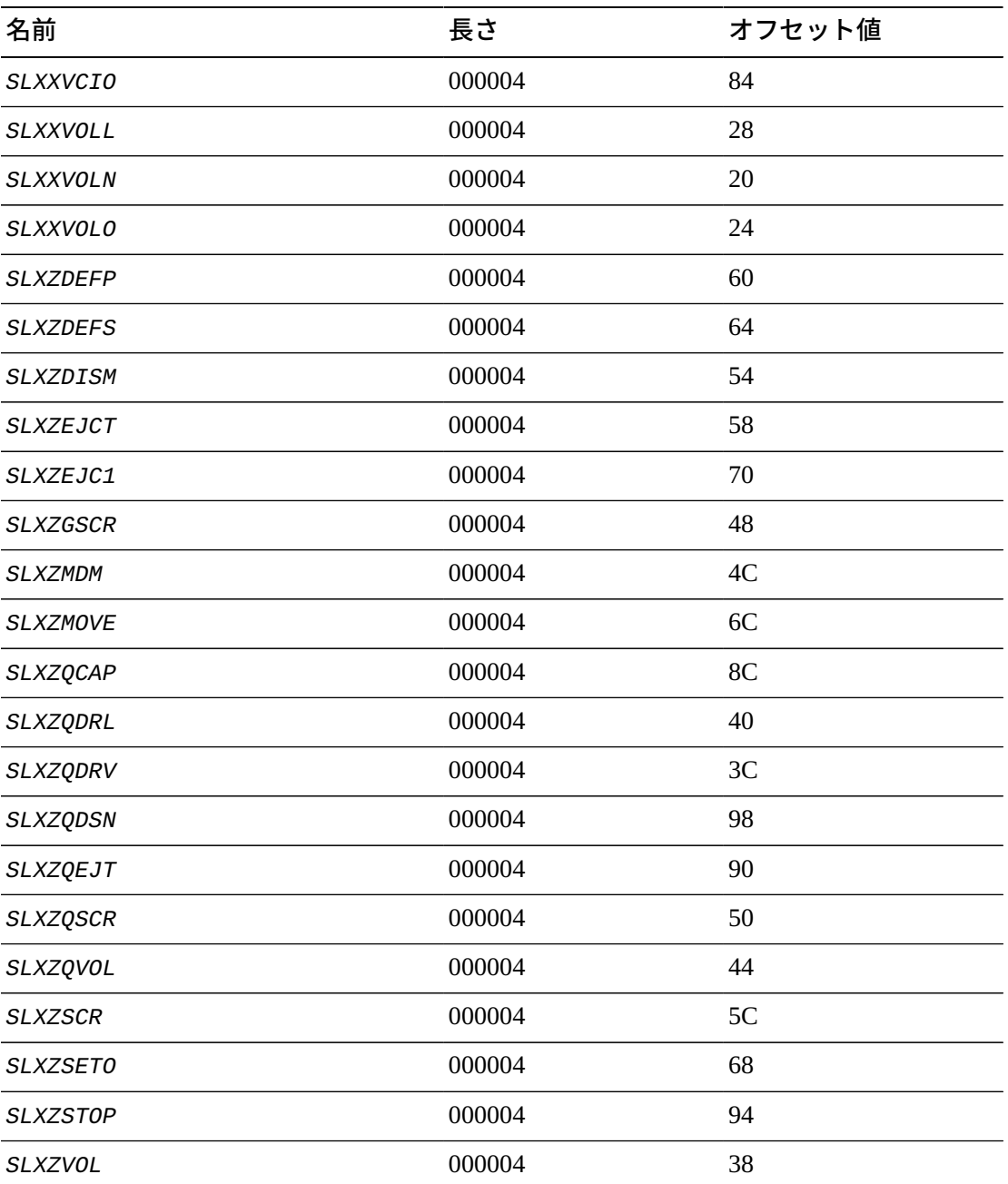

# **ACSINT リクエスト DSECT**

ACSINT により、TMS と ACS サービスマシン間で情報を渡すことができます。これ は、*DSECT=YES* が指定されており、IUCV を使用して送信される場合に ACSRQ マクロに よって構築されます。

#### **注:**

次の DSECT には VM Client でサポートされていないいくつかのパラメータが含まれています。これら は、完全性および互換性のためにのみ含まれています。

次の例は、ACSINT レコード形式の出力を示しています。

## **例9.5 ACSINT レコード形式**

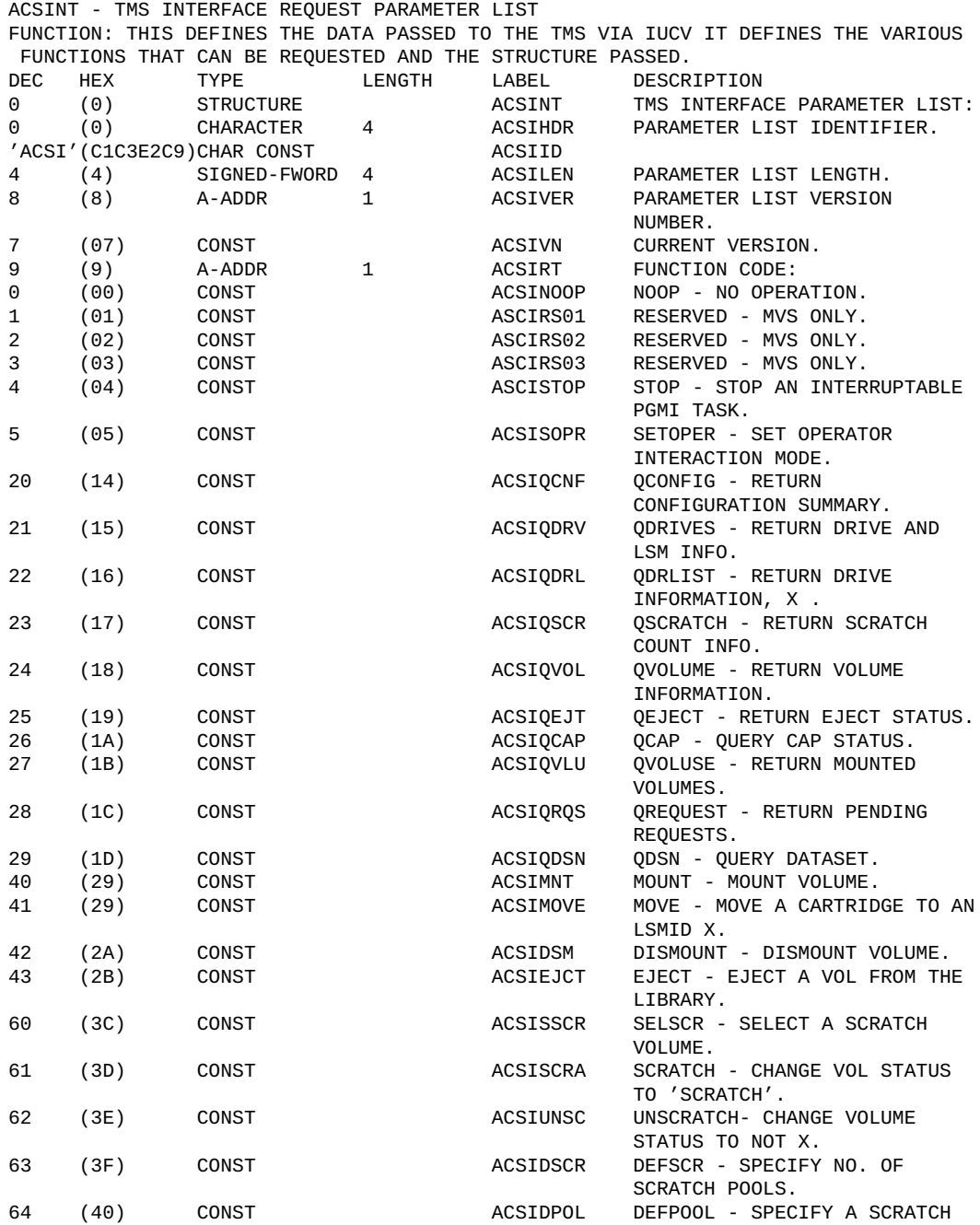

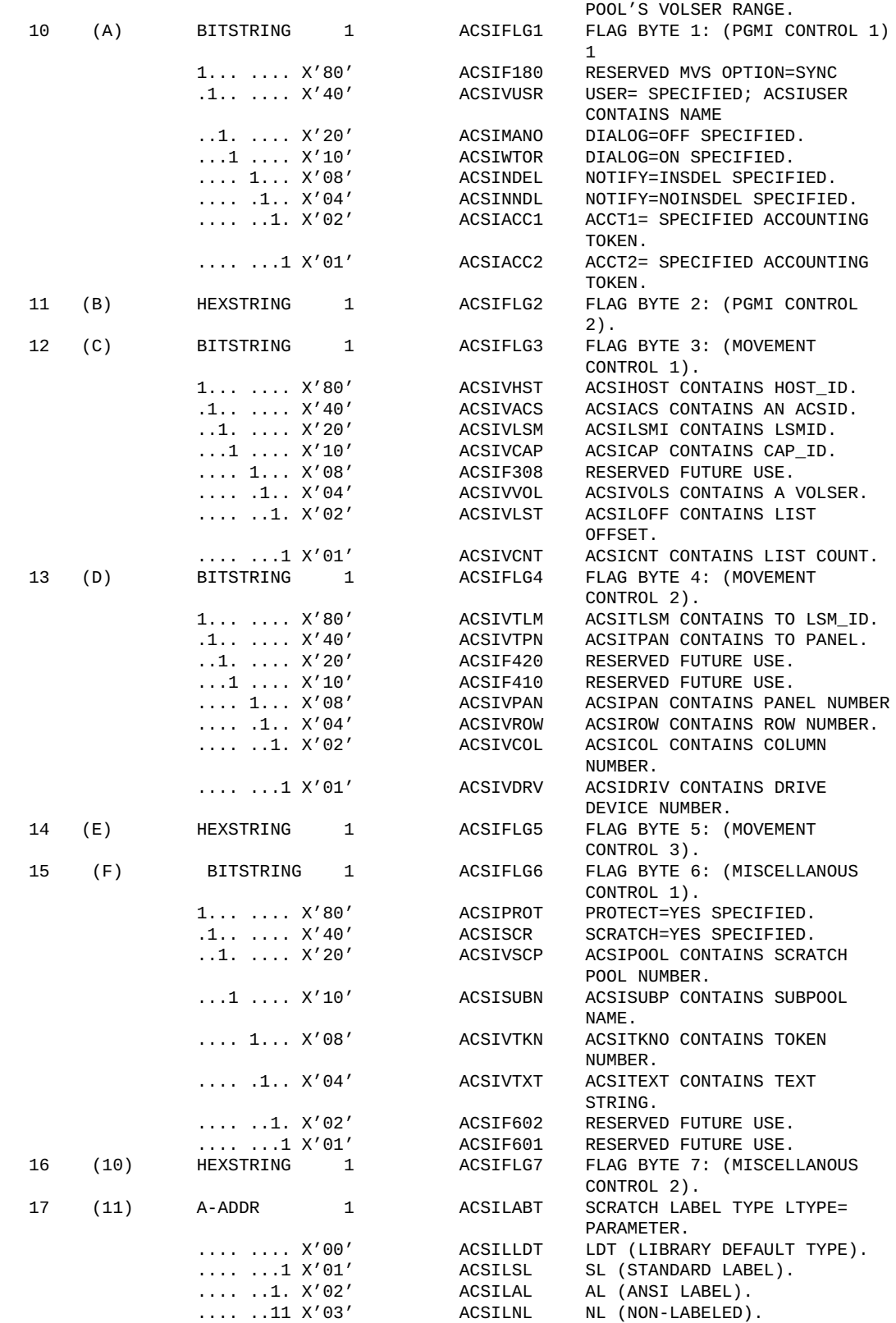

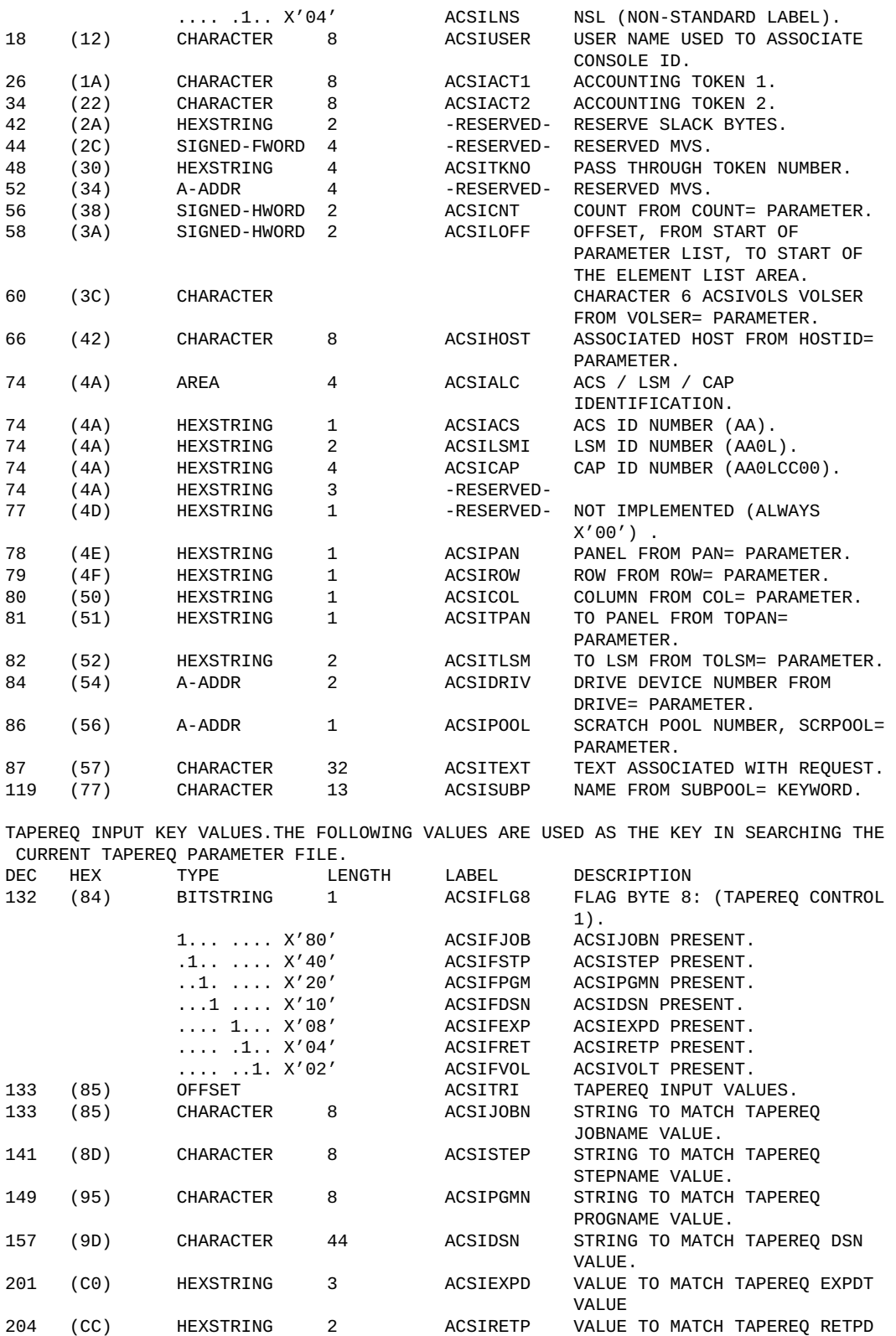

VALUE.

**216**
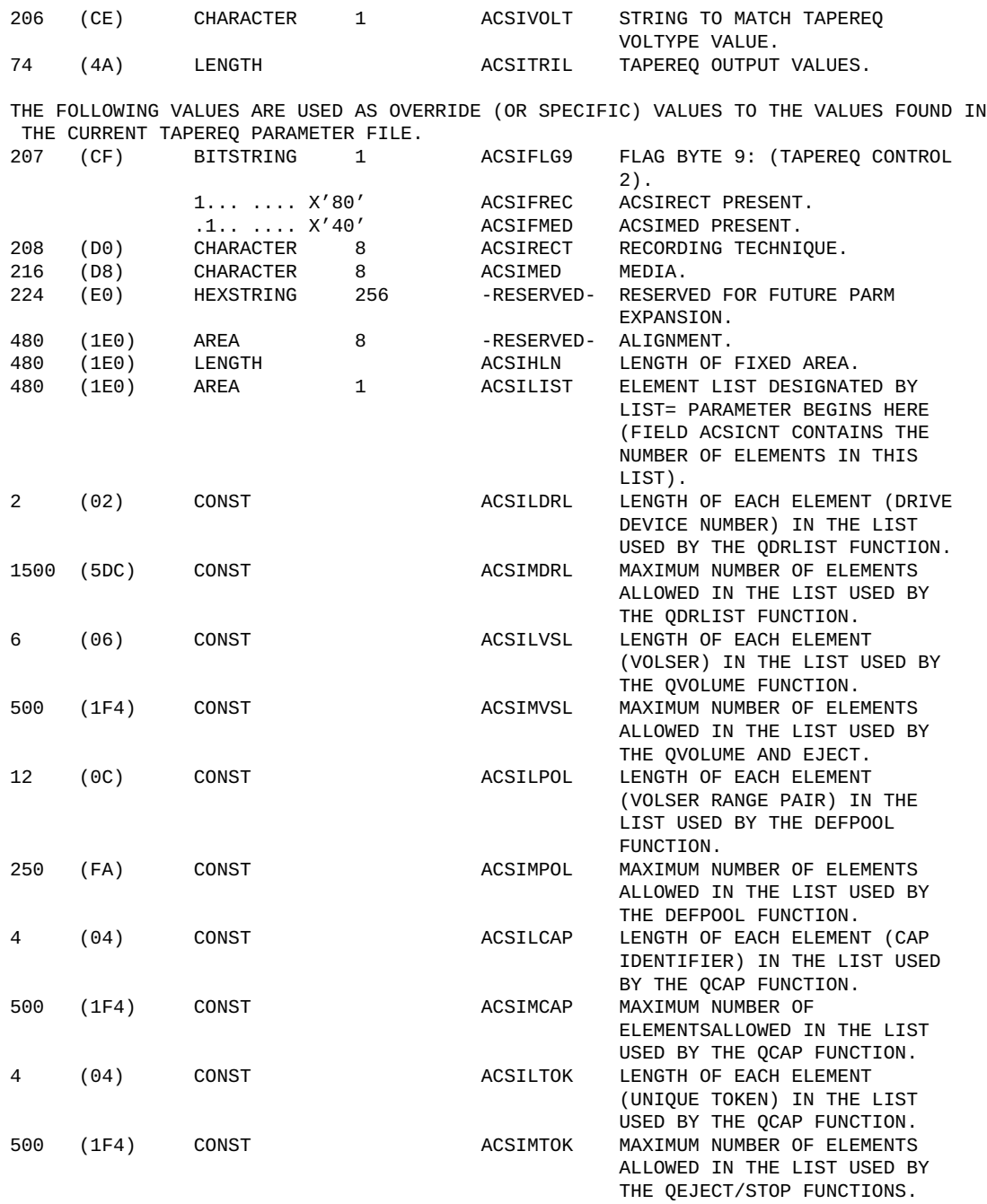

## **相互参照**

次の表に、ACSINT マクロの相互参照を示します。

#### **表9.3 ACSINT マクロの相互参照**

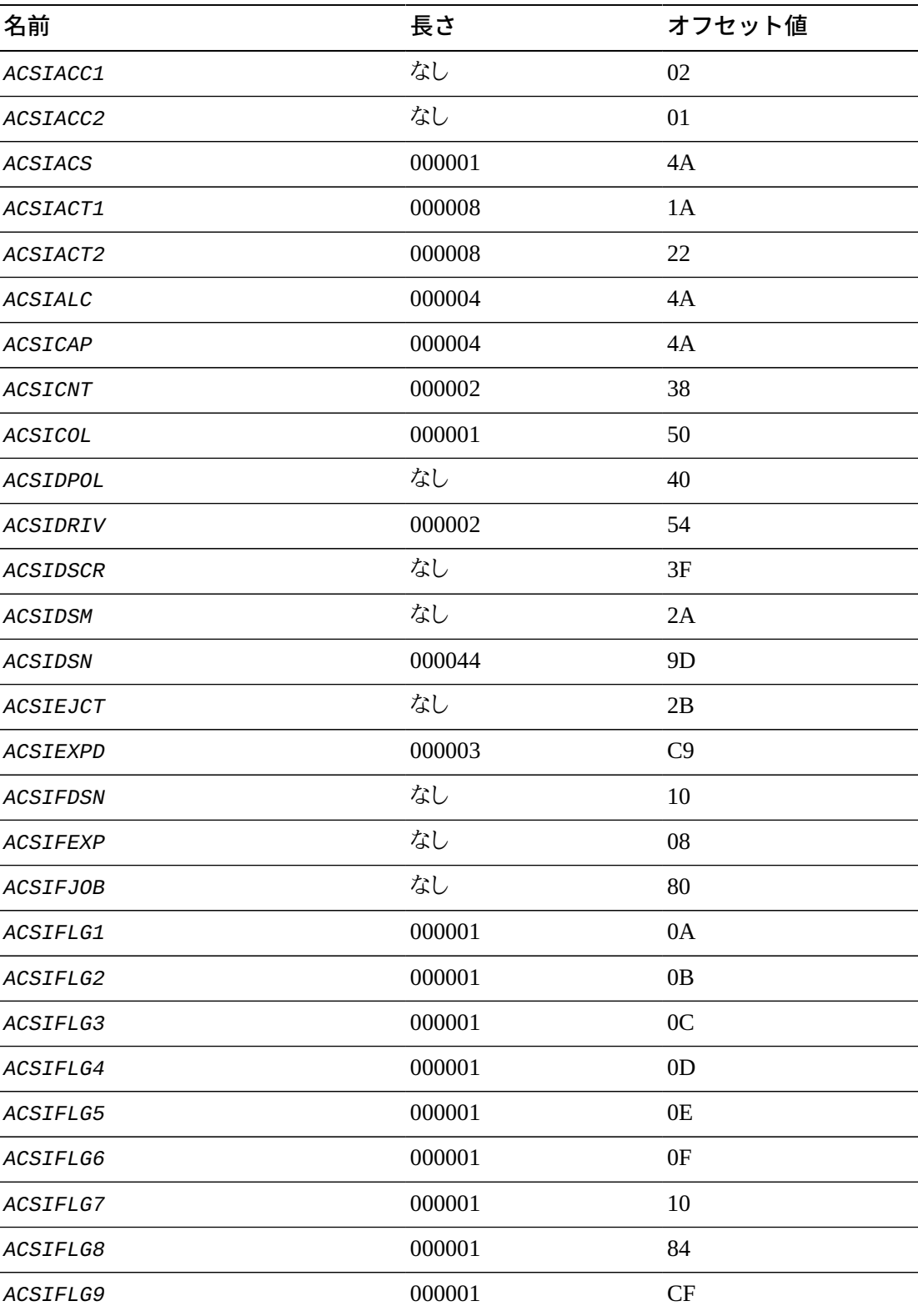

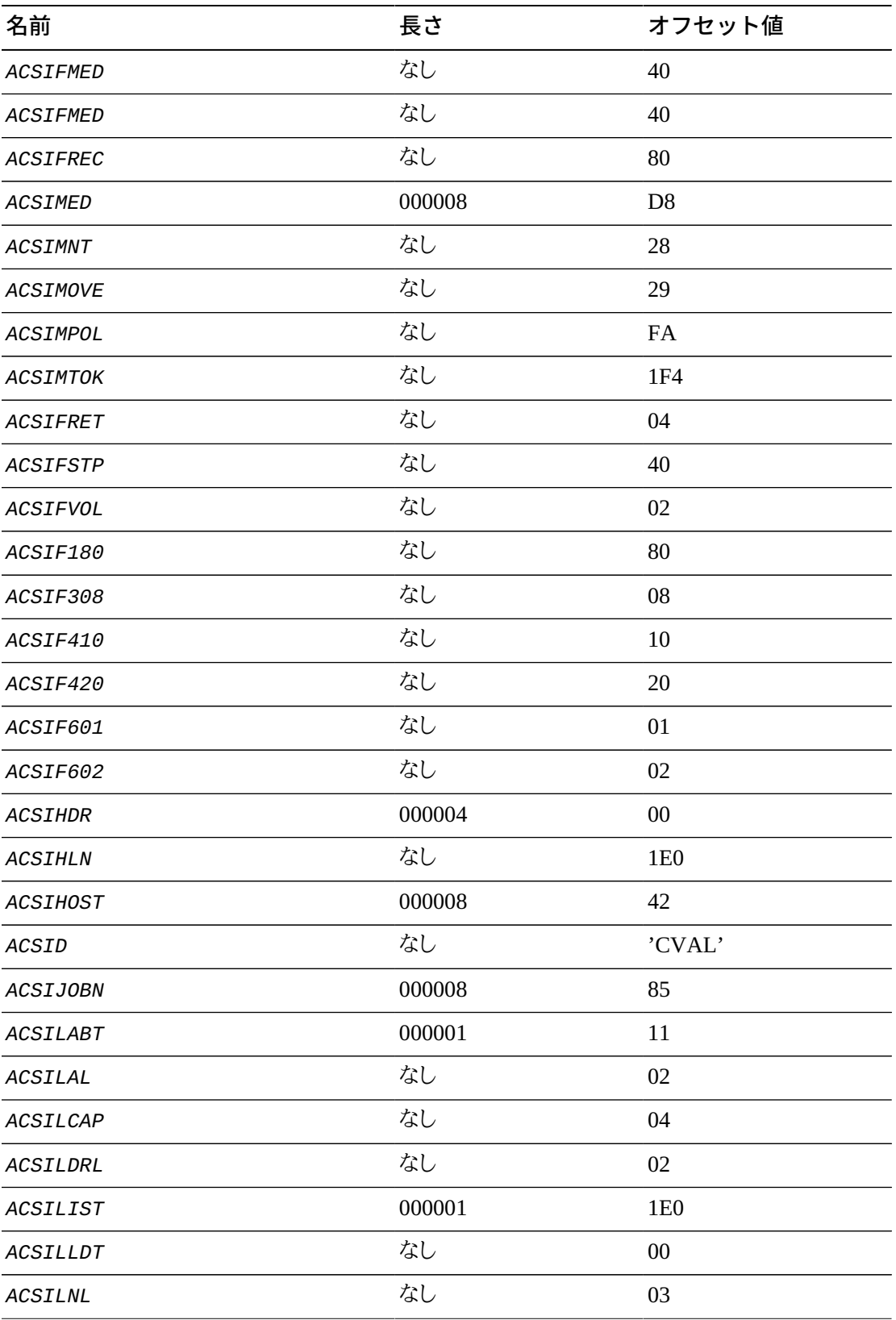

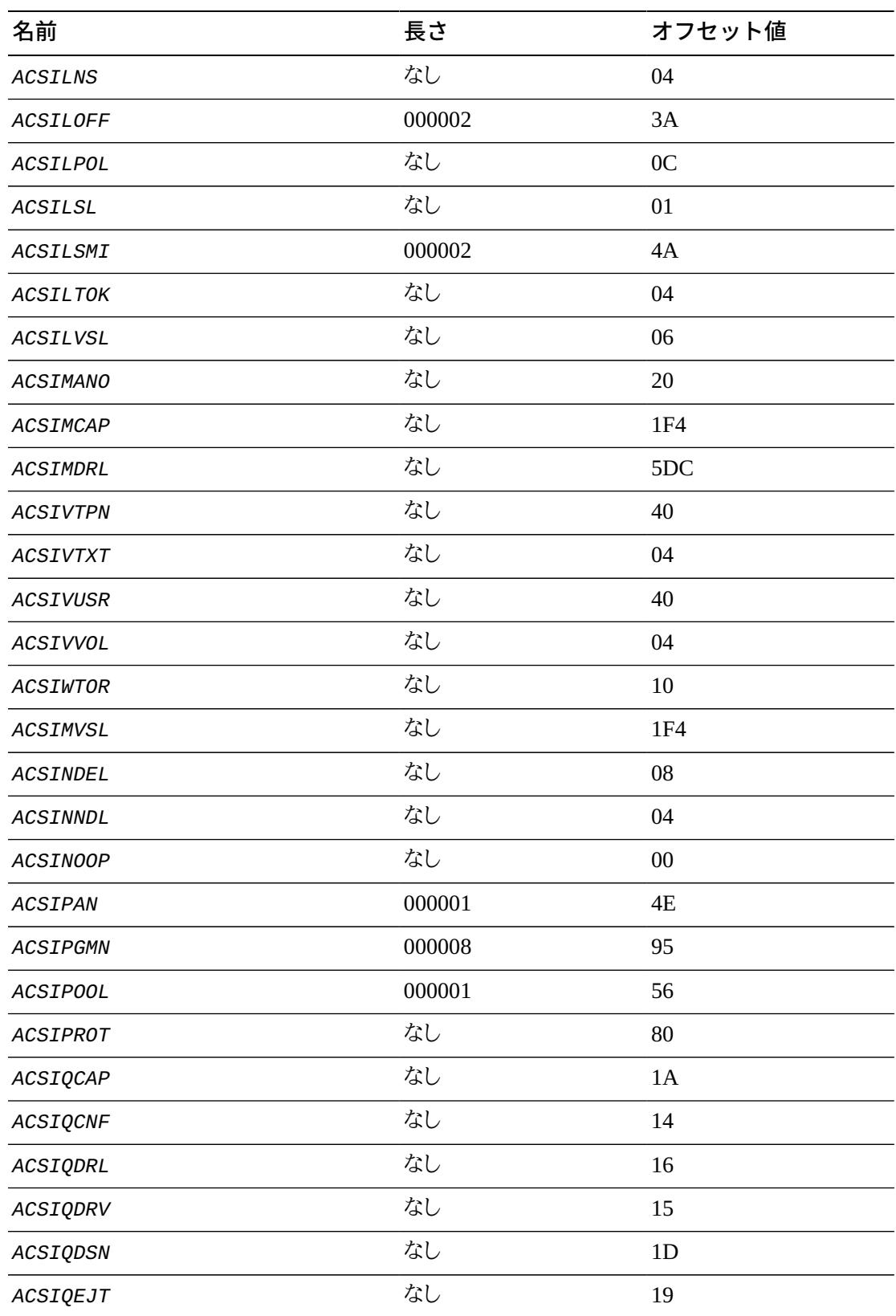

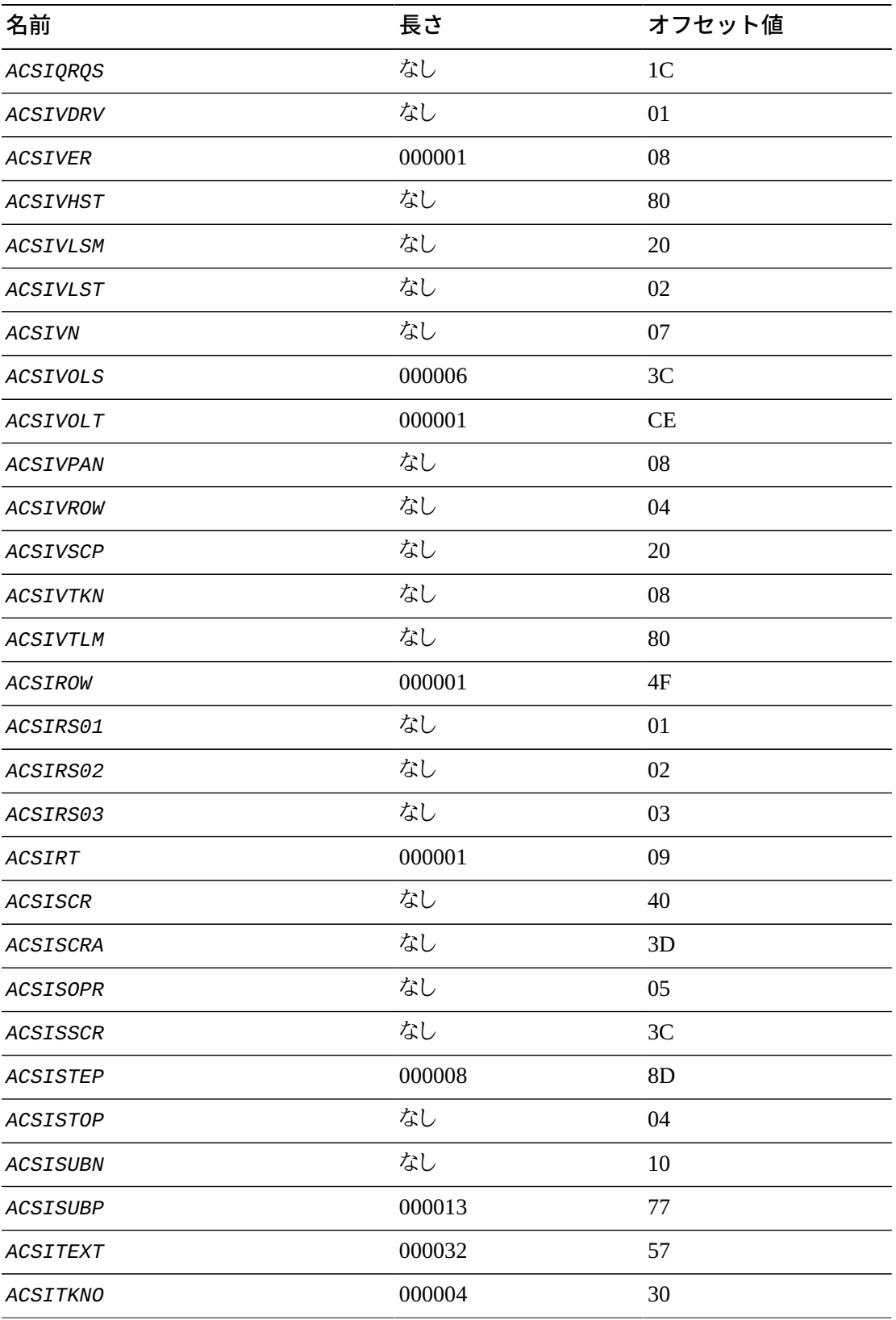

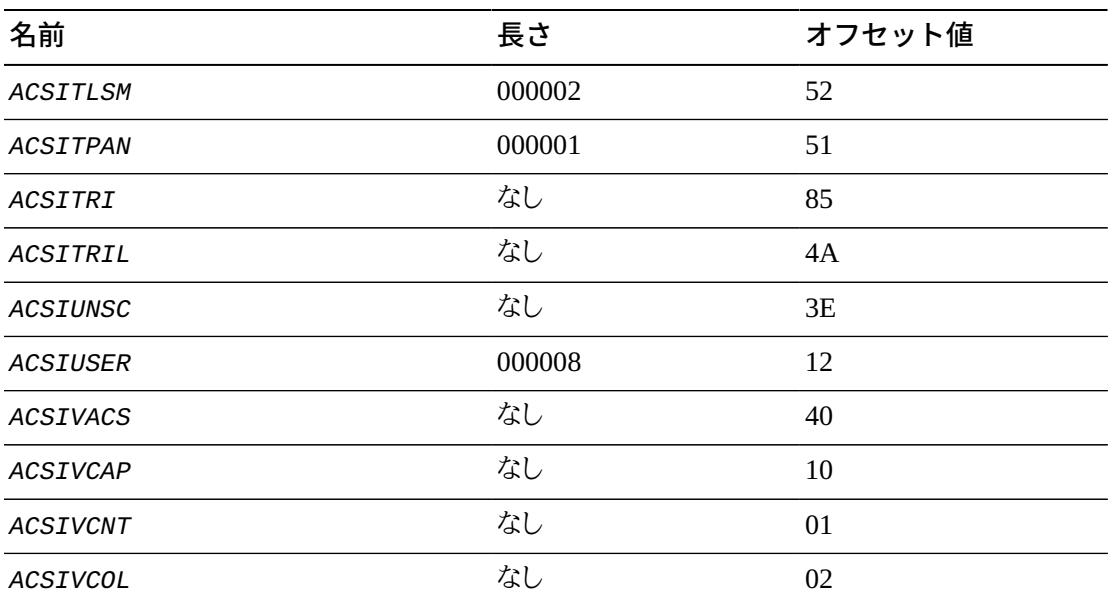

## <span id="page-221-0"></span>**IUB レコード形式**

## **IUB - IUCV リクエストブロック**

IUB は、IUCV 操作からの結果としての未処理の IUCV リクエストを記述しています。IUB データ構造体には、リクエストと最終ステータスの両方が格納されます。IUB は、IUCV の、 デバイス管理で使用される「IOBLOK」構造体に対応するものです。

次の表に、IUB IUCV リクエストブロックの相互参照を示します。

**表9.4 IUB リクエストブロックリファレンス**

| 名前             | 長さ     | オフセット値 |
|----------------|--------|--------|
| ACSIACC1       | なし     | 02     |
| ACSIACC2       | なし     | 01     |
| ACSIACS        | 000001 | 4A     |
| ACSIACT1       | 000008 | 1A     |
| ACSIACT2       | 000008 | 22     |
| ACSIALC        | 000004 | 4A     |
| <b>ACSICAP</b> | 000004 | 4A     |
| <b>ACSICNT</b> | 000002 | 38     |
| ACSICOL        | 000001 | 50     |

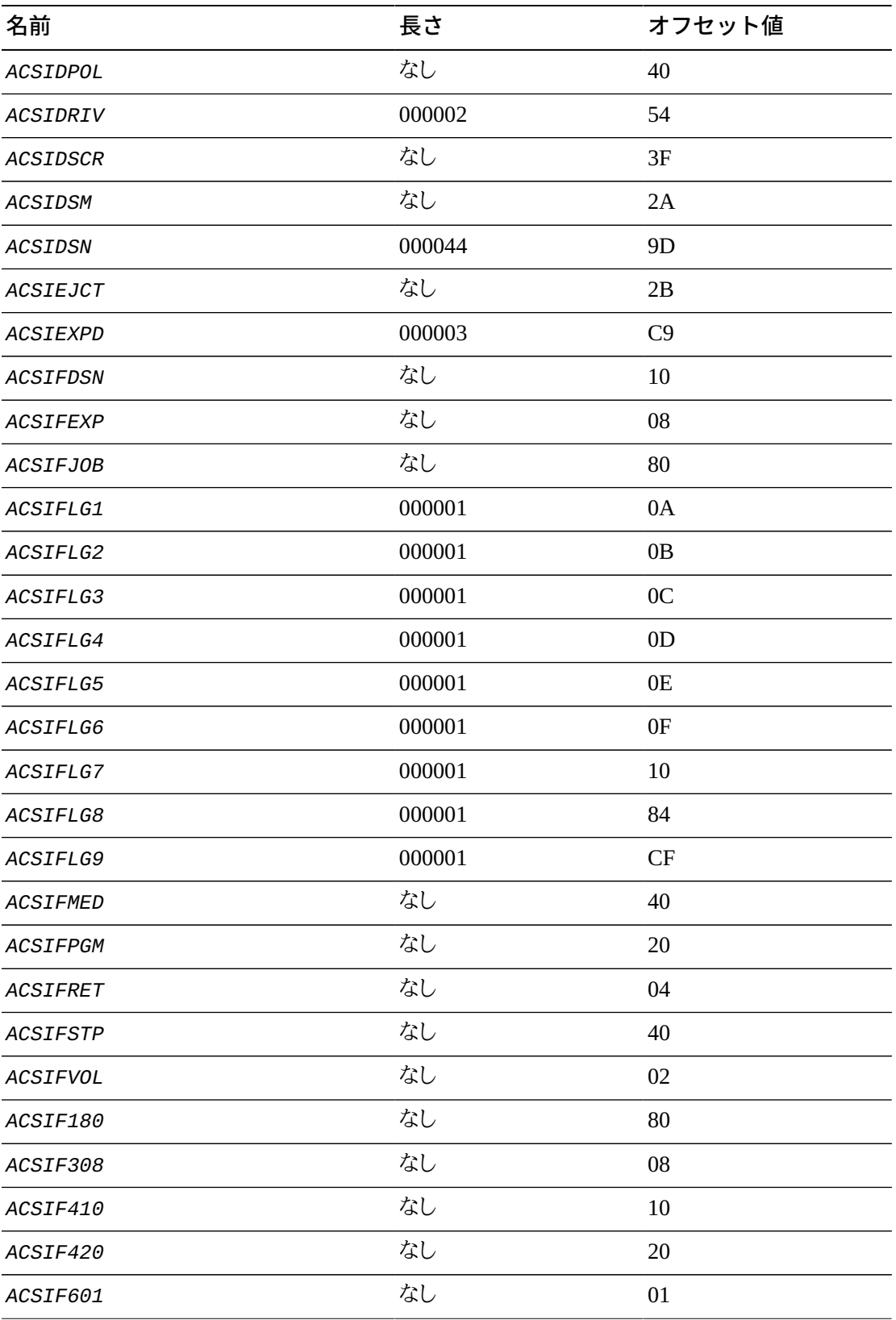

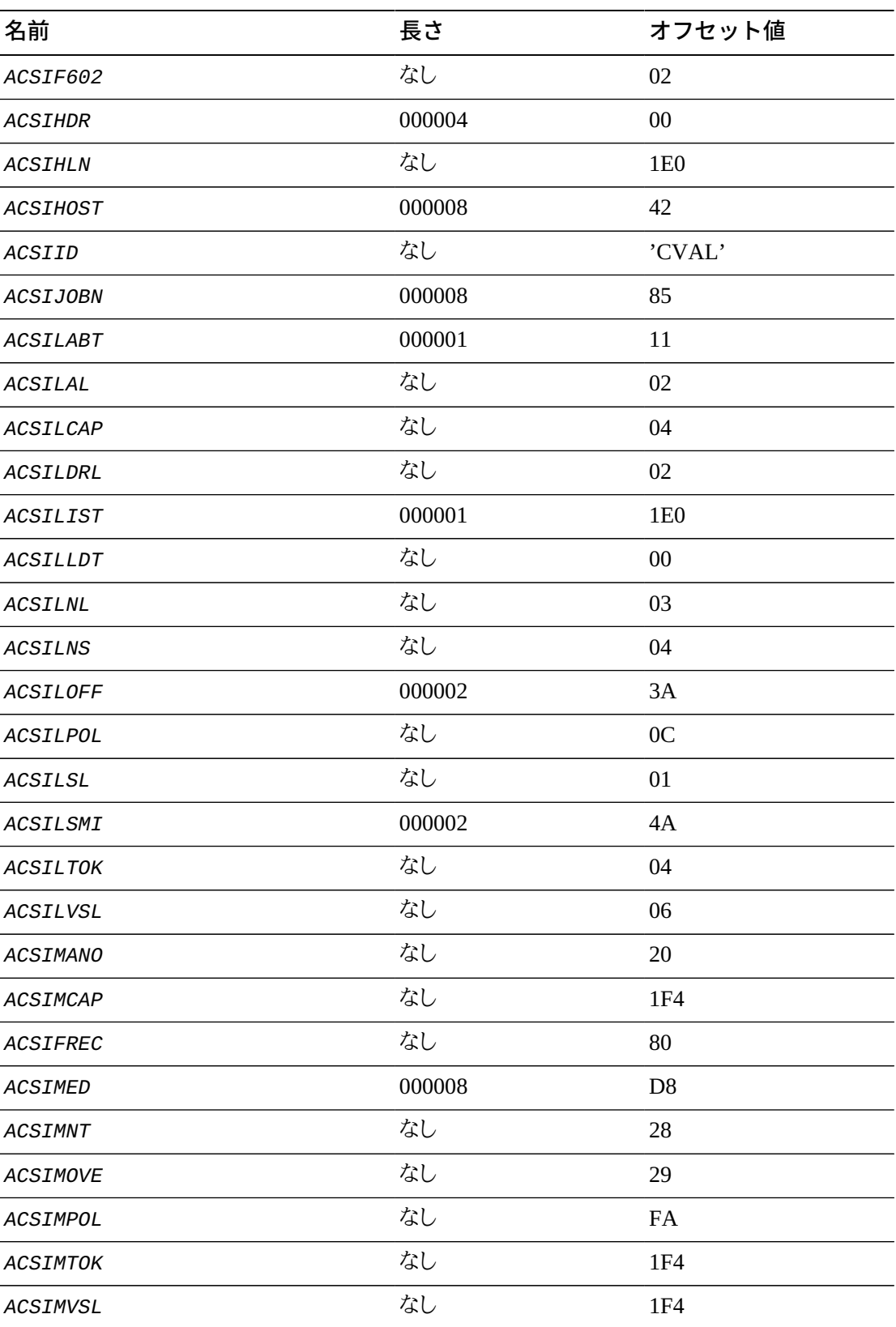

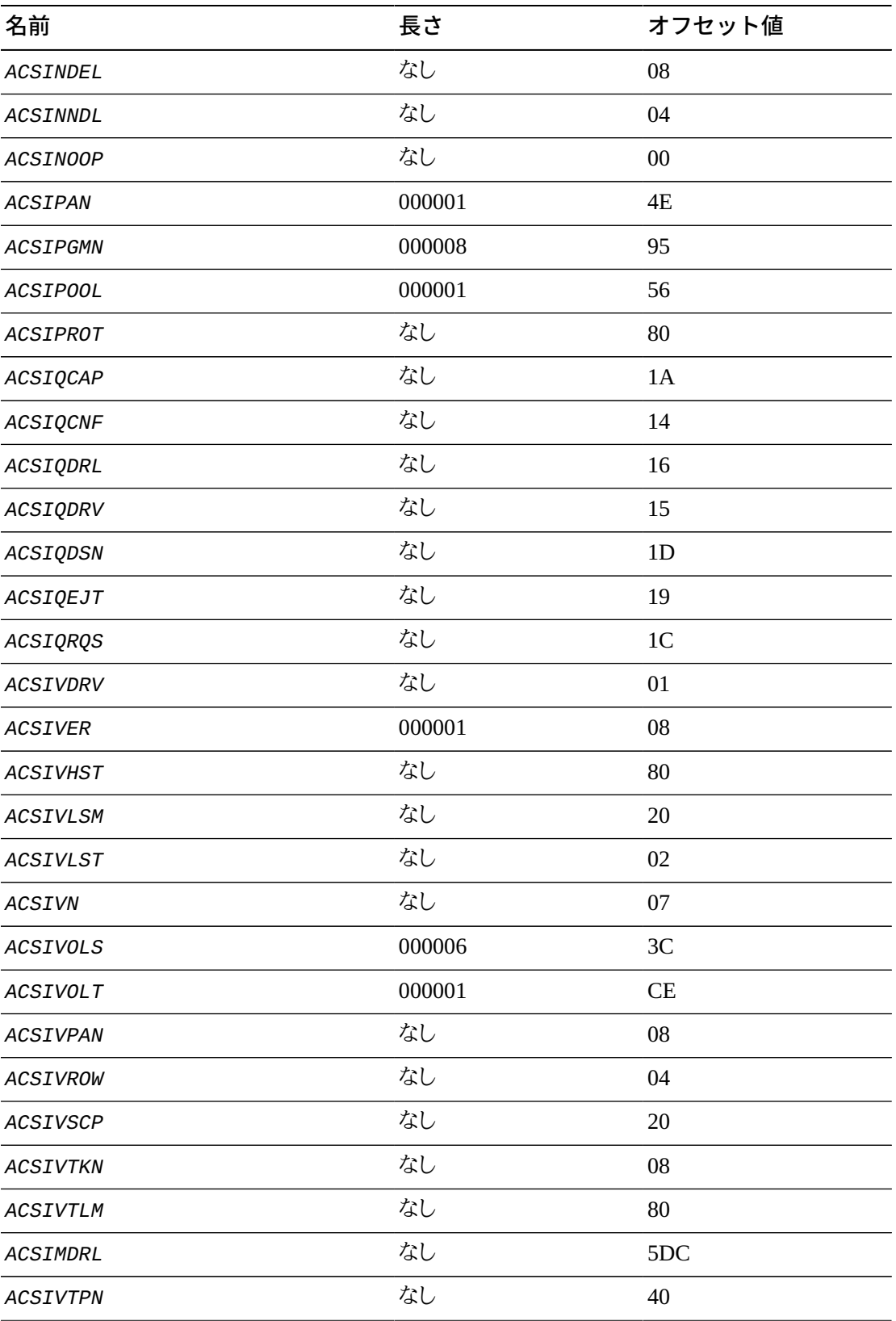

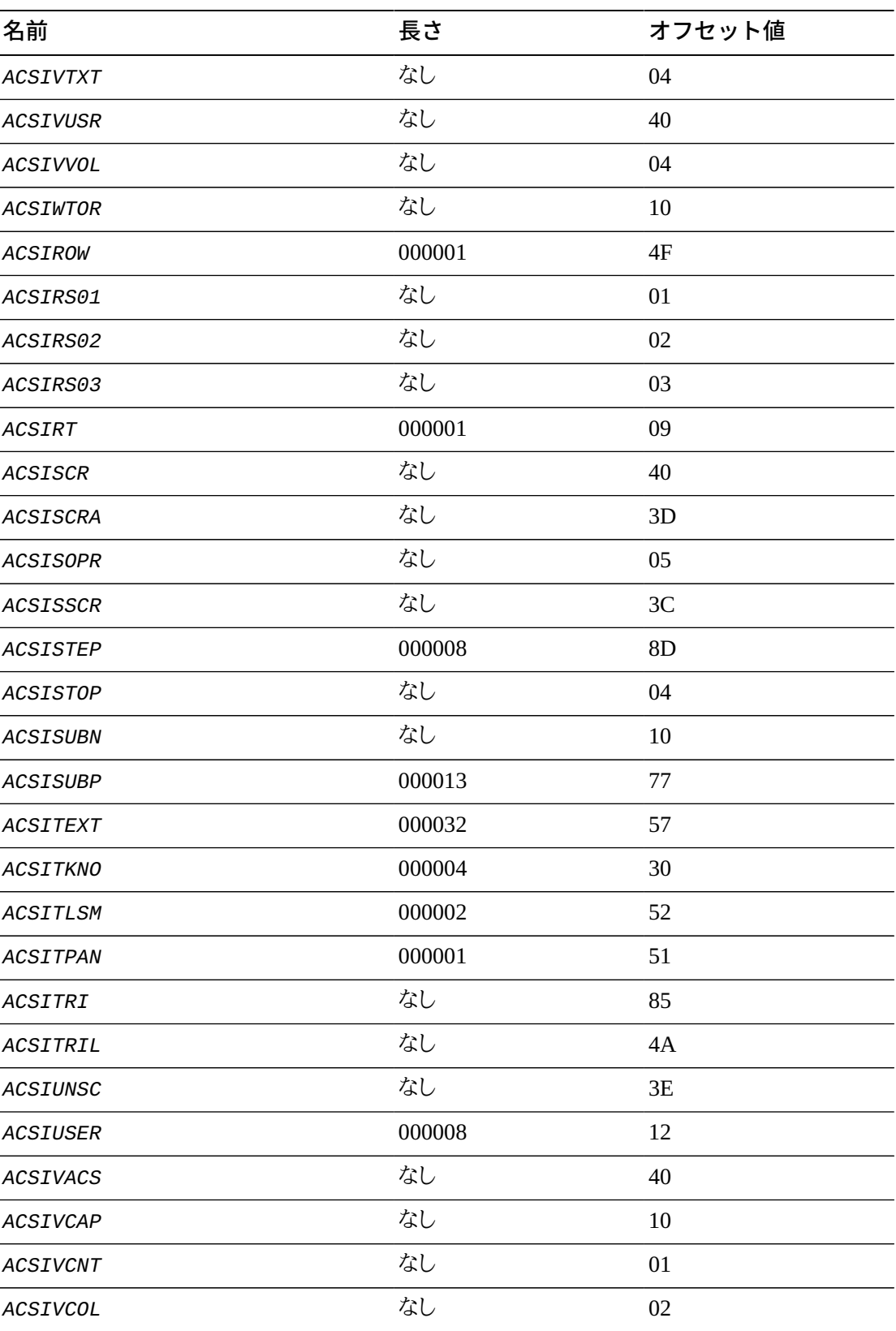

## **相互参照**

次の表に、IUB の相互参照を示します。

#### **表9.5 IUB の相互参照**

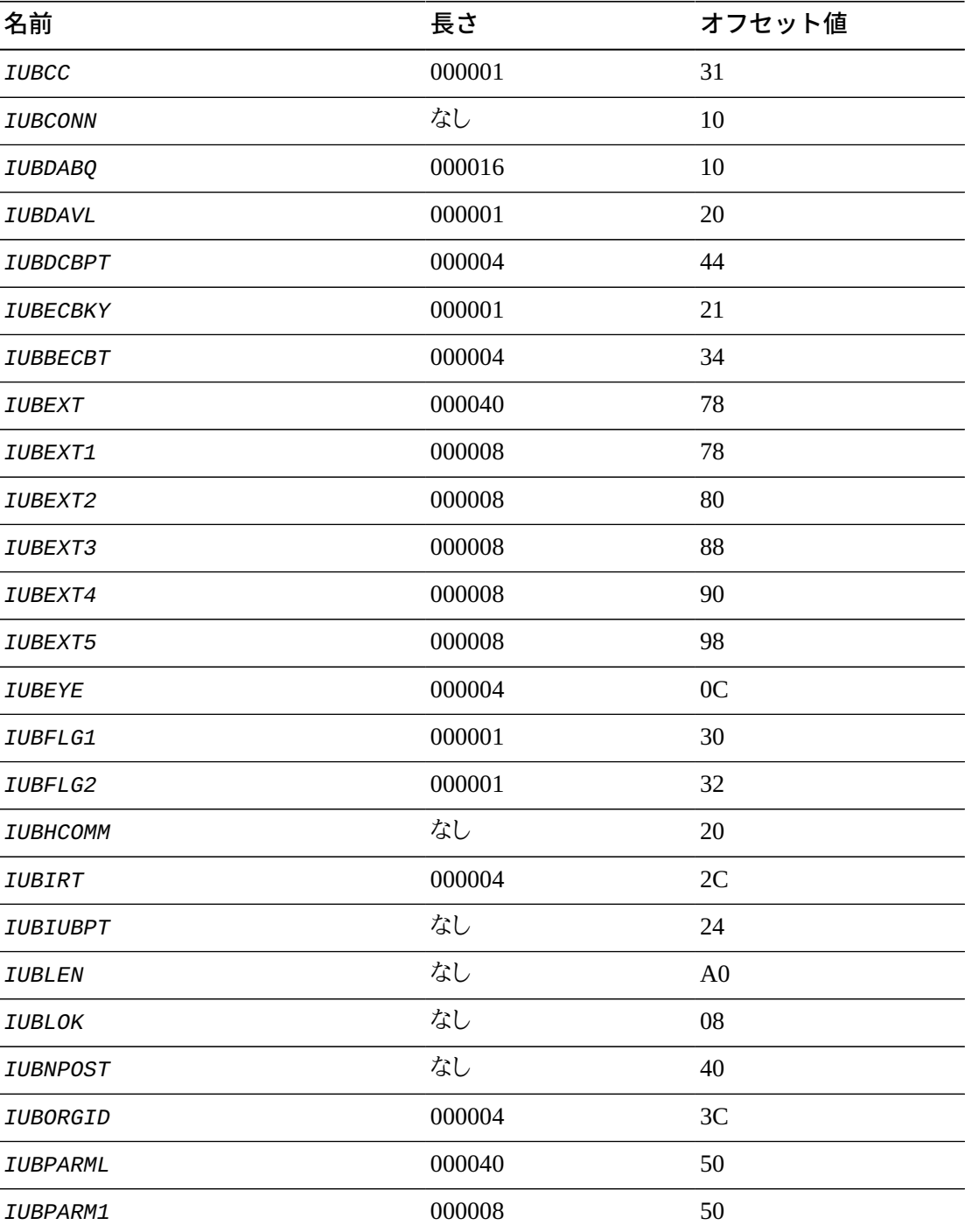

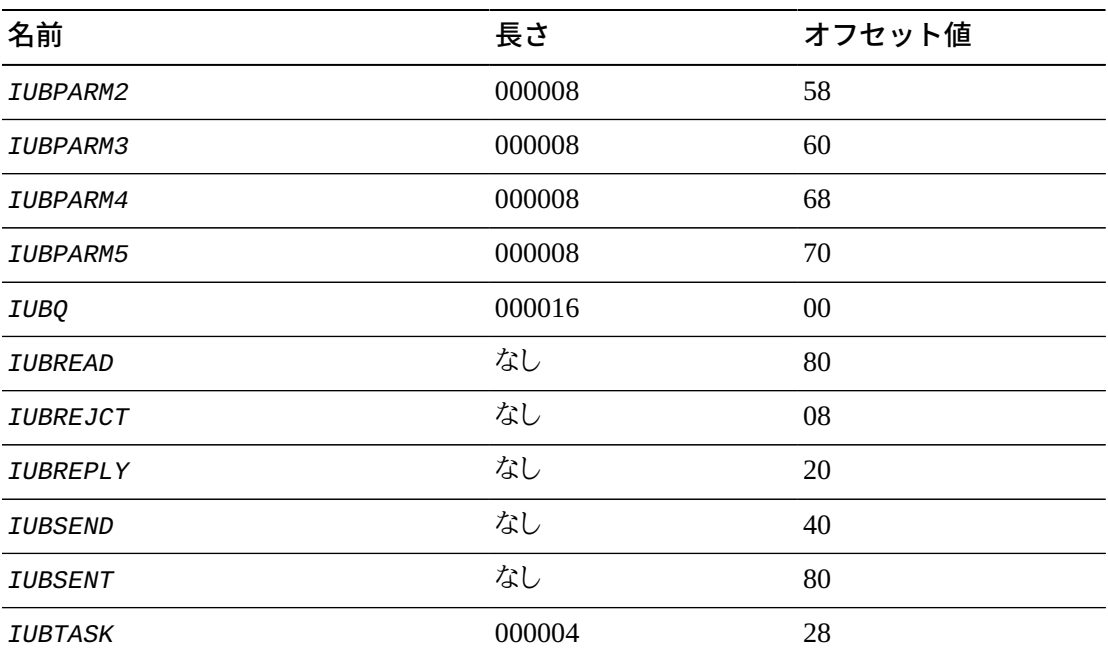

**付録A** 

## **付録A MEDia、RECtech、および MODel の値**

この付録では、*MEDia*、*RECtech*、および *MODel* パラメータの値を示します。これらのパラメー タにより、トランスポートとメディアの特性を指定できます。それらは、さまざまな VM Client コ マンドおよび TMI リクエストで指定されます。

#### **注:**

- SL8500 ライブラリは T9840A/B/C/D、T9940B、LTO、SDLT、および T10000A/B/C メディアタイプと記 録技法のみをサポートしています。
- SL3000 ライブラリは、T9840C/D、LTO、SDLT、および T10000A/B/C メディアタイプと記録技法のみを サポートしています。
- <span id="page-228-0"></span>• LTO および SDLT ドライブは MVS 環境でサポートされていません。これらのドライブは、HSC によっ て認識されますが、LibraryStation を使用したオープンシステムクライアントからのみアクセスできま す。

## **メディアタイプ (***MEDia***)**

メディアタイプ、つまり *MEDia* により、データセットに使用される目的のメディアのタイプを指 定できます。次の VM Client コマンドおよび TMI リクエストで指定されます。

- *MOUNT* コマンド
- *QDRLIST* TMI リクエスト
- *QSCRATCH* TMI リクエスト
- *SELSCR* TMI リクエスト

次の表に、有効なメディアタイプについて説明します。

#### **表A.1 メディアタイプ**

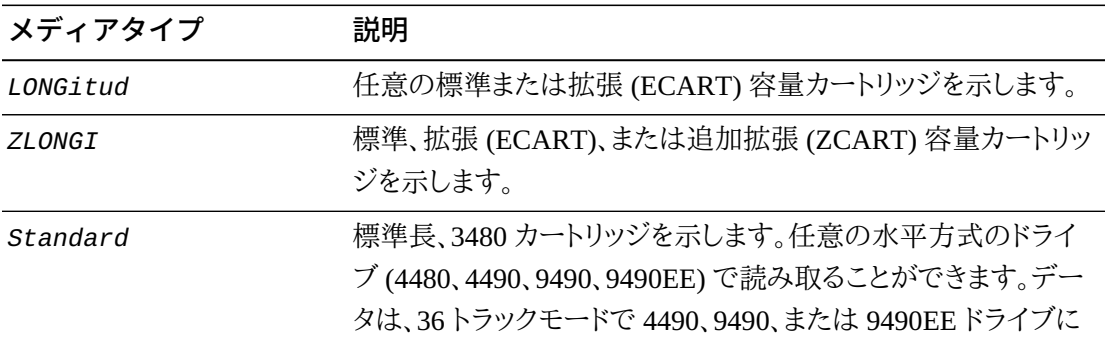

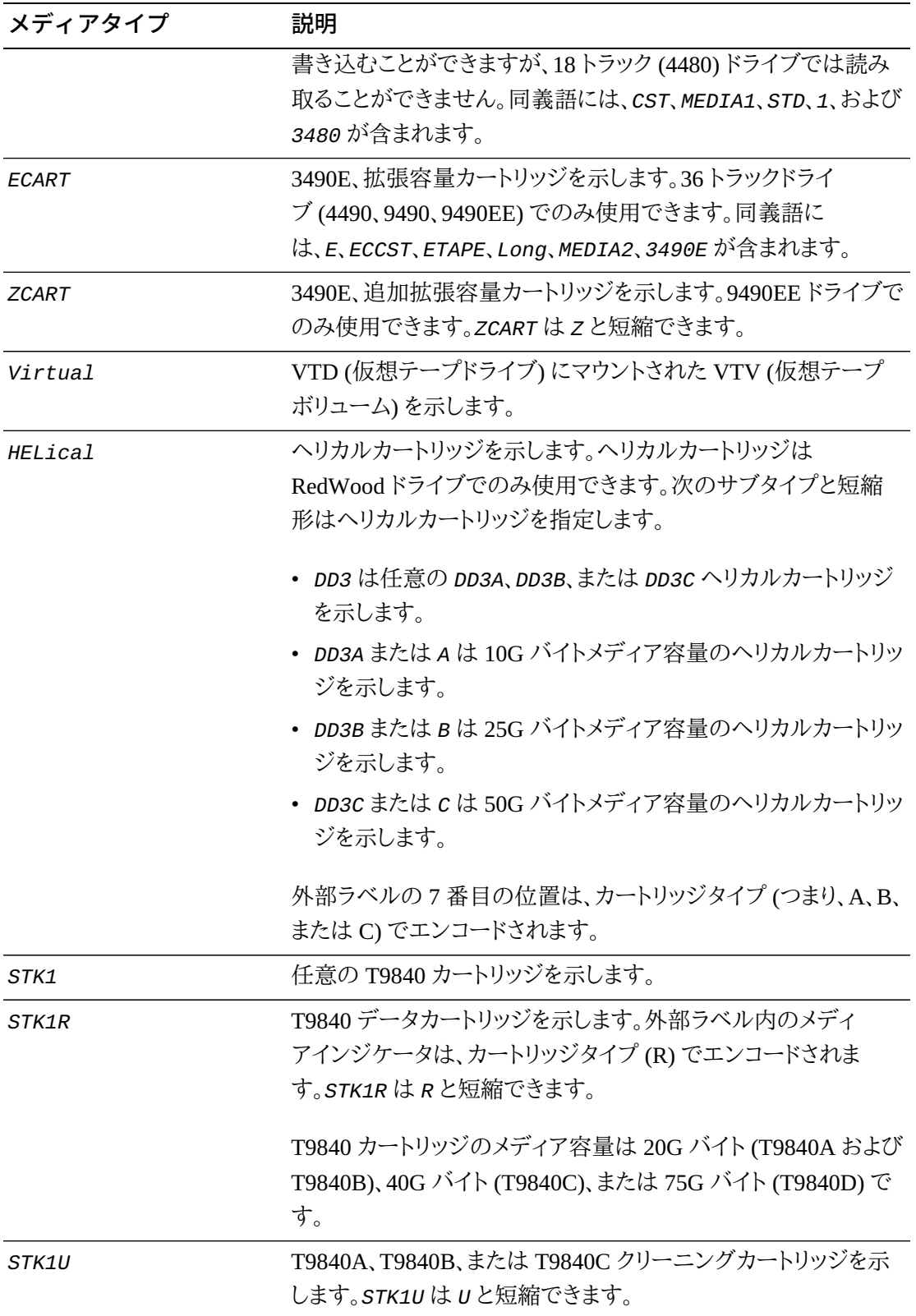

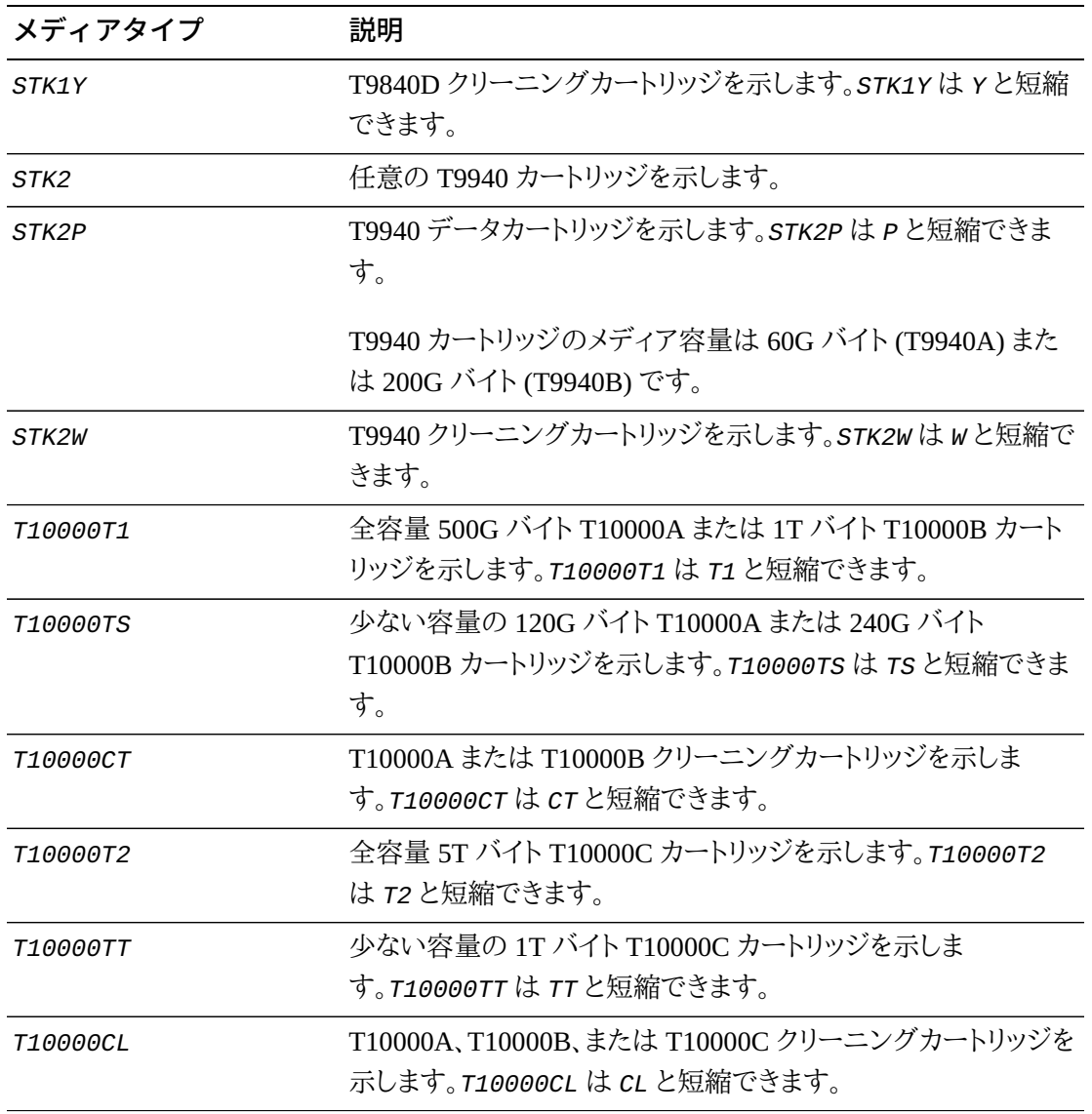

**注:**

• T10000C ドライブは *T10000T1* または *T10000TS* メディアを読み取ることはできますが、そのメディア に書き込むことはできません。

• T10000C ドライブは *T10000T2* または *T10000TT* メディアにのみ書き込むことができます。

*MEDia* パラメータが指定されていない場合、デフォルトは *RECtech* パラメータの値に基づ いて選択されます。次の表に、*MEDia* が省略されている場合に使用されるデフォルト値を示 します。

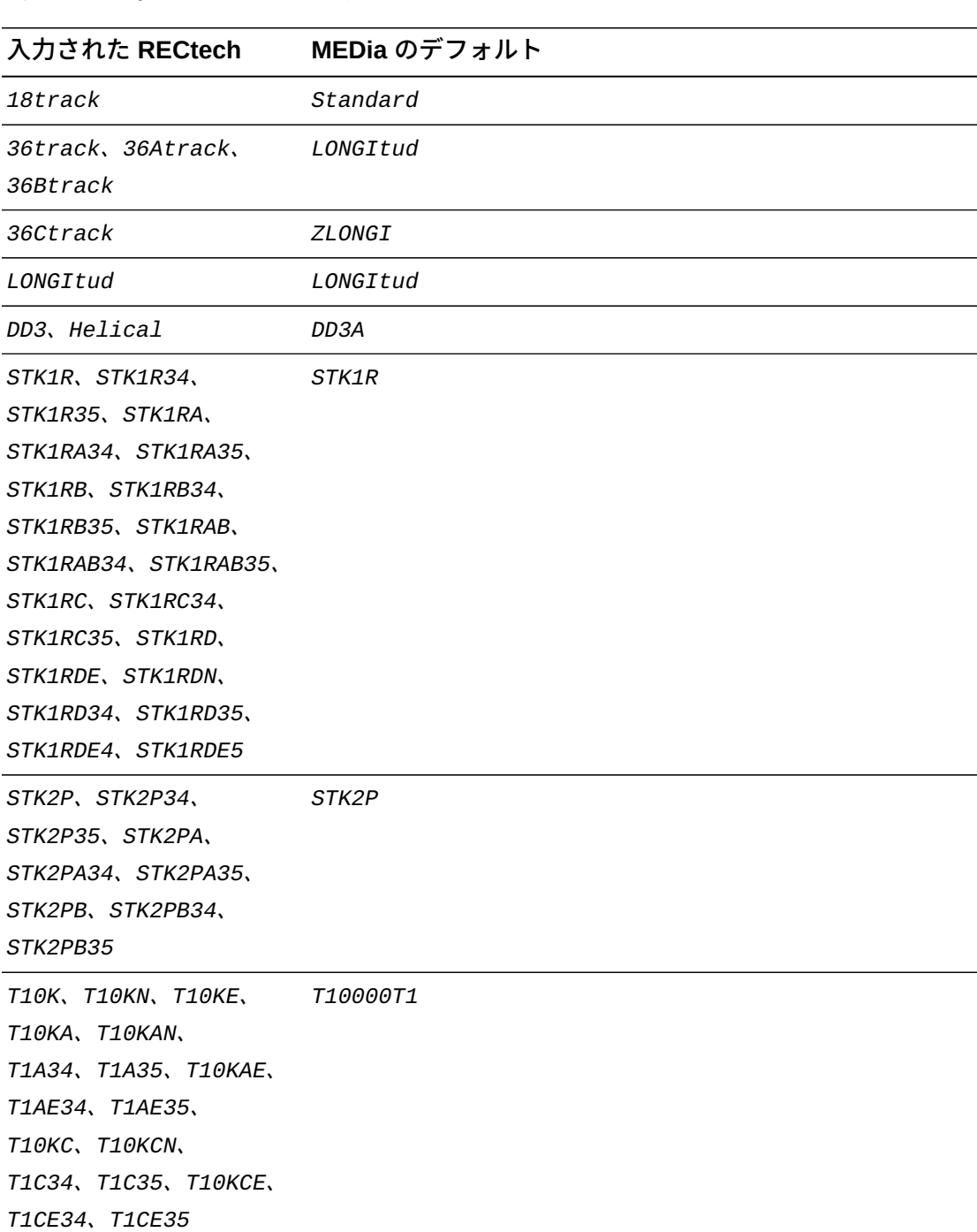

### **表A.2 メディアタイプのデフォルト**

#### **注:**

- T10000C ドライブは *T10000T1* または *T10000TS* メディアを読み取ることはできますが、そのメディア に書き込むことはできません。
- <span id="page-232-0"></span>• T10000C ドライブは *T10000T2* または *T10000TT* メディアにのみ書き込むことができます。

## **記録技法 (***RECtech***)**

記録技法、つまり *RECtech* により、目的のデータセットについて、テープ面にデータトラック を記録するための方法を指定できます。これは次の VM Client TMI リクエストで指定されま す。

- *QDRLIST*
- *QSCRATCH*
- *SELSCR*

次の表に、有効な記録技法について説明します。

#### **表A.3 記録技法**

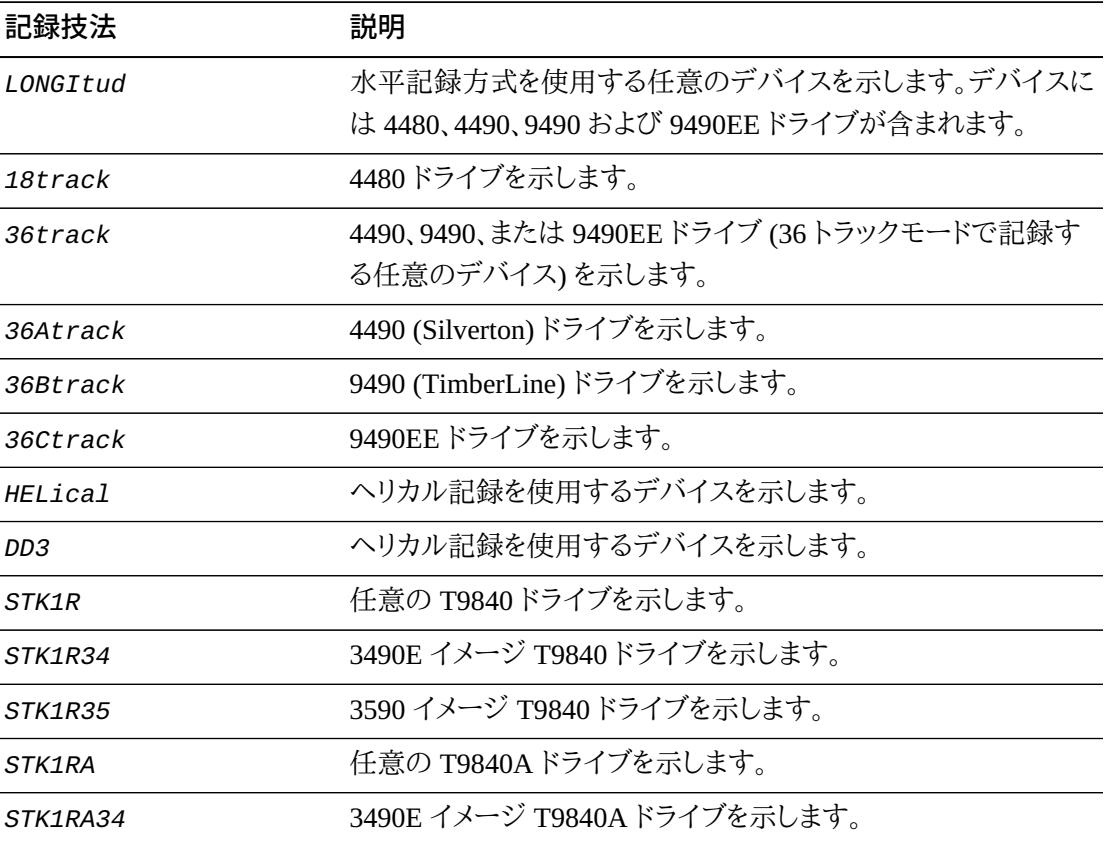

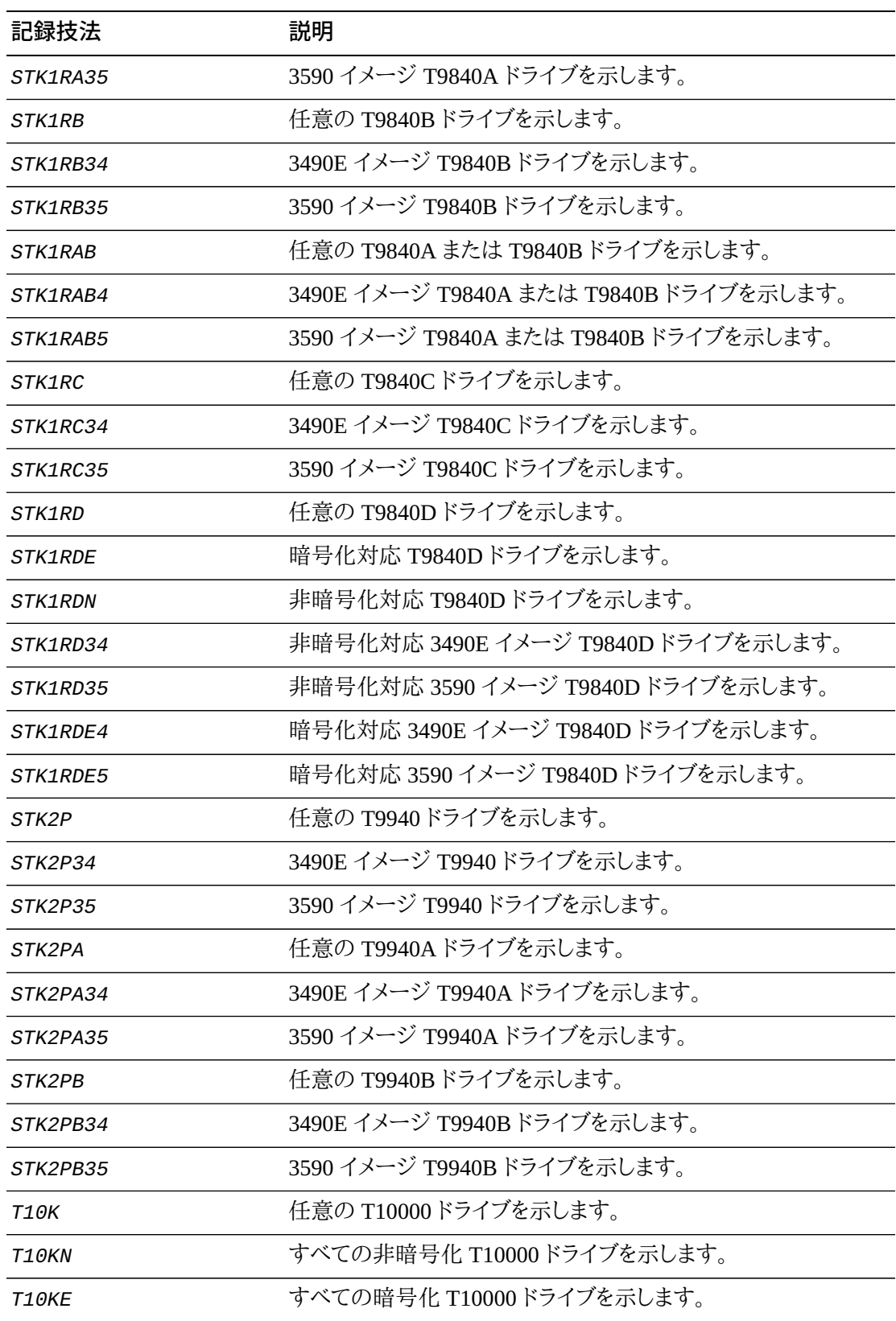

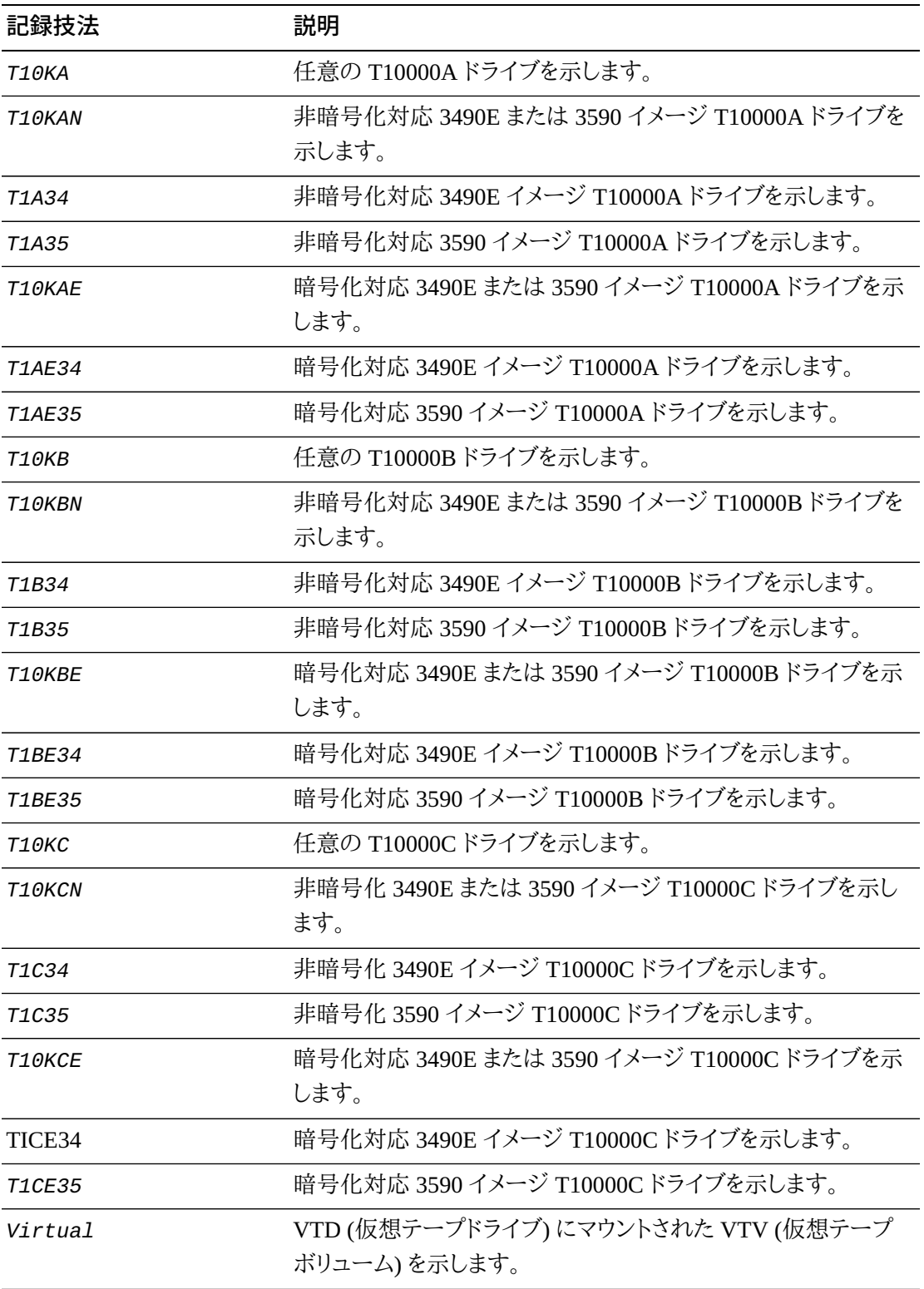

RECtech パラメータが指定されていない場合、デフォルトは MEDia パラメータの値に基づ いて選択されます。次の表に、RECtech が省略されている場合に使用されるデフォルト値を 示します。

**表A.4 記録技法のデフォルト**

| 入力された MEDia                 | RECtech のデフォルト         |  |
|-----------------------------|------------------------|--|
| LONGItud                    | LONGItud               |  |
| ZLONGI                      | LONGItud               |  |
| Standard                    | LONGItud               |  |
| ECART                       | 36track                |  |
| <b>ZCART</b>                | 36Ctrack               |  |
| DD3A、DD3B、DD3C、DD3D         | DD3                    |  |
| STKR、STK1U、STKY             | STK1R                  |  |
| STK2P、STK2W                 | STK2P                  |  |
| T10000T1、T10000TS、T1000DLQK |                        |  |
| T10000CT                    | <b>Т10КА および Т10КВ</b> |  |
| T10000T2、T10000TT           | T10KC                  |  |
| Virtual                     | Virtual                |  |

## **モデルタイプ (***MODel***)**

<span id="page-235-0"></span>モデルタイプ、つまり *MODel* により、トランスポート (ドライブ) またはドライブのモデル番号を 指定できます。*MODel* は *RECtech* と同じタイプの情報を提供しますが、ユーザーには記録 技法より、トランスポートモデルを指定する方が便利な場合もあります。

**注:**

- *MODel* と *RECtech* は相互に排他的です。
- SL8500 ライブラリは、T9840、T9940、および T10000 シリーズドライブに関連付けられたモデルタイプ のみをサポートします。
- このパラメータには複数の値を指定できます。それぞれの値はコンマで区切ります。

次の表に、有効なモデルタイプについて説明します。

**表A.5 モデルタイプ**

| モデルタイプ        | 説明                                        |
|---------------|-------------------------------------------|
| 4480          | 4480 (18 トラック) ドライブを示します。                 |
| 4490          | 4490 (36 トラック Silverton) ドライブを示します。       |
| 9490          | 9490 (36 トラック TimberLine) ドライブを示します。      |
| 9490EE        | 9490EE (36 トラック Timberline EE) ドライブを示します。 |
| SD3           | SD-3 (RedWood)ドライブを示します。                  |
| 9840          | 3490E イメージ T9840A ドライブを示します。              |
| 984035        | 3590 イメージ T9840A ドライブを示します。               |
| T9840B        | 3490E イメージ T9840B ドライブを示します。              |
| T9840B35      | 3590 イメージ T9840B ドライブを示します。               |
| T9840C        | 3490E イメージ T9840C ドライブを示します。              |
| T9840C35      | 3590 イメージ T9840C ドライブを示します。               |
| T9840D        | 非暗号化対応 3490E イメージ T9840D ドライブを示します。       |
| T9840D35      | 非暗号化対応 3590E イメージ T9840D ドライブを示します。       |
| T9840DE       | 暗号化対応 3490E イメージ T9840D ドライブを示します。        |
| T9840DE5      | 暗号化対応 3590E イメージ T9840D ドライブを示します。        |
| T9940A        | 3490E イメージ T9940A ドライブを示します。              |
| T9940A35      | 3590 イメージ T9940A ドライブを示します。               |
| T9940B        | 3490E イメージ T9940B ドライブを示します。              |
| T9940B35      | 3590 イメージ T9940B ドライブを示します。               |
| T1A34         | 非暗号化対応 3490E イメージ T10000A ドライブを示します。      |
| T1A35         | 非暗号化対応 3590 イメージ T10000A ドライブを示します。       |
| <b>T1AE34</b> | 暗号化対応 3490E イメージ T10000A ドライブを示します。       |
| <b>T1AE35</b> | 暗号化対応 3590 イメージ T10000A ドライブを示します。        |
| T1B34         | 非暗号化対応 3490E イメージ T10000B ドライブを示します。      |
| T1B35         | 非暗号化対応 3590E イメージ T10000B ドライブを示します。      |
| T1BE34        | 暗号化対応 3490E イメージ T10000B ドライブを示します。       |
| T1BE35        | 暗号化対応 3590 イメージ T10000B ドライブを示します。        |
| T1C34         | 非暗号化対応 3490E イメージ T10000C ドライブを示します。      |

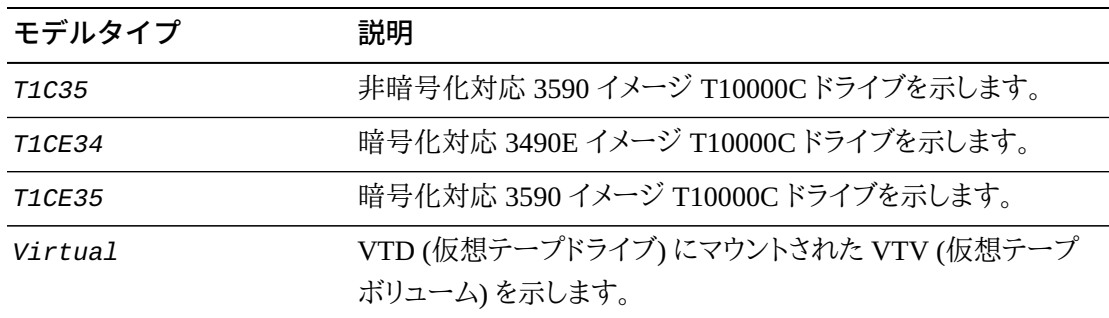

# <span id="page-238-0"></span>**付録B**

## **付録B 診断**

この付録では、オラクルに VM Client サポートについて連絡する際、提供が求められる可能 性のある診断情報について説明します。

この情報には次のものが含まれます。

- *SMCCMDS* および *SMCPARMS* データセットファイル
- VM Client コンソールログ
- *TRACE* ファイル
- *MSGDEF LVL=28* の設定
- システム DUMPS
- VM Client 保守の表示 (*VMFINFO*)
- VM レベル (*Q CPLEVEL*)
- CMS レベル (*Q CMSLEVEL*)
- VM TMS 保守レベル

Oracle サポートの連絡先については[、はじめに](#page-18-0) を参照してください。

# **索引**

#### **…**

概要, [27](#page-26-0), 27 機能、VM Client, [27](#page-26-1) 記録技法 (RECtech) 値, [233](#page-232-0) 構文 ACSRQ マクロ, [153](#page-152-0) AUTHorize コマンド, [56](#page-55-0) CMS コマンド, [57](#page-56-0) COMMtest コマンド, [58](#page-57-0) CP コマンド, [59](#page-58-0) DISMount コマンド, [60](#page-59-0) DISMOUNT リクエスト, [155, 155](#page-154-0) Display DRive コマンド, [61](#page-60-0) Display RC コマンド, [63](#page-62-0), [64](#page-63-0) Display Volume コマンド, [64](#page-63-1) DRIVemap コマンド, [65](#page-64-0) DUMP コマンド, [66](#page-65-0) DUMPOpts コマンド, [67](#page-66-0) EJECT リクエスト, [158](#page-157-0) EXIT コマンド, [68](#page-67-0) Help コマンド, [69](#page-68-0) LIst コマンド, [70](#page-69-0) LOGdisk コマンド, [71](#page-70-0) MOunt コマンド, [72](#page-71-0) MOUNT リクエスト, [162](#page-161-0) MOVE リクエスト, [165](#page-164-0) MSGDef コマンド, [74](#page-73-0) OPERator コマンド, [76](#page-75-0) POOLmap コマンド, [77](#page-76-0) QCAP リクエスト, [169](#page-168-0) QCONFIG リクエスト, [172, 172](#page-171-0) QDRIVES リクエスト, [174](#page-173-0) QDRLIST リクエスト, [177](#page-176-0) QSCRATCH リクエスト, [181](#page-180-0) QVOLUME リクエスト, [184](#page-183-0) QVOLUSE リクエスト, [186](#page-185-0) READ コマンド, [78](#page-77-0) RESYNChronize コマンド, [79](#page-78-0) Route コマンド, [80](#page-79-0) SCRATCH リクエスト, [189](#page-188-0) SELSCR リクエスト, [191](#page-190-0) SERVer コマンド, [81](#page-80-0) TAPEPlex コマンド, [85](#page-84-0)

TCPip コマンド, [87](#page-86-0) TRace コマンド, [90](#page-89-0) UNSCRATCH リクエスト, [194](#page-193-0) 診断, [239](#page-238-0) 保守、インストール, [45](#page-44-0)

#### **あ**

インストール DASD の要件, [33](#page-32-0) IBM VSES/E, [31,](#page-30-0) [37](#page-36-0), [45](#page-44-1) MVS の要件, [33](#page-32-1) PPF オーバーライドファイルの作成, [39](#page-38-0) VM Client のテスト, [43](#page-42-0) VM Client の本番環境への配置, [43](#page-42-1) VM Client サービスマシンの作成, [43](#page-42-2) VM Client マシンファイルのカスタマイズ, [43](#page-42-3) VM Client リソースの割り当て, [40](#page-39-0) VM Client 実行可能コードのビルド, [42](#page-41-0) VM Client 製品ファイルのインストール, [41](#page-40-0) ソフトウェアおよびハードウェアの要件, [32](#page-31-0) 手順のサマリー, [37](#page-36-1) インストールの内容, [32](#page-31-1) インタフェースデータ領域, [196](#page-195-0)

#### **か**

コマンド AUTHorize, [55](#page-54-0) CMS, [57](#page-56-1) COMMtest, [58](#page-57-1) CP, [59](#page-58-1) DISMount, [60](#page-59-1) Display DRive, [61](#page-60-1) Display RC, [62](#page-61-0) DRIVemap, [64](#page-63-2) DUMP, [66](#page-65-1) DUMPOpts, [67](#page-66-1) EXIT, [68](#page-67-1) Help, [68](#page-67-2) LIst, [69](#page-68-1) LOGdisk, [70](#page-69-1) MOunt, [72](#page-71-1) MSGDef, [74](#page-73-1) OPERator, [76](#page-75-1) POOLmap, [77](#page-76-1) READ, [78](#page-77-1) RESYNChronize, [79](#page-78-1)

Route, [80](#page-79-1) SERVer, [81](#page-80-1) TAPEPlex, [85](#page-84-1) TCPip, [87](#page-86-1) TRace, [90](#page-89-1) 発行, [55](#page-54-1) コマンドの発行, [55](#page-54-2) コマンドファイル, [52](#page-51-0)

#### **さ**

サーバーに関する考慮事項, [93](#page-92-0) サービスマシン、作成, [43](#page-42-2) スクラッチサブプール, [93](#page-92-1) ソフトウェア要件, [32](#page-31-0)

#### **た**

データフロー、VM Client, [28](#page-27-0) テープ管理インタフェース (TMI ), [137](#page-136-0)

#### **は**

ハードウェア要件, [32](#page-31-0)

#### **ま**

メッセージ, [97](#page-96-0) メディアタイプ (MEDIA) 値, [229](#page-228-0)

## **A**

ACSINTDSECT, [213](#page-212-0) ACSLS サーバーへの XAPI Client インタフェース, [28](#page-27-1) ACSLS、XAPI クライアントインタフェース, [28](#page-27-1) ACSRQ マクロ リクエスト DISMOUNT, [155](#page-154-1) EJECT, [157](#page-156-0) MOUNT, [161](#page-160-0) MOVE, [165](#page-164-1) QCAP, [169](#page-168-1) QCONFIG, [172](#page-171-1) QDRIVES, [174](#page-173-1) QSCRATCH, [180](#page-179-0) QVOLUME, [183](#page-182-0) QVOLUSE, [186](#page-185-1) SCRATCH, [188](#page-187-0) SELSCR, [191](#page-190-1) UNSCRATCH, [194](#page-193-1)

概要, [152](#page-151-0) 構文, [153](#page-152-0) AUTHorize コマンド, [55](#page-54-0)

### **C**

CD-ROM の内容, [32](#page-31-1) CMS コマンド, [57](#page-56-1) COMMtest コマンド, [58](#page-57-1) CP コマンド, [59](#page-58-1) CP DETACH のサポート, [54](#page-53-0)

## **D**

DASD の要件, [33](#page-32-0) DISMount コマンド, [60](#page-59-1) DISMOUNT リクエスト, [155](#page-154-1) Display DRive コマンド, [61](#page-60-1) Display RC コマンド, [62](#page-61-0) DRIVemap コマンド, [64](#page-63-2) DUMP コマンド, [66](#page-65-1) DUMPOpts コマンド, [67](#page-66-1)

### **E**

EJECT リクエスト, [157](#page-156-0) ELS, [33](#page-32-1) EXIT コマンド, [68](#page-67-1)

#### **H**

Help コマンド, [68](#page-67-2) HTTP サーバー, [93](#page-92-2)

#### **I**

IUB レコード形式, [222](#page-221-0) IUCV に関する注意事項, [142](#page-141-0)

#### **L**

LIst コマンド, [69](#page-68-1) LOGdisk コマンド, [70](#page-69-1)

#### **M**

MAXRC キーワード値ペア, [52](#page-51-1) MODel タイプ (MODel) 値, [236](#page-235-0) MOunt コマンド, [72](#page-71-1) MOUNT リクエスト, [161](#page-160-0) MOVE リクエスト, [165](#page-164-1) MSGDef コマンド, [74](#page-73-1)

MVS の要件, [33](#page-32-1)

## **O**

OPERATOR キーワード値ペア, [52](#page-51-2) OPERator コマンド, [76](#page-75-1)

## **P**

POOLmap コマンド, [77](#page-76-1) PPF オーバーライドファイル、作成, [39](#page-38-0)

## **Q**

QCAP リクエスト, [169](#page-168-1) QCONFIG リクエスト, [172](#page-171-1) QDRIVES リクエスト, [174](#page-173-1) QSCRATCH リクエスト, [180](#page-179-0) QVOLUME リクエスト, [183](#page-182-0) QVOLUSE リクエスト, [186](#page-185-1)

## **R**

READ コマンド, [78](#page-77-1) RESYNChronize コマンド, [79](#page-78-1) Route コマンド, [80](#page-79-1)

## **S**

SCRATCH リクエスト, [188](#page-187-0) SELSCR リクエスト, [191](#page-190-1) SERVer コマンド, [81](#page-80-1) SLX マクロ, [196](#page-195-1) SMC HTTP サーバー, [93](#page-92-2) SMCBINT モジュールパラメータ, [51](#page-50-0) SMCCMDS コマンドファイル, [53](#page-52-0) SMCPARMS コマンドファイル, [53](#page-52-1)

## **T**

TAPEPlex コマンド, [85](#page-84-1) TCPip コマンド, [87](#page-86-1) TMS VM Client との対話, [145](#page-144-0) 概要, [138](#page-137-0) 決定ポイント, [140](#page-139-0) TRACE キーワード値ペア, [52](#page-51-3) TRace コマンド, [90](#page-89-1)

#### **U**

UNSCRATCH リクエスト, [194](#page-193-1)

### **V**

VM Client のテスト, [43](#page-42-0) VM Client のリソース要件の決定, [38](#page-37-0) VM Client の概要, [27](#page-26-0) VM Client の起動, [51](#page-50-1) VMSES/E, [31,](#page-30-0) [37](#page-36-0), [45](#page-44-1) VTCS 管理クラス, [94](#page-93-0)

## **Z**

ZIP ファイルの内容, [32](#page-31-1)